Obowiązuje od wers 03.00.zz (Oprogramowanie sprzętowe urządzenia)

GP01050D/31/PL/02.19

71427434 2019-01-31

# Opis parametrów przyrządu Dosimass

Przepływomierz Coriolisa

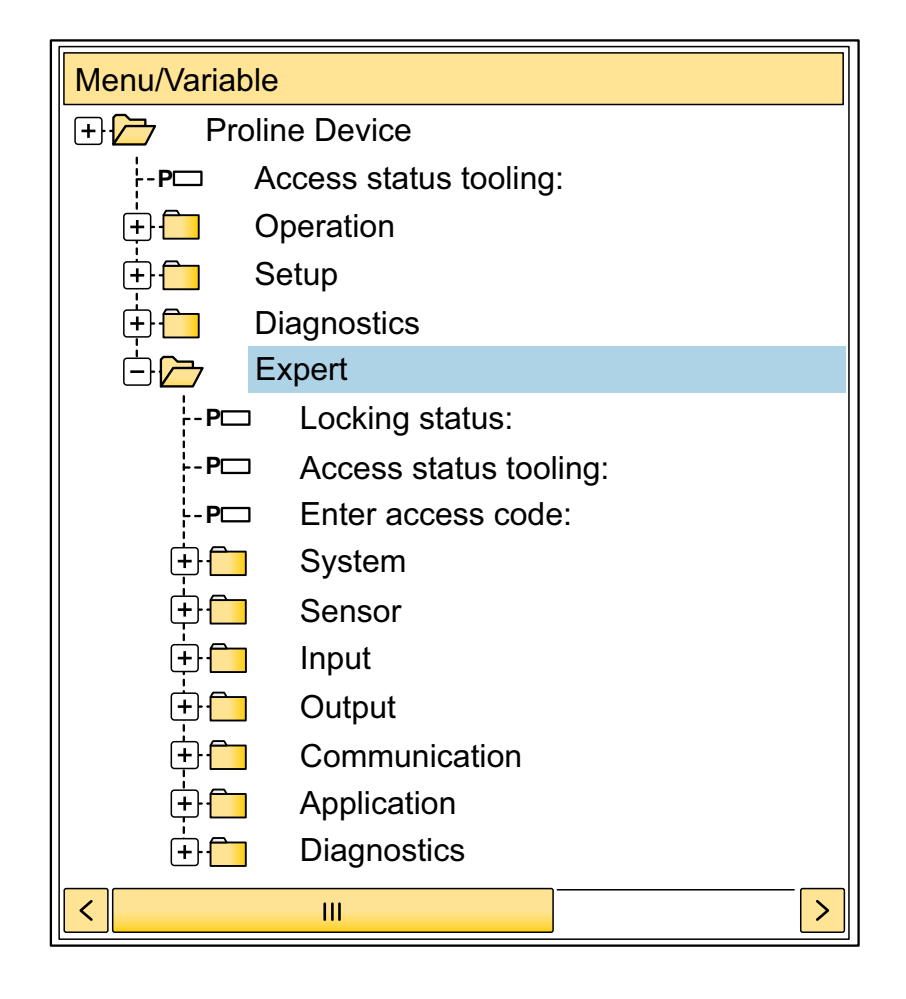

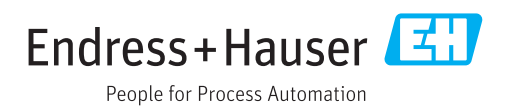

# Spis treści

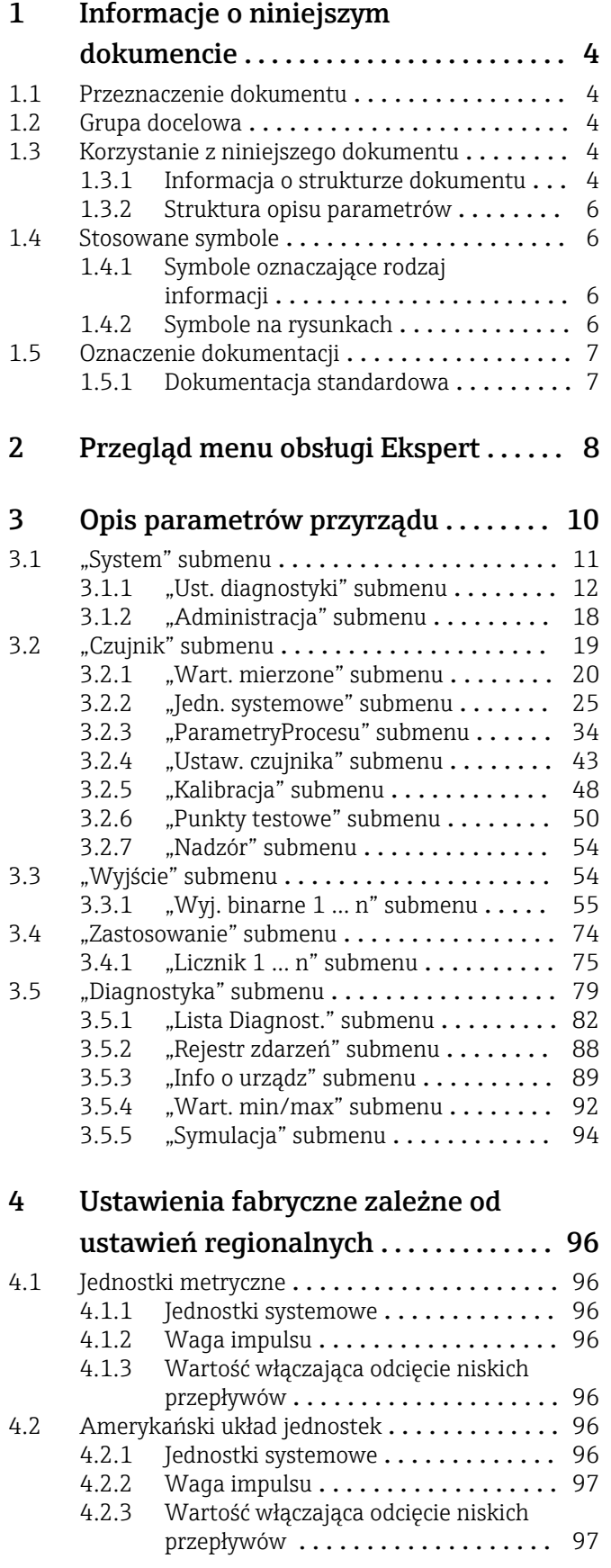

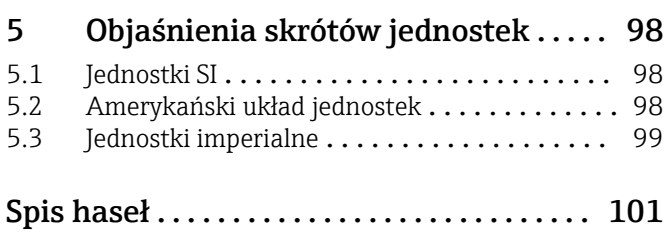

# <span id="page-3-0"></span>1 Informacje o niniejszym dokumencie

# 1.1 Przeznaczenie dokumentu

Niniejszy dokument stanowi część instrukcji obsługi i zawiera listę parametrów wraz ze szczegółowym opisem każdego z parametrów w menu obsługi Ekspert.

Jest wykorzystywany do wykonywania zadań wymagających dokładnej znajomości funkcji przyrządu:

- Uruchomienia pomiarów w trudnych warunkach
- Optymalizacji pomiarów w trudnych warunkach
- Dokładnej konfiguracji parametrów interfejsu komunikacyjnego
- Diagnostyki błędów w trudnych przypadkach

## 1.2 Grupa docelowa

Dokument jest przeznaczony dla osób wykonujących prace montażowe, konserwacyjne oraz konfigurację przyrządu w całym cyklu jego życia.

# 1.3 Korzystanie z niniejszego dokumentu

### 1.3.1 Informacja o strukturze dokumentu

W niniejszym dokumencie podano opis podmenu oraz poszczególnych parametrów w menu Ekspert menu (→  $\triangleq$  8), które jest wyświetlane po zalogowaniu się użytkownika jako "Utrzymanie ruchu".

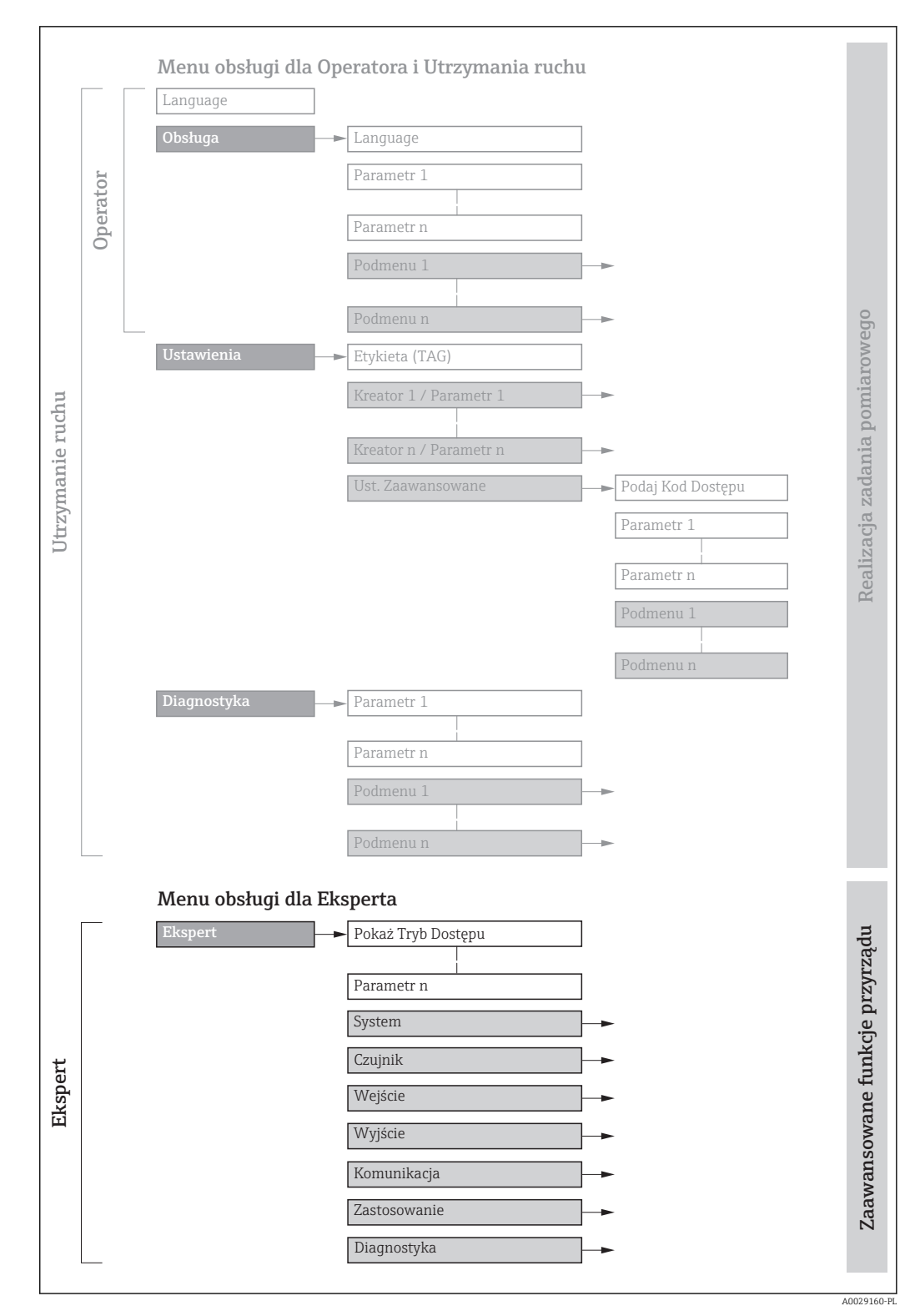

 *1 Przykładowy schemat struktury menu obsługi*

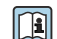

Dodatkowe informacje dotyczące:

- poszczególnych parametrów w menu Obsługa menu, Ustawienia menu, Diagnostyka menu wraz z krótkim opisem. patrz: Instrukcja obsługi
- koncepcji menu obsługi: patrz Instrukcja obsługi

## 1.3.2 Struktura opisu parametrów

Opisy parametrów zawierają następujące elementy:

<span id="page-5-0"></span>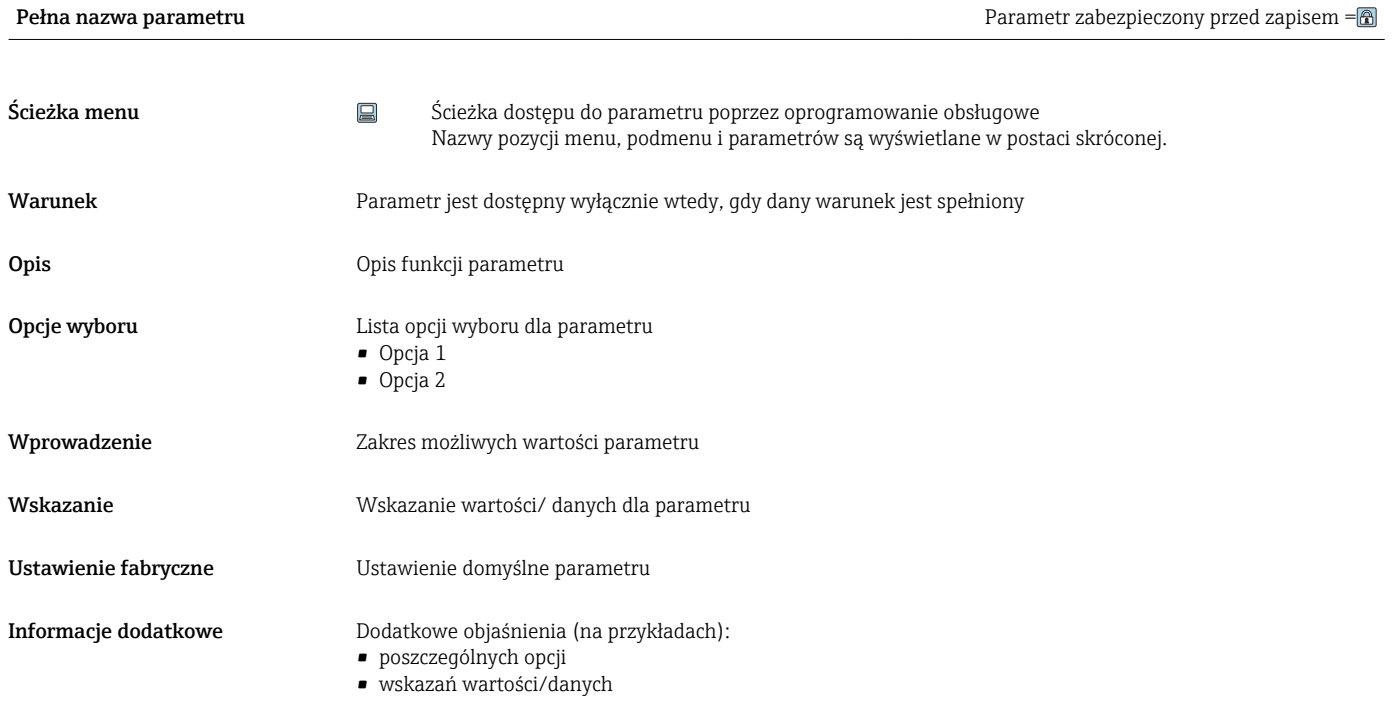

- zakresu wprowadzeń
- ustawień fabrycznych
- funkcji parametru

# 1.4 Stosowane symbole

## 1.4.1 Symbole oznaczające rodzaj informacji

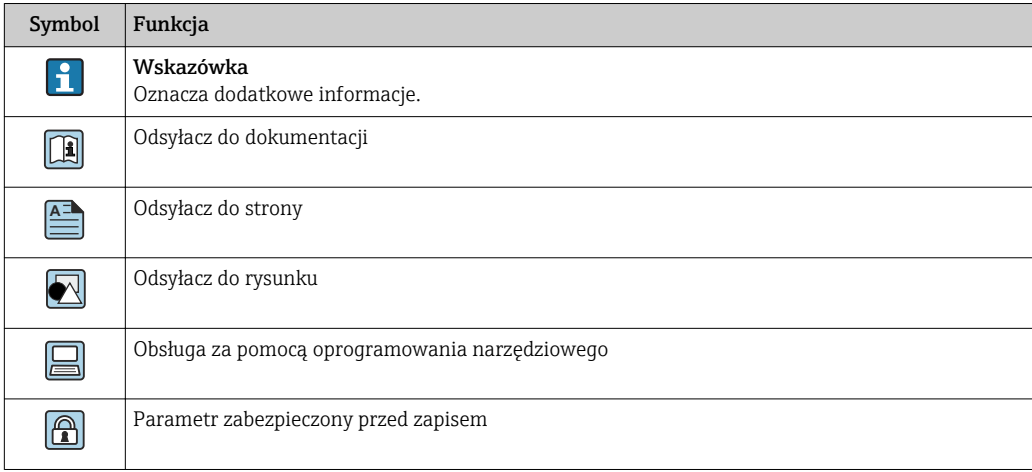

## 1.4.2 Symbole na rysunkach

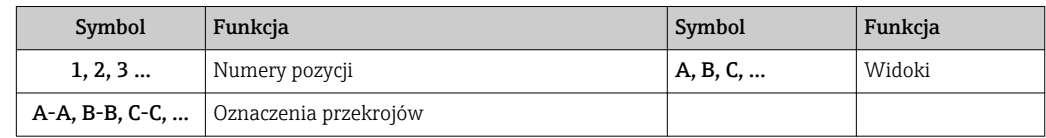

# 1.5 Oznaczenie dokumentacji

## 1.5.1 Dokumentacja standardowa

Instrukcja obsługi

<span id="page-6-0"></span>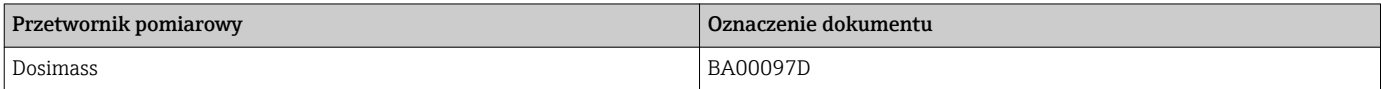

# <span id="page-7-0"></span>2 Przegląd menu obsługi Ekspert

Poniższa tabela zawiera przegląd struktury menu "Ekspert" wraz z wyszczególnieniem pozycji menu i parametrów. Odsyłacz do strony wskazuje stronę instrukcji, na której znajduje się opis danego podmenu lub parametru.

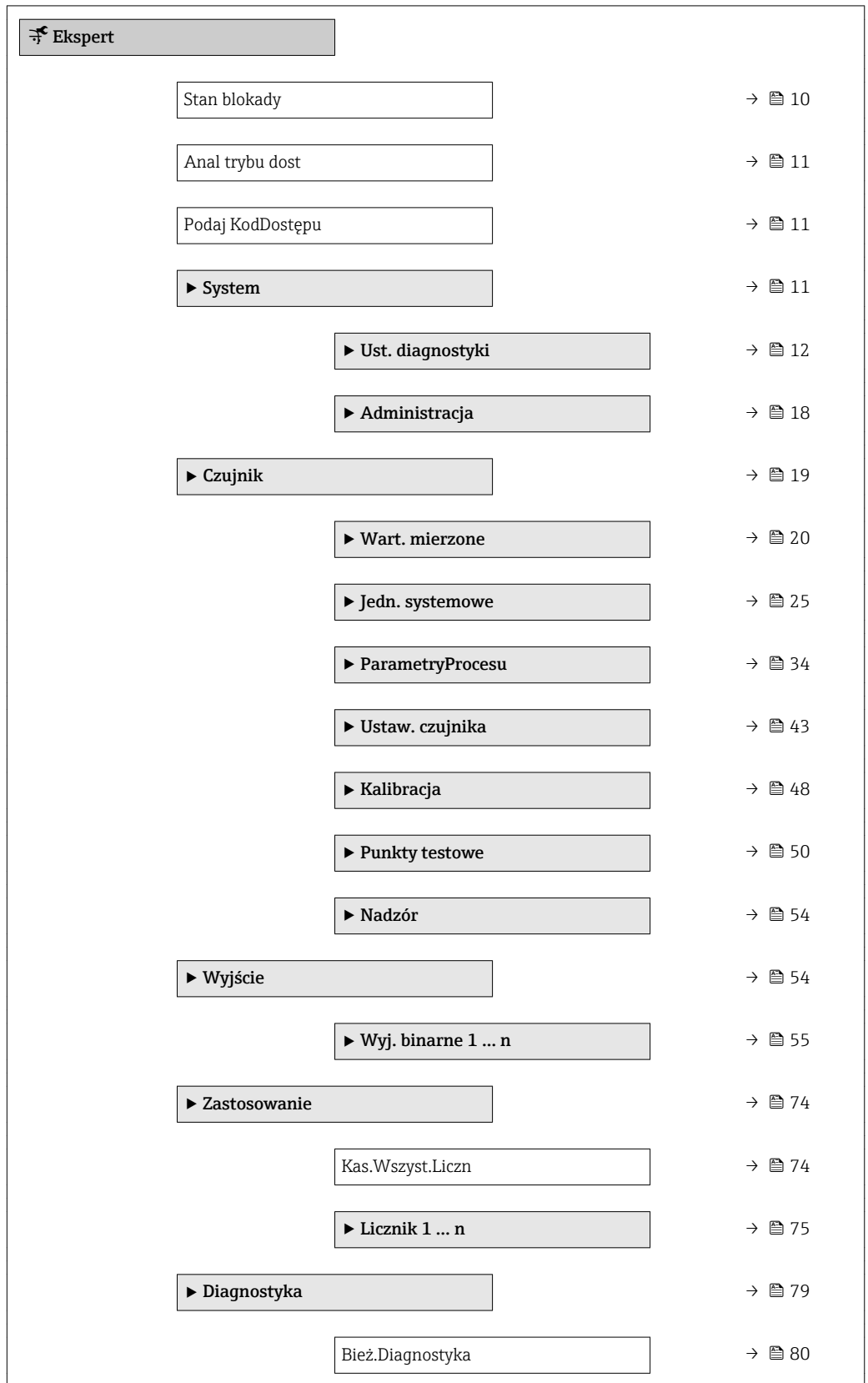

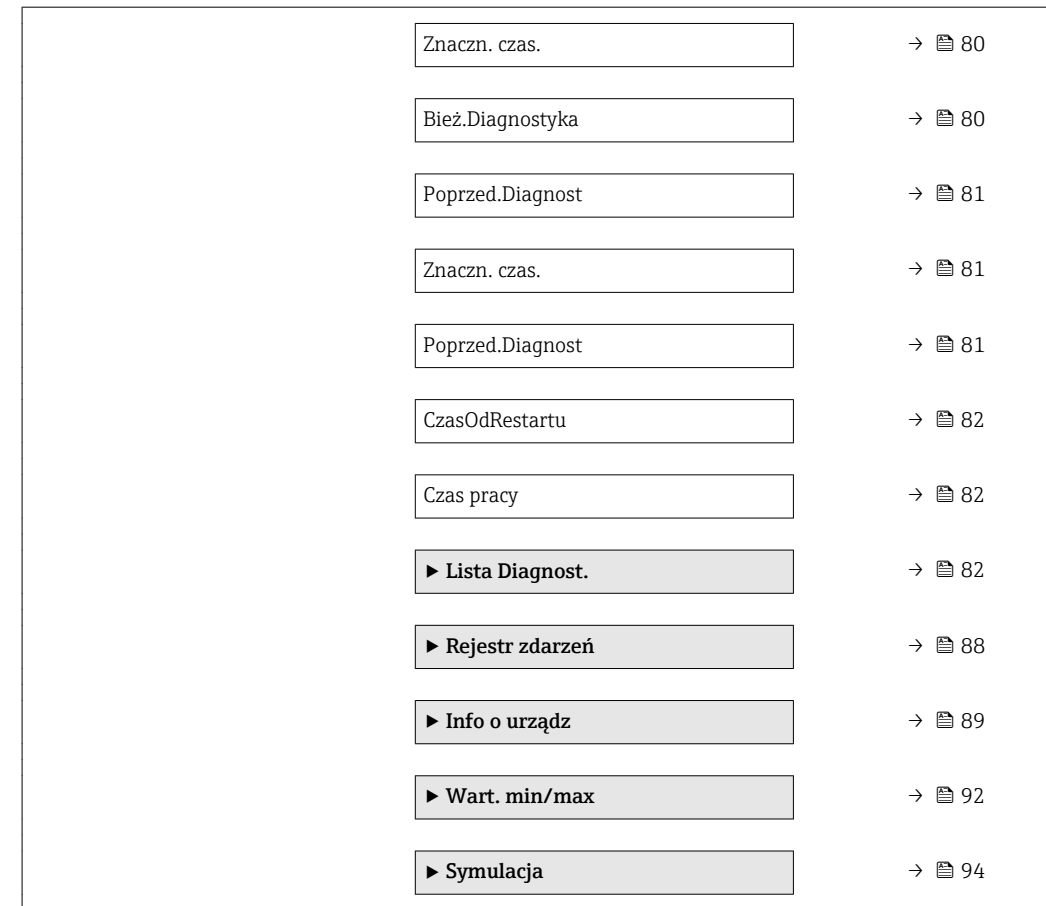

# <span id="page-9-0"></span>3 Opis parametrów przyrządu

Poniższy rozdział zawiera przegląd parametrów w menu obsługi wyświetlanych w oprogramowaniu obsługowym.

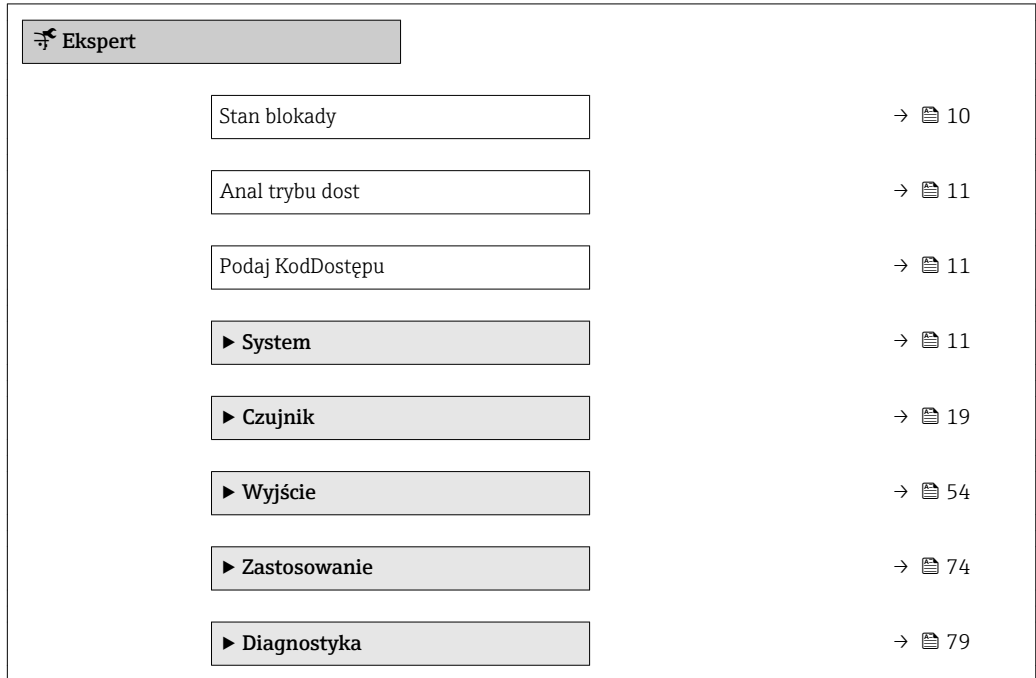

# Stan blokady Nawigacja **Ekspert → Stan blokady** Opis Wskazuje aktywną blokadę zapisu. Interfejs użytkownika Blokada okresowa Informacje dodatkowe *Wskazanie* Jeżeli aktywne są dwie lub więcej blokady zapisu, w oprogramowaniu obsługowym wyświetlane są wszystkie aktywne blokady zapisu. Informacje dotyczące uprawnień dostępu są podane w rozdziale "Rodzaje użytkowników i związane z nimi uprawnienia dostępu" oraz "Koncepcja obsługi" w instrukcji obsługi danego przepływomierza

*Opcje wyboru*

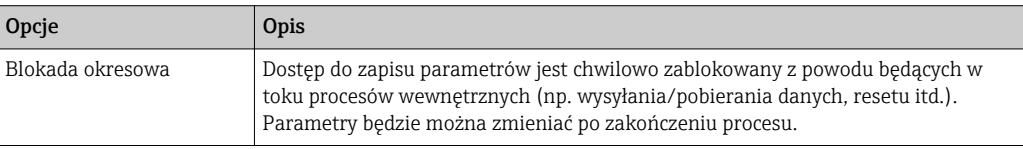

<span id="page-10-0"></span>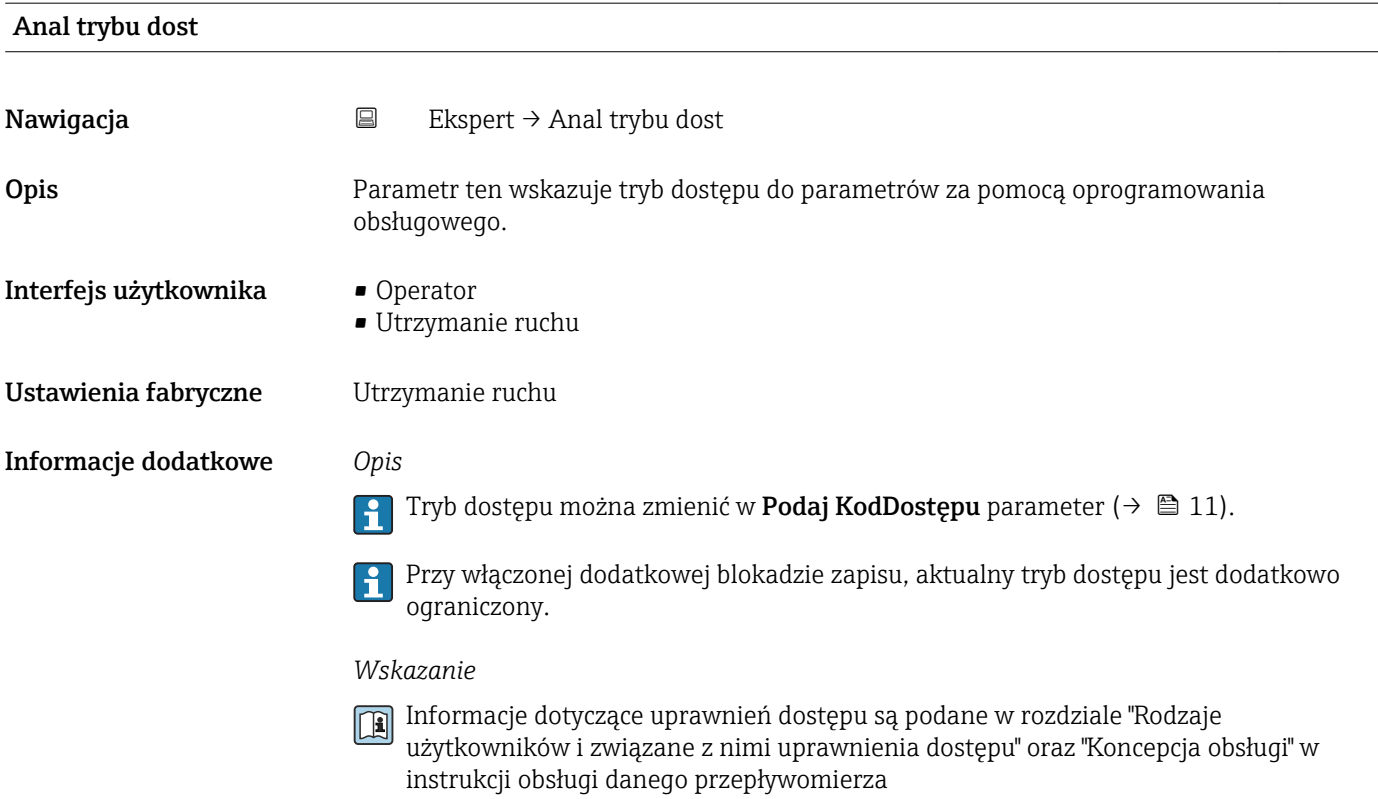

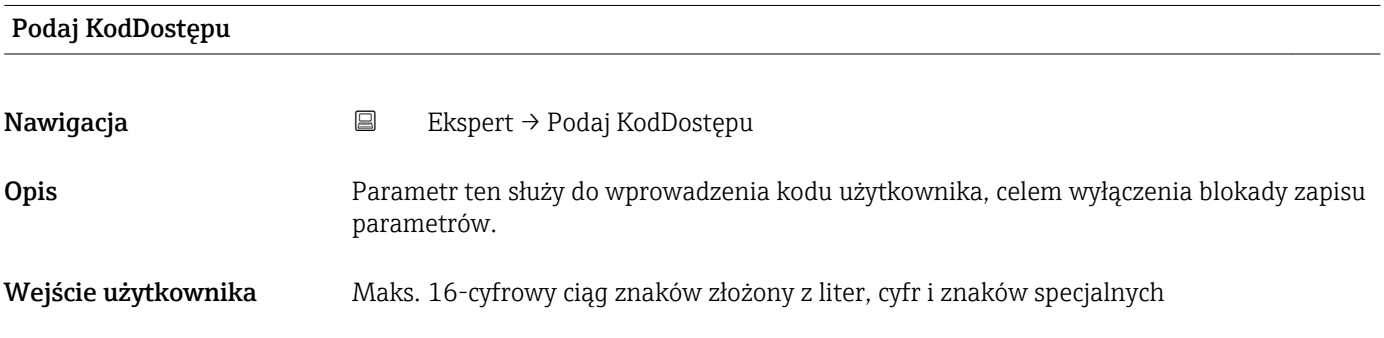

# 3.1 "System" submenu

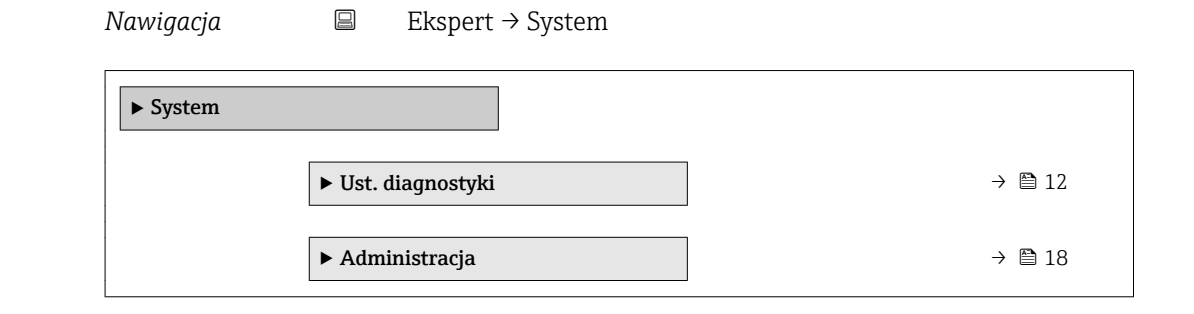

## <span id="page-11-0"></span>3.1.1 "Ust. diagnostyki" submenu

*Nawigacja* Ekspert → System → Ust. diagnostyki  $\blacktriangleright$  Ust. diagnostyki

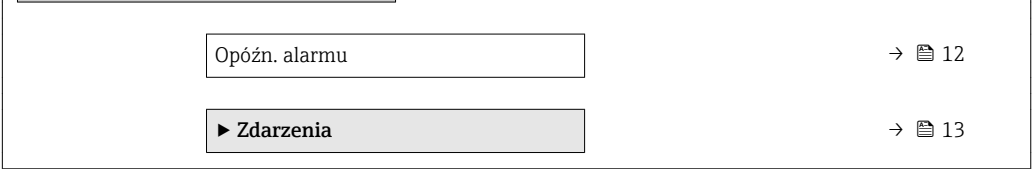

#### Opóźn. alarmu

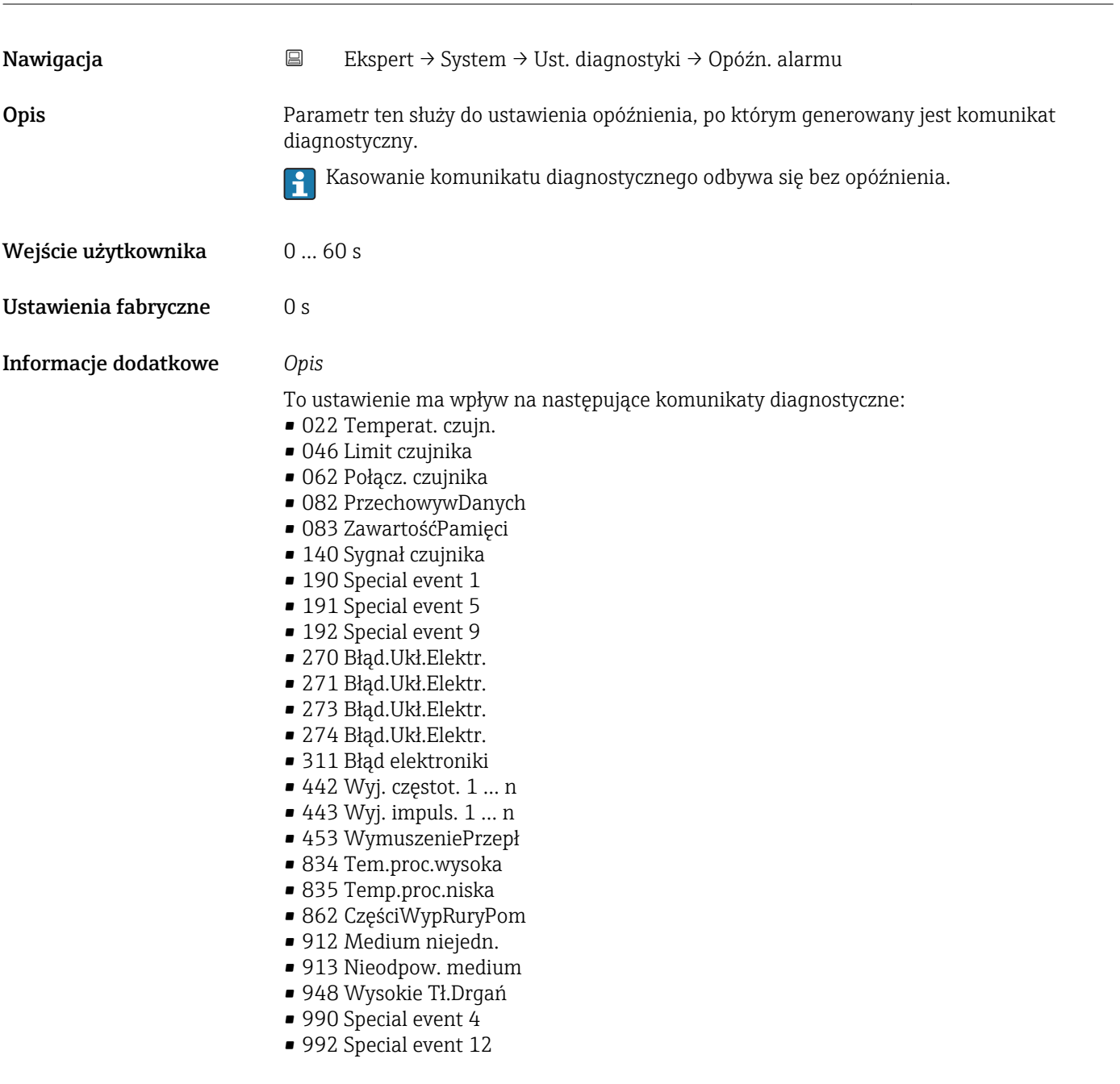

#### <span id="page-12-0"></span>"Zdarzenia" submenu

Fabrycznie, do każdego komunikatu diagnostycznego jest przypisana klasa diagnostyczna. Dla niektórych komunikatów diagnostycznych użytkownik może zmienić klasę diagnostyczną w Zdarzenia submenu ( $\rightarrow$   $\blacksquare$  13).

W parametrach Zdarzenie nr xxx dostępne są następujące opcje:

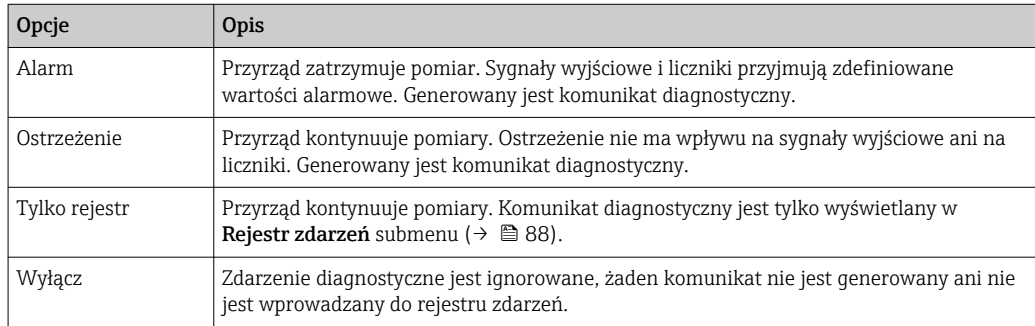

Lista wszystkich zdarzeń diagnostycznych, patrz instrukcja obsługi przyrządu

*Nawigacja* Ekspert → System → Ust. diagnostyki → Zdarzenia

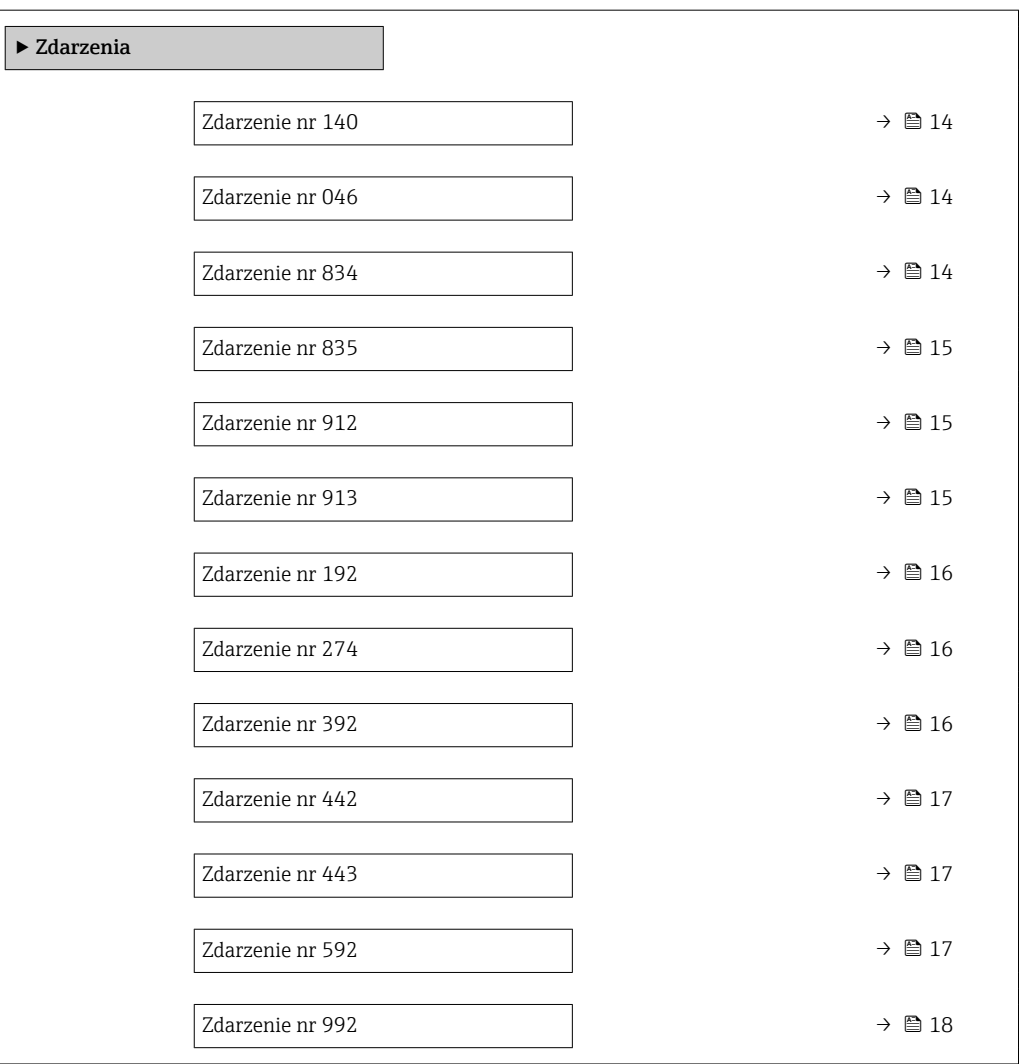

<span id="page-13-0"></span>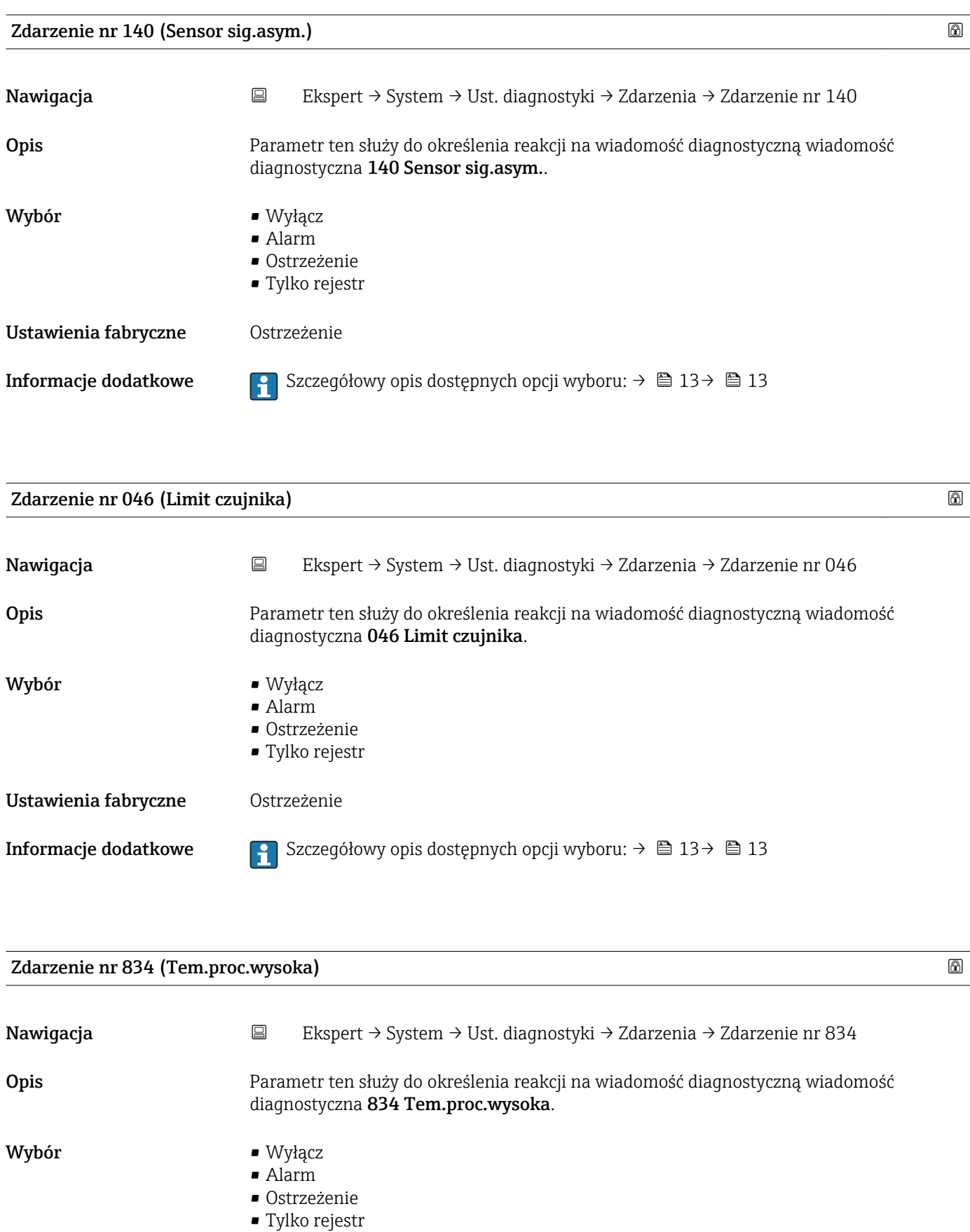

Ustawienia fabryczne Ostrzeżenie

**Informacje dodatkowe Szczegółowy opis dostępnych opcji wyboru: → ■ 13→ ■ 13** 

<span id="page-14-0"></span>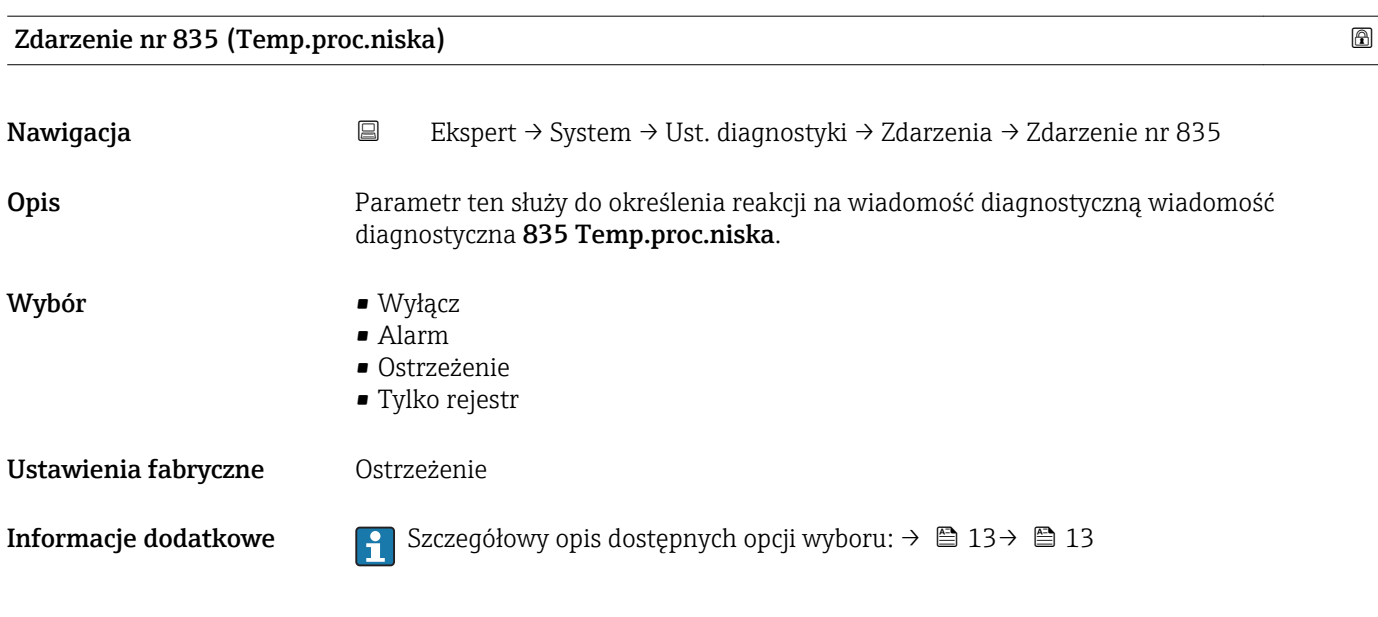

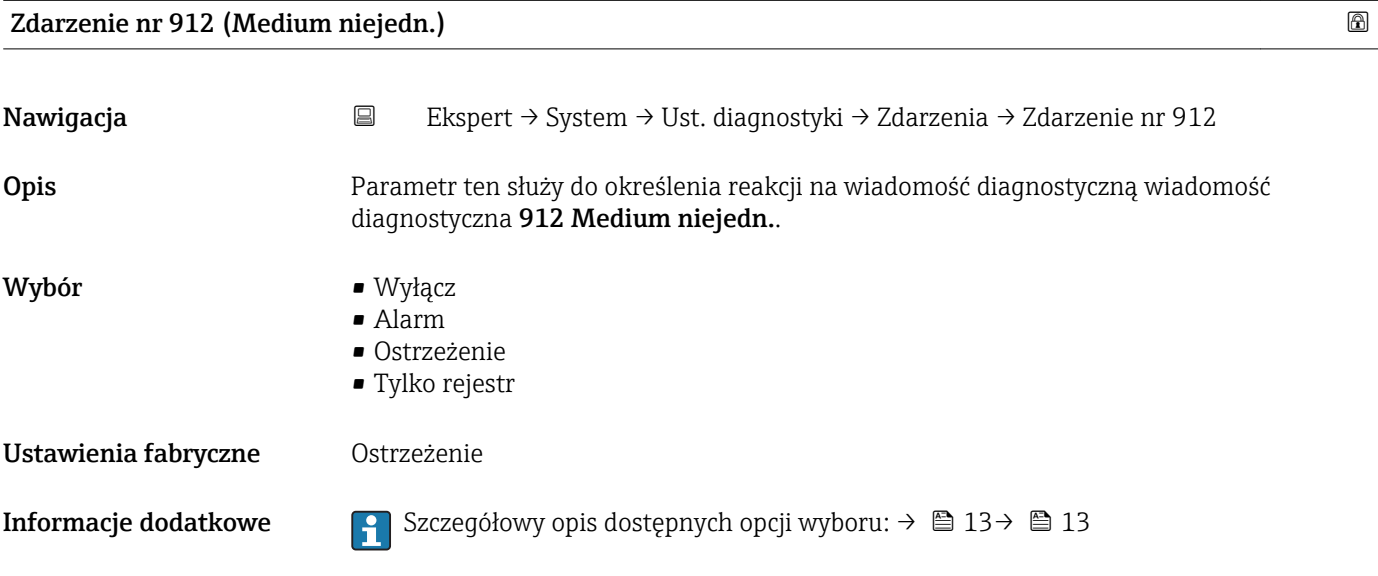

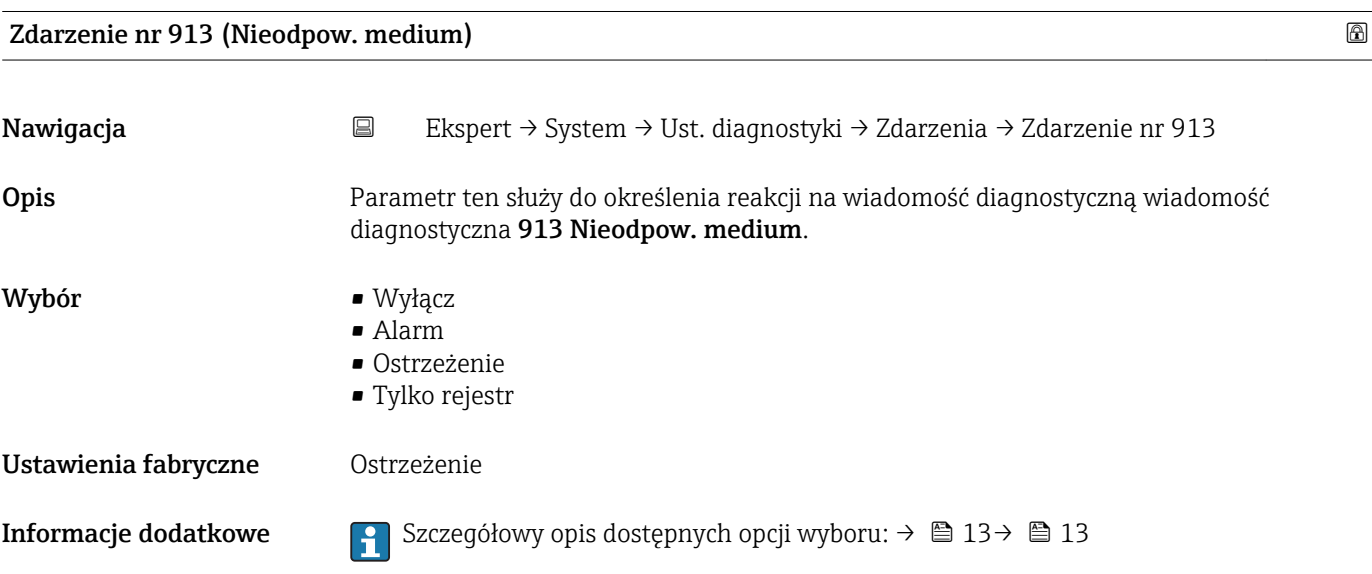

<span id="page-15-0"></span>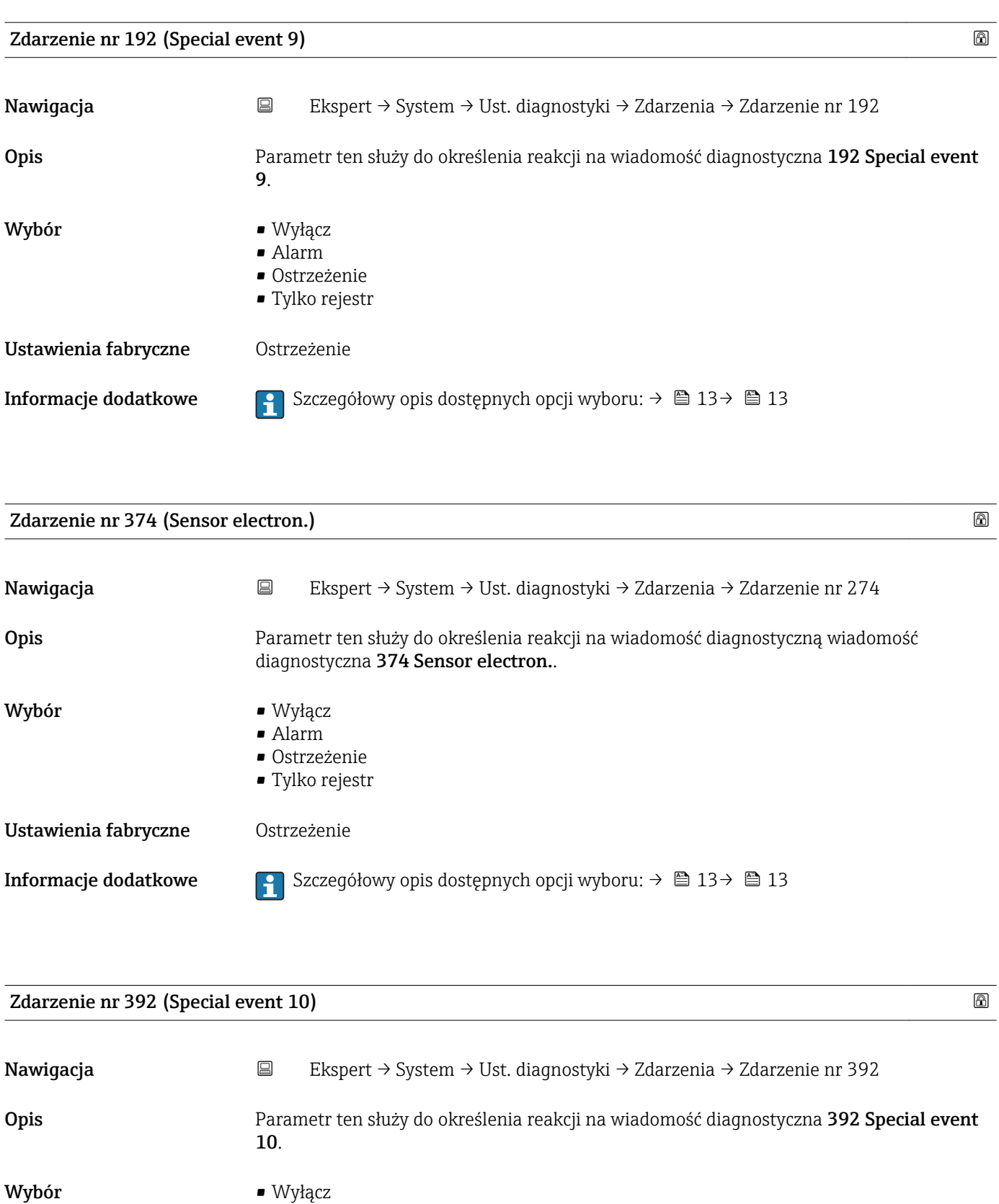

- Alarm
- Ostrzeżenie
- Tylko rejestr

Ustawienia fabryczne Ostrzeżenie

- 
- **Informacje dodatkowe Szczegółowy opis dostępnych opcji wyboru: → 13→ 13**

<span id="page-16-0"></span>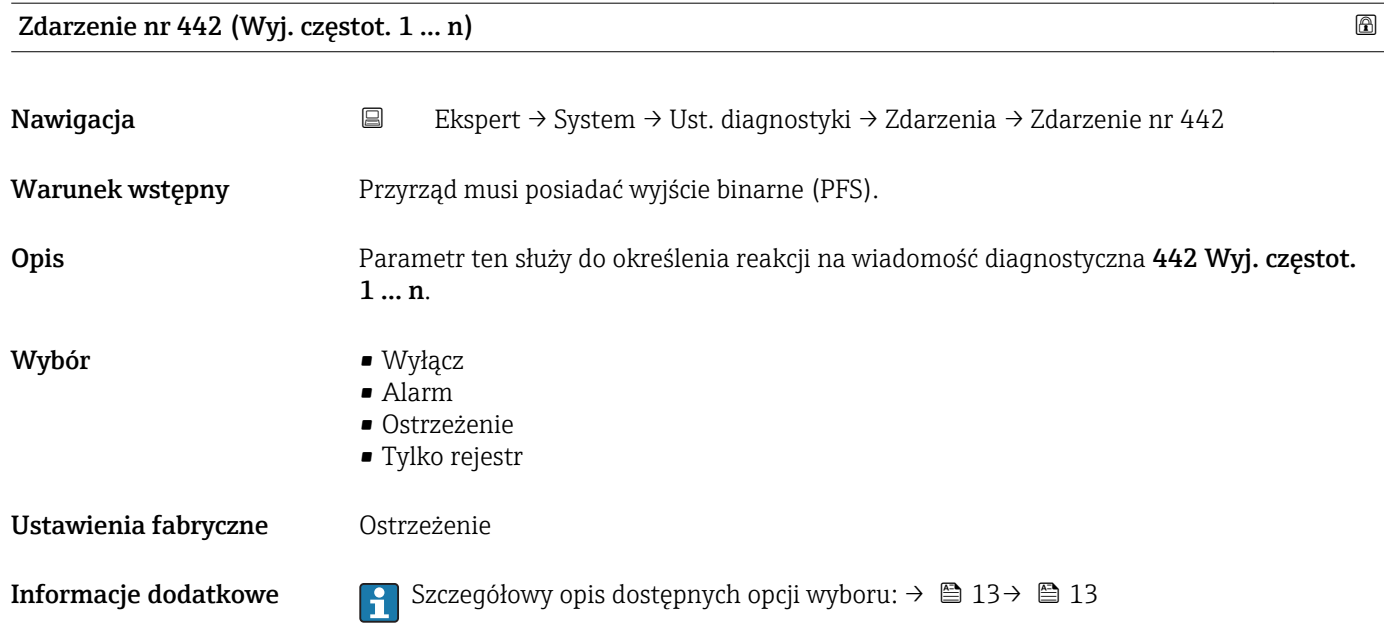

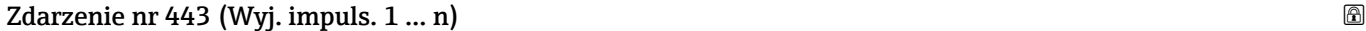

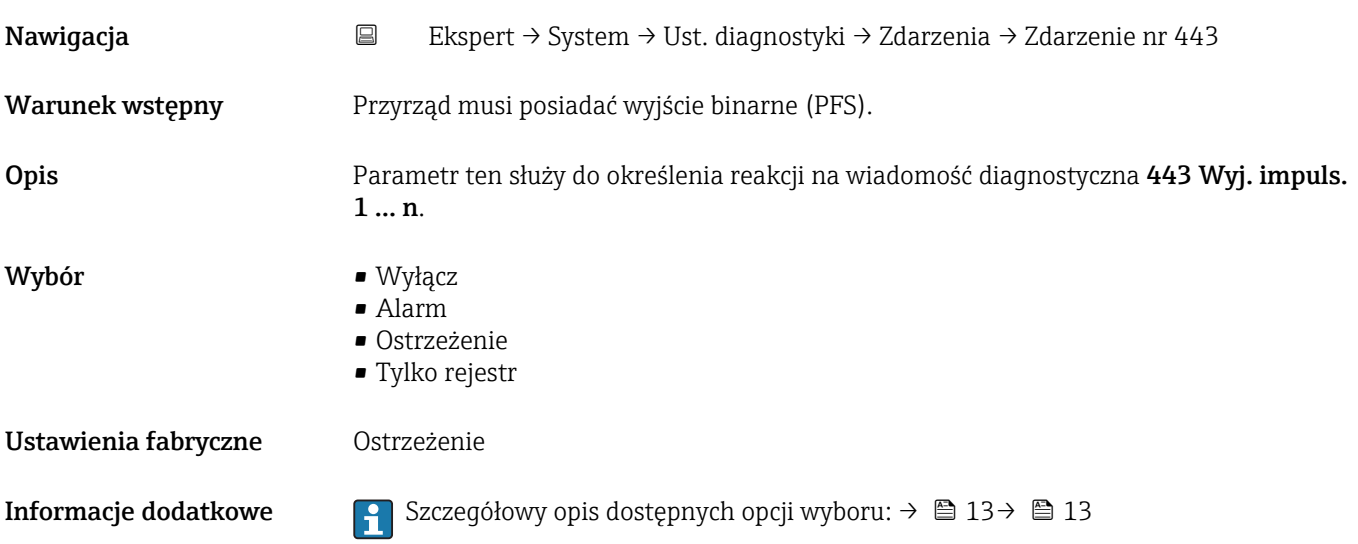

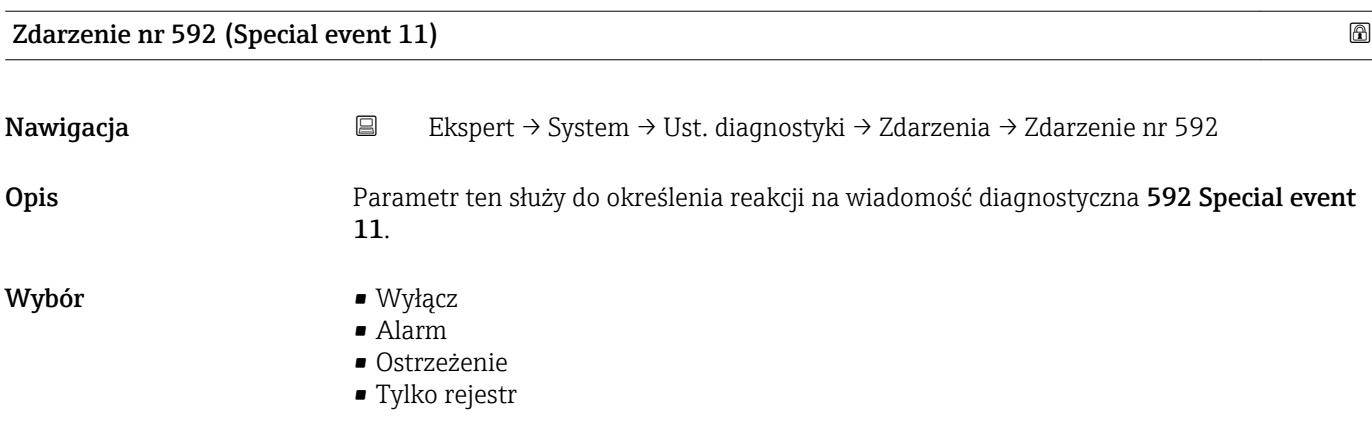

<span id="page-17-0"></span>Ustawienia fabryczne Ostrzeżenie

**Informacje dodatkowe Szczegółowy opis dostępnych opcji wyboru: → ■ 13→ ■ 13** 

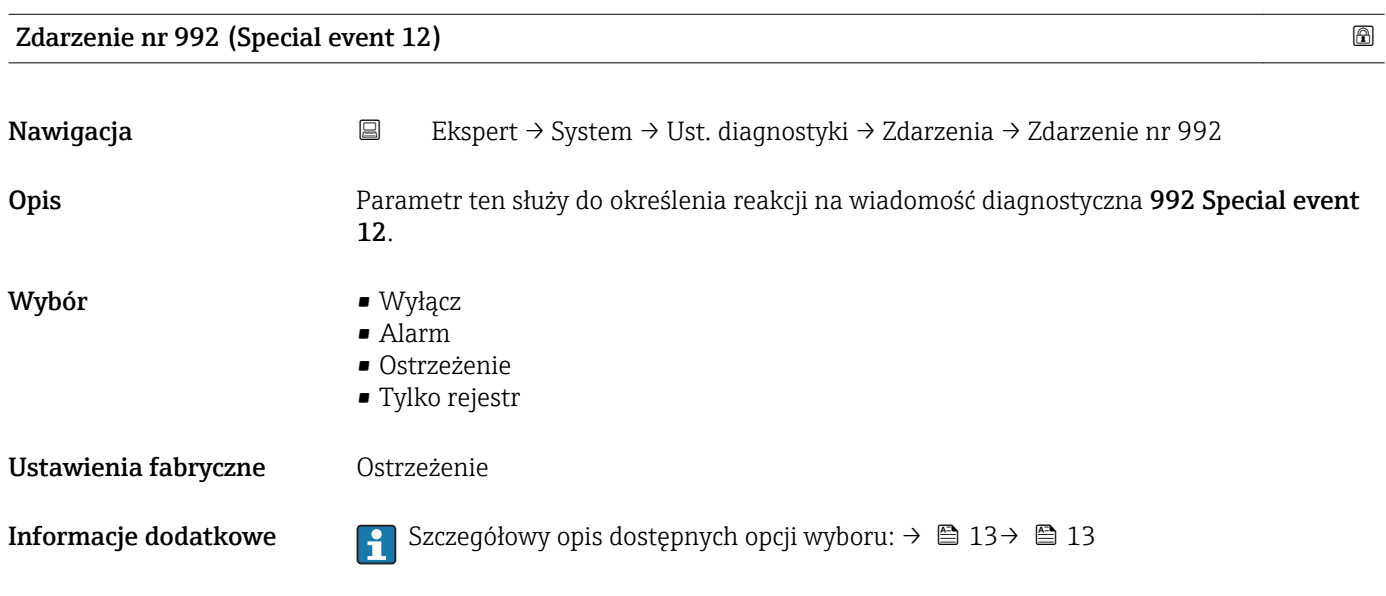

## 3.1.2 "Administracja" submenu

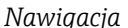

### *Nawigacja* Ekspert → System → Administracja

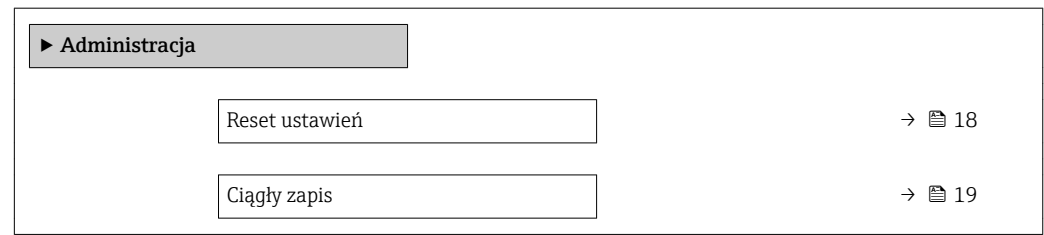

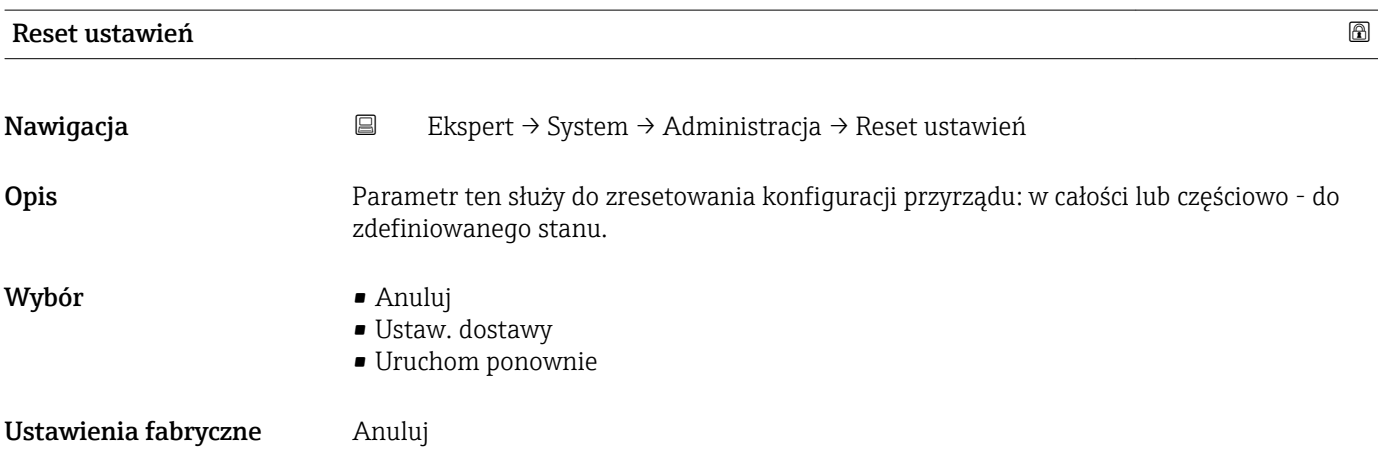

### <span id="page-18-0"></span>Informacje dodatkowe *Opcje wyboru*

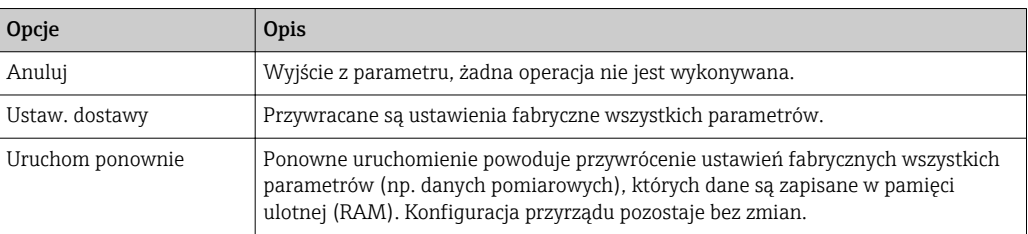

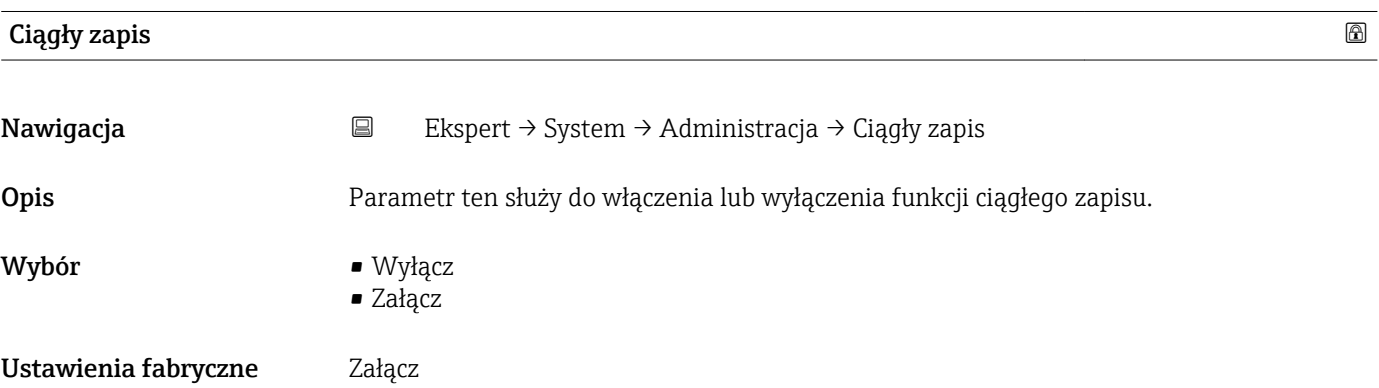

# 3.2 "Czujnik" submenu

*Nawigacja* Ekspert → Czujnik

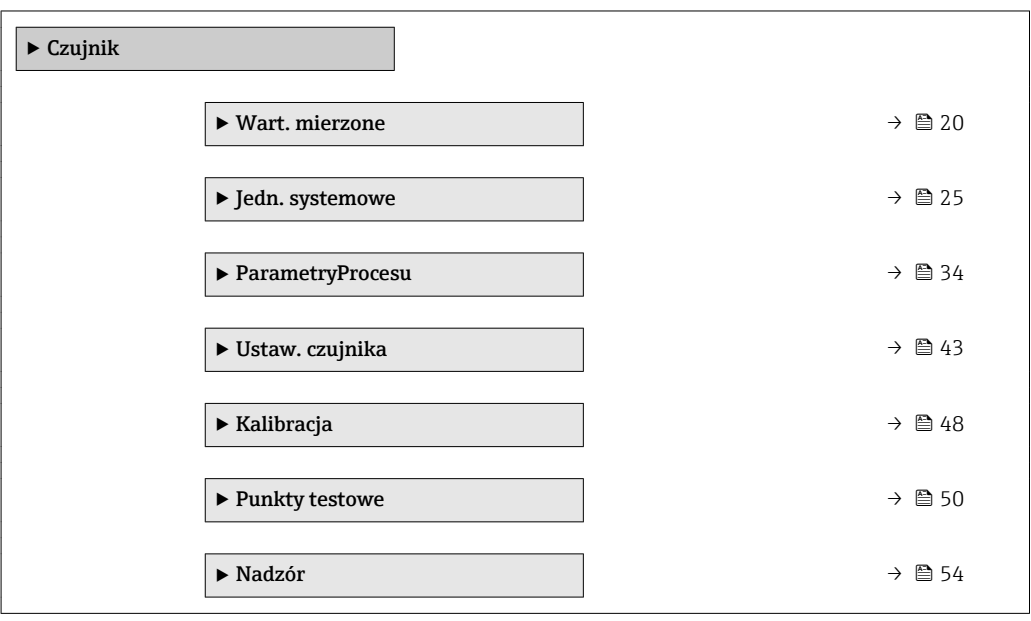

# <span id="page-19-0"></span>3.2.1 "Wart. mierzone" submenu

*Nawigacja* Ekspert → Czujnik → Wart. mierzone

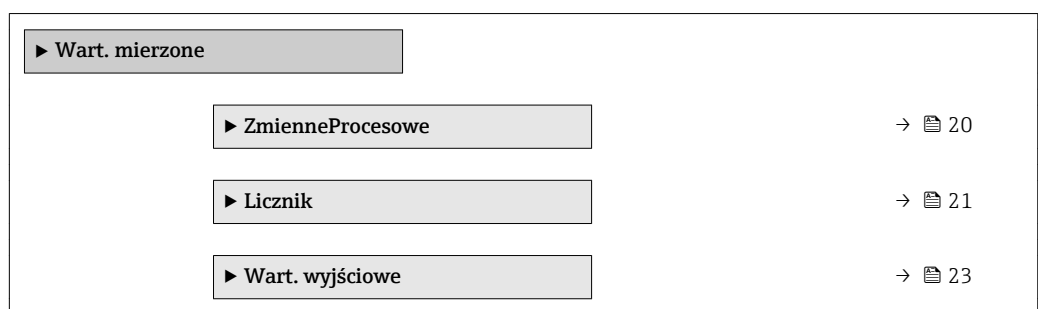

#### "ZmienneProcesowe" submenu

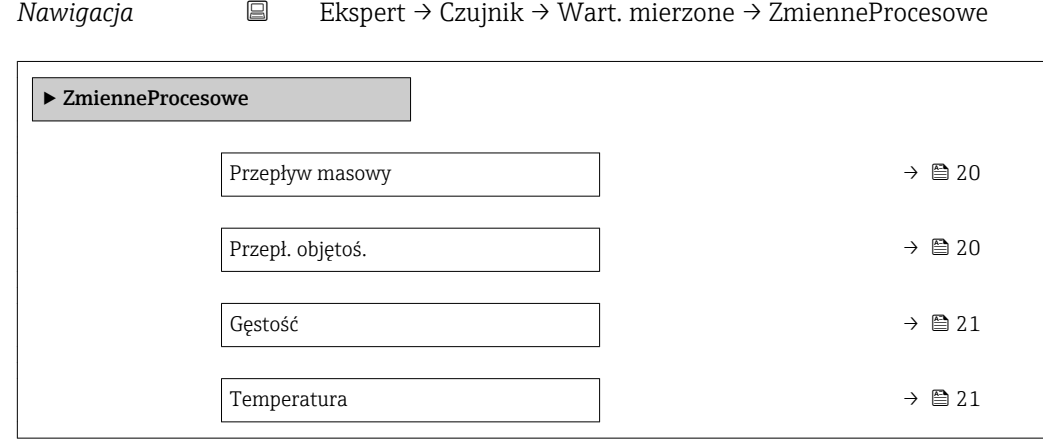

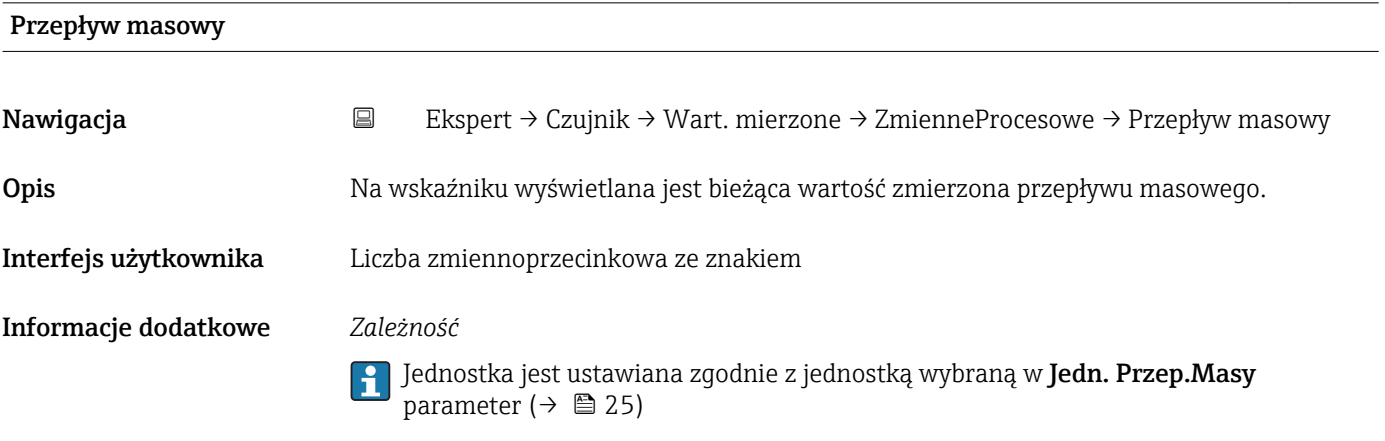

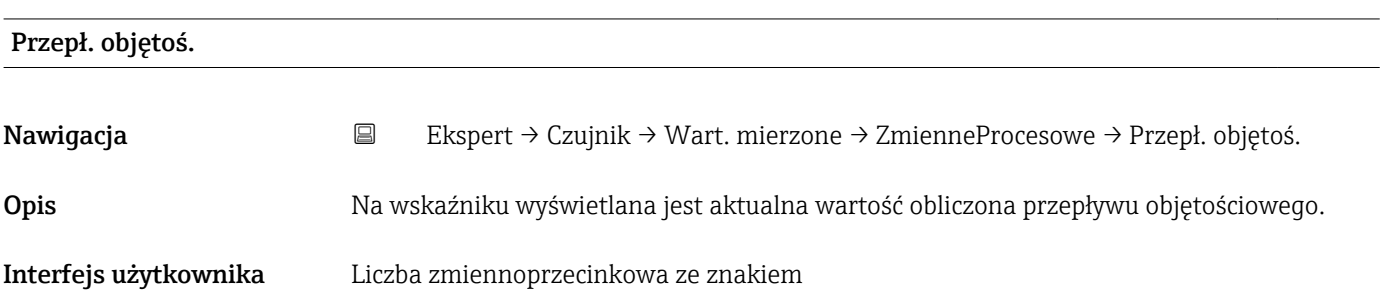

## <span id="page-20-0"></span>Informacje dodatkowe *Opis*

Przepływ objętościowy jest obliczany w oparciu o wartość zmierzoną przepływu masowego i gęstości.

*Zależność*

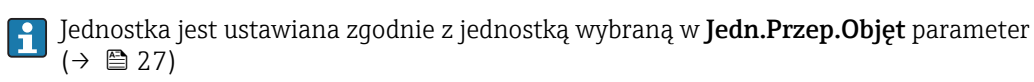

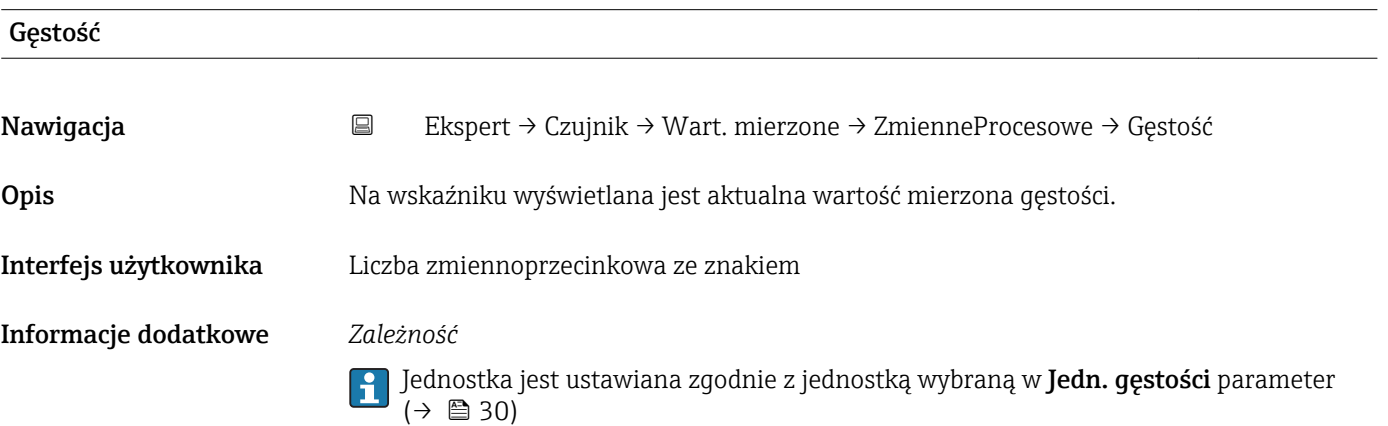

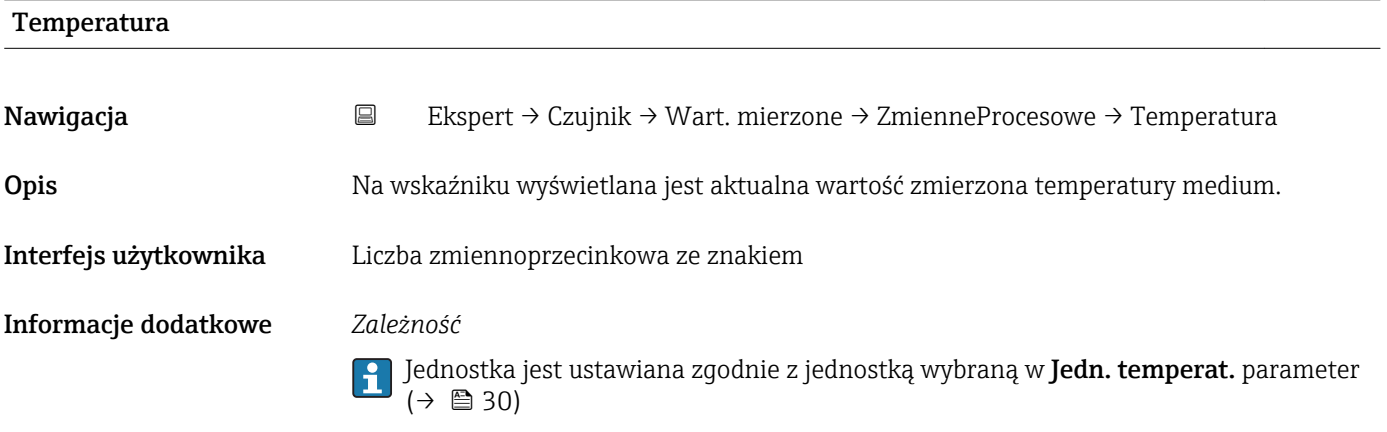

### Licznik

*Nawigacja* Ekspert → Czujnik → Wart. mierzone → Licznik

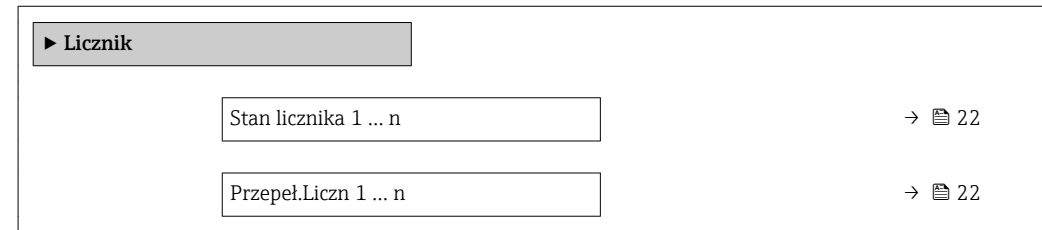

<span id="page-21-0"></span>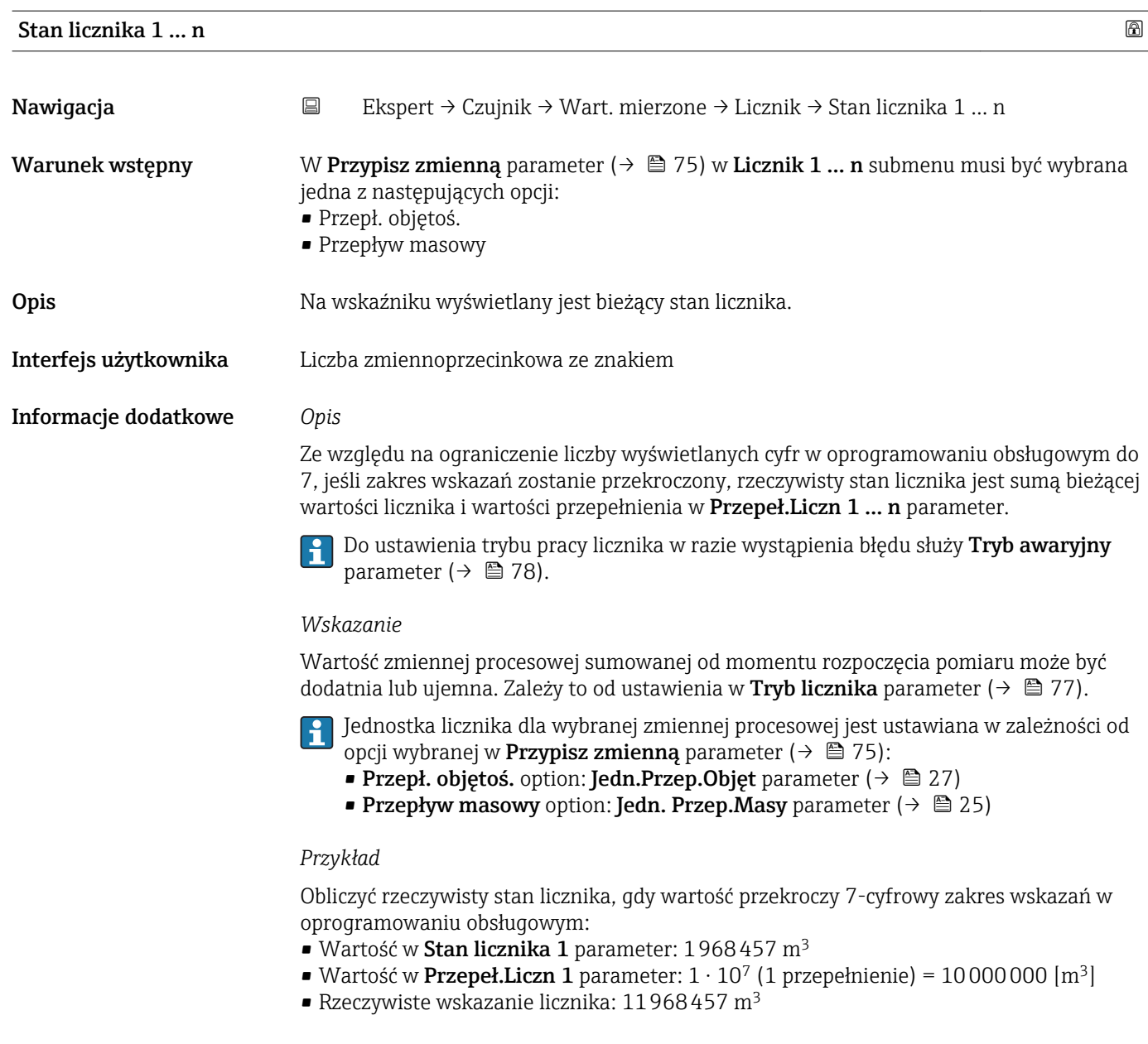

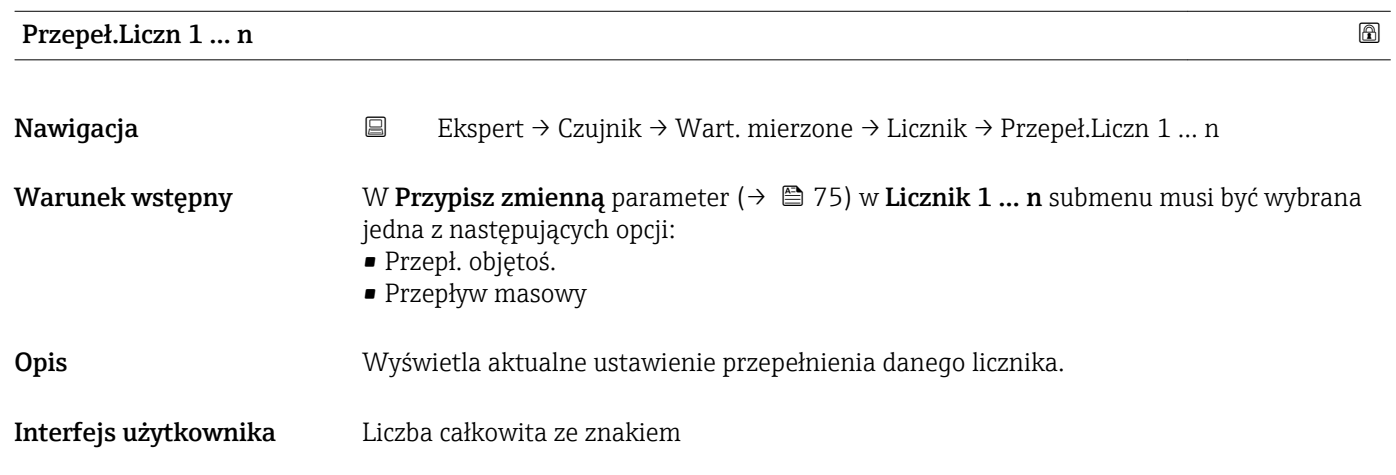

#### <span id="page-22-0"></span>Informacje dodatkowe *Opis*

Jeśli rzeczywiste wskazanie ma więcej niż 7 cyfr, czyli przekracza maks. zakres wskazań wyświetlany w oprogramowaniu obsługowym, wartość powyżej tego zakresu stanowi przepełnienie. Rzeczywisty stan licznika jest więc sumą wartości przepełnienia i bieżącej wartości licznika w Stan licznika 1 … n parameter.

#### *Wskazanie*

Jednostka licznika dla wybranej zmiennej procesowej jest ustawiana w zależności od opcji wybranej w **Przypisz zmienną** parameter ( $\rightarrow \Box$  75):

- **Przepł. objętoś.** option: **Jedn.Przep.Objęt** parameter ( $\rightarrow \equiv 27$ )
- **Przepływ masowy** option: **Jedn. Przep.Masy** parameter ( $\rightarrow \blacksquare$  25)

#### *Przykład*

Obliczyć rzeczywisty stan licznika, gdy wartość przekroczy 7-cyfrowy zakres wskazań w oprogramowaniu obsługowym:

- Wartość w Stan licznika 1 parameter: 1968457 m<sup>3</sup>
- Wartość w Przepeł. Liczn 1 parameter:  $2 \cdot 10^7$  (2 przepełnienia) = 20000000 [m<sup>3</sup>]
- Rzeczywiste wskazanie licznika:  $21968457 \text{ m}^3$

#### "Wart. wyjściowe" submenu

*Nawigacja* Ekspert → Czujnik → Wart. mierzone → Wart. wyjściowe

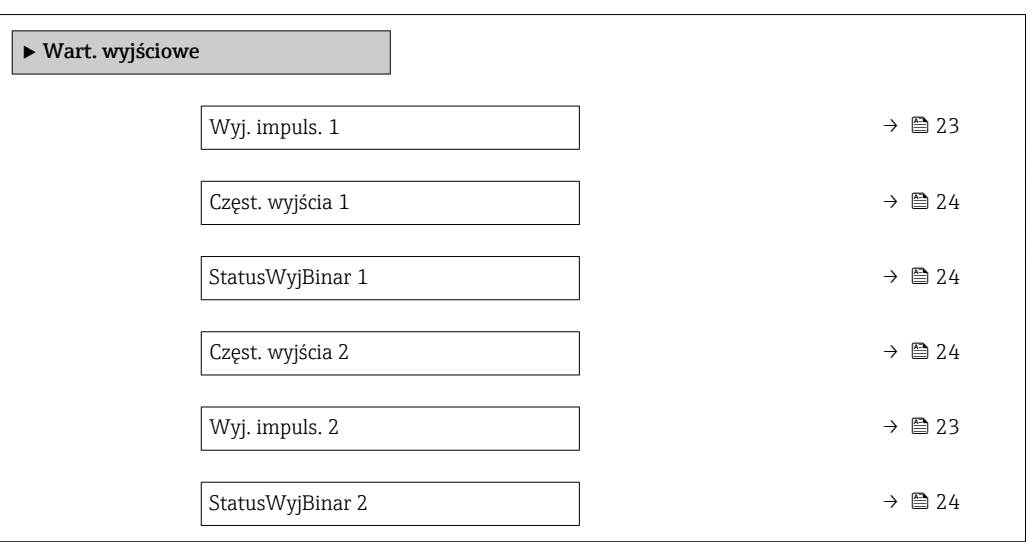

# Wyj. impuls. Nawigacja  $□$  Ekspert → Czujnik → Wart. mierzone → Wart. wyjściowe → Wyj. impuls. 1 ... n **Warunek wstępny** W Tryb pracy parameter ( $\rightarrow \Box$  56) musi być wybrana jedna z następujących opcji: • Impuls • Impuls automat. Opis Wskazanie aktualnej częstotliwości impulsów na wyjściu impulsowym.

<span id="page-23-0"></span>Interfejs użytkownika Liczba zmiennoprzecinkowa dodatnia

Informacje dodatkowe *Opis*

- 
- Wyjście impulsowe jest wyjściem typu "otwarty emiter".
- Jest ono skonfigurowane fabrycznie w taki sposób, że tranzystor pozostaje w stanie przewodzenia tylko przez czas trwania impulsu (zestyk NO). Wyjście w pełni bezpieczne.
- Wagę impulsu, czyli wartość wielkości mierzonej odpowiadającą pojedynczemu impulsowi i czas trwania impulsu można zdefiniować w Waga impulsu parameter  $(\rightarrow \Box$  59) i Szer. impulsu parameter  $(\rightarrow \Box$  60) (Tryb pracy  $(\rightarrow \Box$  56) Impuls).

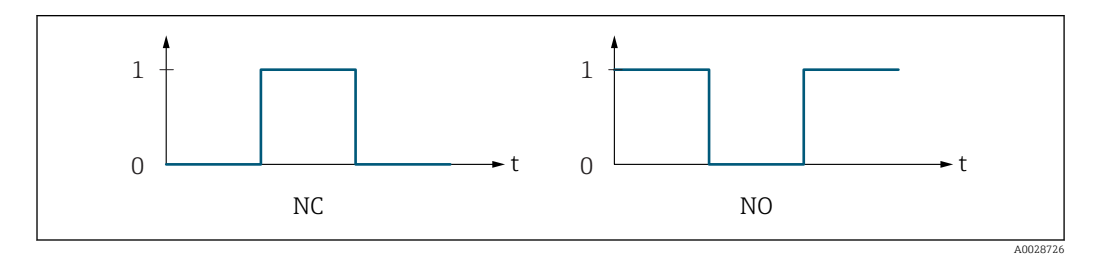

- *0 Stan nieprzewodzenia*
- *1 Stan przewodzenia*
- *NC Zestyk normalnie zamknięty*
- *NO Zestyk normalnie otwarty*

Do inwersji reakcji wyjścia służy **Odwróć sygn. wyj** parameter (→  $\triangleq$  73). Po inwersji przez czas trwania impulsu tranzystor pozostaje w stanie nieprzewodzenia.

Oprócz tego istnieje także możliwość konfiguracji reakcji wyjścia w razie wystąpienia błędu (Tryb awaryjny parameter  $(\rightarrow \text{ } \textcircled{1} 61)$ ).

Czas trwania impulsów zależy zastosowanego typu karty wejść. Impuls(y) nie mogą  $\boxed{4}$ przekroczyć maksymalnej częstotliwości wejściowej karty liczników.

# Częst. wyjścia Nawigacja  $\Box$  Ekspert → Czujnik → Wart. mierzone → Wart. wyjściowe → Częst. wyjścia 1 ... n Warunek wstępny W Tryb pracy parameter ( $\rightarrow \Box$  56) należy wybrać Częstotliwość option. Opis Na wyświetlaczu wyświetlana jest bieżąca wartość zmierzona częstotliwości wyjściowej. Interfejs użytkownika 0,0 … 10000,0 Hz

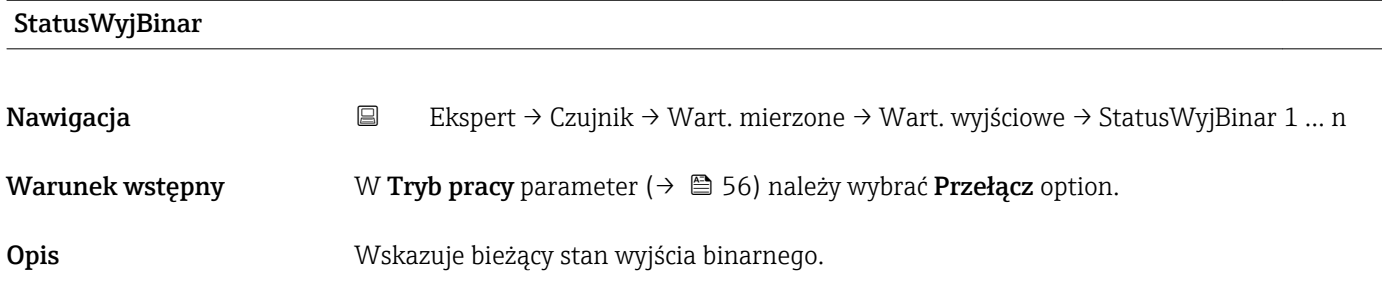

### <span id="page-24-0"></span>Interfejs użytkownika • Otwarty

• Zamknięty

## 3.2.2 "Jedn. systemowe" submenu

*Nawigacja* Ekspert → Czujnik → Jedn. systemowe

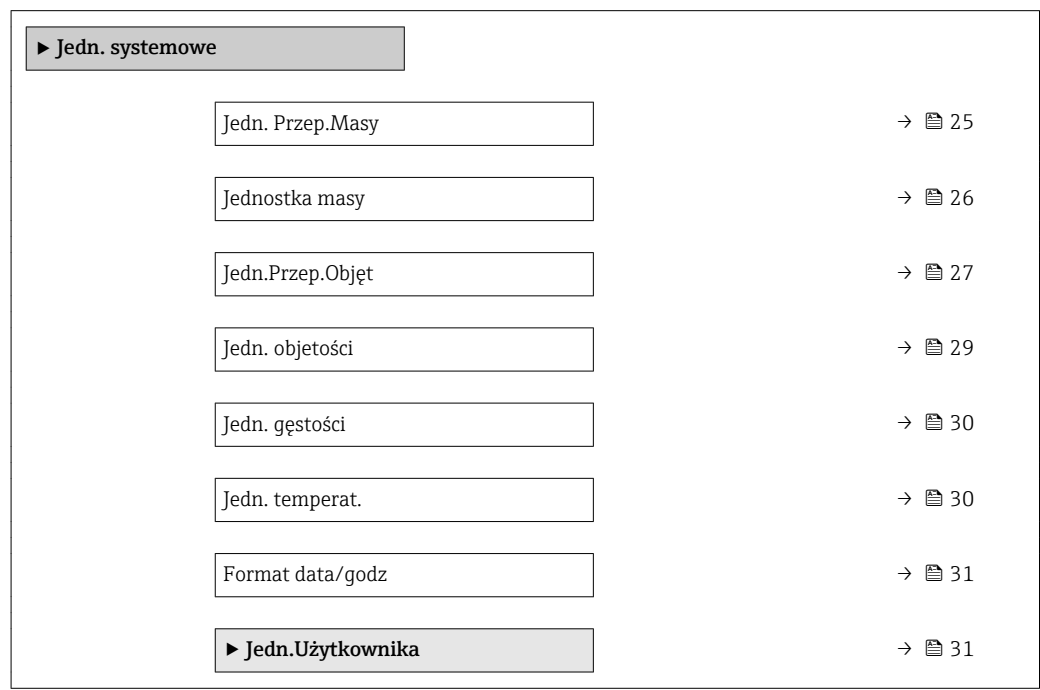

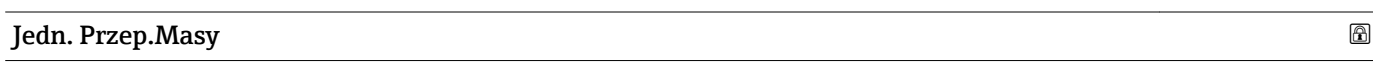

Nawigacja Ekspert → Czujnik → Jedn. systemowe → Jedn. Przep.Masy

Opis Parametr ten służy do wyboru jednostki przepływu masowego.

<span id="page-25-0"></span>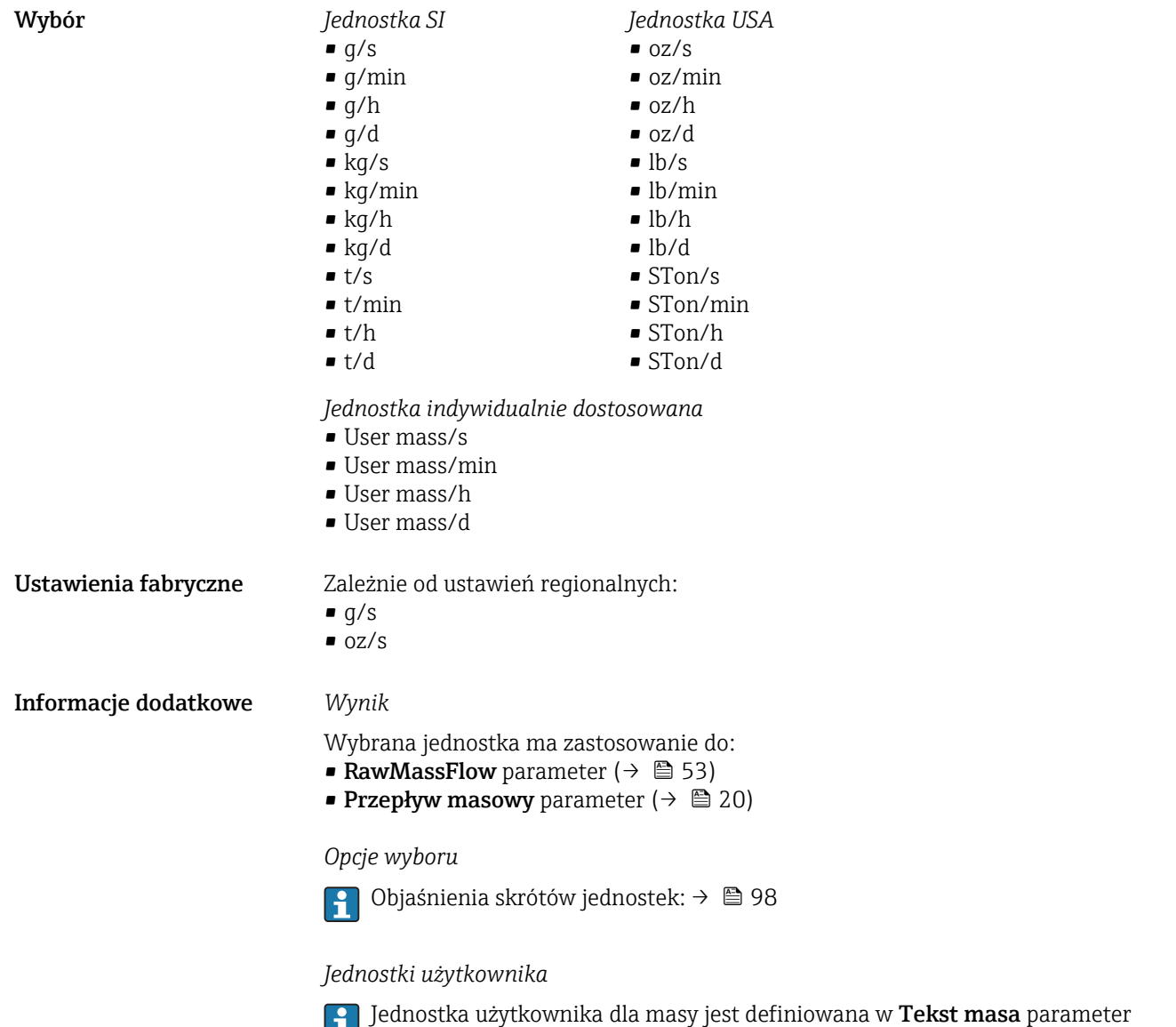

 $(\rightarrow \text{ } \text{ } \text{ } 32)$ .

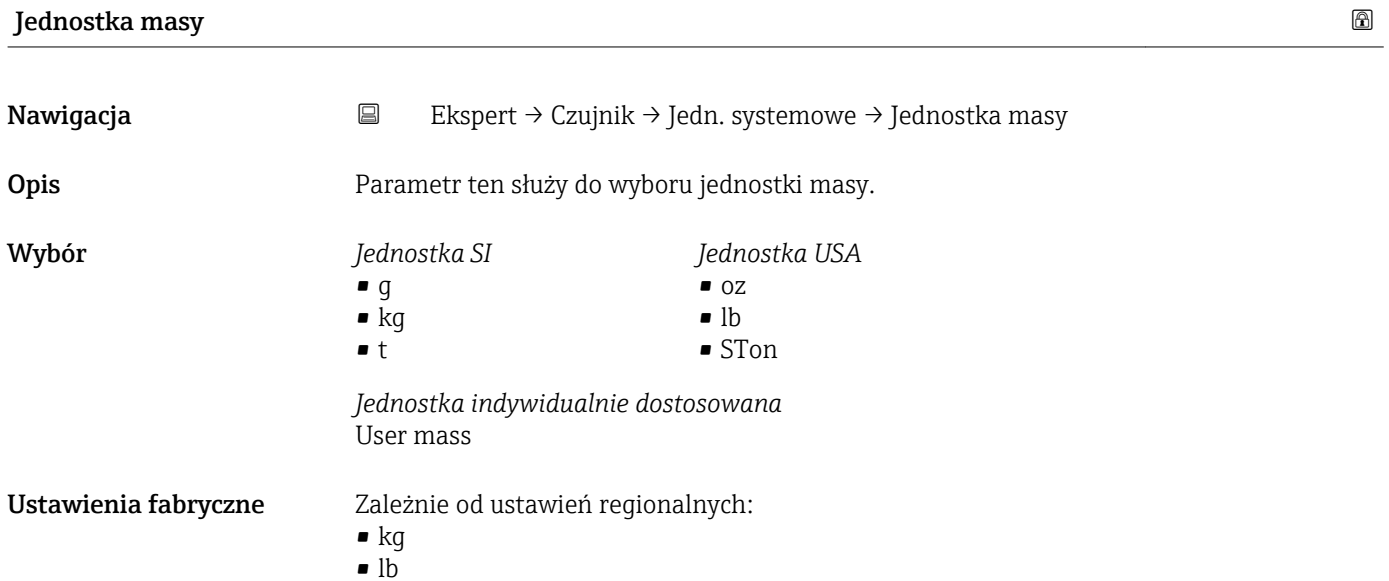

<span id="page-26-0"></span>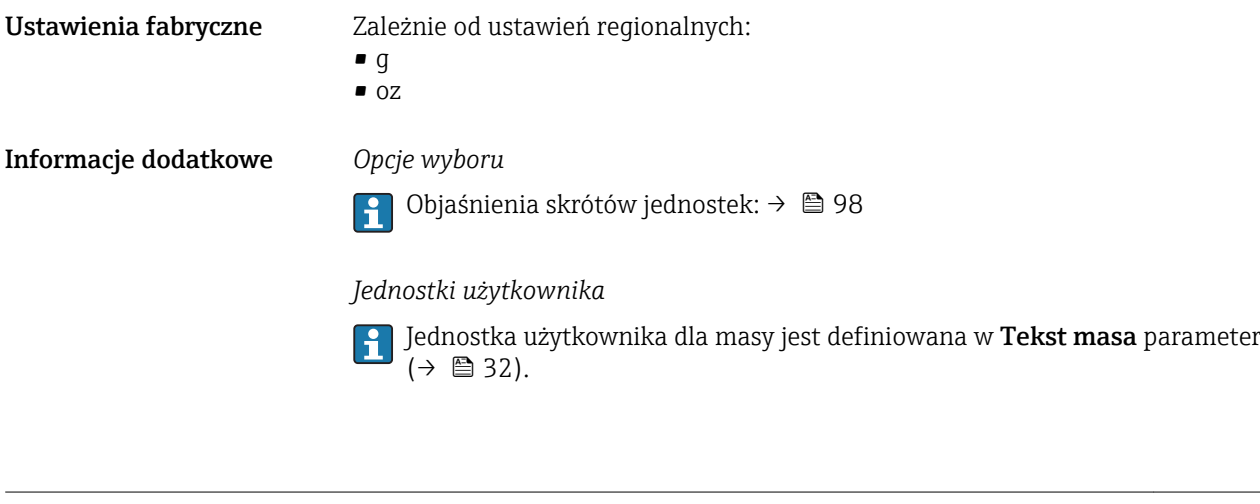

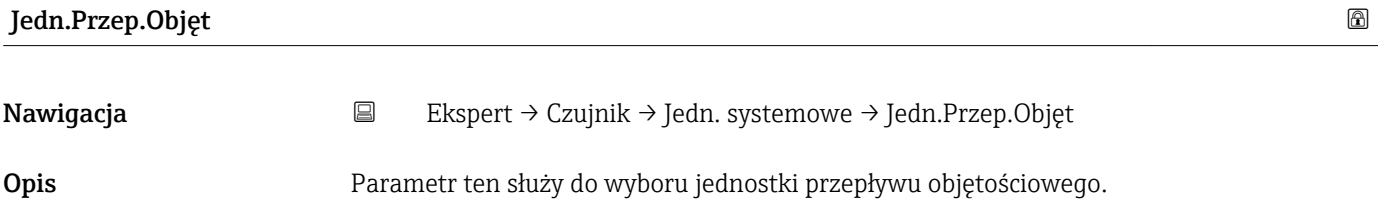

*Jednostka anglosaska*

• gal/s (imp) • gal/min (imp) • gal/h (imp) • gal/d (imp) • Mgal/s (imp) • Mgal/min (imp) • Mgal/h (imp) • Mgal/d (imp) • bbl/s (imp;beer) • bbl/min (imp;beer) · bbl/h (imp;beer) • bbl/d (imp;beer) • bbl/s (imp;oil) • bbl/min (imp;oil) • bbl/h (imp;oil) • bbl/d (imp;oil)

Wybór *Jednostka SI*

- 
- $\mathbf{e}$  cm<sup>3</sup>/s
	- $em^3/min$
	- $\mathbb{R}$  cm<sup>3</sup>/h
- $\mathbf{r}$  cm<sup>3</sup>/d
- $d m^3/s$
- $\bullet$  dm²/min
- $d m^3/h$
- $dm^3/d$
- $m^3/s$
- $\bullet$  m<sup>3</sup>/min
- $\bullet$  m<sup>3</sup>/h
- $m^3/d$
- $ml/s$
- ml/min
- $m/h$
- ml/d
- $l/s$
- l/min
- $-1/h$
- l/d
- $h$ l/s
- hl/min
- $\blacksquare$  hl/h
- hl/d
- $-Ml/s$
- Ml/min
- Ml/h
- Ml/d
- *Jednostka USA*
- $\bullet$  af/s
- $\blacksquare$  af/min
- $\blacksquare$  af/h
- af/d
- $ft^3/s$
- $\blacksquare$  ft<sup>3</sup>/min
- $ft^3/h$
- $\mathbf{f}$  ft<sup>3</sup>/d
- fl oz/s (us)
- fl oz/min (us)
- fl oz/h (us)
- fl oz/d (us)
- $\bullet$  gal/s (us)
- gal/min (us)
- $\bullet$  qal/h (us)
- $\bullet$  qal/d (us)
- kgal/s (us)
- kgal/min (us)
- 
- kgal/h (us)
- $\bullet$  kgal/d (us)
- Mgal/s (us)
- Mgal/min (us)
- $\blacksquare$  Mgal/h (us)
- Mgal/d (us)
- bbl/s (us;lig.)
- bbl/min (us;liq.)
- bbl/h (us;liq.)
- bbl/d (us;lig.)
- · bbl/s (us;beer)
- bbl/min (us;beer)
- bbl/h (us;beer)
- bbl/d (us;beer)
- bbl/s (us;oil)
- bbl/min (us;oil)
- bbl/h (us;oil)
- bbl/d (us;oil)
- bbl/s (us;tank)
- bbl/min (us;tank)
- 
- 

*Jednostka indywidualnie dostosowana*

- User vol./s
- User vol./min
- User vol./h
- User vol./d

#### Ustawienia fabryczne Zależnie od ustawień regionalnych:

- $m/s$
- $\blacksquare$  fl oz/s (us)

28 Endress+Hauser

- -
	- bbl/h (us;tank)
	- bbl/d (us;tank)

## <span id="page-28-0"></span>Informacje dodatkowe *Wynik*

Wybrana jednostka ma zastosowanie do: Przepł. objętoś. parameter ( $\rightarrow \blacksquare$  20)

#### *Opcje wyboru*

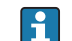

1 Objaśnienia skrótów jednostek: → ■ 98

#### *Jednostki użytkownika*

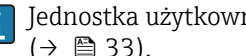

Jednostka użytkownika dla objętości jest definiowana w Objętość tekst parameter  $(\rightarrow \Box$  33).

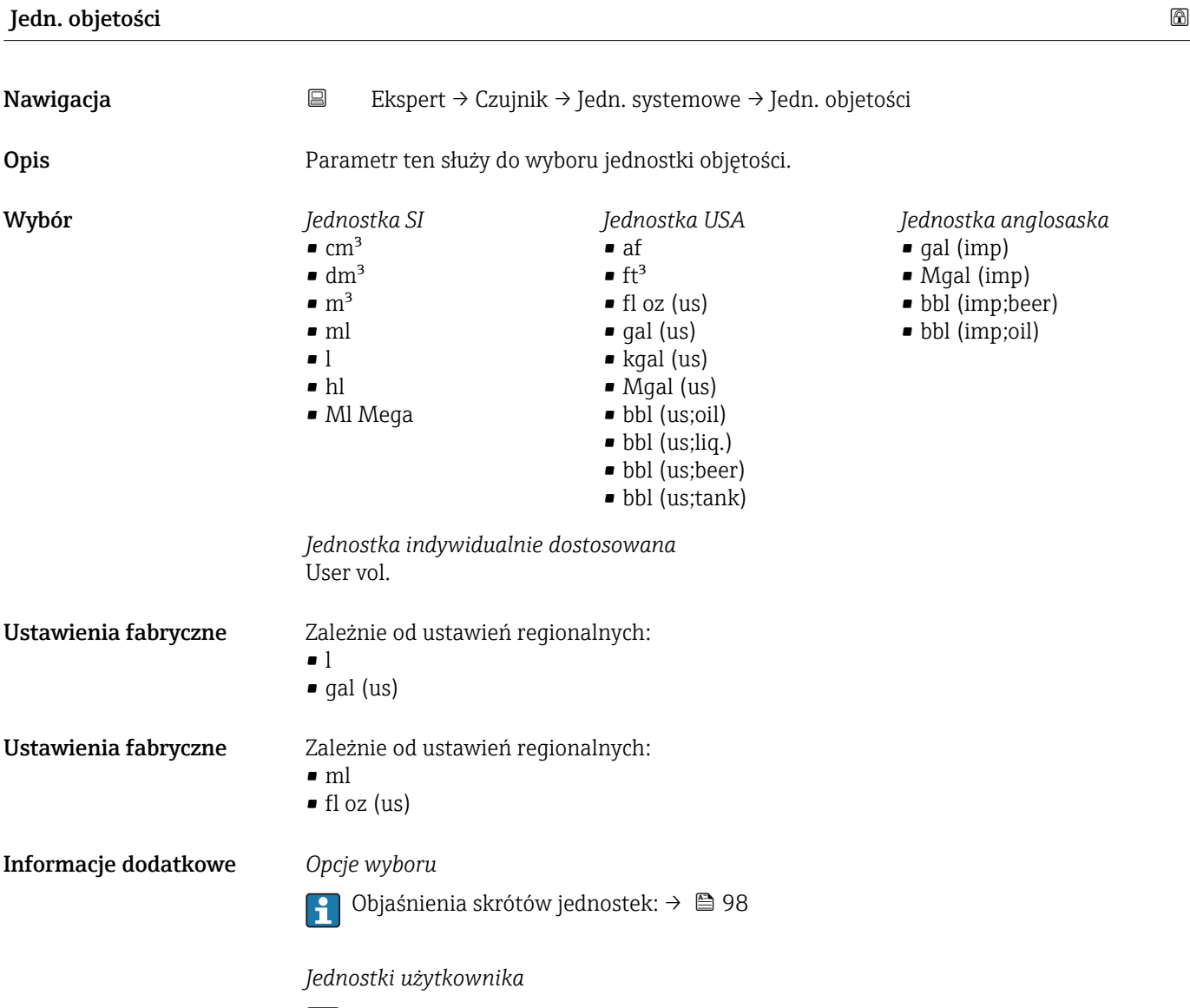

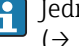

Jednostka użytkownika dla objętości jest definiowana w **Objętość tekst** parameter  $(\rightarrow \text{ } \text{ } \text{ } \text{ } 33)$ .

<span id="page-29-0"></span>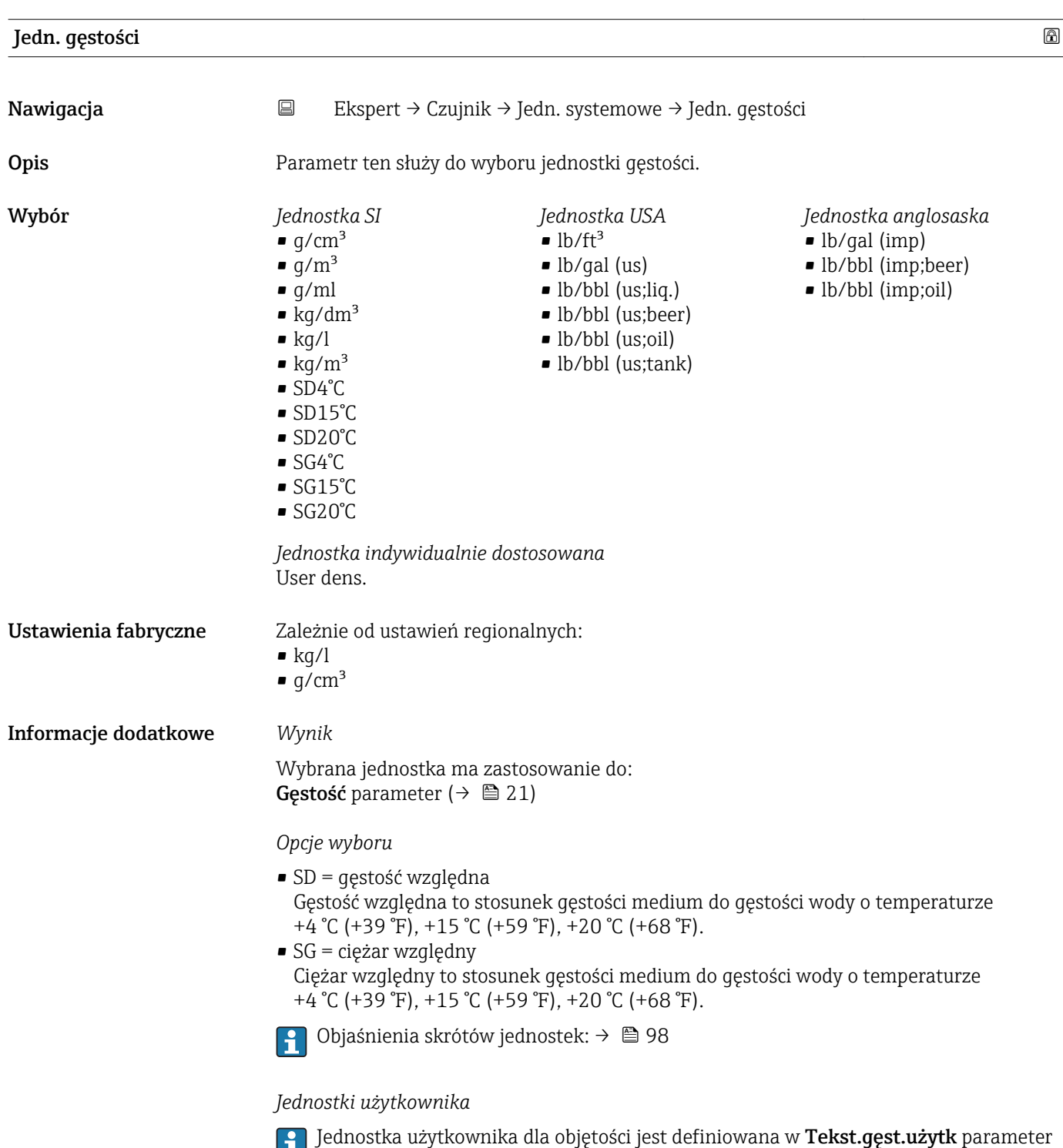

 $($   $\Rightarrow$   $\bullet$  33).

Jedn. temperat. Nawigacja  $\Box$  Ekspert → Czujnik → Jedn. systemowe → Jedn. temperat. Opis Parametr ten służy do wyboru jednostki temperatury.

<span id="page-30-0"></span>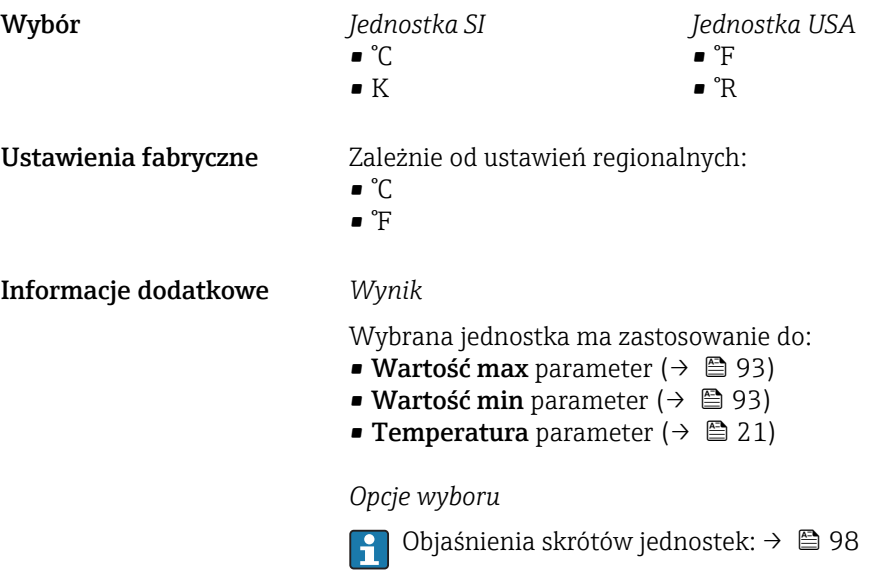

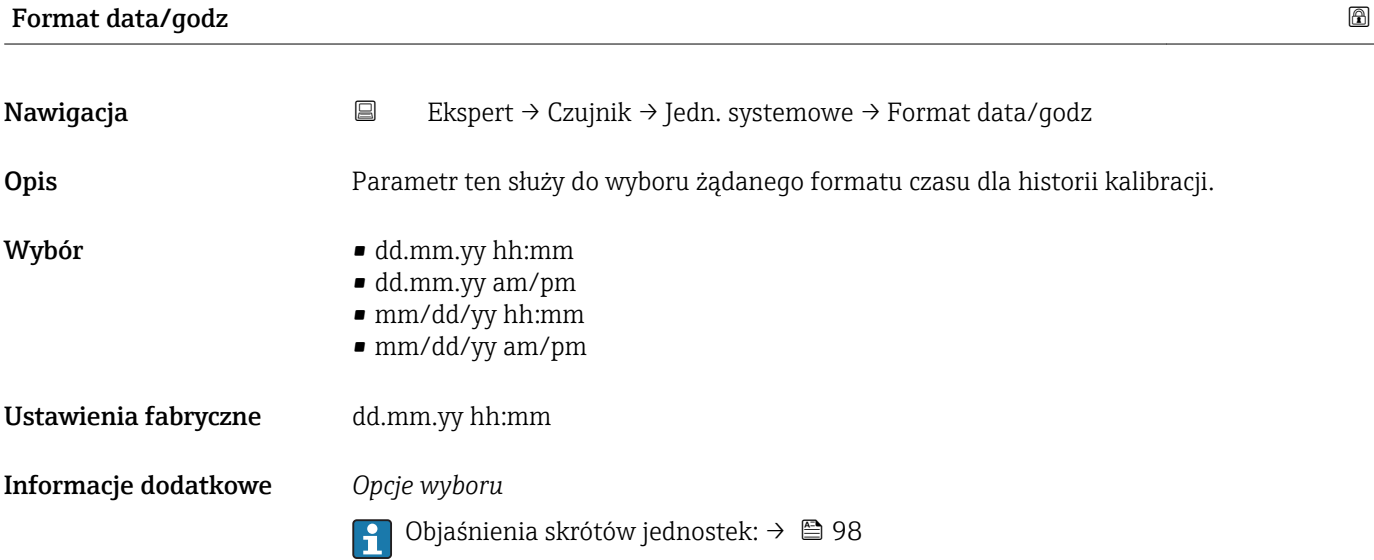

# "Jedn.Użytkownika" submenu

*Nawigacja* Ekspert → Czujnik → Jedn. systemowe → Jedn.Użytkownika

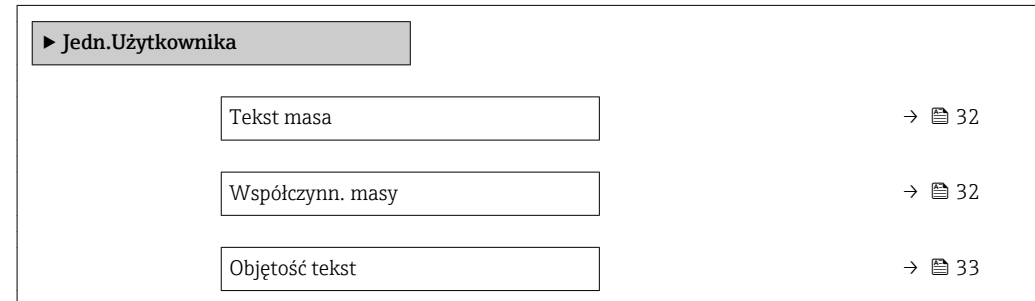

<span id="page-31-0"></span>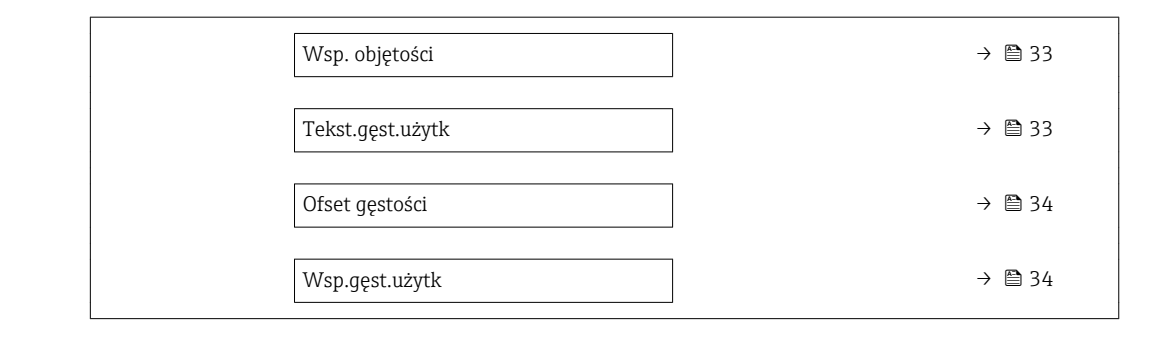

#### Tekst masa $\hbox{I\!\!\!\!C}$

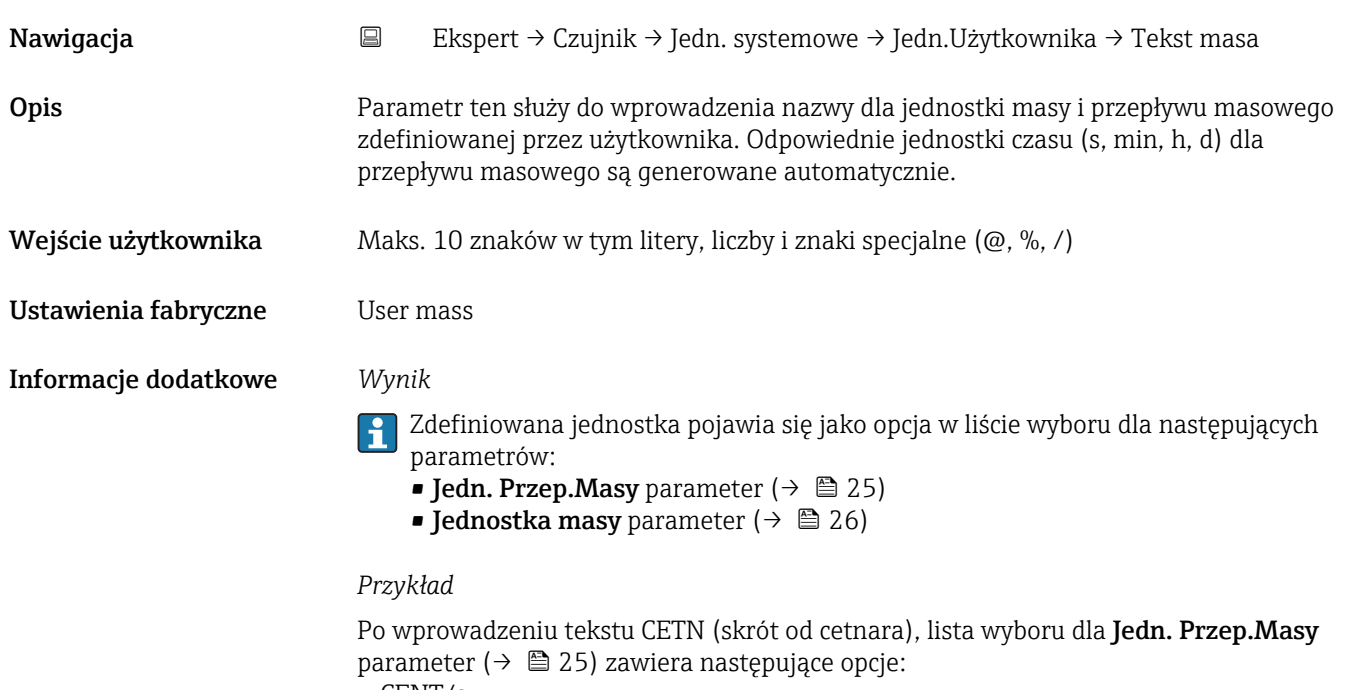

- CENT/s
- CENT/min
- CENT/h
- CENT/d

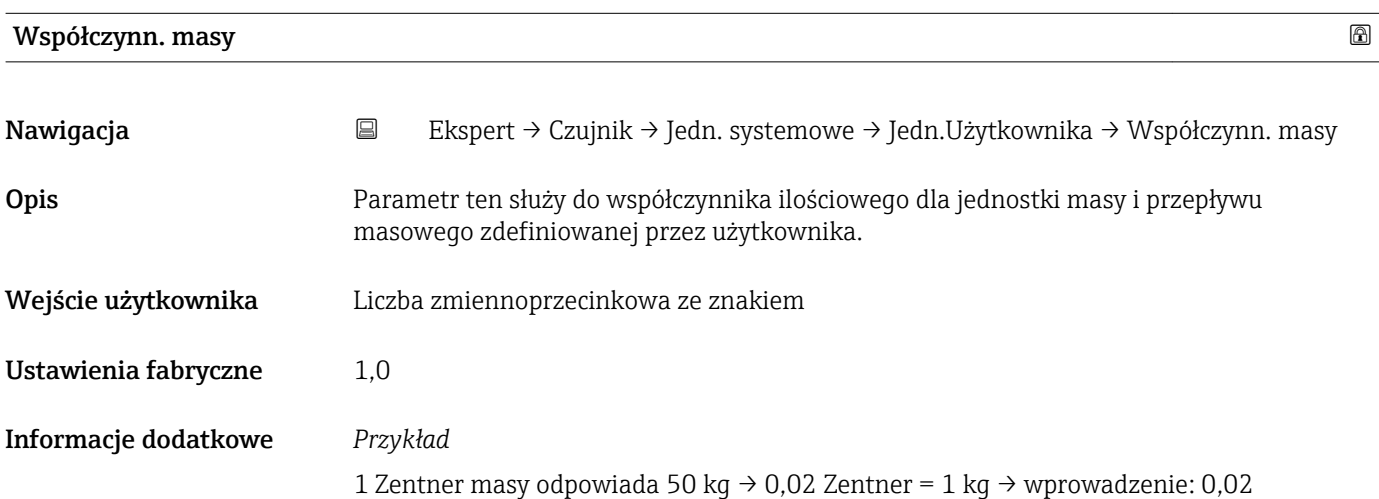

<span id="page-32-0"></span>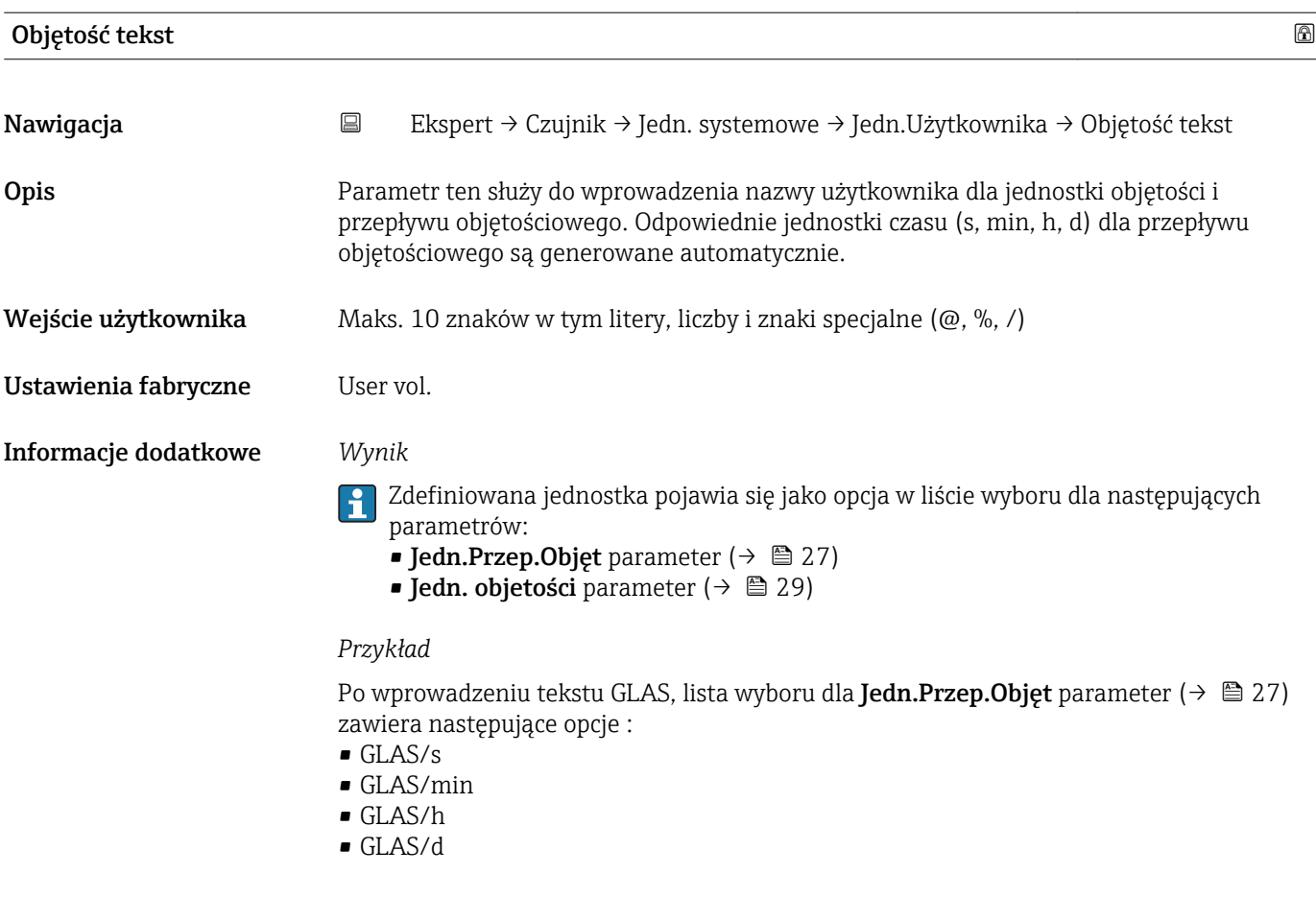

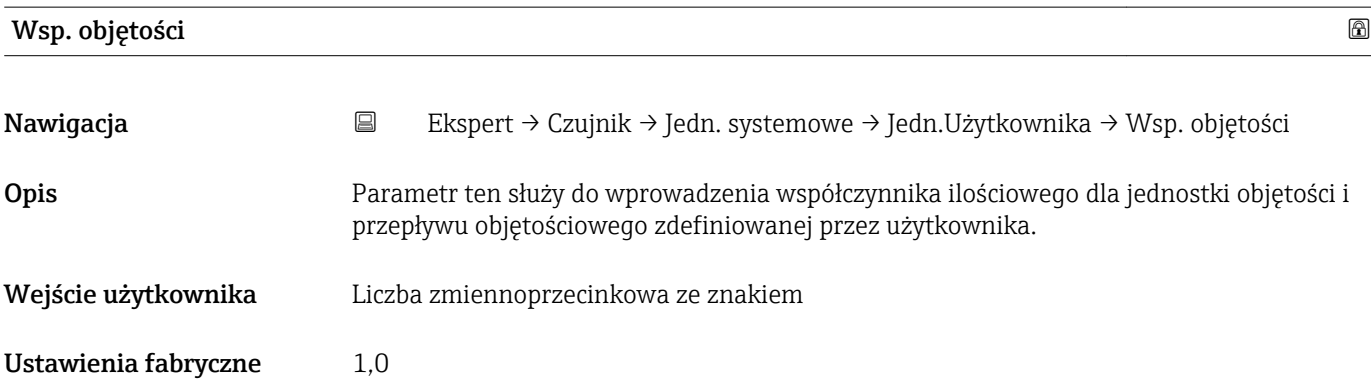

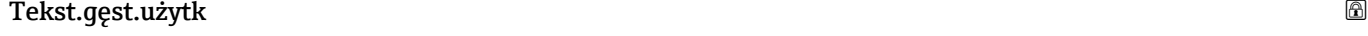

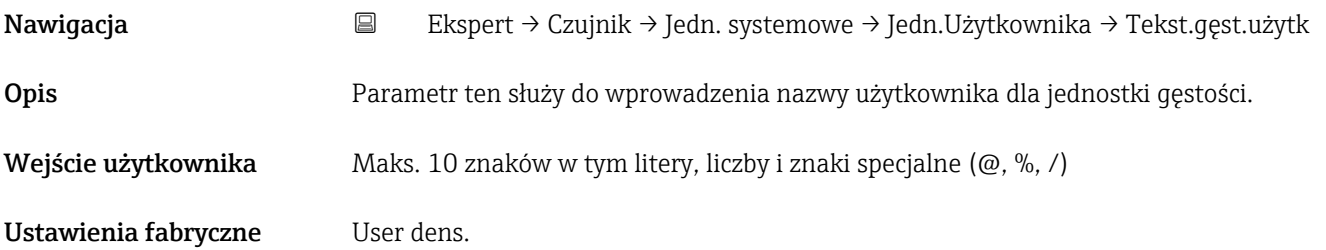

#### <span id="page-33-0"></span>Informacje dodatkowe *Wynik*

Zdefiniowana jednostka pojawia się jako opcja w liście wyboru dla Jedn. gęstości parameter ( $\rightarrow$   $\blacksquare$  30).

#### *Przykład*

Wprowadzenie tekstu "CE\_L" (skrót of "cetnar/litr")

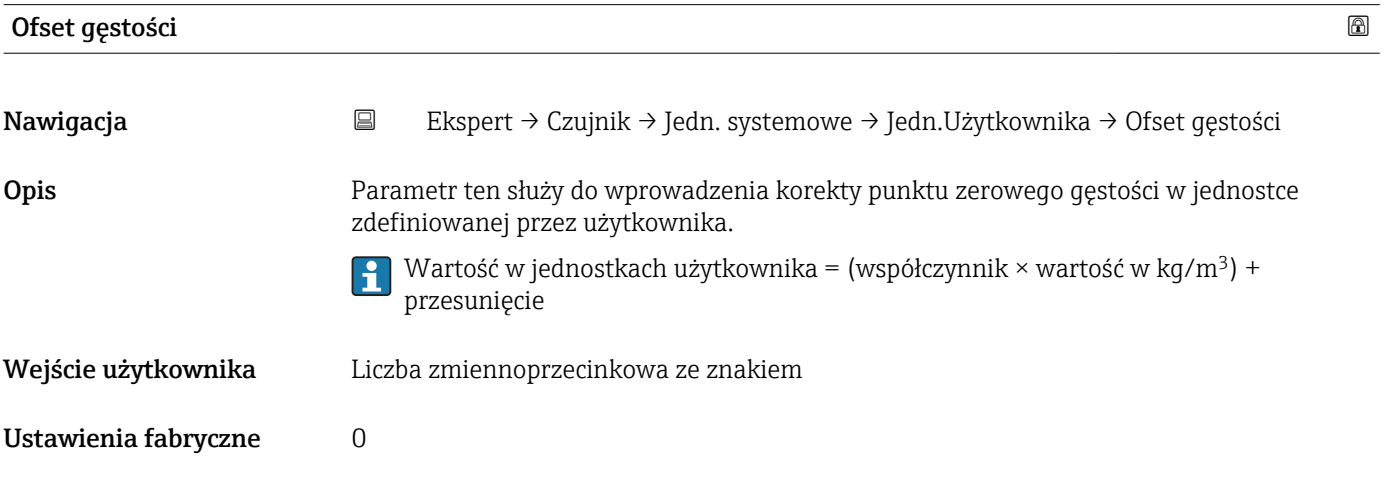

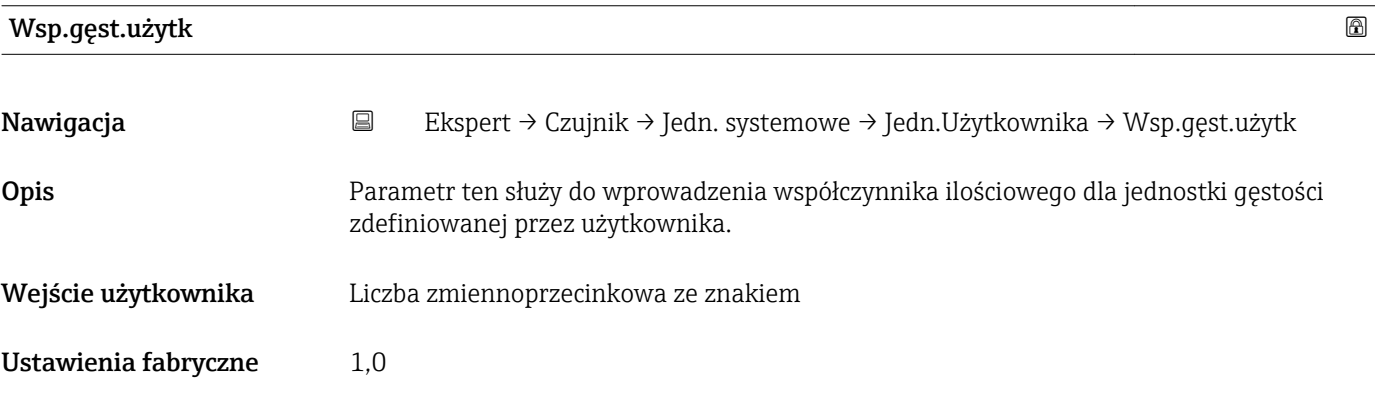

## 3.2.3 "ParametryProcesu" submenu

*Nawigacja* Ekspert → Czujnik → ParametryProcesu

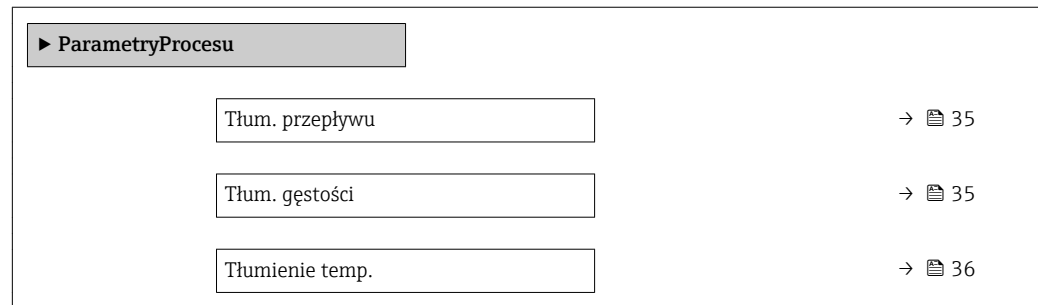

<span id="page-34-0"></span>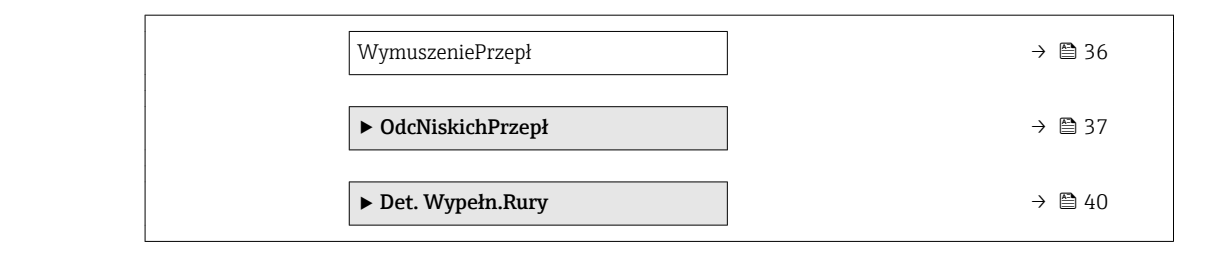

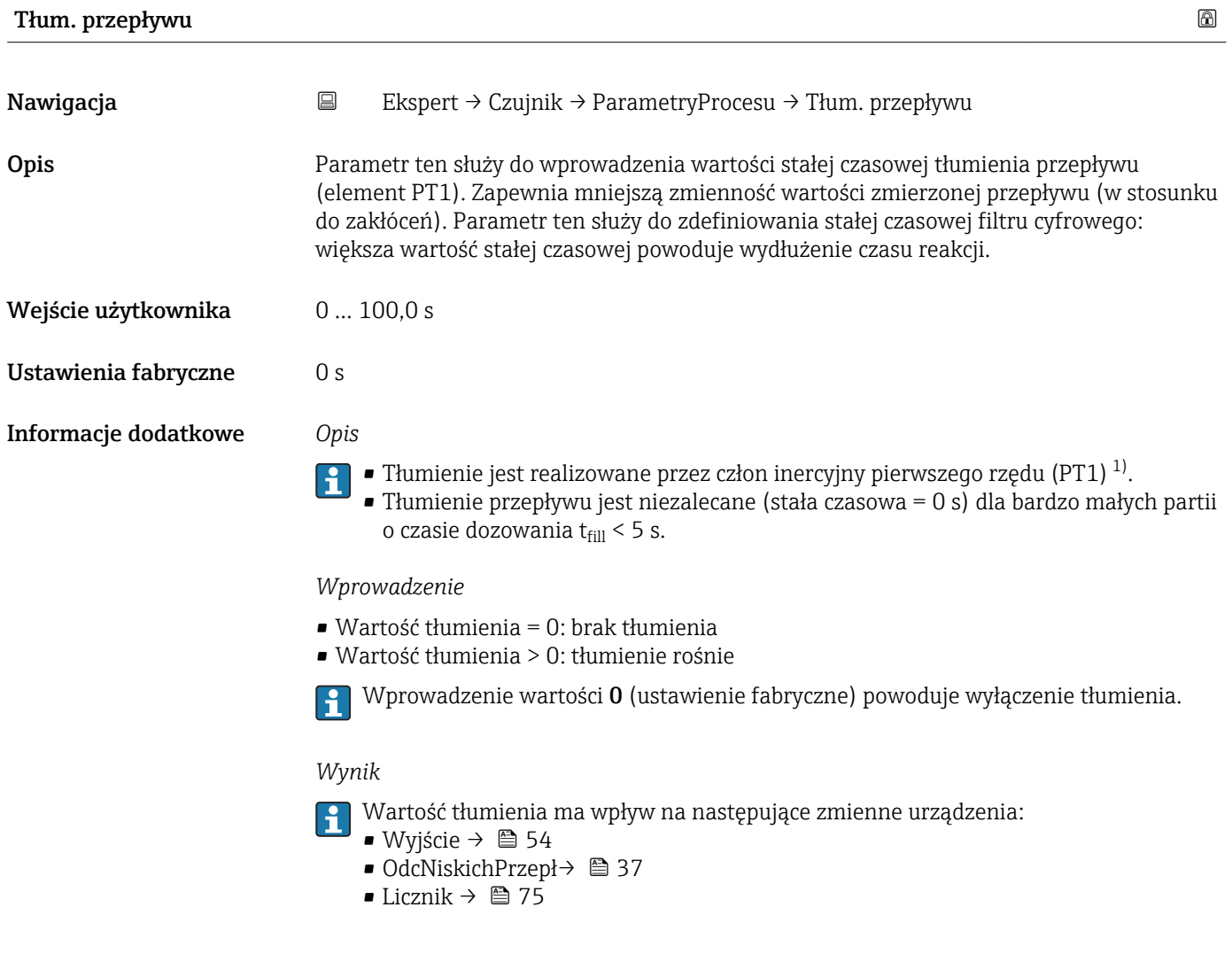

| Tłum. gęstości      | 6                                                                                                    |  |
|---------------------|----------------------------------------------------------------------------------------------------|--|
| Nawigacja           | Ekspert $\rightarrow$ Czujnik $\rightarrow$ ParametryProcesu $\rightarrow$ Tłum. gęstości<br>B                      |  |
| Opis                | Parametr ten służy do wprowadzenia wartości stałej czasowej tłumienia wartości mierzonej<br>qestości (element PT1). |  |
| Wejście użytkownika | 0999.9 s                                                                                                    |  |

<sup>1)</sup> Odpowiedź proporcjonalna z opóźnieniem

<span id="page-35-0"></span>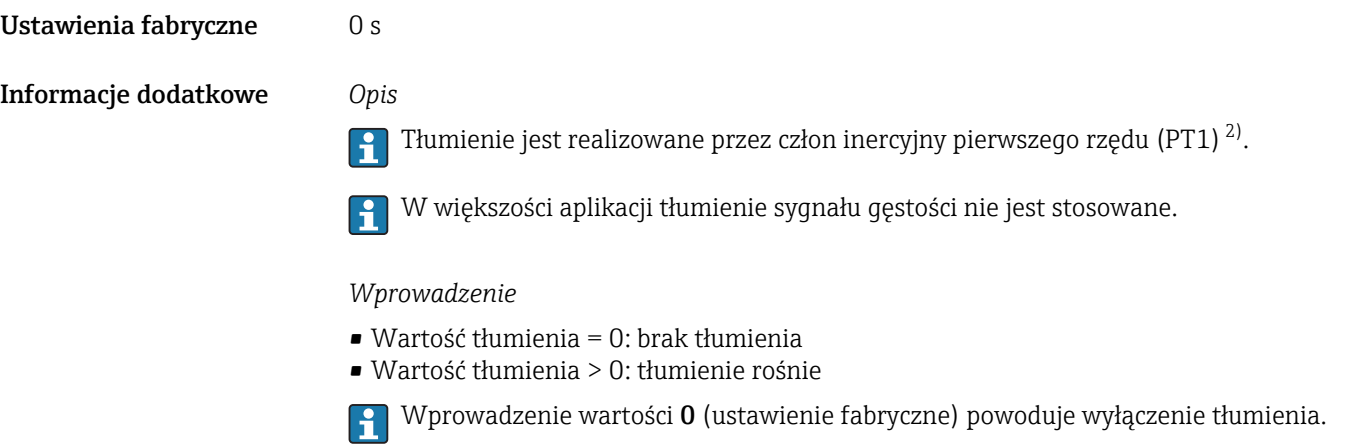

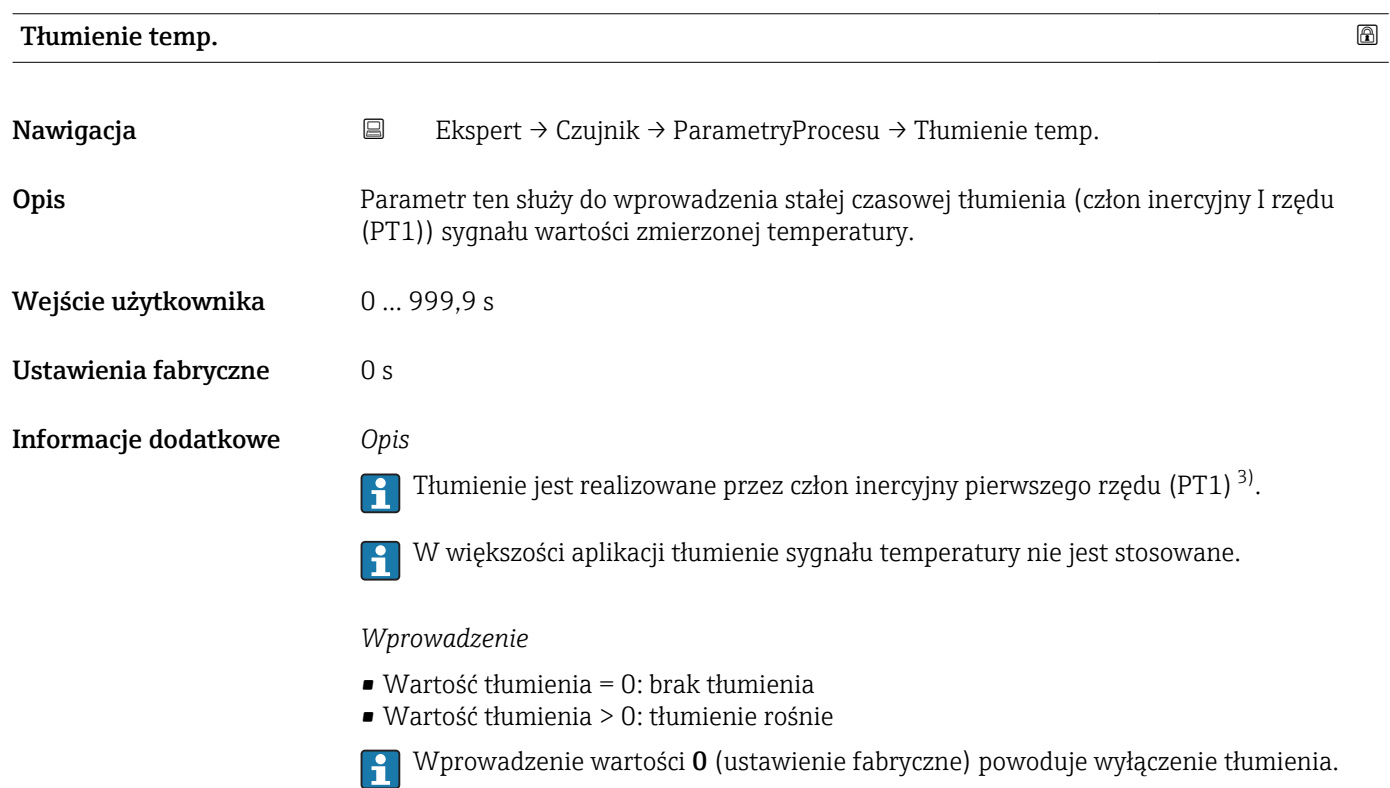

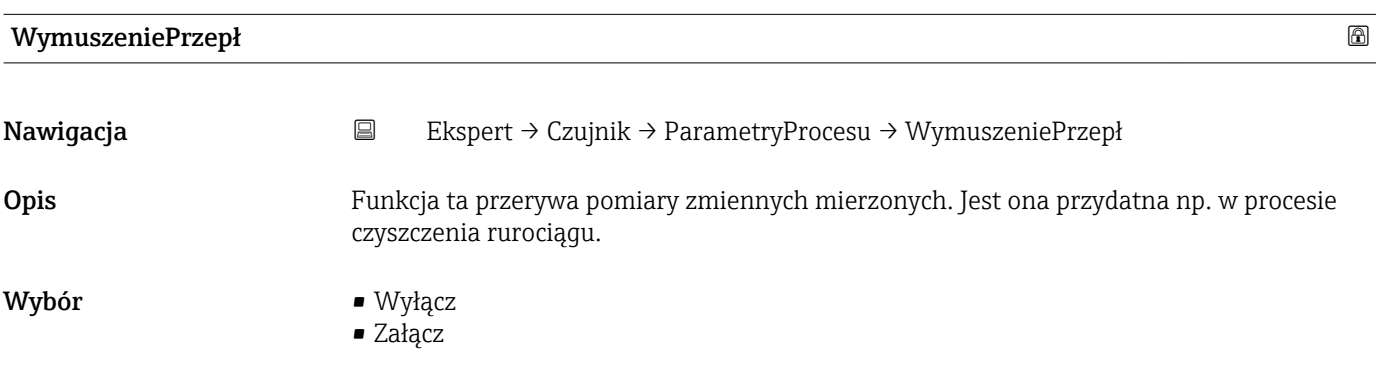

2) Odpowiedź proporcjonalna z opóźnieniem<br>3) Odpowiedź proporcjonalna z opóźnieniem

<sup>3)</sup> Odpowiedź proporcjonalna z opóźnieniem
<span id="page-36-0"></span>Ustawienia fabryczne Wyłącz

Informacje dodatkowe *Wynik*

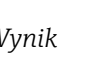

Jej ustawienie ma wpływ na wszystkie funkcje przepływomierza.

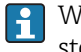

 $\vert$  -  $\vert$ 

W większości aplikacji funkcja wymuszenia przepływu (zerowania wskazań) nie jest stosowana.

*Opis*

Wartość przepływu masowego a stąd i przepływu objętościowego jest ustawiana na 0.  $\boxed{2}$ 

### Funkcja wymuszenia przepływu aktywna

• Wyświetlany jest komunikat diagnostyczny wiadomość diagnostyczna

- C453 WymuszeniePrzepł.
- Wartości wyjściowe
	- Sygnał wyjściowy: 0
	- Temperatura: wartości mierzone są wystawiane
	- Liczniki 1-3: wskazania są zatrzymywane

WymuszeniePrzepł option może być również aktywowane w Wejście statusu submenu: Przypisz we.Stat parameter.

## "OdcNiskichPrzepł" submenu

Odcięcie niskich przepływów jest funkcją mającą istotne znaczenie w wielu aplikacjach. Umożliwia ona odcięcie szumów własnych urządzenia pomiarowego i aplikacji w dolnym zakresie pomiarowym. Jeżeli przepływ spadnie poniżej określonej wartości minimalnej, wartość ustawiana jest na 0, tak aby można było utrzymać sygnał przepływu w punkcie zero pomiędzy dwoma dozami.

*Nawigacja* Ekspert → Czujnik → ParametryProcesu → OdcNiskichPrzepł

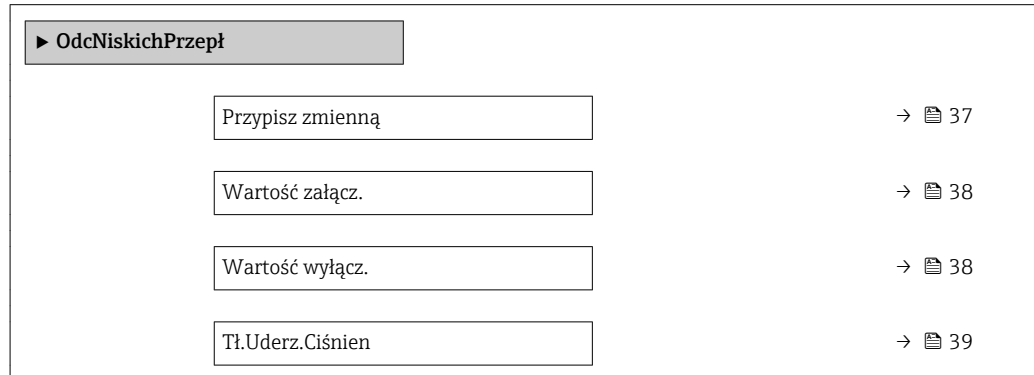

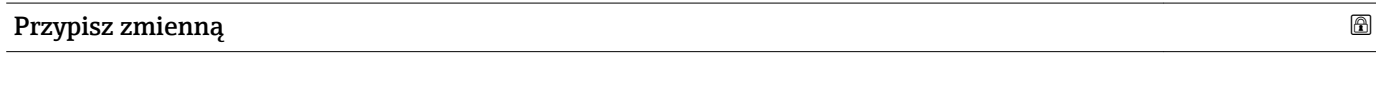

Nawigacja Ekspert → Czujnik → ParametryProcesu → OdcNiskichPrzepł → Przypisz zmienną

Opis Parametr ten służy do wyboru zmiennej procesowej dla funkcji odcięcia niskich przepływów.

<span id="page-37-0"></span>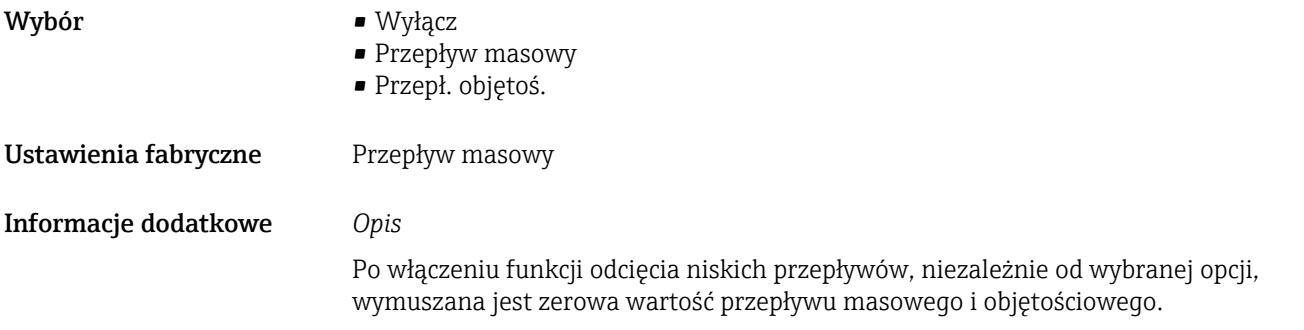

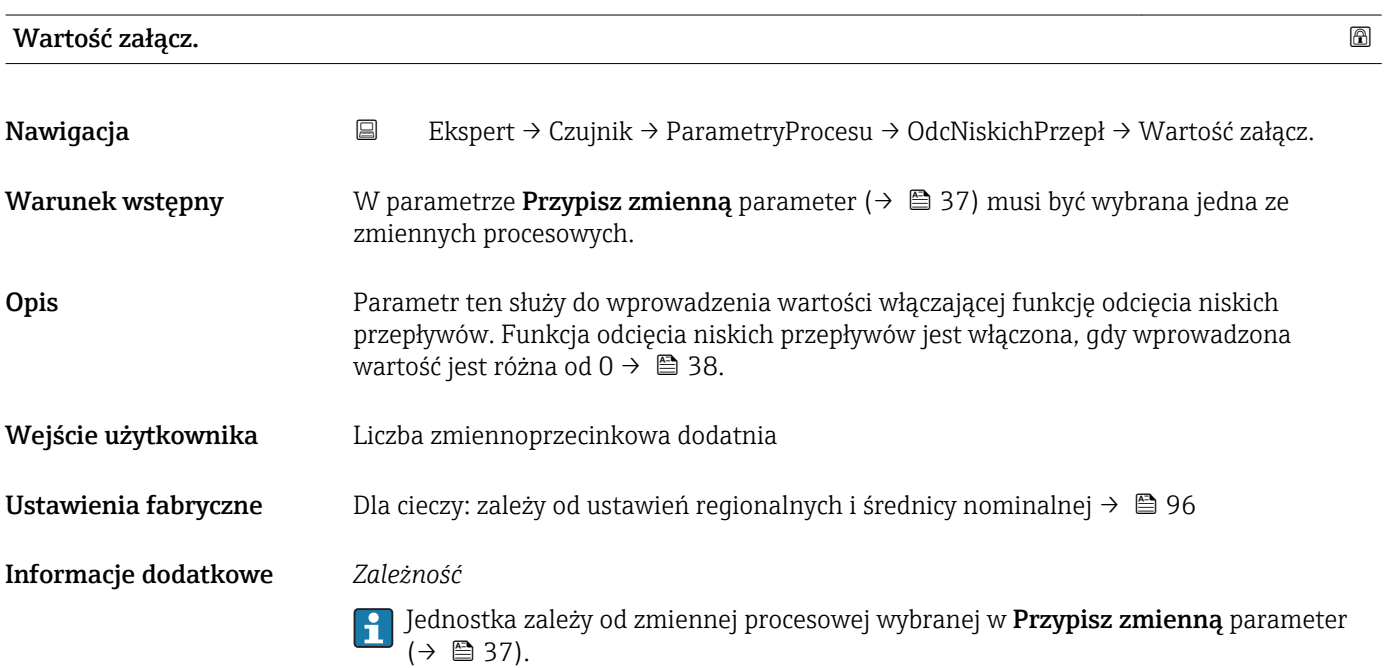

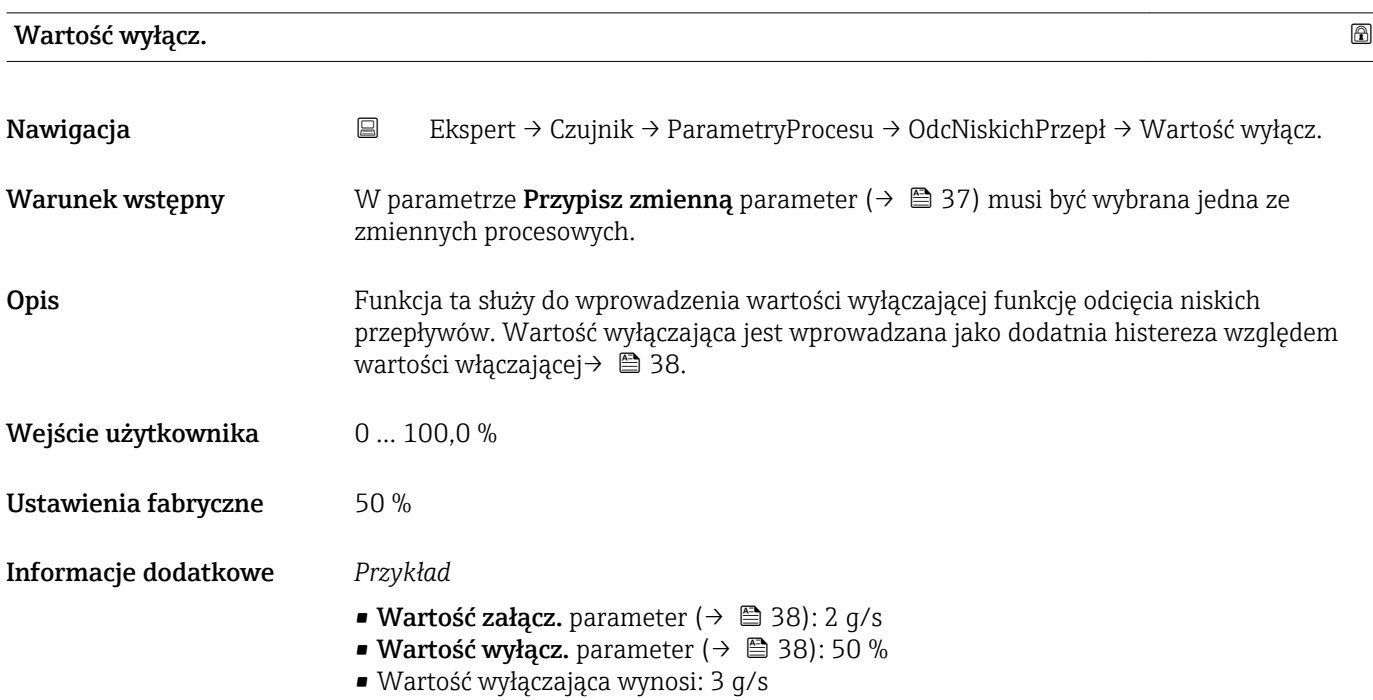

<span id="page-38-0"></span>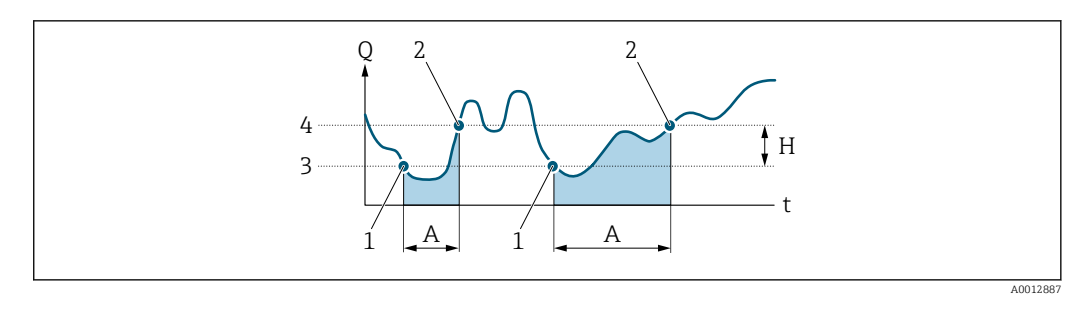

- *Q Przepływ*
- *t Czas*
- *H Histereza*
- *A Funkcja odcięcia niskich przepływów aktywna*
- *1 Włączenie odcięcia niskich przepływów*
- *2 Wyłączenie odcięcia niskich przepływów*
- *3 Wartość włączająca odcięcie niskich przepływów*
- *4 Wartość wyłączająca odcięcie niskich przepływów*

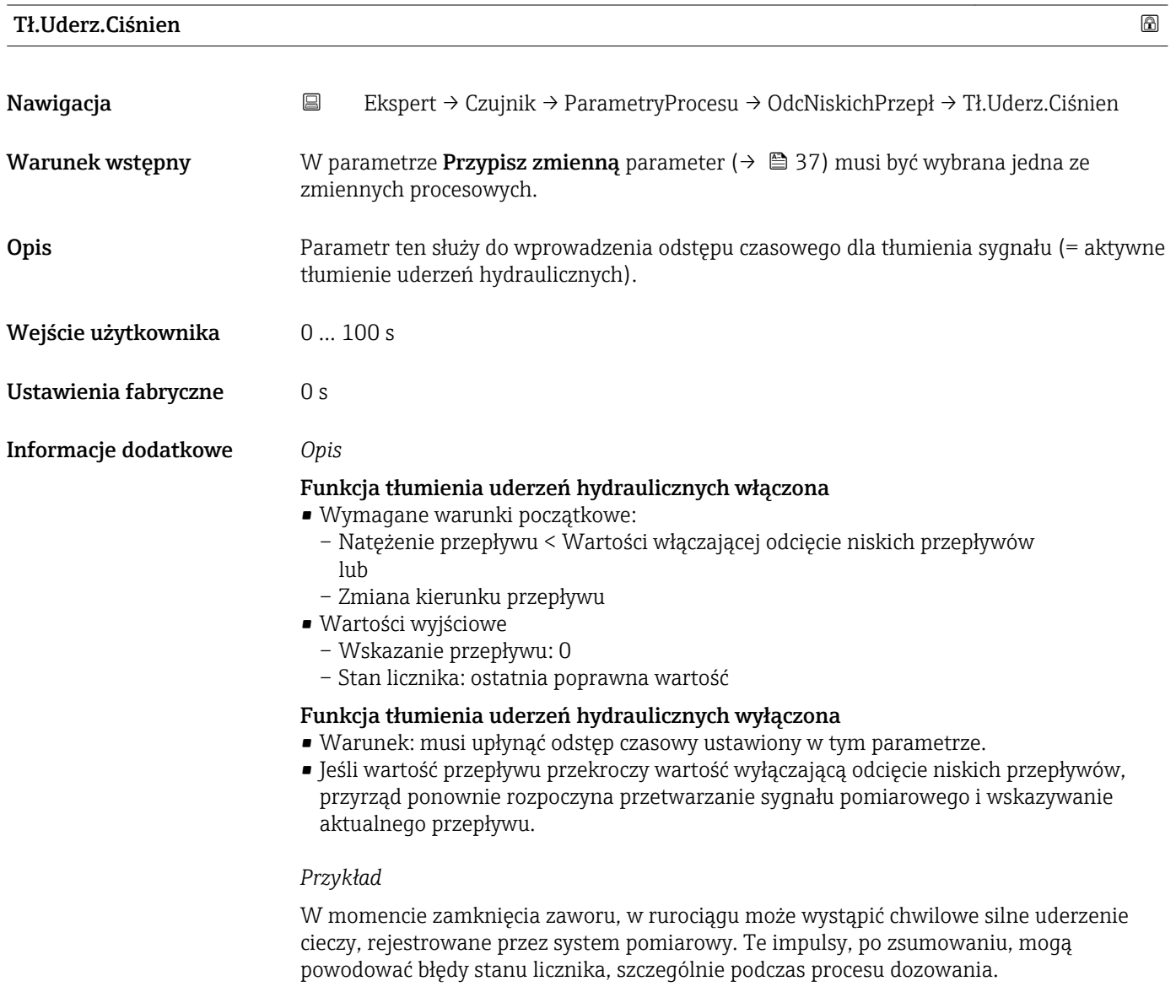

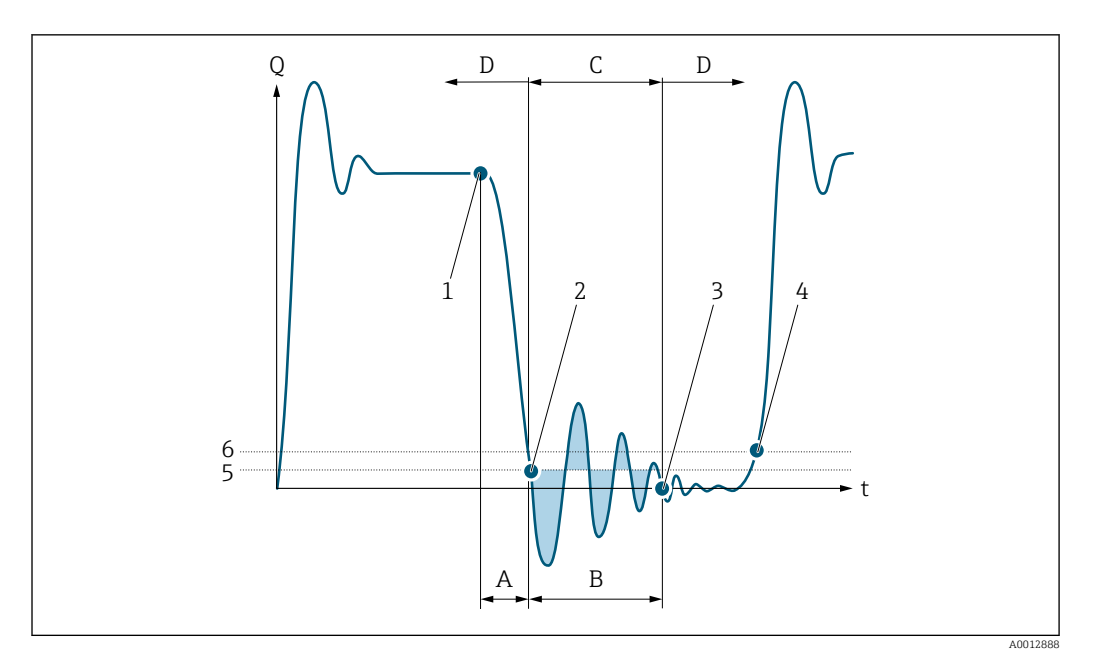

- *Q Przepływ*
- *t Czas*
- *A Upływ*
- *B Uderzenie hydrauliczne*
- *C Funkcja tłumienia uderzeń hydraulicznych aktywna*
- *D Funkcja tłumienia uderzeń hydraulicznych nieaktywna*
- *1 Zamknięcie zaworu*
- *2 Przepływ spada poniżej wartości włączającej odcięcie niskich przepływów: funkcja tłumienia uderzeń hydraulicznych zostaje włączona*
- *3 Wprowadzony czas upłynął: funkcja tłumienia uderzeń hydraulicznych zostaje wyłączona*
- *4 Rzeczywista wartość przepływu jest teraz wyświetlana i ustawiana na wyjściu*
- *5 Wartość włączająca odcięcie niskich przepływów*
- *6 Wartość wyłączająca odcięcie niskich przepływów*

## "Det. Wypełn.Rury" submenu

Za pomocą pomiaru gęstości, przyrząd może kontrolować czy rura pomiarowa jest pusta czy częściowo napełniona. Dlatego wykrywanie częściowo napełnionych rur jest ważną funkcją w wielu aplikacjach.

*Nawigacja* Ekspert → Czujnik → ParametryProcesu → Det. Wypełn.Rury

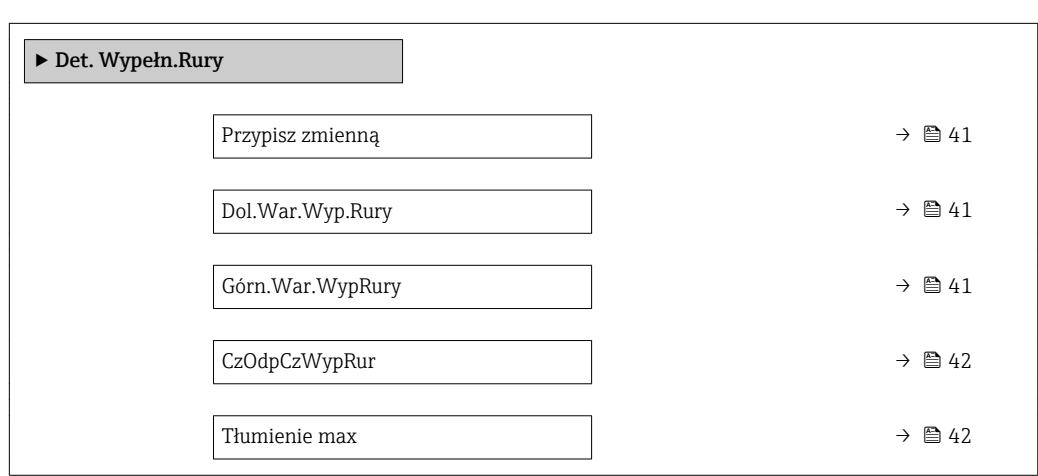

40 Endress+Hauser

<span id="page-40-0"></span>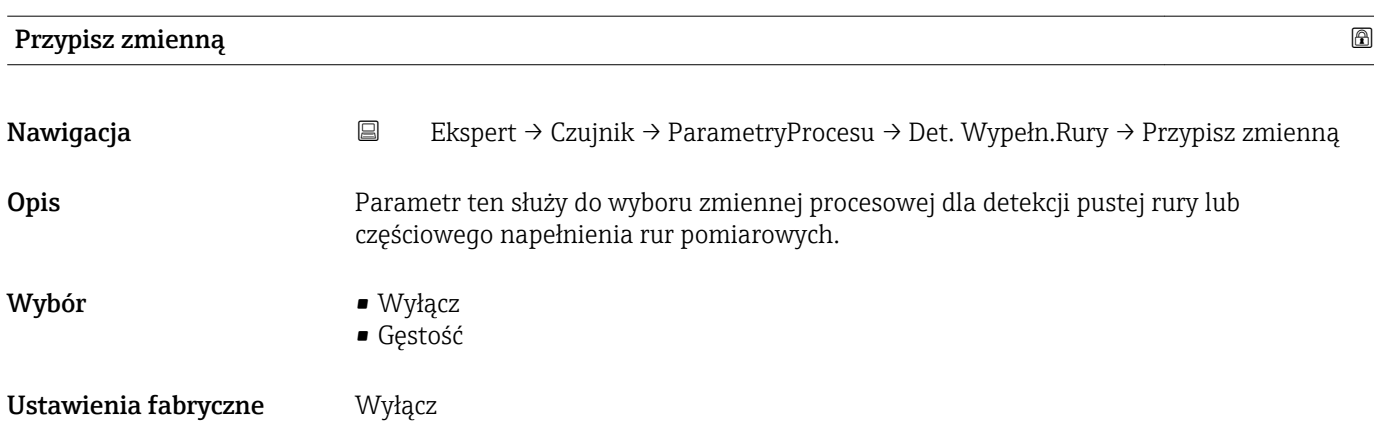

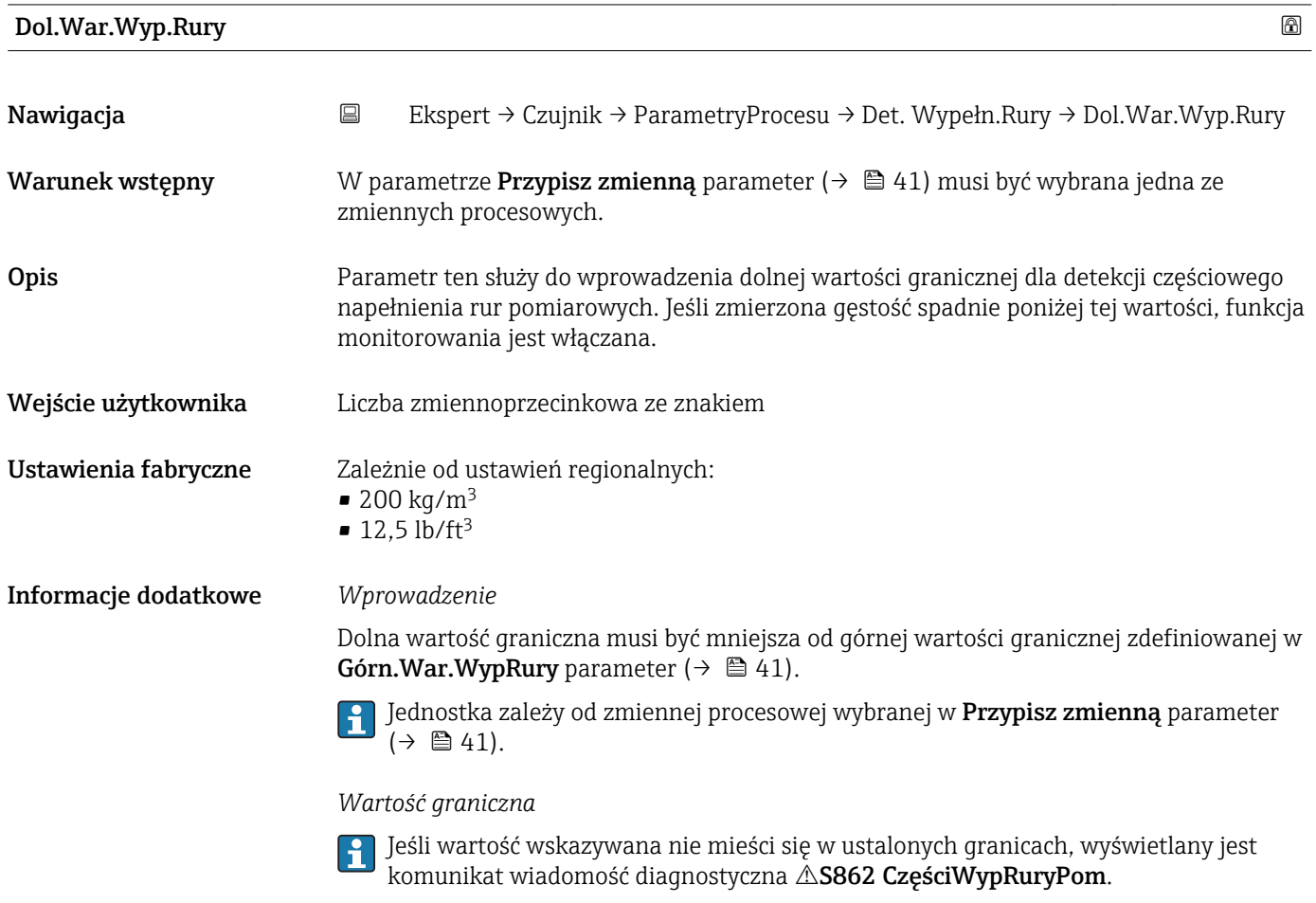

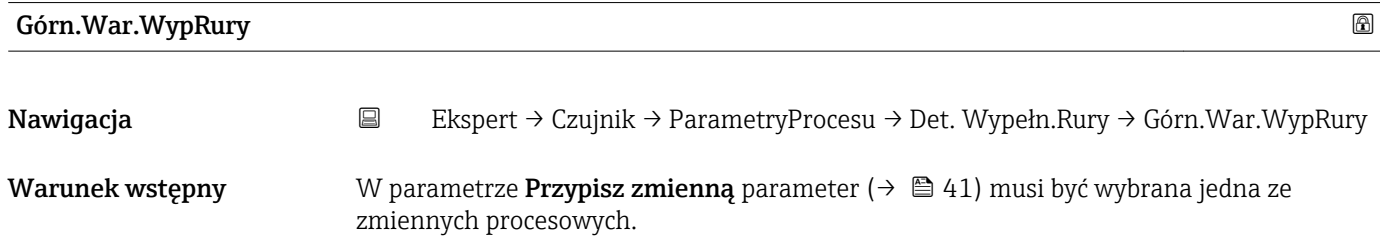

<span id="page-41-0"></span>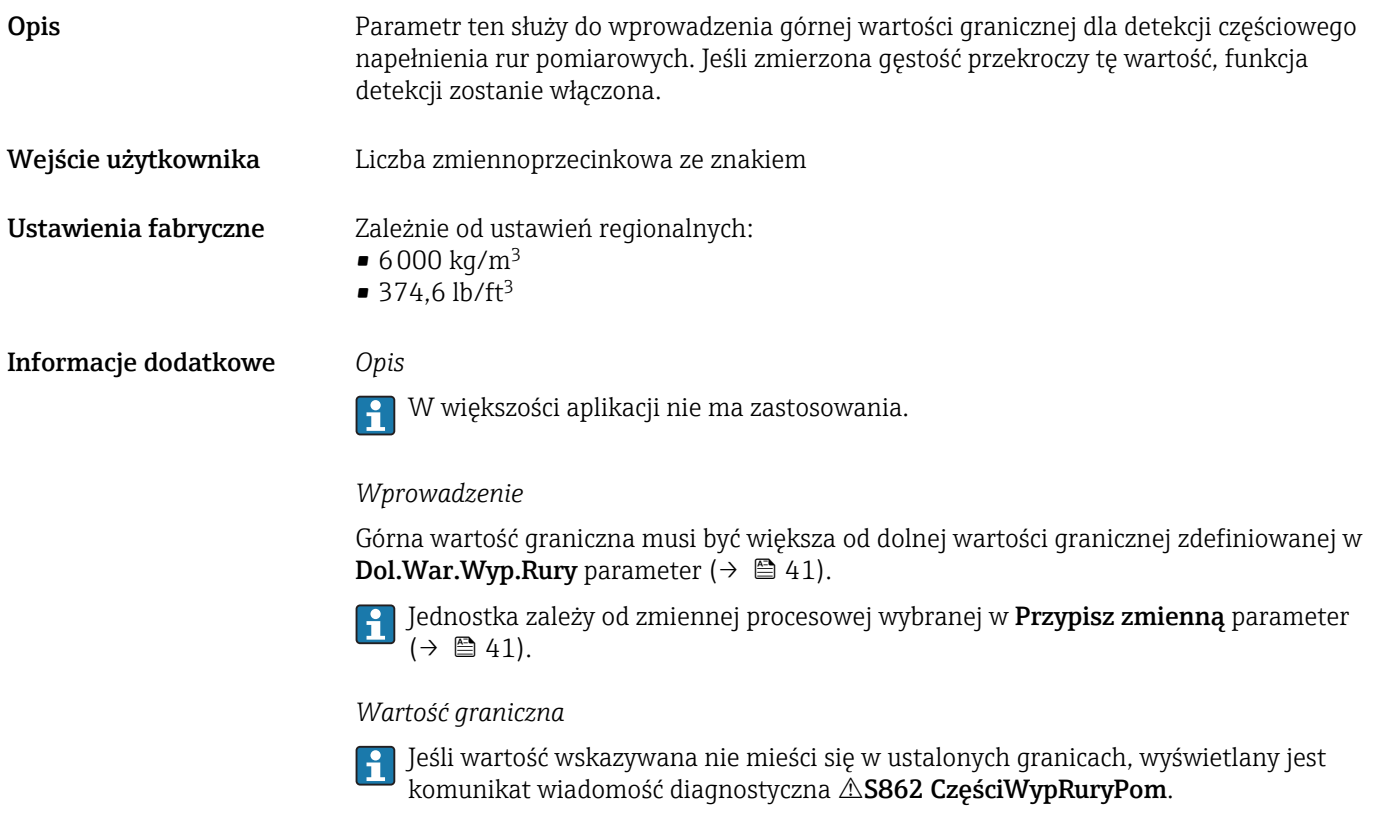

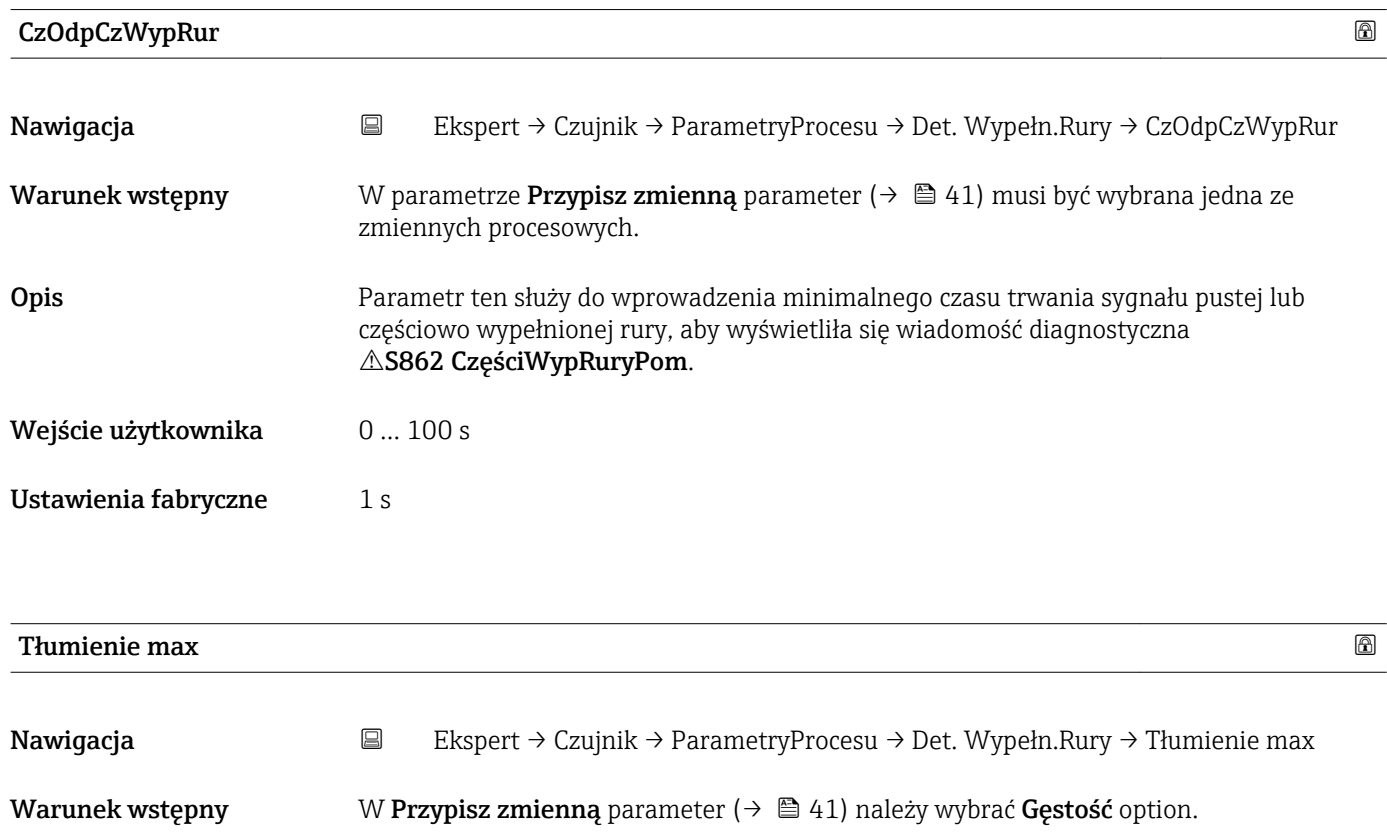

Opis Parametr ten służy do wprowadzenia wartości tłumienia, włączającej funkcję detekcji częściowego napełnienia rur pomiarowych.

Wejście użytkownika Liczba zmiennoprzecinkowa dodatnia

## Ustawienia fabryczne  $0$

Informacje dodatkowe *Opis*

Jeżeli tłumienie drgań przekroczy wartość zadaną, funkcja detekcji częściowego wypełnienia rury włącza się i sygnał przepływu jest ustawiany na 0. Wyświetlana jest wtedy wiadomość diagnostyczna AS862 CześciWypRuryPom. W przypadku mediów niejednorodnych lub występowania pęcherzy powietrza w medium, wartość tłumienia powinna być większa.

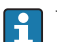

W większości aplikacji nie ma zastosowania.

### *Wprowadzenie*

- Wprowadzenie wartości 0 (ustawienie fabryczne) powoduje wyłączenie tłumienia.
- Wprowadzenie wartości większej od 0 powoduje włączenie funkcji tłumienia.
- Wprowadzana wartość zależy od czynników związanych z daną aplikacją pomiarową takich, jak medium mierzone, średnica nominalna, typ czujnika itd.

### *Przykład*

- W przypadku całkowicie napełnionej rury pomiarowej wartość tłumienia drgań wynosi 500.
- W przypadku częściowo napełnionej rury pomiarowej, wartość tłumienia drgań wynosi powyżej 5000.
- Dla celów praktycznych wartość tłumienia powinna więc wynosić 2000: należy wprowadzić 2000 w tym parametrze.

# 3.2.4 "Ustaw. czujnika" submenu

*Nawigacja* Ekspert → Czujnik → Ustaw. czujnika

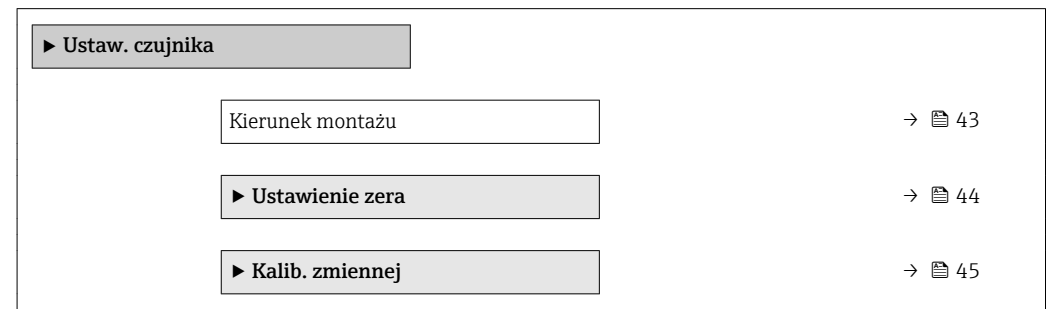

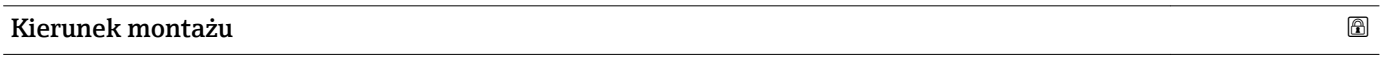

Nawigacja Ekspert → Czujnik → Ustaw. czujnika → Kierunek montażu

Opis Parametr ten służy do zmiany kierunku przepływu medium.

- Wybór Tak jak strzałka
	- Przeciw strzałce
- Ustawienia fabryczne Tak jak strzałka

## <span id="page-43-0"></span>Informacje dodatkowe *Opis*

Przed zmianą kierunku przepływu należy sprawdzić zgodność rzeczywistego kierunku  $| \cdot |$ przepływu medium z kierunkiem strzałki na tabliczce znamionowej czujnika przepływu.

## "Ustawienie zera" submenu

- Ustawienie punktu zerowego na ogól nie jest konieczne.  $| \cdot |$ 
	- Funkcja ta może być jednak niezbędna w niektórych aplikacjach z niską wartością przepływu i wymaganą wysoką dokładnością.
	- Ustawienie punktu zerowego nie zwiększa powtarzalności.
	- Bezbłędne ustawienie punktu zerowego wymaga spełnienia następujących warunków:
		- Rzeczywista wartość przepływu musi być równa 0.
		- Ciśnienie medium musi wynosić co najmniej 15 psi g.
	- Czas ustawiania wynosi maks. 60 s. Im stabilniejsze warunki, tym krótszy czas ustawiania.
	- Funkcja ta może również służyć do sprawdzenia stanu funkcjonalnego przyrządu. W sprawnym technicznie przyrządzie maks. odchylenie punktu zerowego może wynosić ±100 względem ustawienia fabrycznego (podanego w protokole kalibracji).

*Nawigacja* Ekspert → Czujnik → Ustaw. czujnika → Ustawienie zera

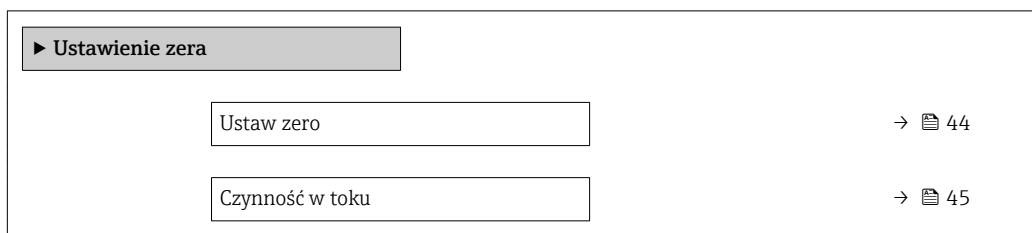

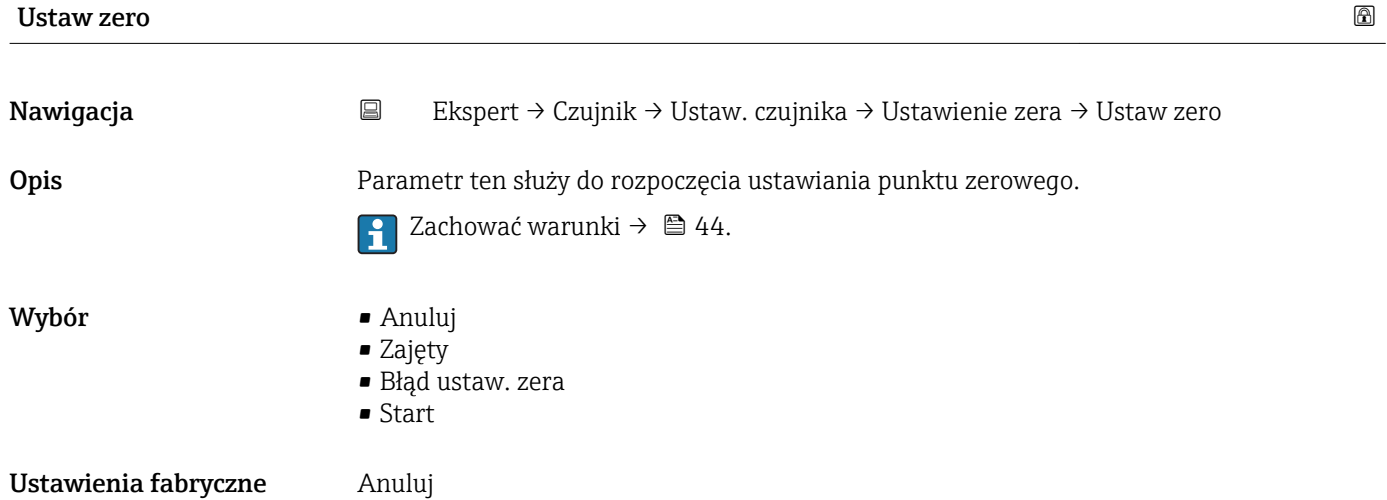

<span id="page-44-0"></span>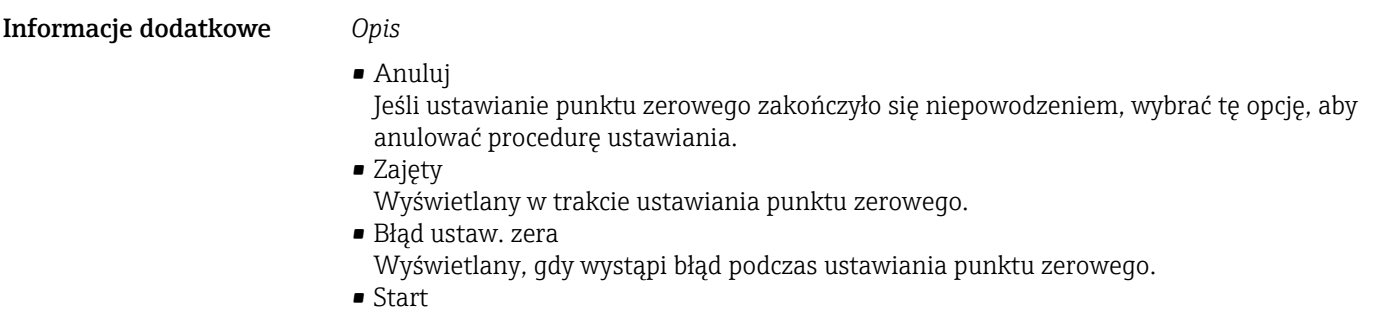

Wybrać tę opcję, aby rozpocząć ustawianie punktu zerowego.

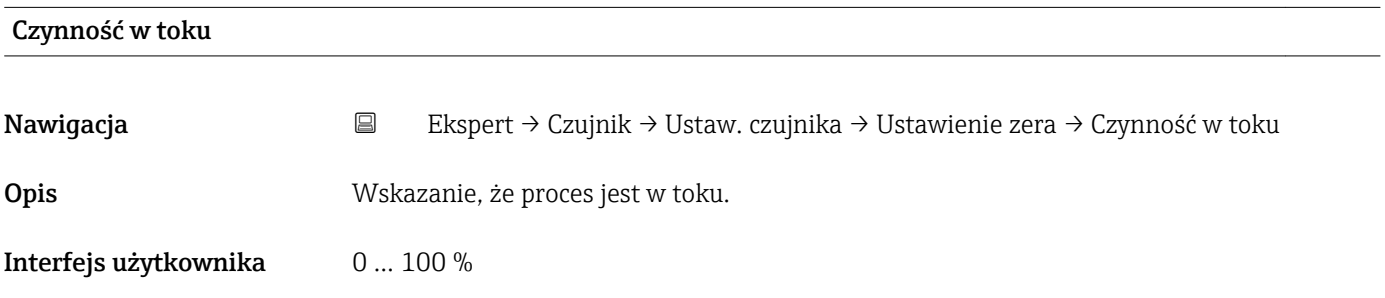

# "Kalib. zmiennej" submenu

*Nawigacja* Ekspert → Czujnik → Ustaw. czujnika → Kalib. zmiennej

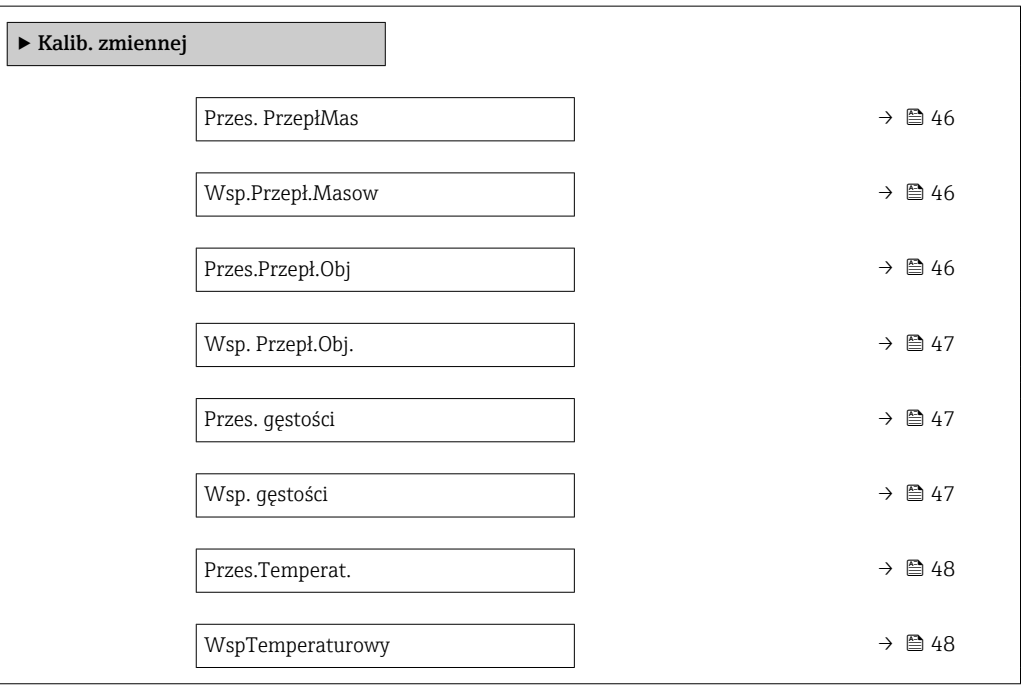

<span id="page-45-0"></span>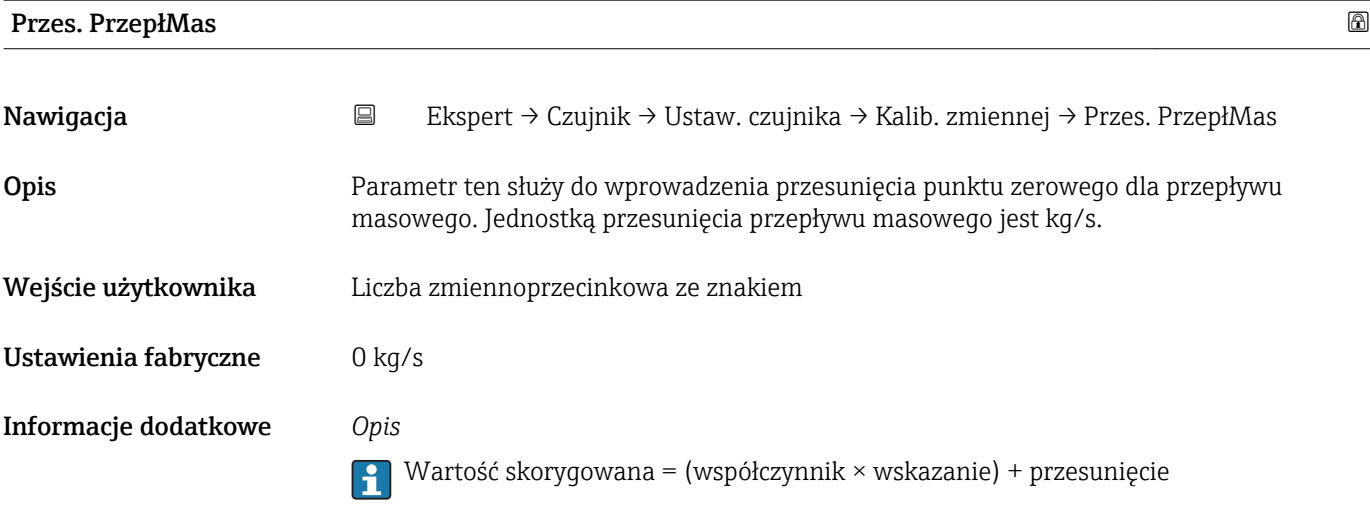

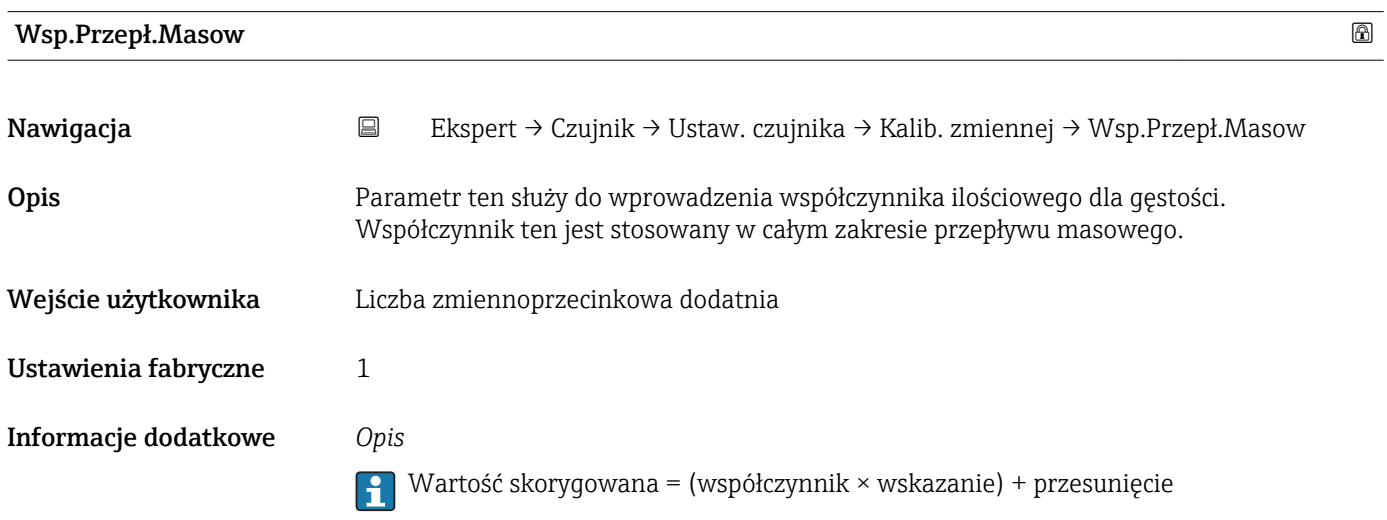

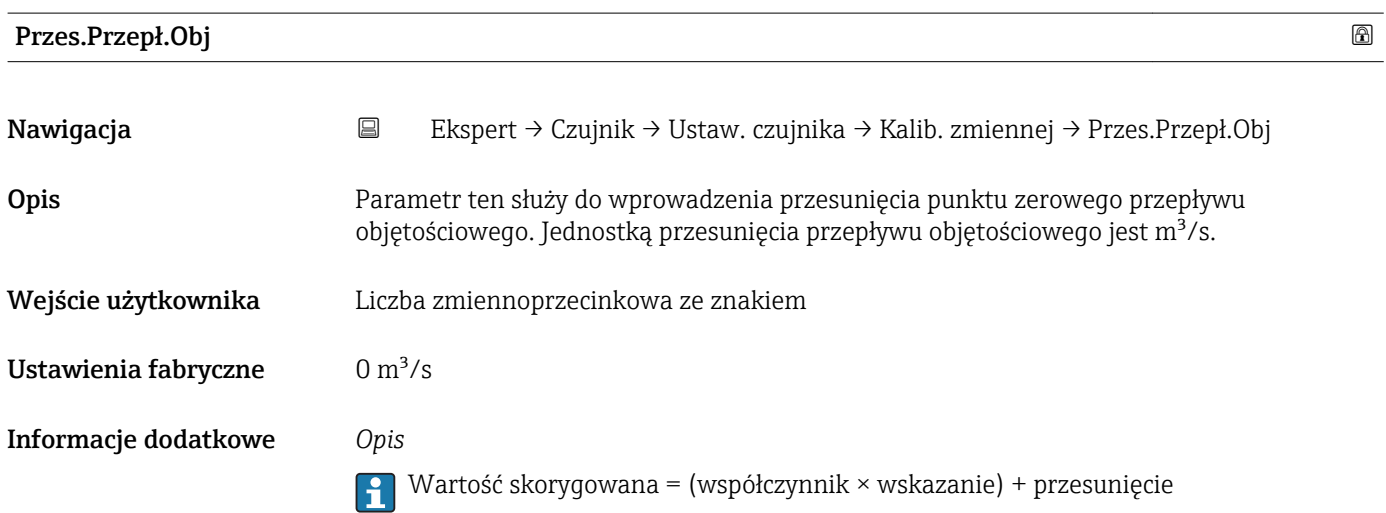

<span id="page-46-0"></span>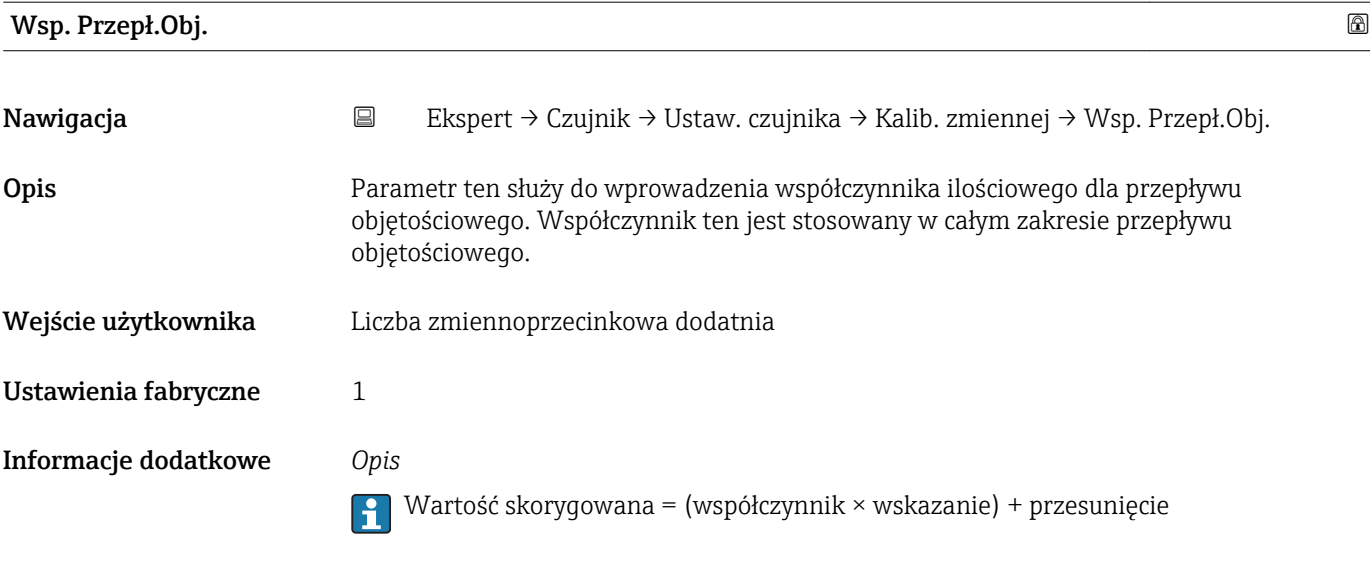

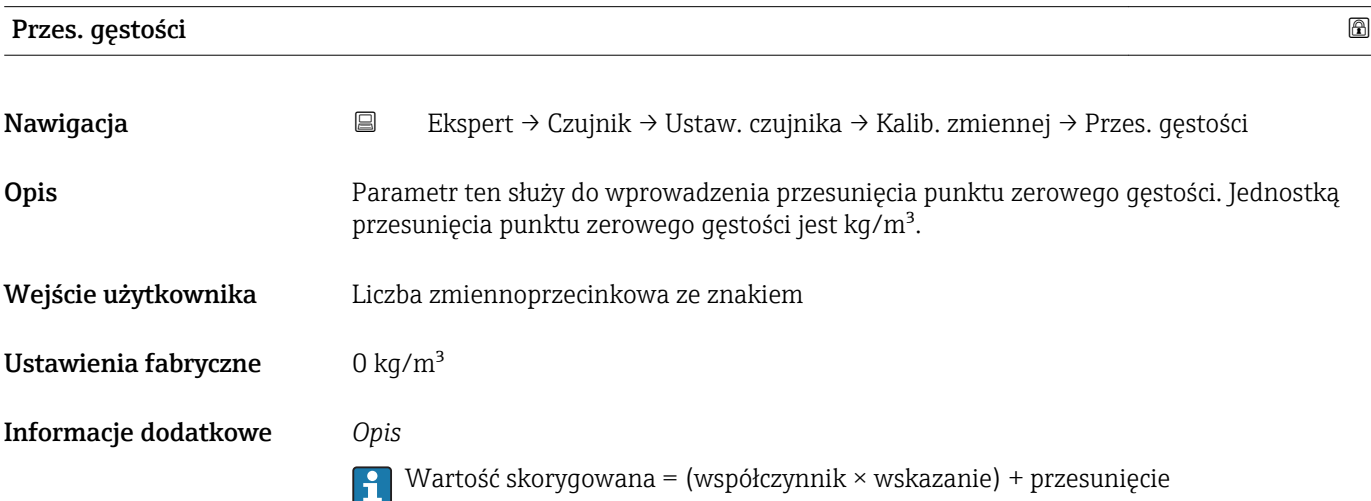

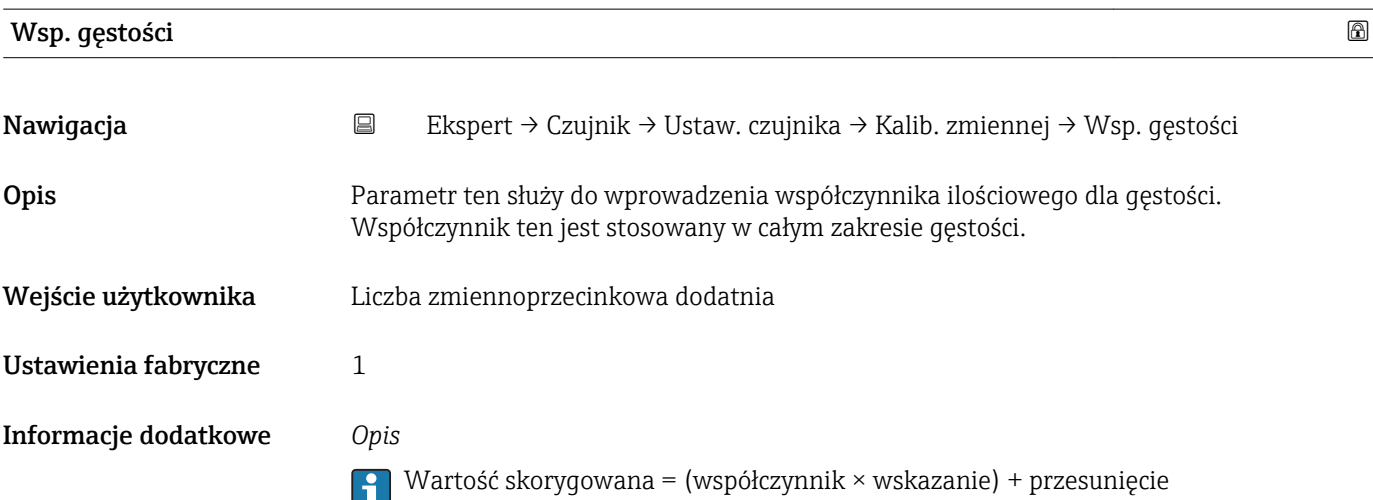

<span id="page-47-0"></span>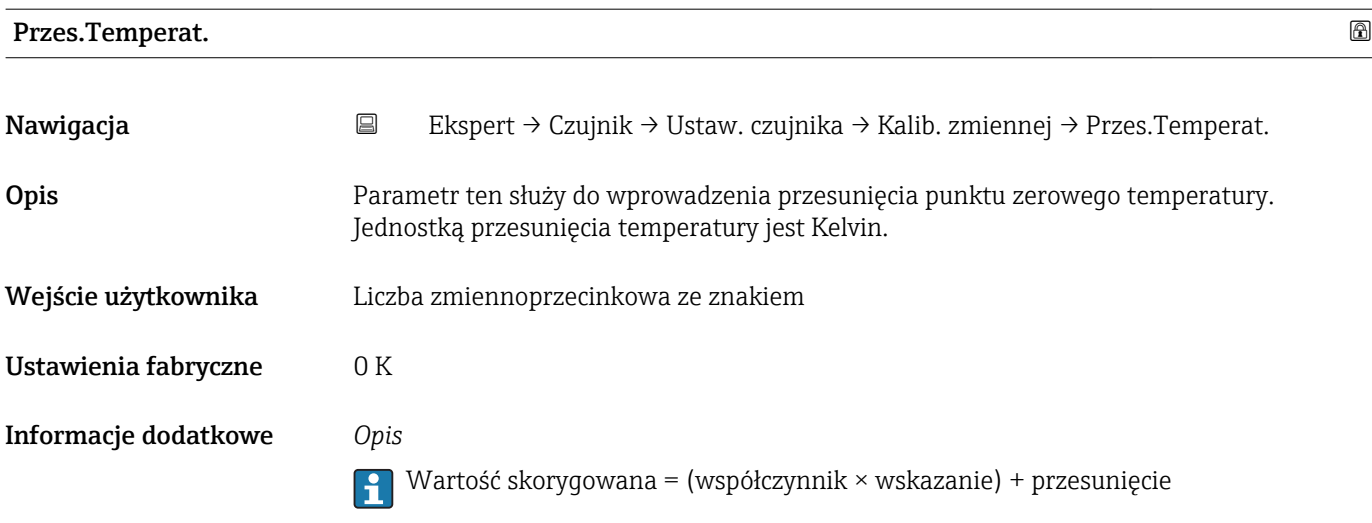

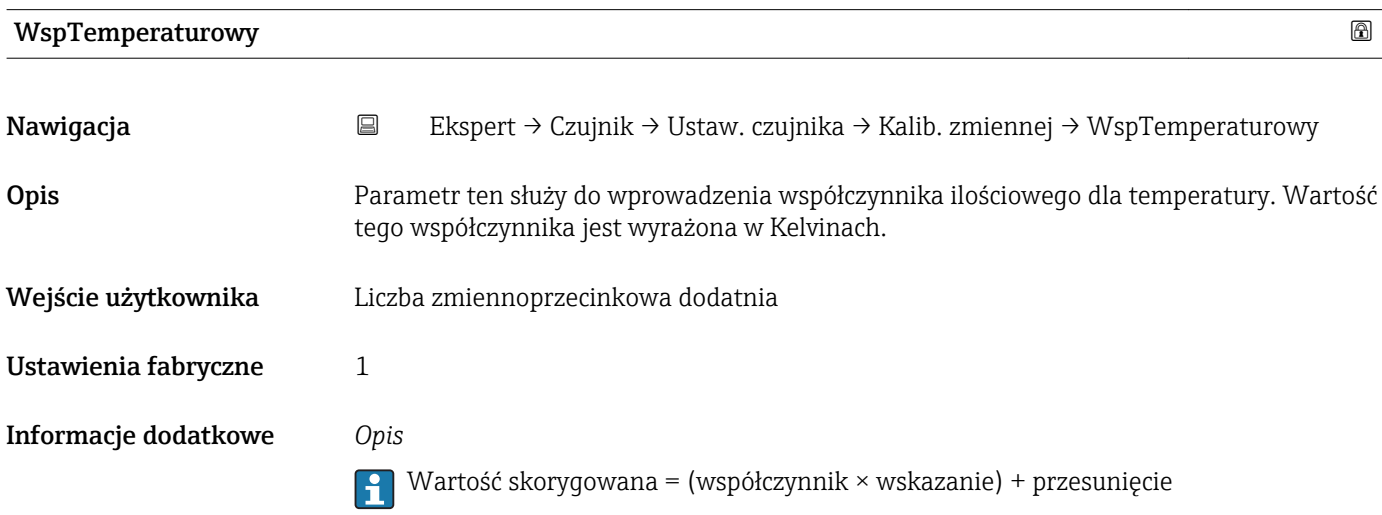

# 3.2.5 "Kalibracja" submenu

- Parametry Wsp. kalibr. ( $\rightarrow \cong 49$ ) i Punkt zerowy ( $\rightarrow \cong 49$ ) wskazują wartości wyznaczone podczas kalibracji fabrycznej przepływu masowego.
	- Parametr CO ... 5 ( $\rightarrow \cong$  50) wskazuje wartości, które zostały wyznaczone podczas kalibracji fabrycznej gęstości.
	- Przepływ objętościowy jest obliczany w oparciu o wartość zmierzoną przepływu masowego i gęstości.

*Nawigacja* Ekspert → Czujnik → Kalibracja

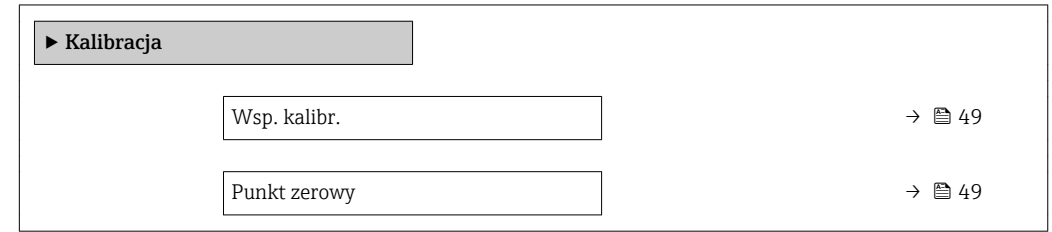

<span id="page-48-0"></span>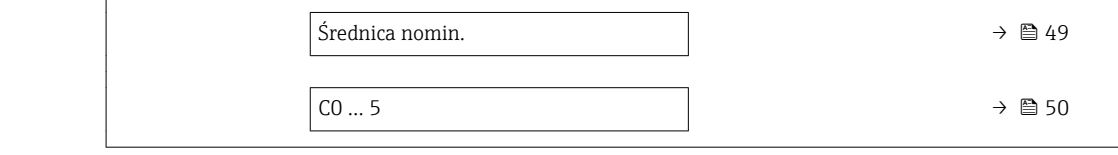

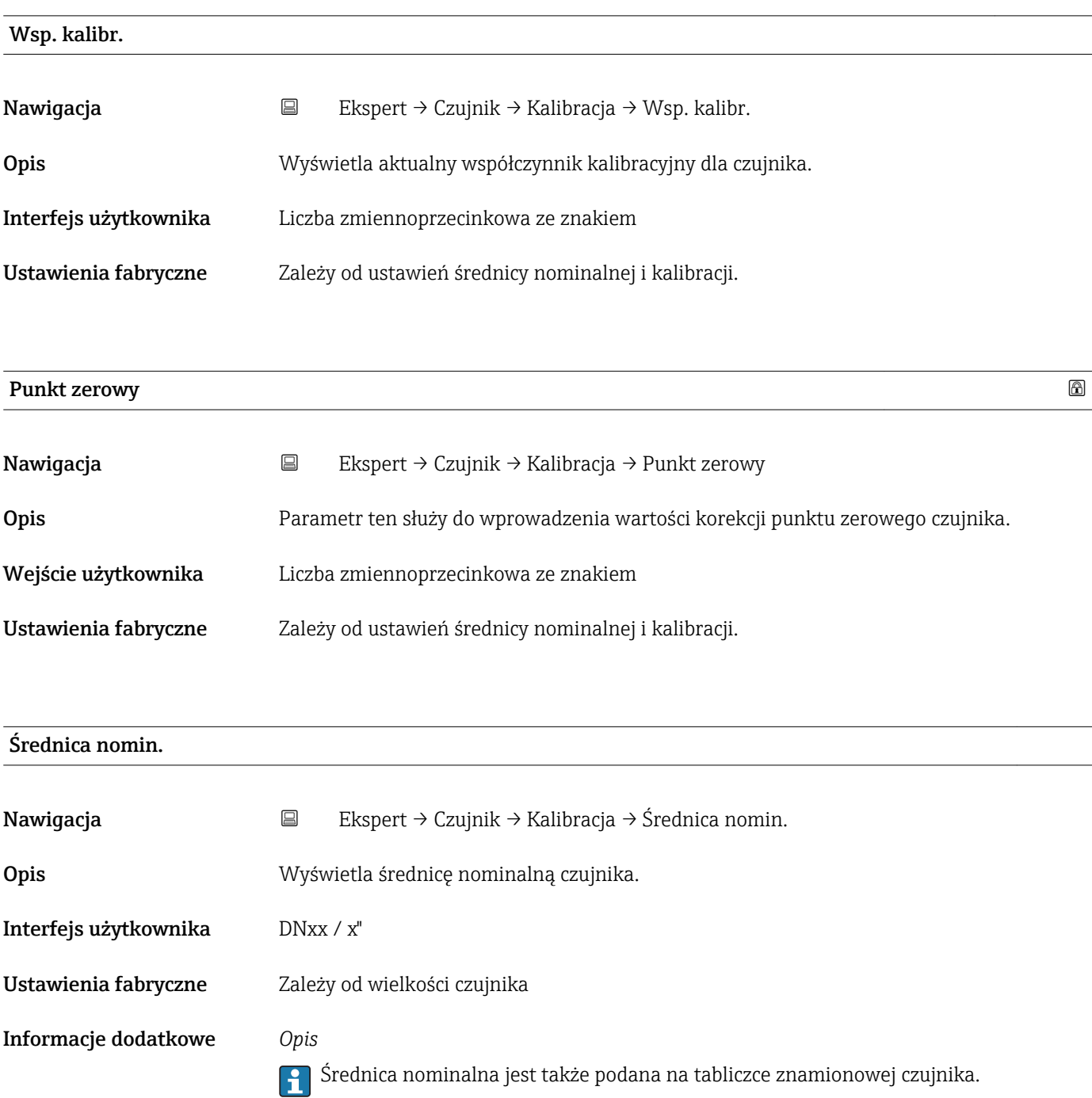

<span id="page-49-0"></span>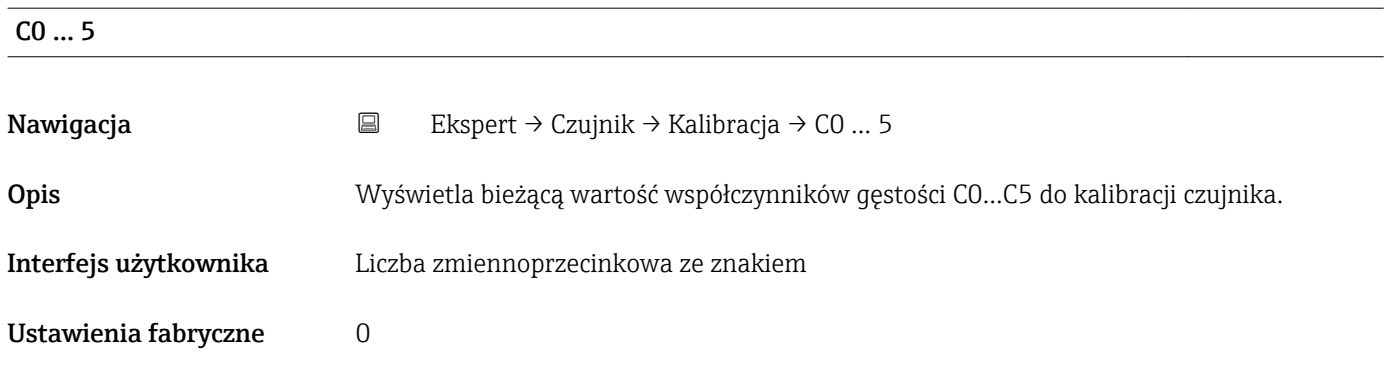

# 3.2.6 "Punkty testowe" submenu

- Parametr Punkty testowe submenu (→ 50) jest używany do testów przyrządu pomiarowego lub aplikacji.
	- Dostęp do parametrów jest możliwy wyłącznie za pomocą interfejsu CDI lub poprzez sieć Modbus.

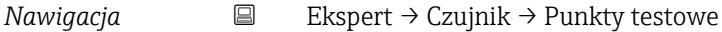

▶ Punkty testowe Częst. drgań 0 ... 1  $\rightarrow$   $\Box$ Wahania częs. 0 ... 1  $\rightarrow \Box$ Ampl. drgań 0 … 1  $\rightarrow \Box$ Tłum. drgań 0 ... 1  $\rightarrow \Box$ Wahania tłum. 0 ... 1  $\rightarrow \Box$ AsymetriaSygnału  $\rightarrow \Box$ 

Prąd wzbudz. 0 ... 1  $\rightarrow \Box$  53

RawMassFlow  $\rightarrow \Box$  53

## Częst. drgań 0 … 1

Nawigacja Ekspert → Czujnik → Punkty testowe → Częst. drgań 0 … 1 Warunek wstępny Wartości dla tego parametru są określone dla wersji produktu Promass I i Promass Q. Opis Wyświetlana jest aktualna wartość częstotliwości drgań.

<span id="page-50-0"></span>Interfejs użytkownika Liczba zmiennoprzecinkowa dodatnia

Informacje dodatkowe *Typowe wartości*

Podane poniżej wartości częstotliwości rezonansowej są wartościami typowymi i służą jedynie jako wartości orientacyjne.

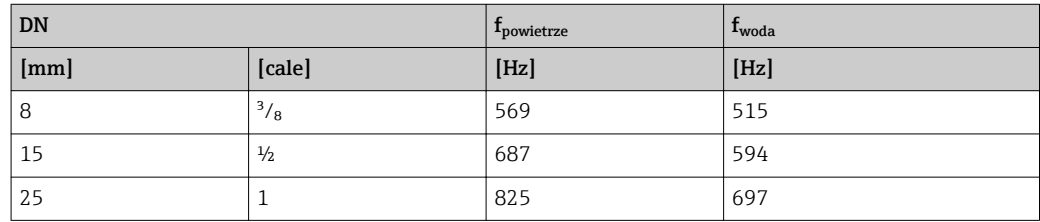

## Sprawdzenie czujnika

1. Wypełnić rurę pomiarową wodą (przy temperaturze otoczenia i ciśnieniu 15 psi).

- 2. Porównać aktualną wartość mierzoną z wartością wzorcową podaną w raporcie z kalibracji.
	- Odchylenie wynoszące ±0,5 Hz nie jest wartością typową i może wskazywać na powstanie osadu w rurze pomiarowej, korozję lub zużycie ścierne.

# Wahania częs. 0 … 1

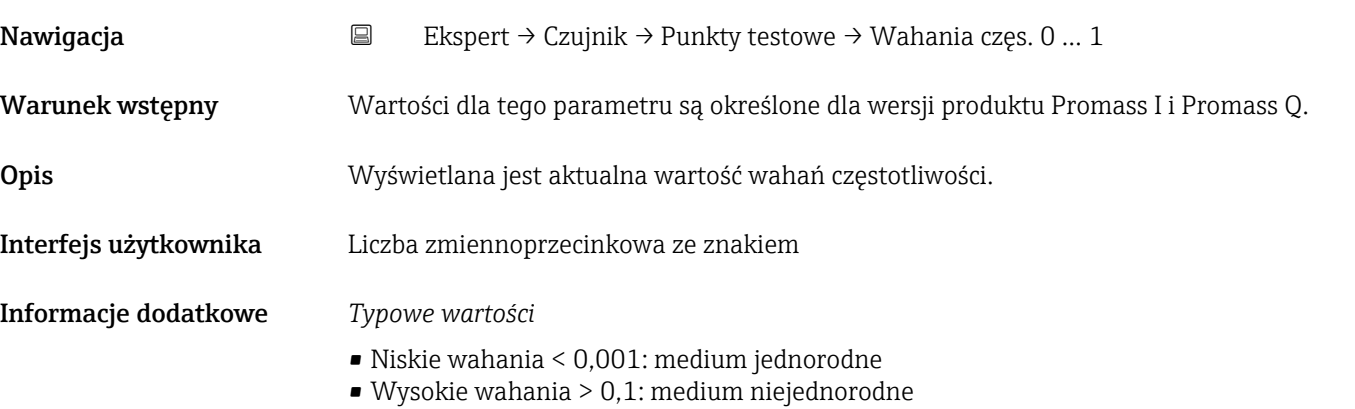

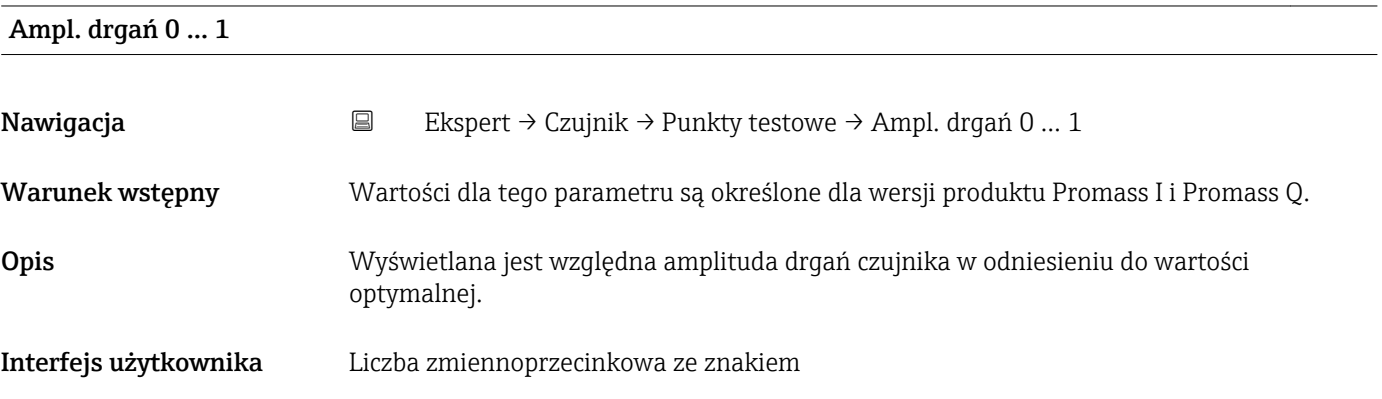

# <span id="page-51-0"></span>Informacje dodatkowe *Opis* W warunkach optymalnych wartość ta wynosi 100 %. Wartość ta może być niższa w przypadku mediów złożonych (dwufazowych, o wysokiej lepkości lub dużej prędkości gazu). Wartość ta może być bardzo niska w warunkach ekstremalnych. Jeśli wartość zostanie zmniejszona o połowę, powtarzalność pogorszy się dwukrotnie. *Wartości graniczne* 5 %

# Tłum. drgań 0 … 1

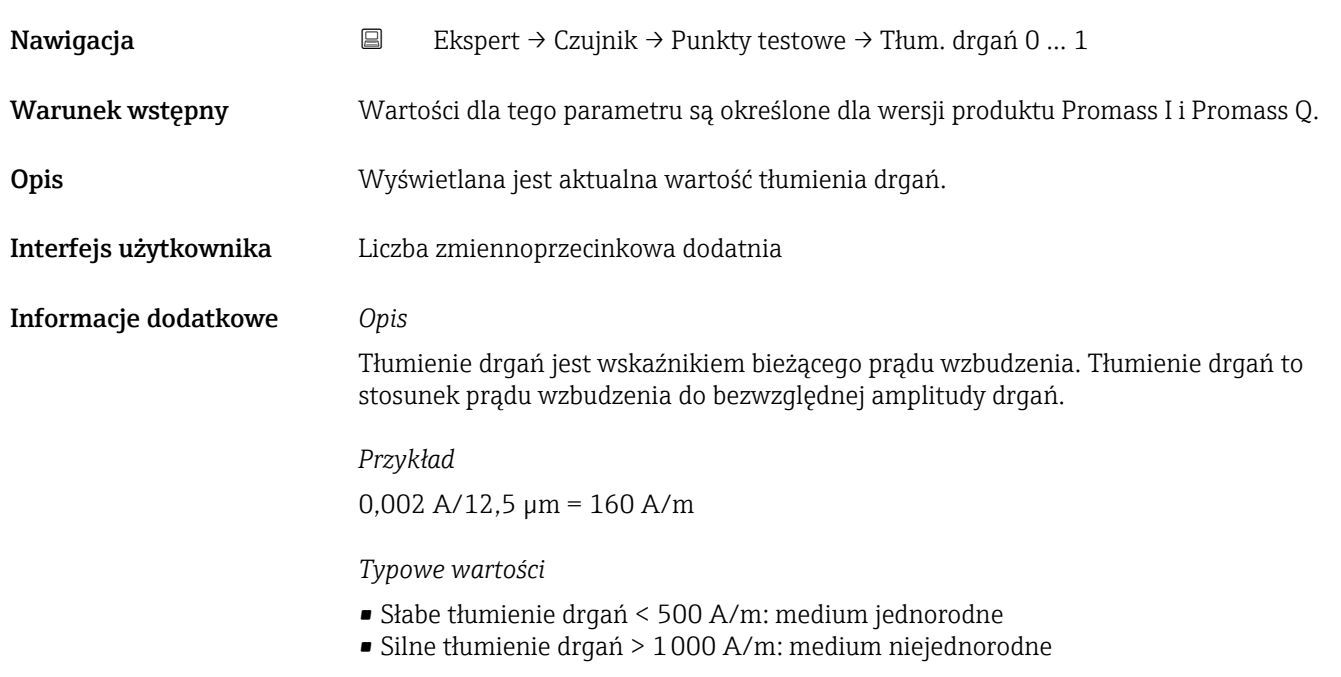

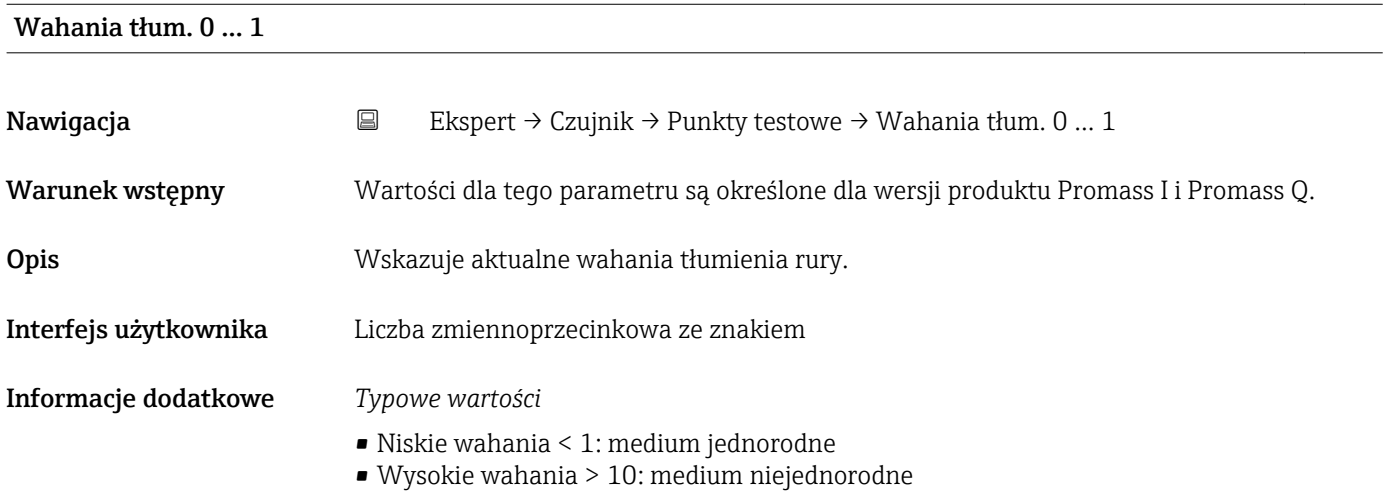

<span id="page-52-0"></span>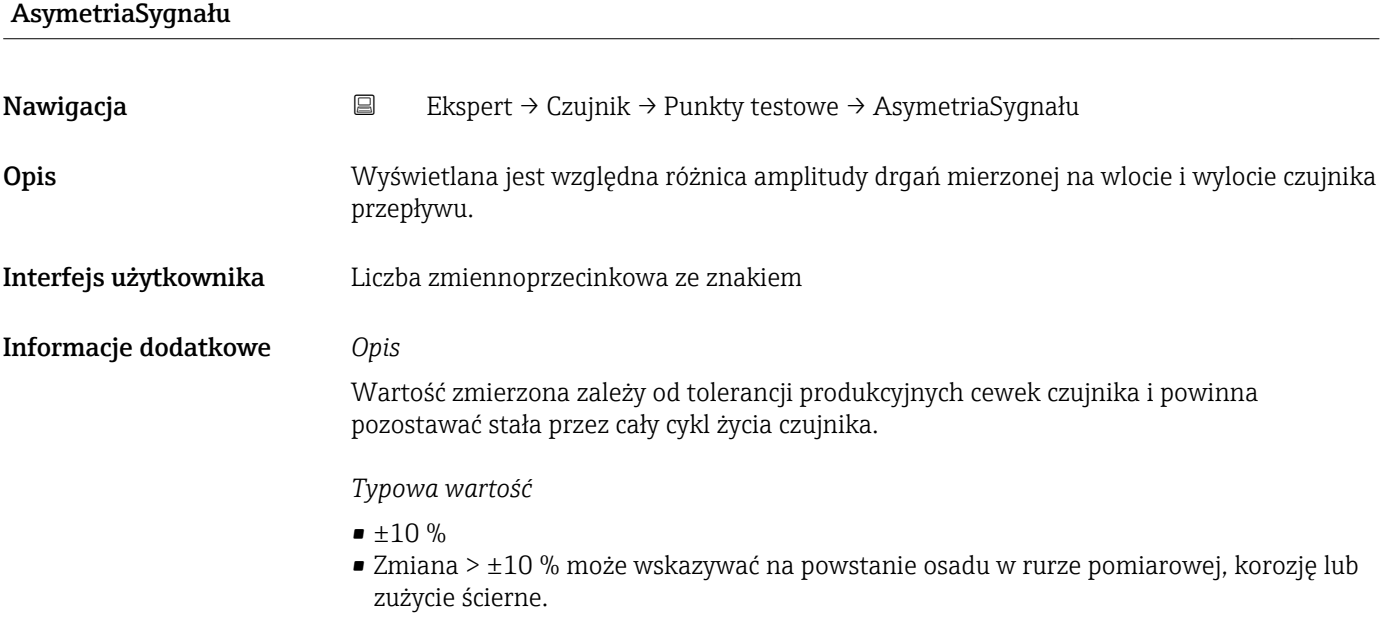

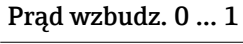

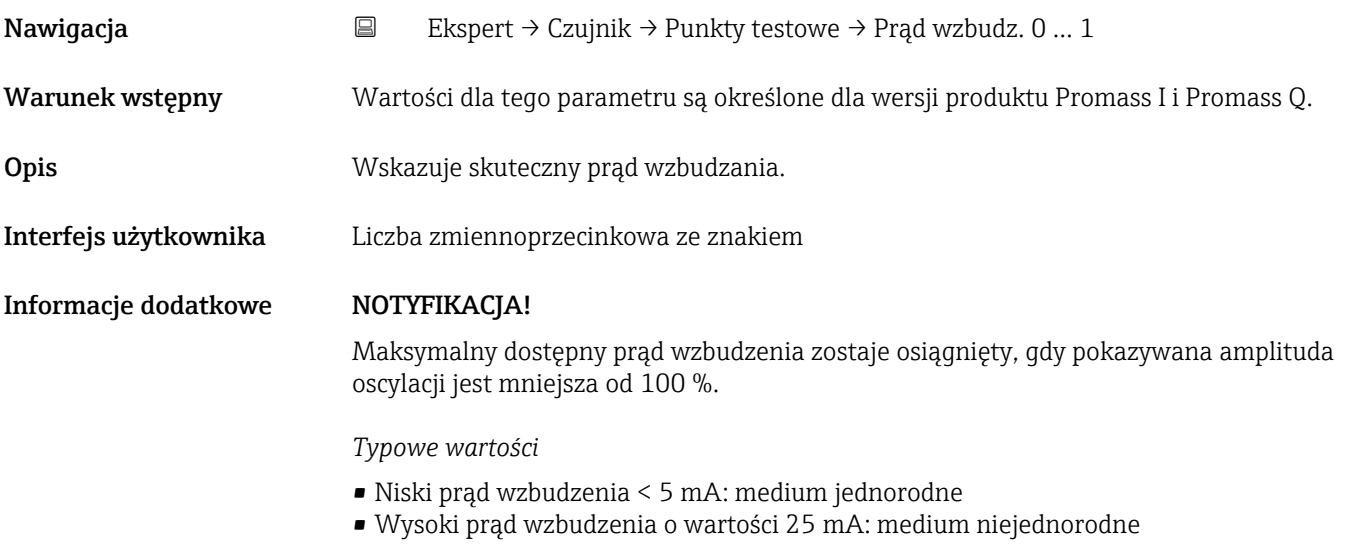

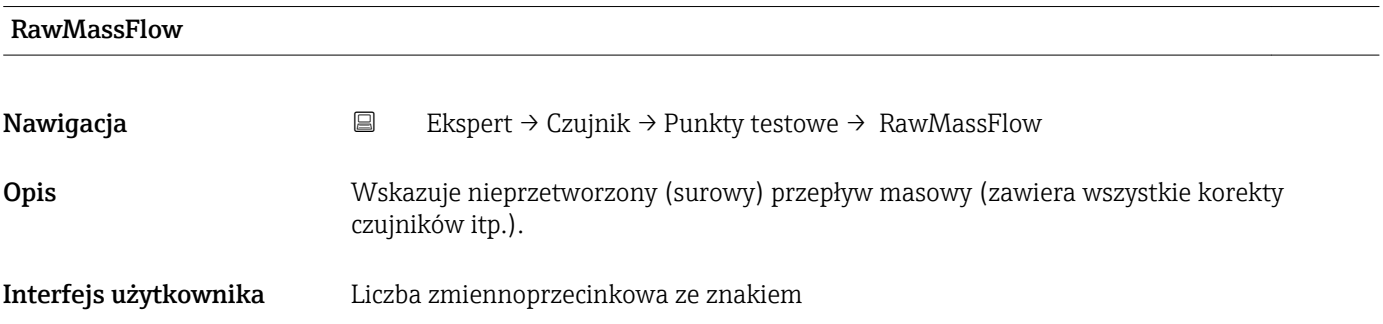

Wskazuje wartość przepływu masowego przed przesunięciem i zastosowaniem współczynnika korygującego, tłumieniem, odcięciem niskich przepływów i monitorowaniem częściowo wypełnionej rury. Wartość ta może być użyta do sprawdzenia aktualnego punktu zerowego, podobnie jak w przypadku funkcji kalibracji punktu zerowego.

# *Zależność*

Jednostka jest ustawiana zgodnie z jednostką wybraną w Jedn. Przep.Masy parameter ( $\rightarrow \cong$  25)

# 3.2.7 "Nadzór" submenu

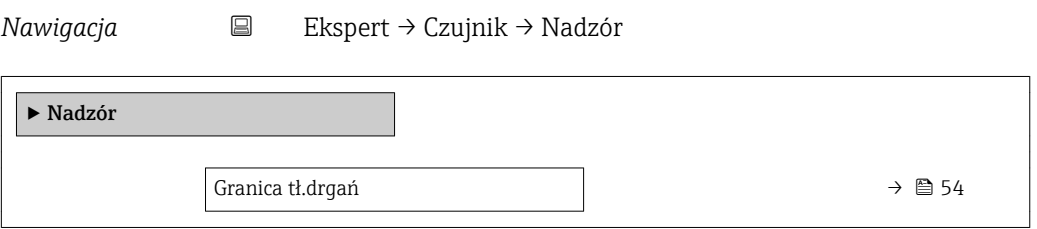

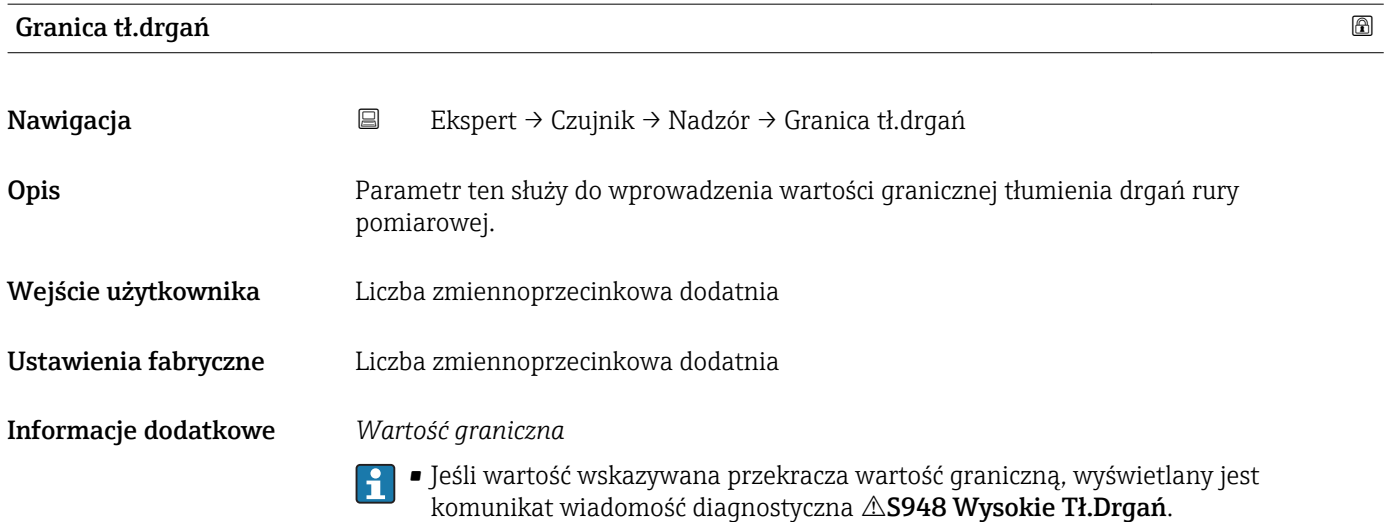

• Parametr ten służy do wykrywania np. mediów niejednorodnych

# 3.3 "Wyjście" submenu

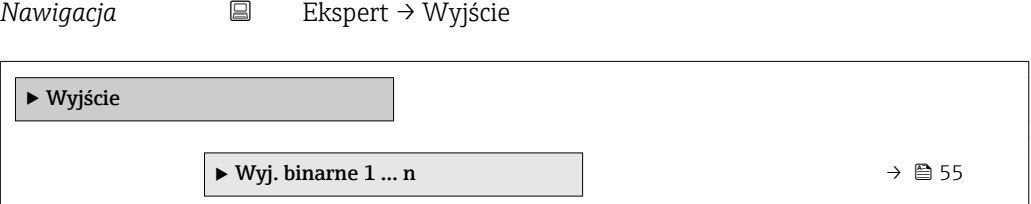

# <span id="page-54-0"></span>3.3.1 "Wyj. binarne 1 … n" submenu

*Nawigacja* Ekspert → Wyjście → Wyj. binarne 1 … n

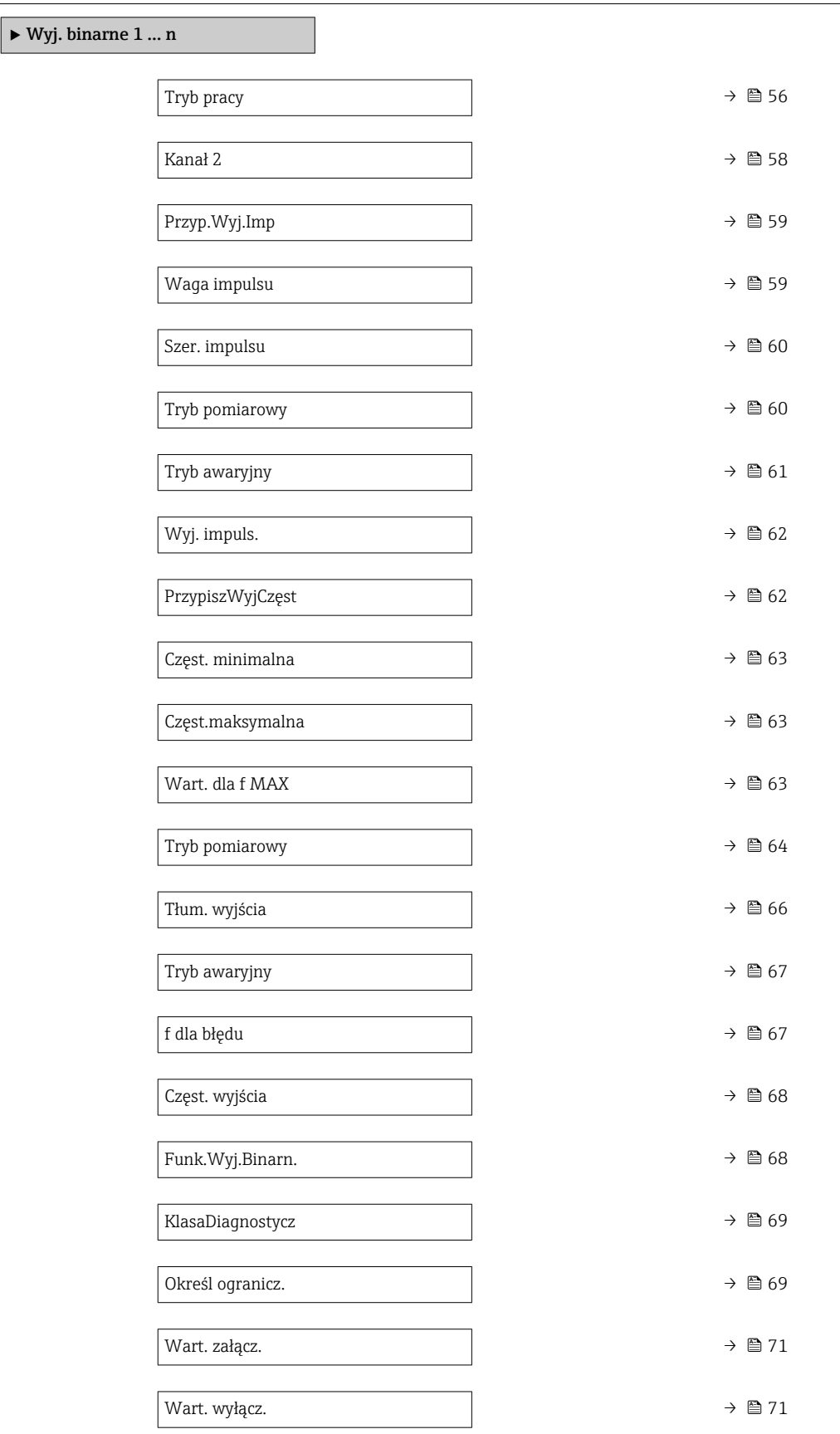

<span id="page-55-0"></span>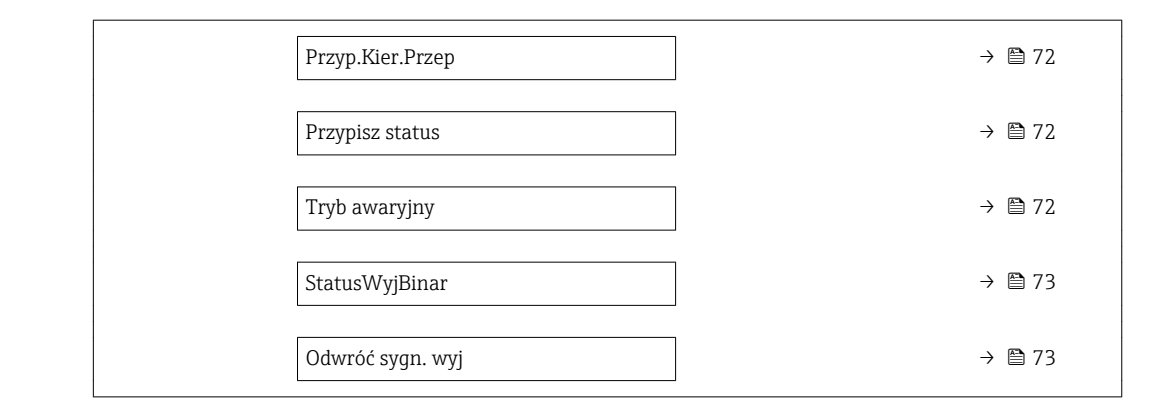

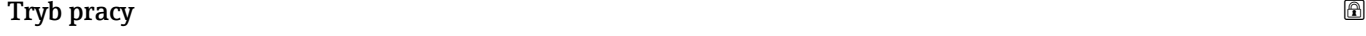

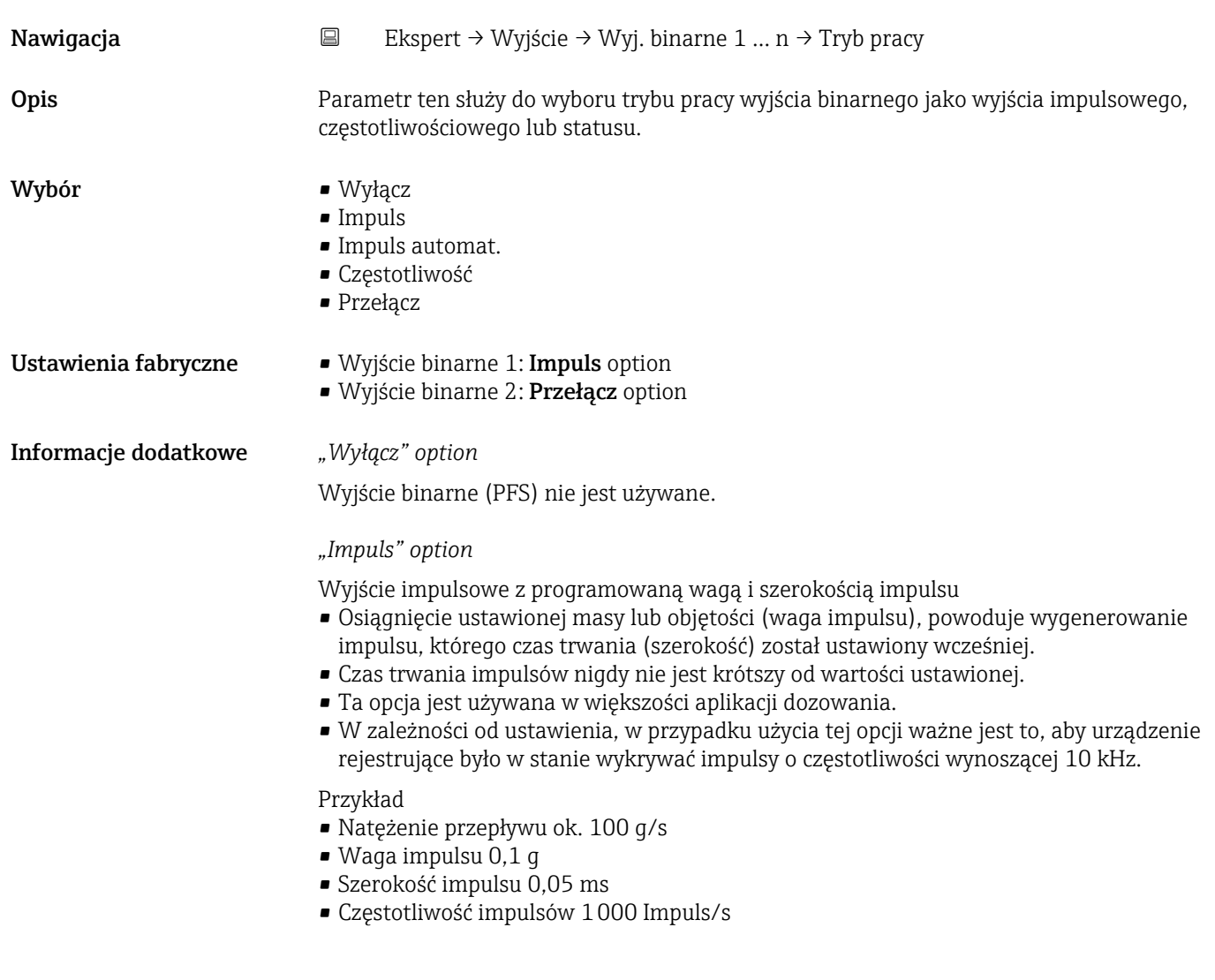

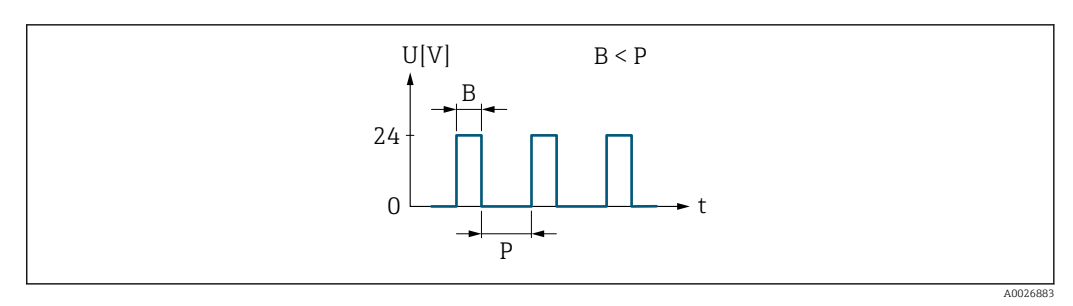

 *2 Impuls proporcjonalny do ilości medium (waga impulsu) o programowanej szerokości*

- *B Wprowadzona szerokość impulsu*
- *P Odstępy między impulsami*

## *"Impuls automat." option*

Impuls proporcjonalny do ilości, o stosunku przerwa/wypełnienie 1:1

- Opcja ta jest używana wtedy, gdy czas trwania aktywnego impulsu jest nieznany.
- Po osiągnięciu określonej masy lub objętości (waga impulsu), generowany jest impuls o stosunku przerwa wypełnienie 1:1.
- W tym przypadku szerokość impulsu nie ma znaczenia.
- W przypadku użycia tej opcji ważne jest to, aby urządzenie rejestrujące było w stanie wykrywać impulsy o częstotliwości wynoszącej 10 kHz.

Przykład

- Natężenie przepływu ok. 100 g/s
- Waga impulsu 0,1 g
- Automatycznie ustawiana szerokość impulsów
- Częstotliwość impulsów ok. 1000 Impuls/s

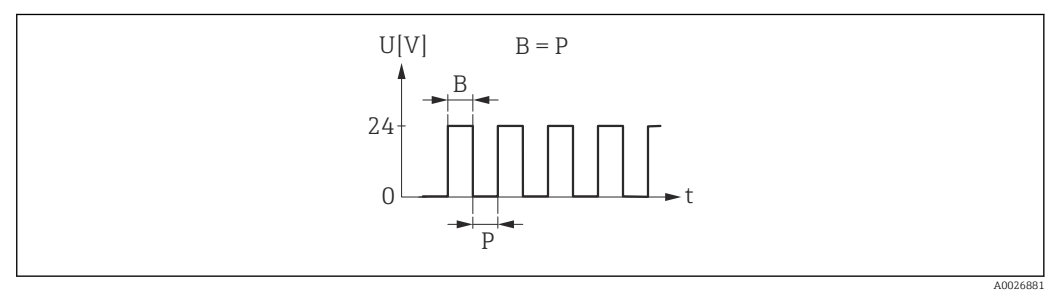

 *3 Impuls proporcjonalny do ilości medium (waga impulsu) o automatycznie ustawianej szerokości*

- *B Automatycznie ustawiana szerokość impulsów*
- *P Odstępy między impulsami*

### *"Częstotliwość" option*

Częstotliwość wyjściowa proporcjonalna do wielkości przepływu, o stosunku przerwa wypełnienie 1:1

- Generowane są impulsy wyjściowe o częstotliwości proporcjonalnej do wartości zmiennej procesowej: przepływu masowego, objętościowego, gęstości lub temperatury.
- Tylko ta opcja umożliwia przesyłanie wartości zmiennych procesowych: gęstość i temperatura.

## Przykład

- Natężenie przepływu ok. 100 g/s
- Częstotliwość maks. 10 kHz
- Natężenie przepływu odpowiadające częstotliwości maks. 1000 g/s
- Częstotliwość wyjściowa ok. 1000 Hz

A0026886

A0026884

<span id="page-57-0"></span>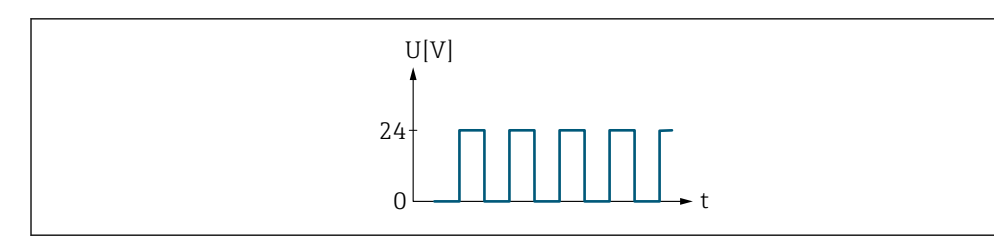

 *4 Częstotliwość wyjściowa proporcjonalna do wielkości przepływu*

# *"Przełącz" option*

Zestyk do sygnalizacji stanu (np. alarmu lub ostrzeżenia po przekroczeniu wartości granicznej)

## Przykład

Odpowiedź alarmowa bez alarmu

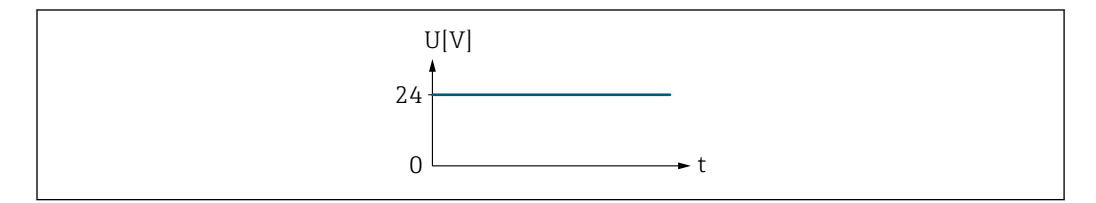

 *5 Brak alarmu, stan wysoki sygnału*

# Przykład

Odpowiedź alarmowa w przypadku alarmu

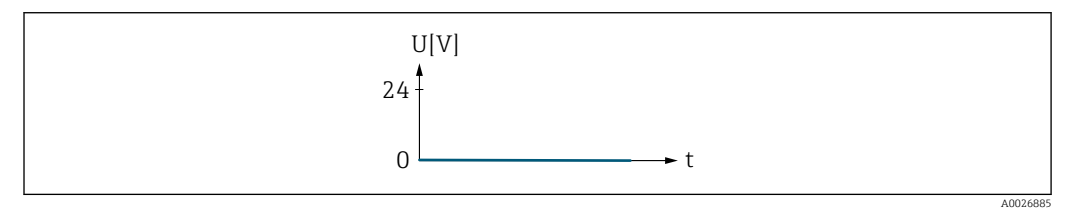

 *6 Alarm, niski poziom sygnału*

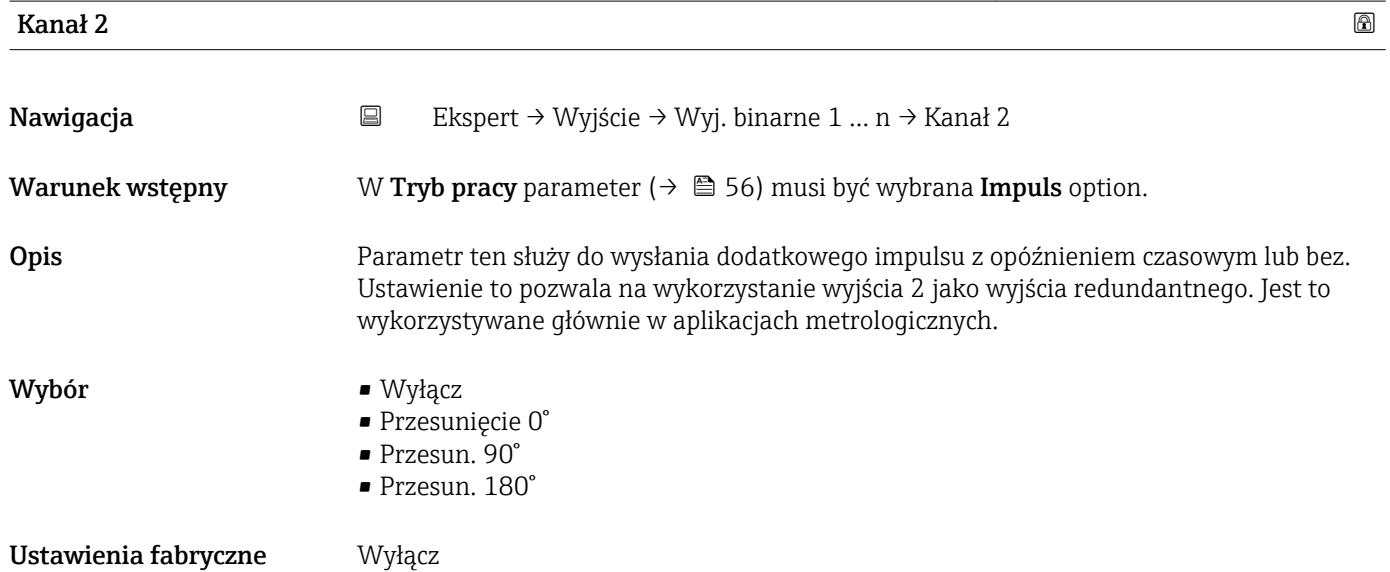

<span id="page-58-0"></span>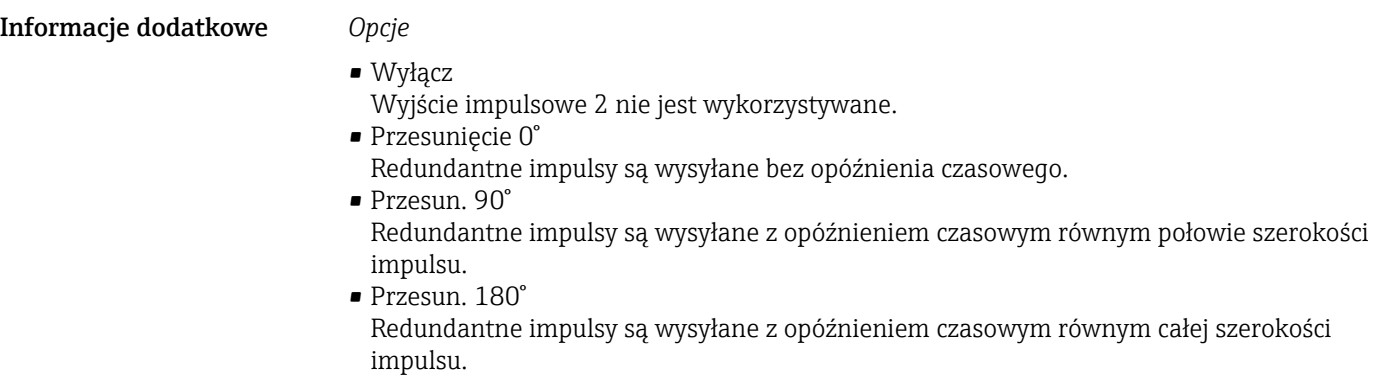

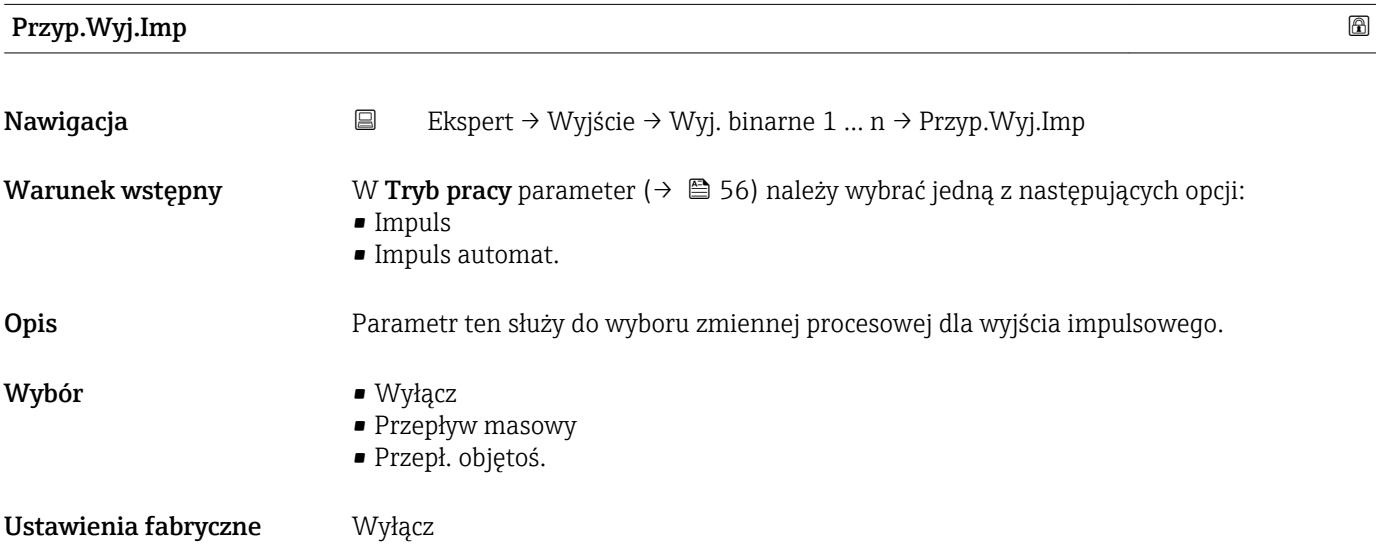

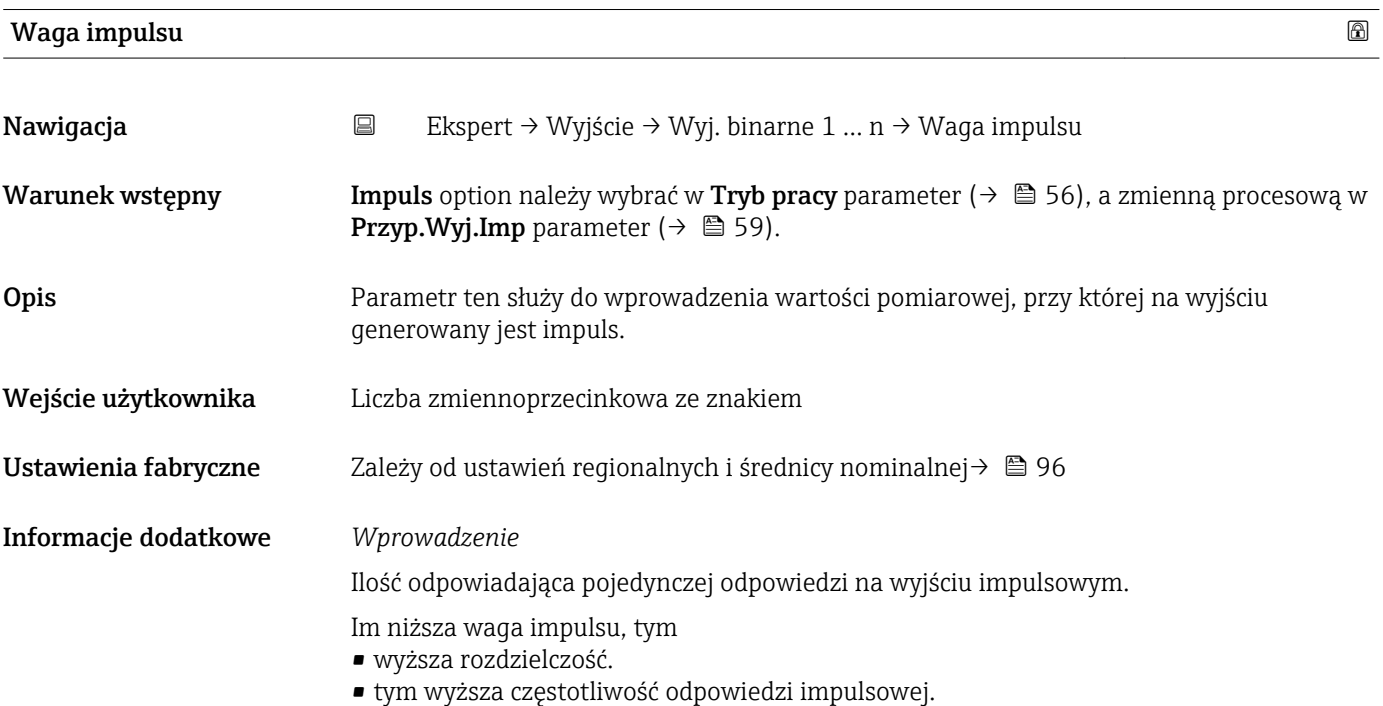

<span id="page-59-0"></span>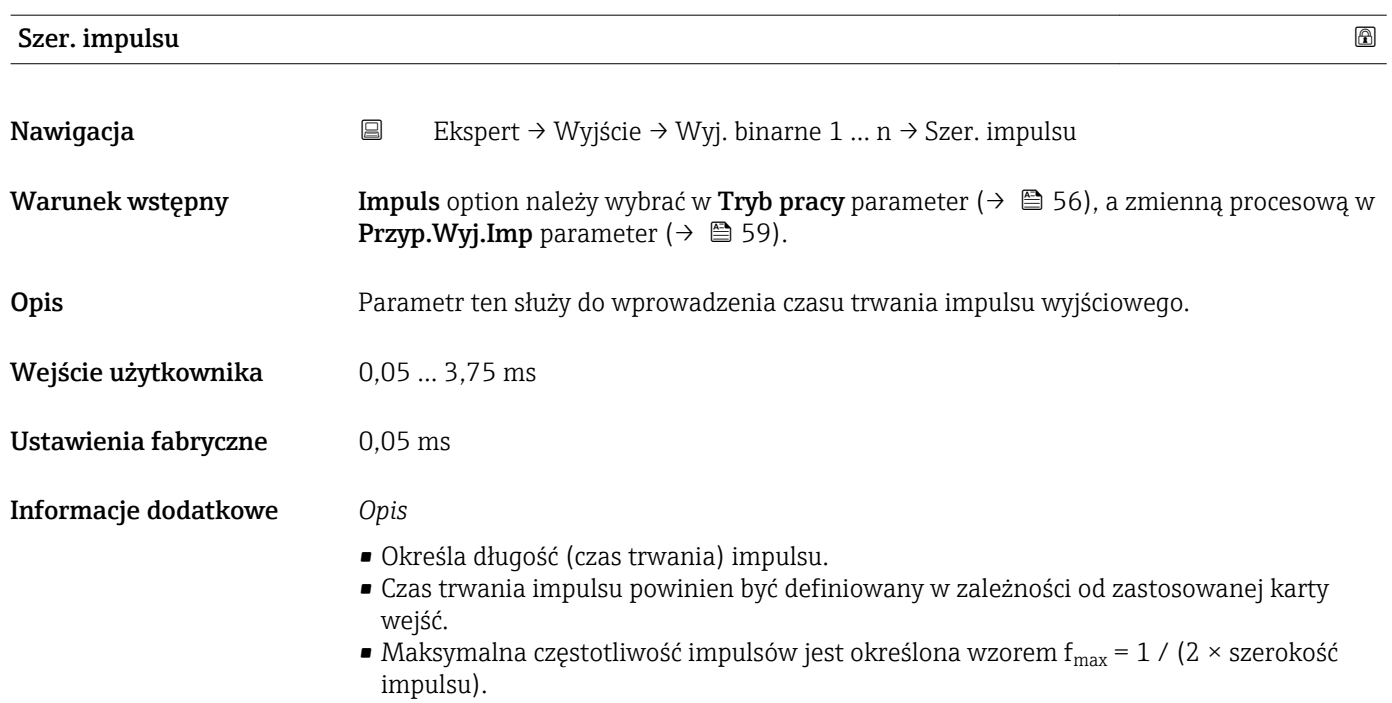

- Odstęp między impulsami jest co najmniej tak długi, jak ustawiona szerokość impulsu.
- Maksymalna wartość przepływu jest określona wzorem  $Q_{max} = f_{max} \times w$ aga impulsu. • Jeśli wartość przepływu przekroczy wartości graniczne, wyświetla się wiadomość
- diagnostyczna  $\triangle$ S443 Wyj. impuls. 1.

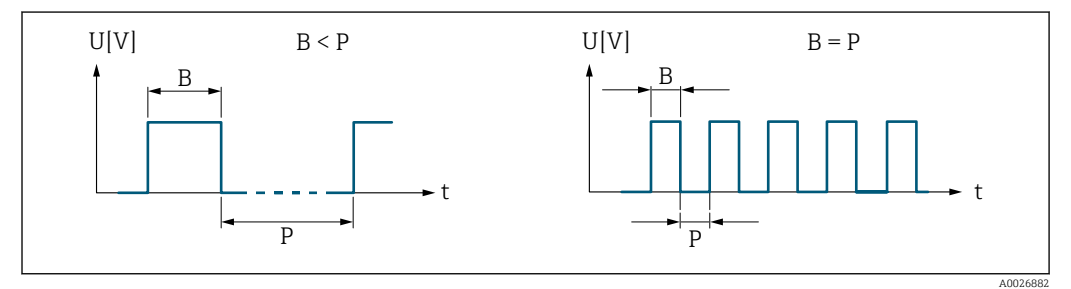

- *B Wprowadzona szerokość impulsu*
- *P Odstępy między impulsami*

# *Przykład*

- Waga impulsu: 0,1 g
- Szerokość impulsu:0,1 ms
- $f_{\text{max}}$ : 1 / (2 × 0,1 ms) = 5 kHz
- $\bullet$  Q<sub>max</sub>: 5 kHz  $\times$  0,1 g = 0,5 kg/s

Dla Impuls automat. option szerokość impulsu nie ma znaczenia.

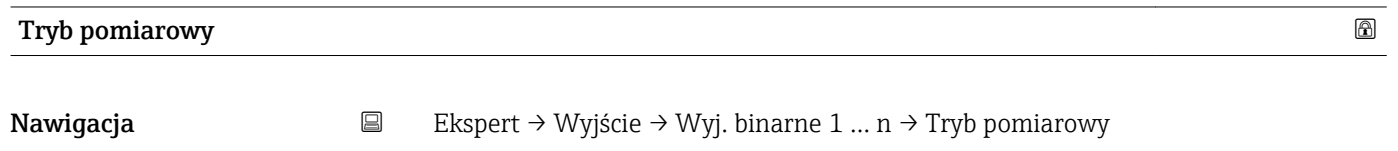

- Warunek wstępny W Tryb pracy parameter ( $\rightarrow \Box$  56) należy wybrać jedną z następujących opcji:
	- Impuls
	- Impuls automat.

<span id="page-60-0"></span>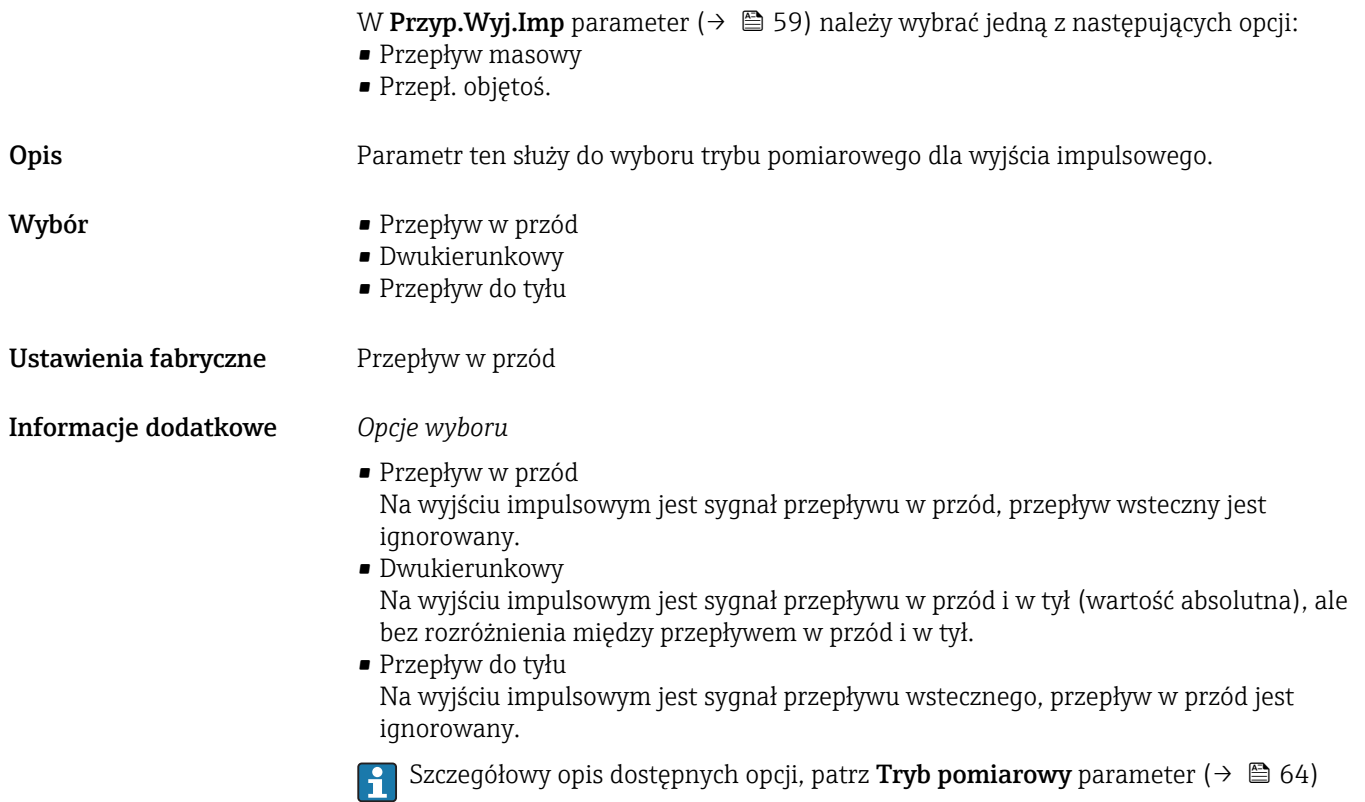

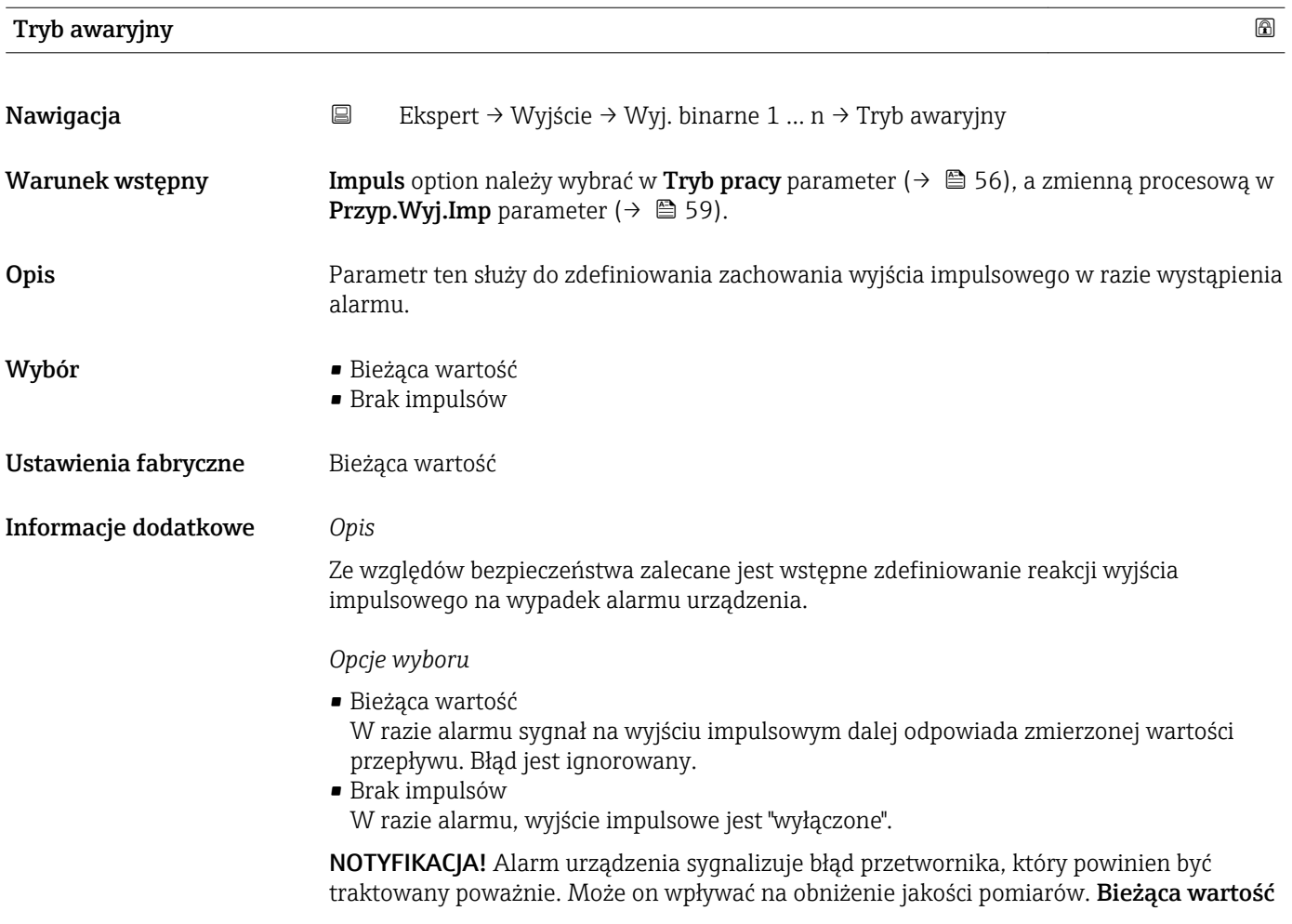

option jest zalecana tylko wtedy, gdy można zagwarantować, że wszelkie ewentualne stany alarmu nie będą miały wpływu na jakość pomiaru.

<span id="page-61-0"></span>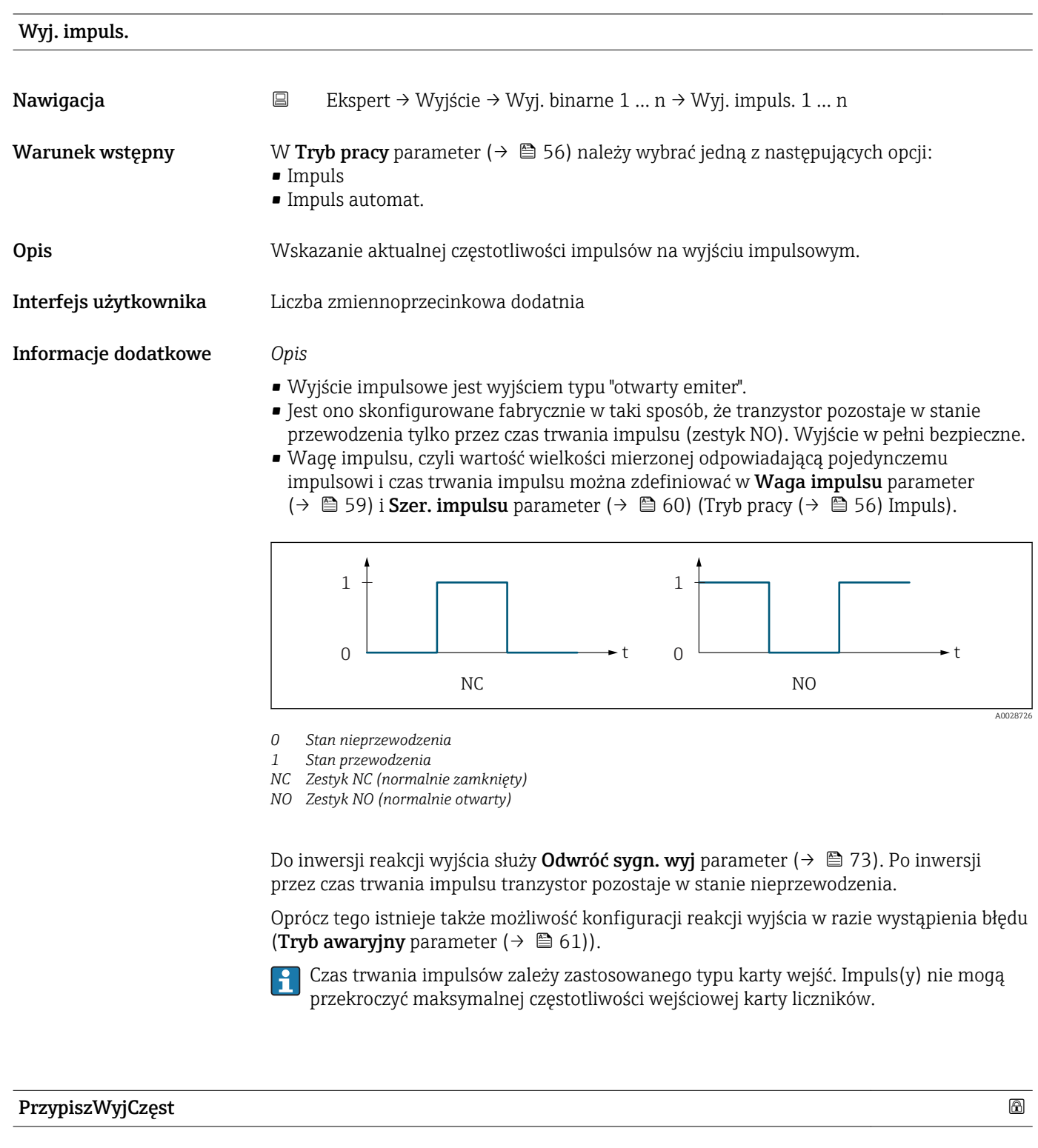

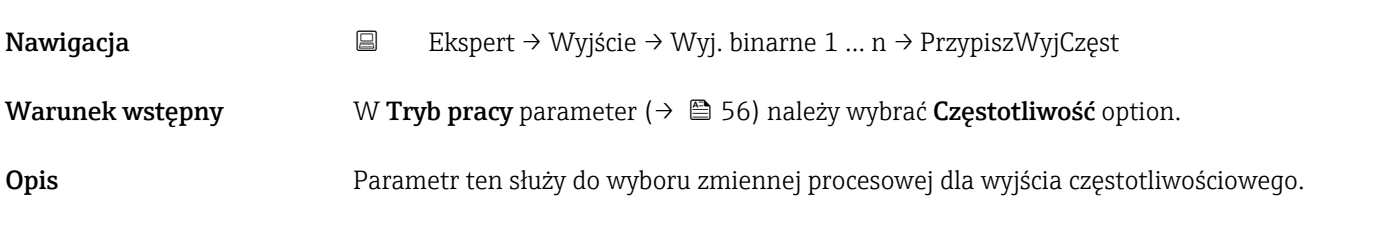

<span id="page-62-0"></span>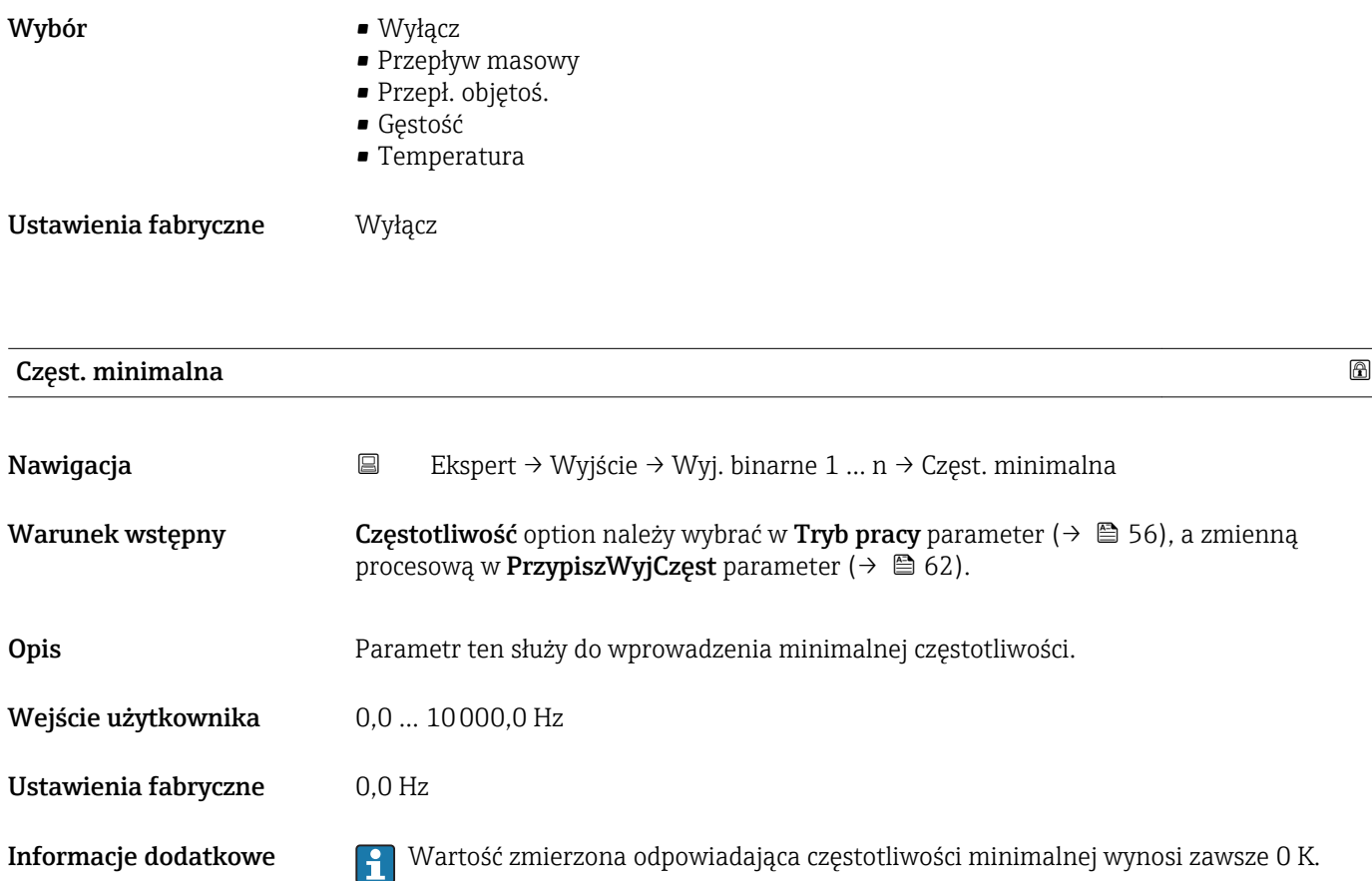

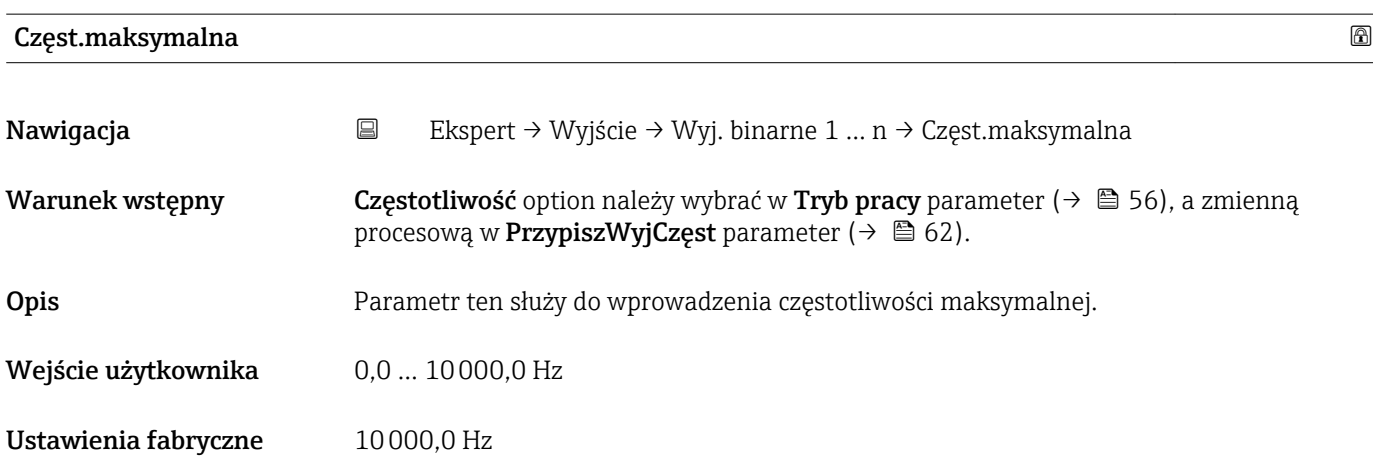

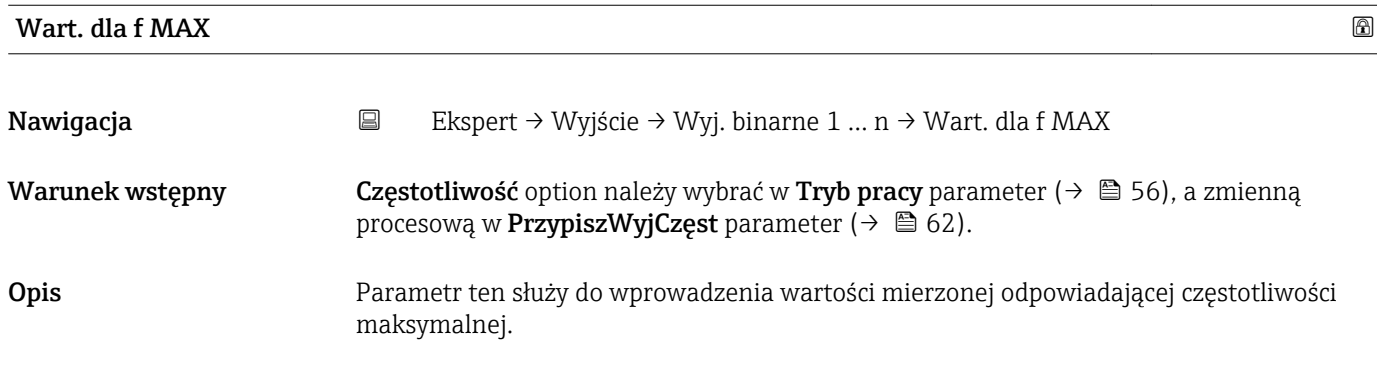

<span id="page-63-0"></span>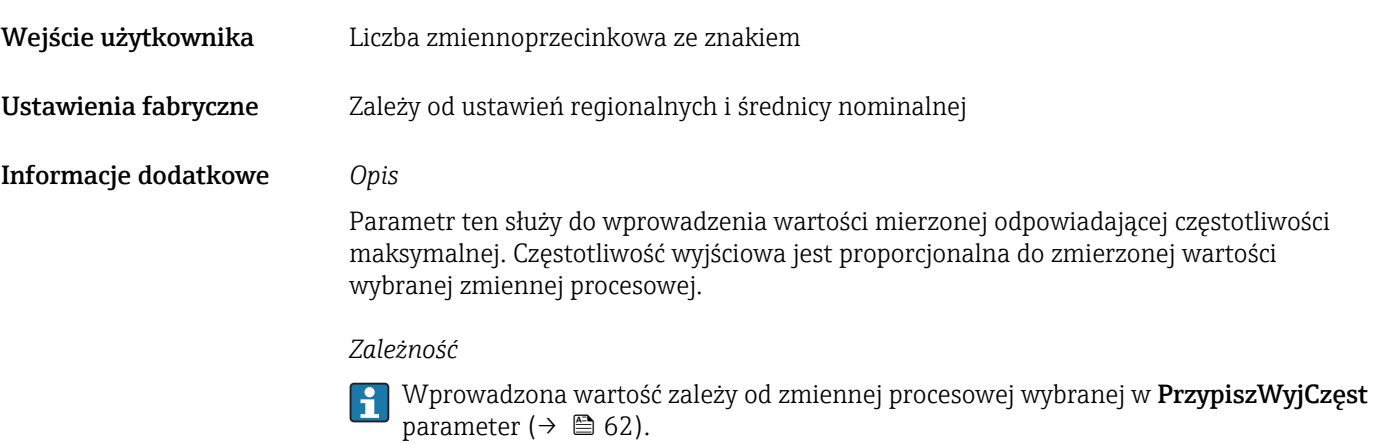

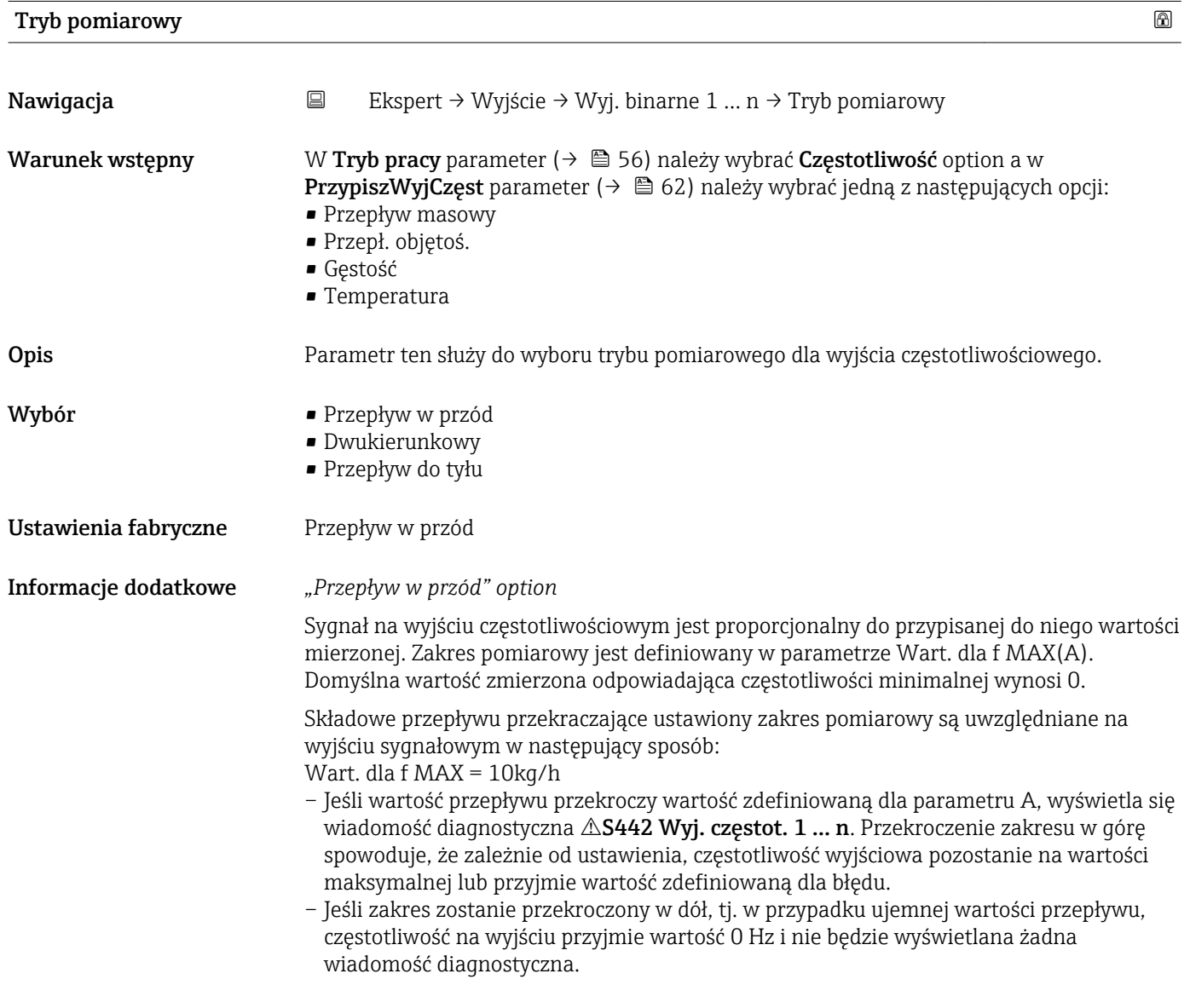

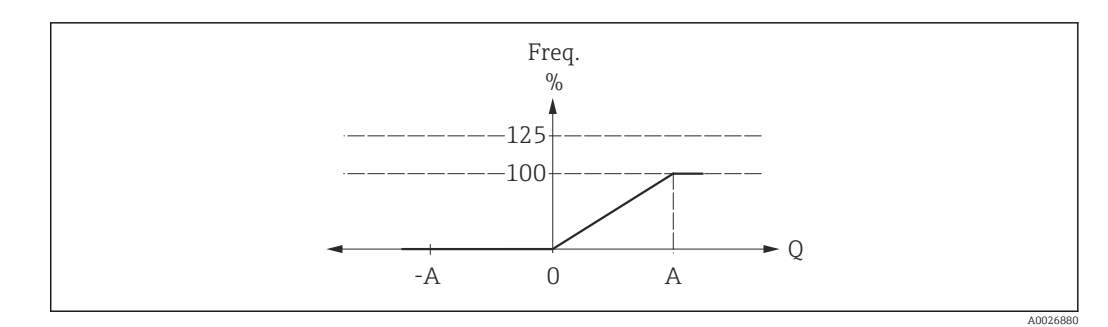

*A Wart. dla f MAX*

*"Dwukierunkowy" option*

Sygnał na wyjściu częstotliwościowym jest niezależny od kierunku przepływu (wartość absolutna zmiennej mierzonej). Kierunek przepływu może być sygnalizowany poprzez konfigurowalne wyjście binarne.

Składowe przepływu przekraczające ustawiony zakres pomiarowy są uwzględniane na wyjściu sygnałowym w następujący sposób:

Jeśli wartość przepływu przekroczy wartość zdefiniowaną dla parametru A, wyświetla się wiadomość diagnostyczna AS442 Wyj. częstot. 1 ... n. Przekroczenie zakresu w górę spowoduje, że zależnie od ustawienia, częstotliwość wyjściowa pozostanie na wartości maksymalnej lub przyjmie wartość zdefiniowaną dla błędu.

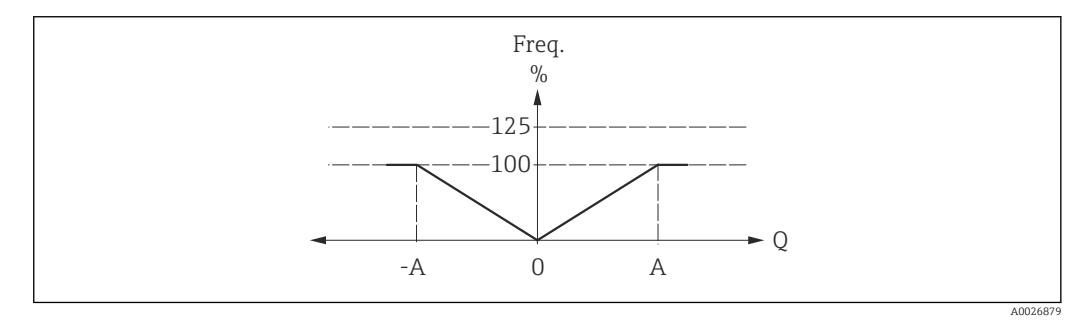

*A Wart. dla f MAX*

## *"Przepływ do tyłu" option*

Składowe przepływu przekraczające ustawiony zakres pomiarowy są uwzględniane na wyjściu sygnałowym w następujący sposób:

- Jeśli wartość przepływu spadnie poniżej wartości zdefiniowanej dla parametru A (wartość ujemna dla przepływu wstecznego), wyświetla się wiadomość diagnostyczna S442 Wyj. częstot. 1 … n. Przekroczenie zakresu w dół spowoduje, że zależnie od ustawienia, częstotliwość wyjściowa pozostanie na wartości maksymalnej lub przyjmie wartość zdefiniowaną dla błędu.
- Jeśli zakres zostanie przekroczony w górę, tj. w przypadku dodatniej wartości przepływu, częstotliwość na wyjściu przyjmie wartość 0 Hz i nie będzie wyświetlana żadna wiadomość diagnostyczna.

<span id="page-65-0"></span>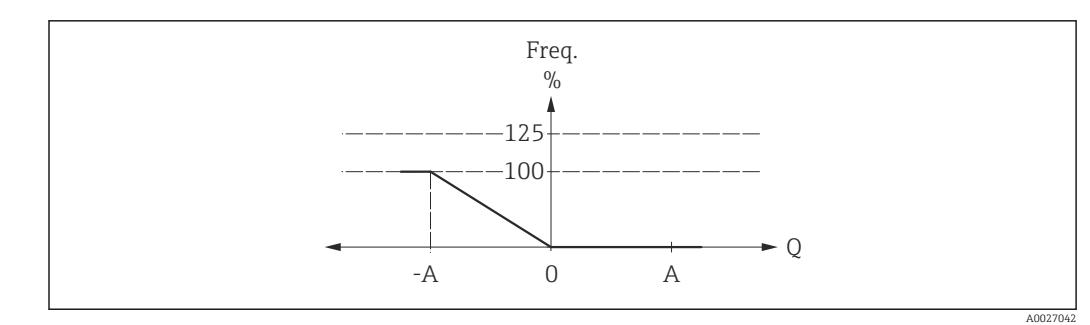

*A Wart. dla f MAX*

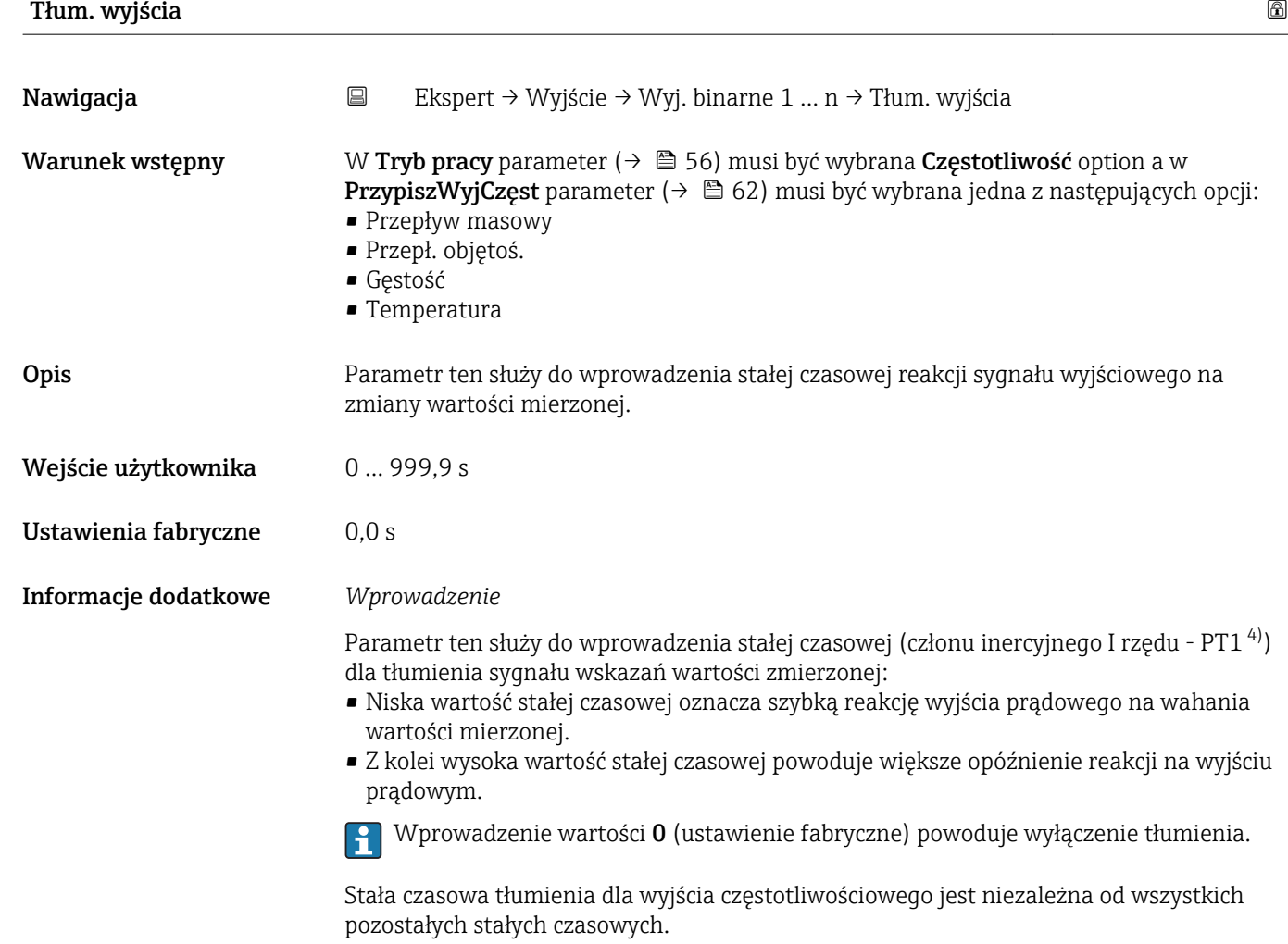

**Tłumienie przepływu jest niezalecane dla aplikacji o czasie dozowania**  $t_{fill}$  **< 5 s.** 

<sup>4)</sup> Odpowiedź proporcjonalna z opóźnieniem

<span id="page-66-0"></span>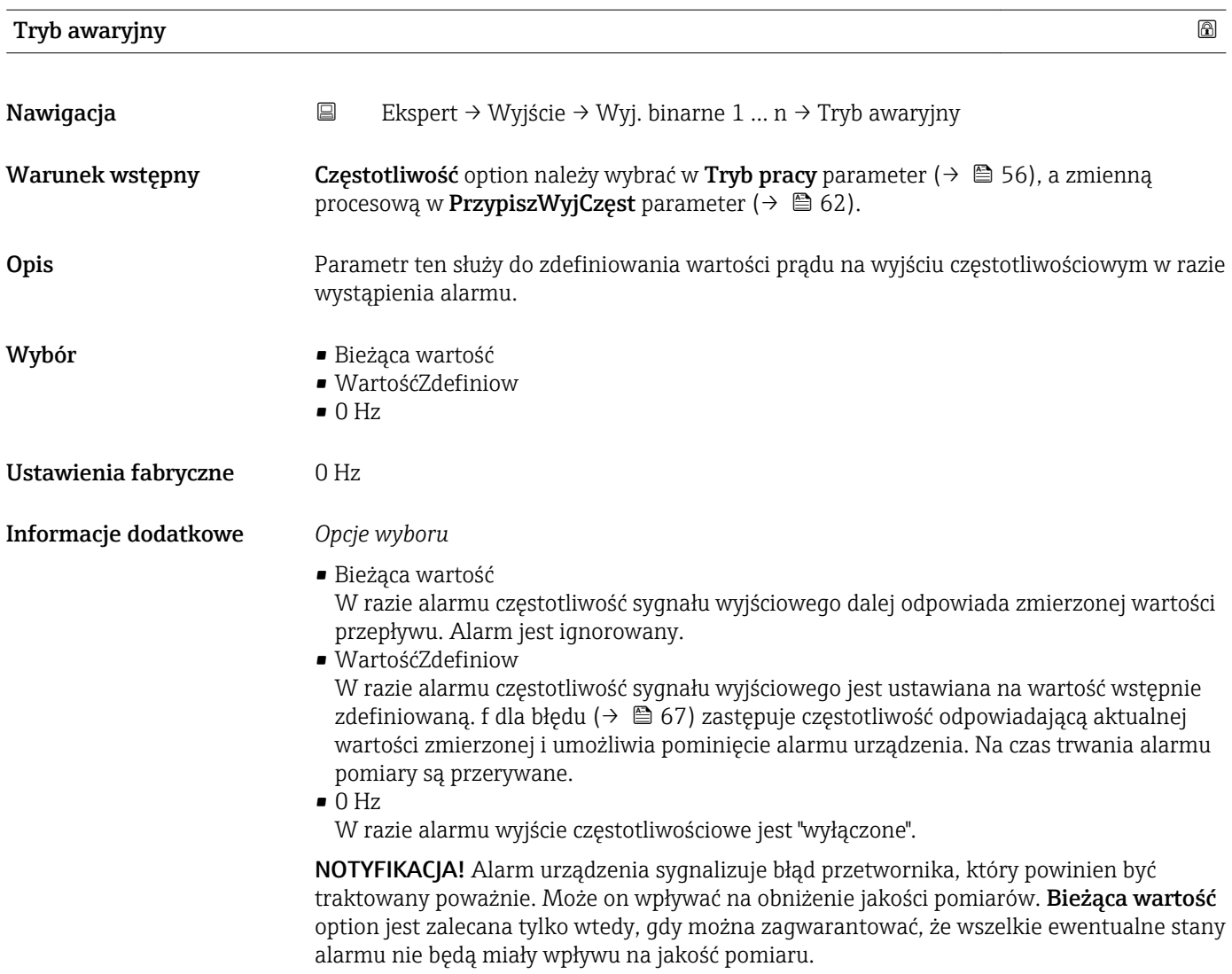

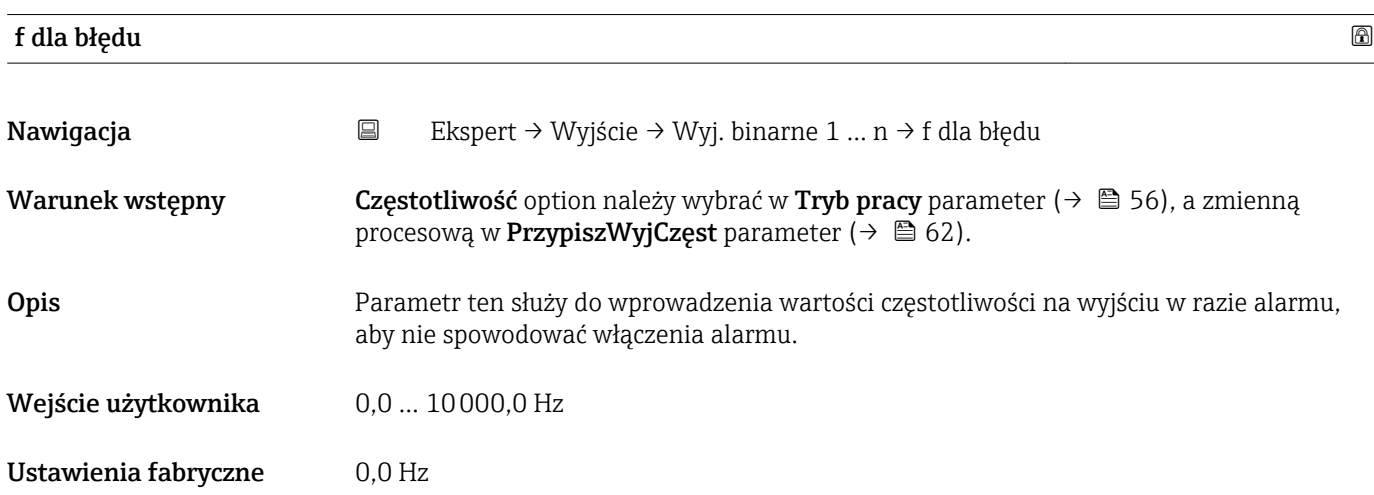

<span id="page-67-0"></span>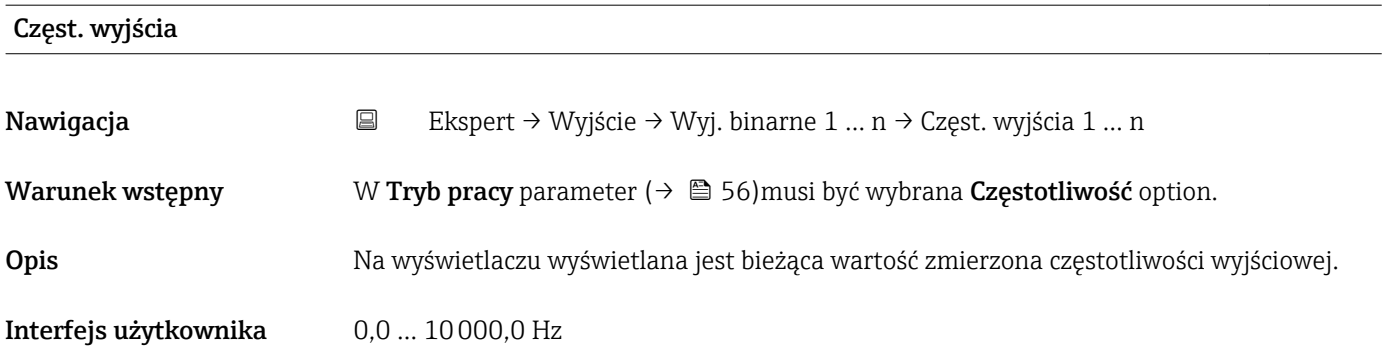

# Funk.Wyj.Binarn.

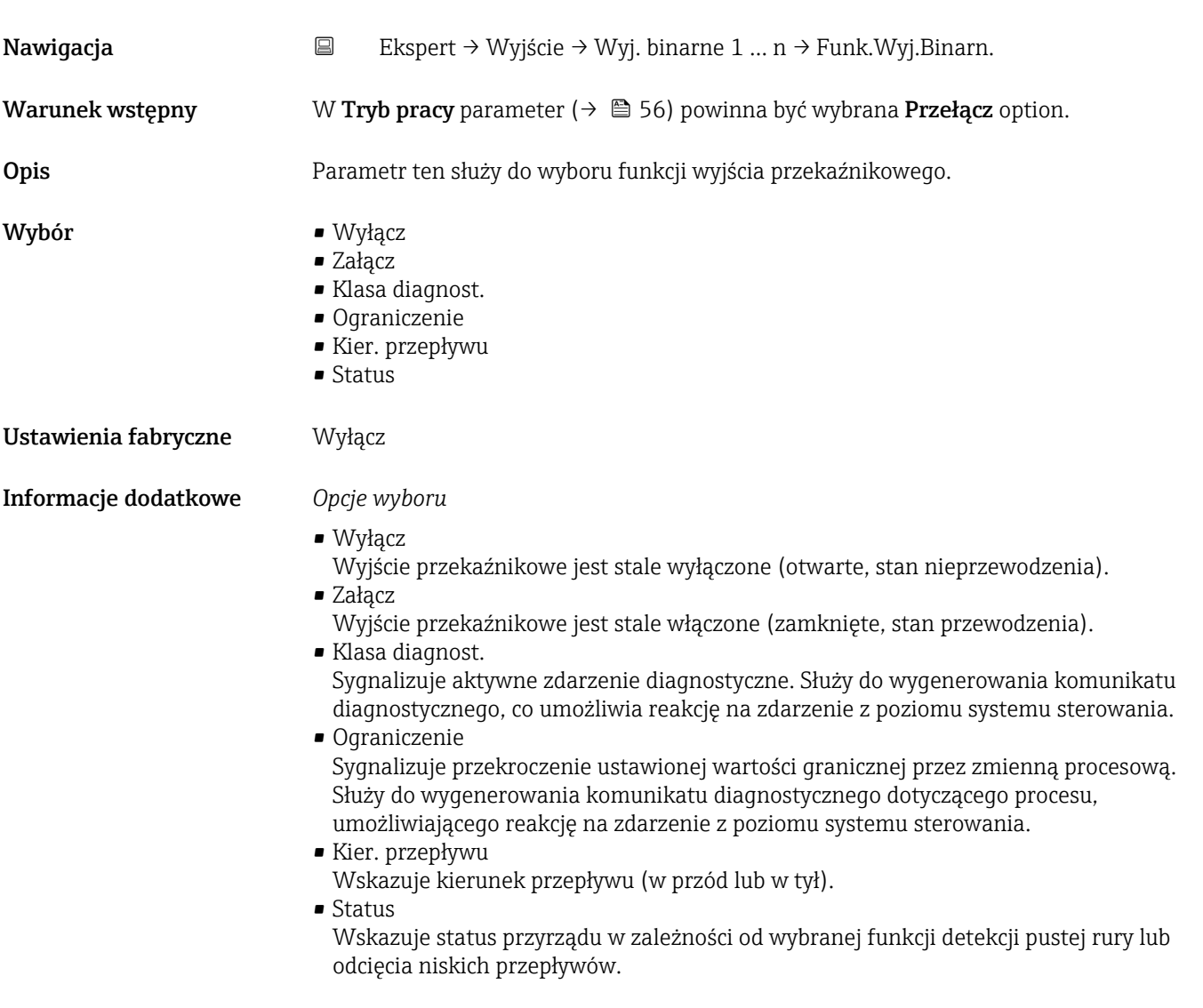

<span id="page-68-0"></span>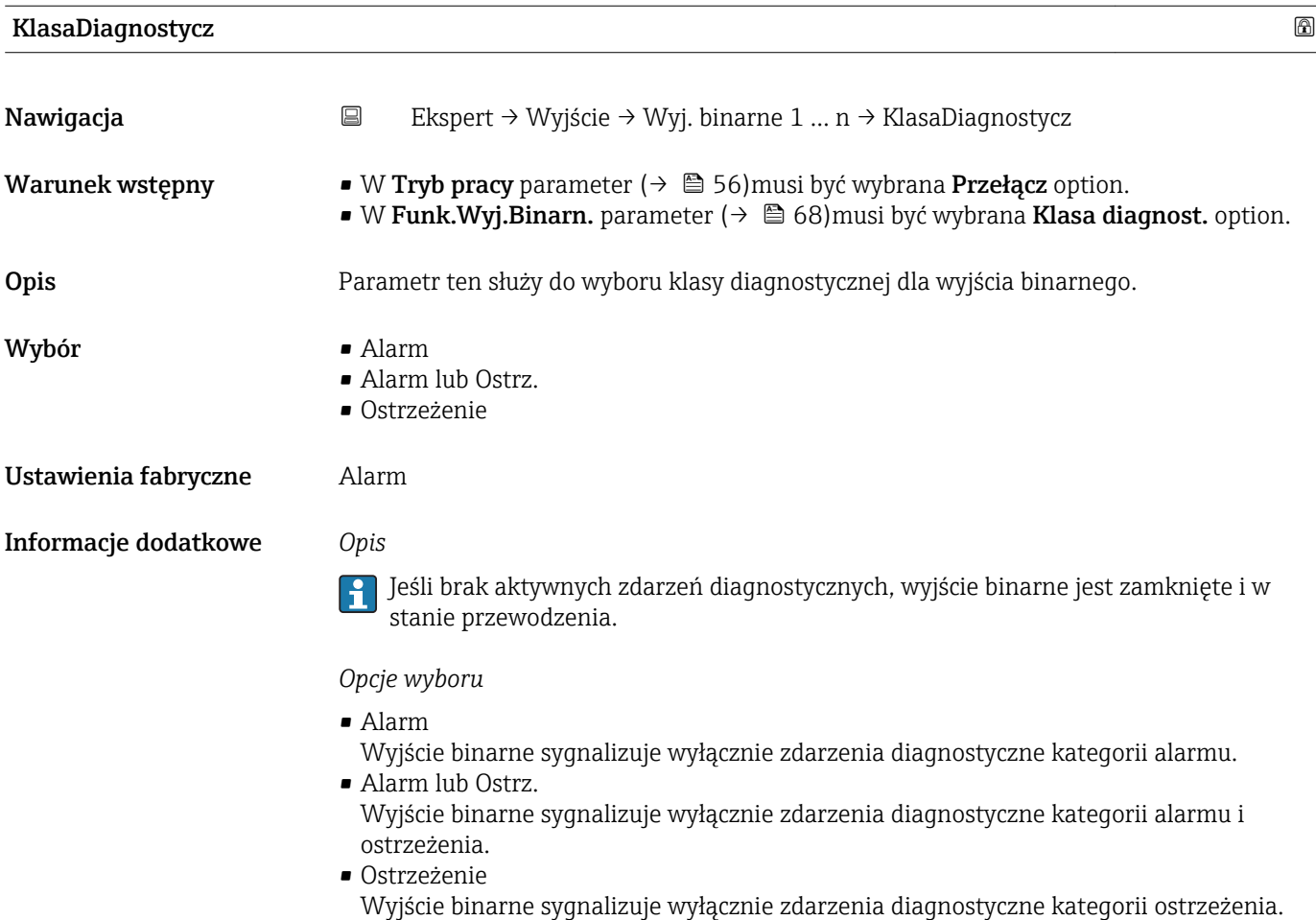

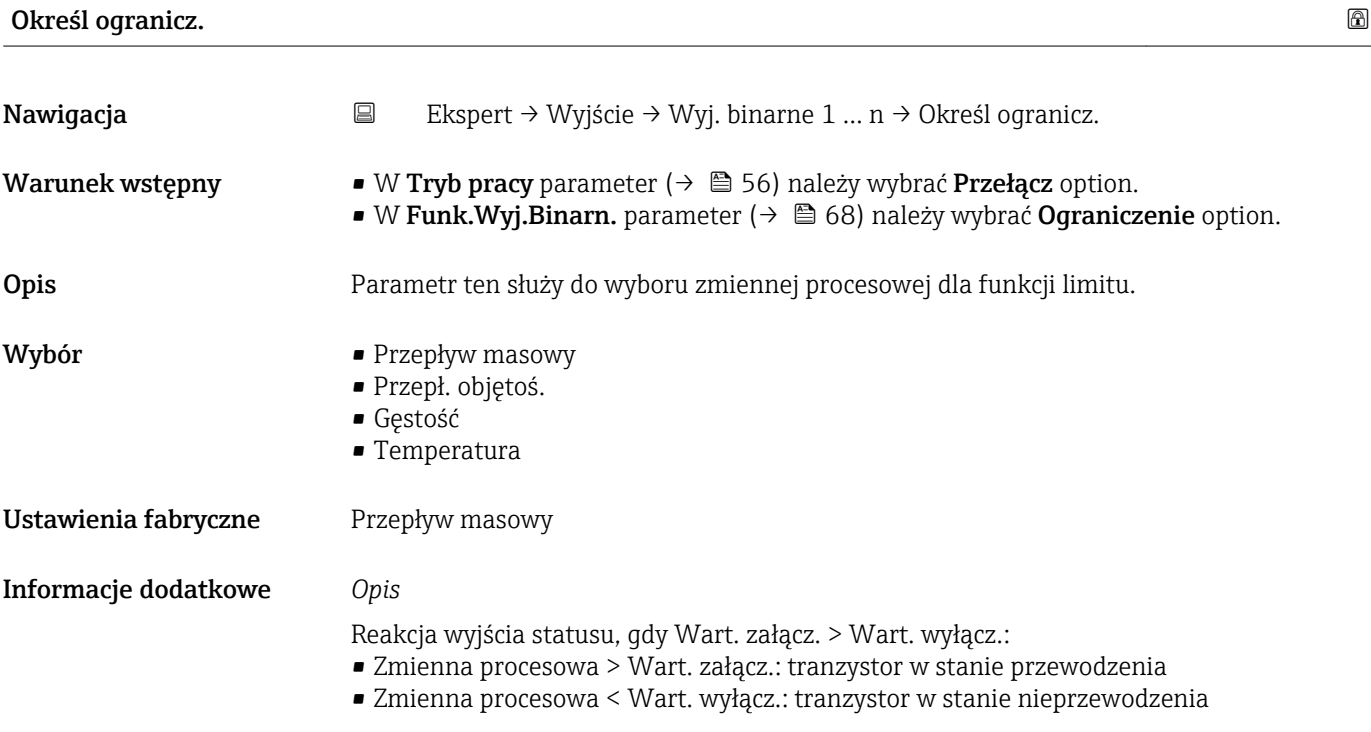

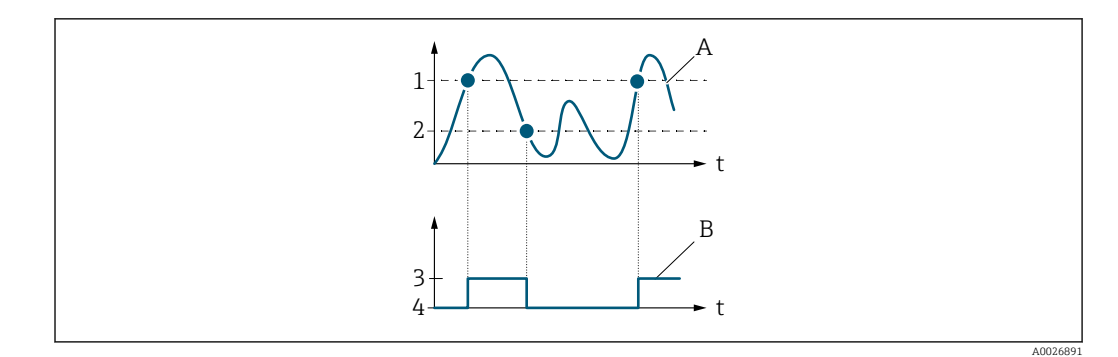

- *1 Wart. załącz.*
- *2 Wart. wyłącz.*
- *3 Stan przewodzenia*
- *4 Stan nieprzewodzenia*
- *A Zmienna procesowa B Wyjście statusu*

Reakcja wyjścia statusu, gdy Wart. załącz. < Wart. wyłącz.:

- Zmienna procesowa < Wart. załącz.: tranzystor w stanie przewodzenia
- Zmienna procesowa > Wart. wyłącz.: tranzystor w stanie nieprzewodzenia

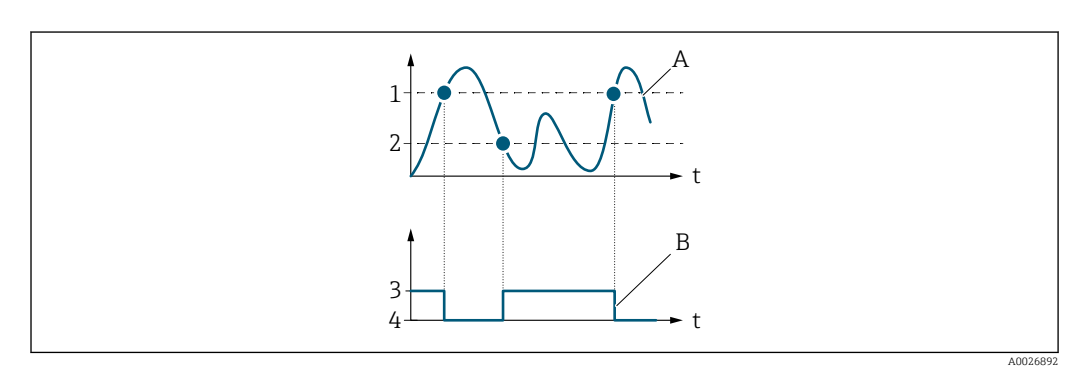

- *1 Wart. wyłącz.*
- *2 Wart. załącz.*
- *3 Stan przewodzenia*
- *4 Stan nieprzewodzenia*
- *A Zmienna procesowa*
- *B Wyjście statusu*

Reakcja wyjścia statusu, gdy Wart. załącz. = Wart. wyłącz.:

- Zmienna procesowa > Wart. załącz.: tranzystor w stanie przewodzenia
- Zmienna procesowa < Wart. wyłącz.: tranzystor w stanie nieprzewodzenia

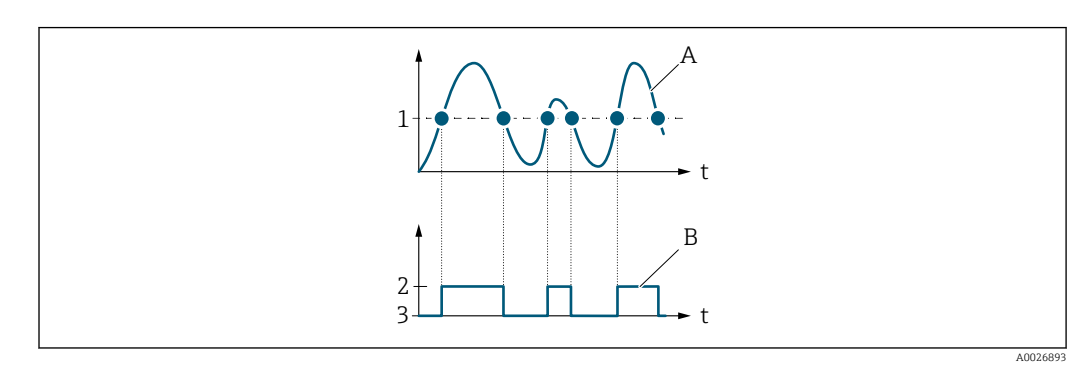

- *1 Wart. załącz. = Wart. wyłącz.*
- *2 Stan przewodzenia*
- *3 Stan nieprzewodzenia*
- *A Zmienna procesowa*
- *B Wyjście statusu*

<span id="page-70-0"></span>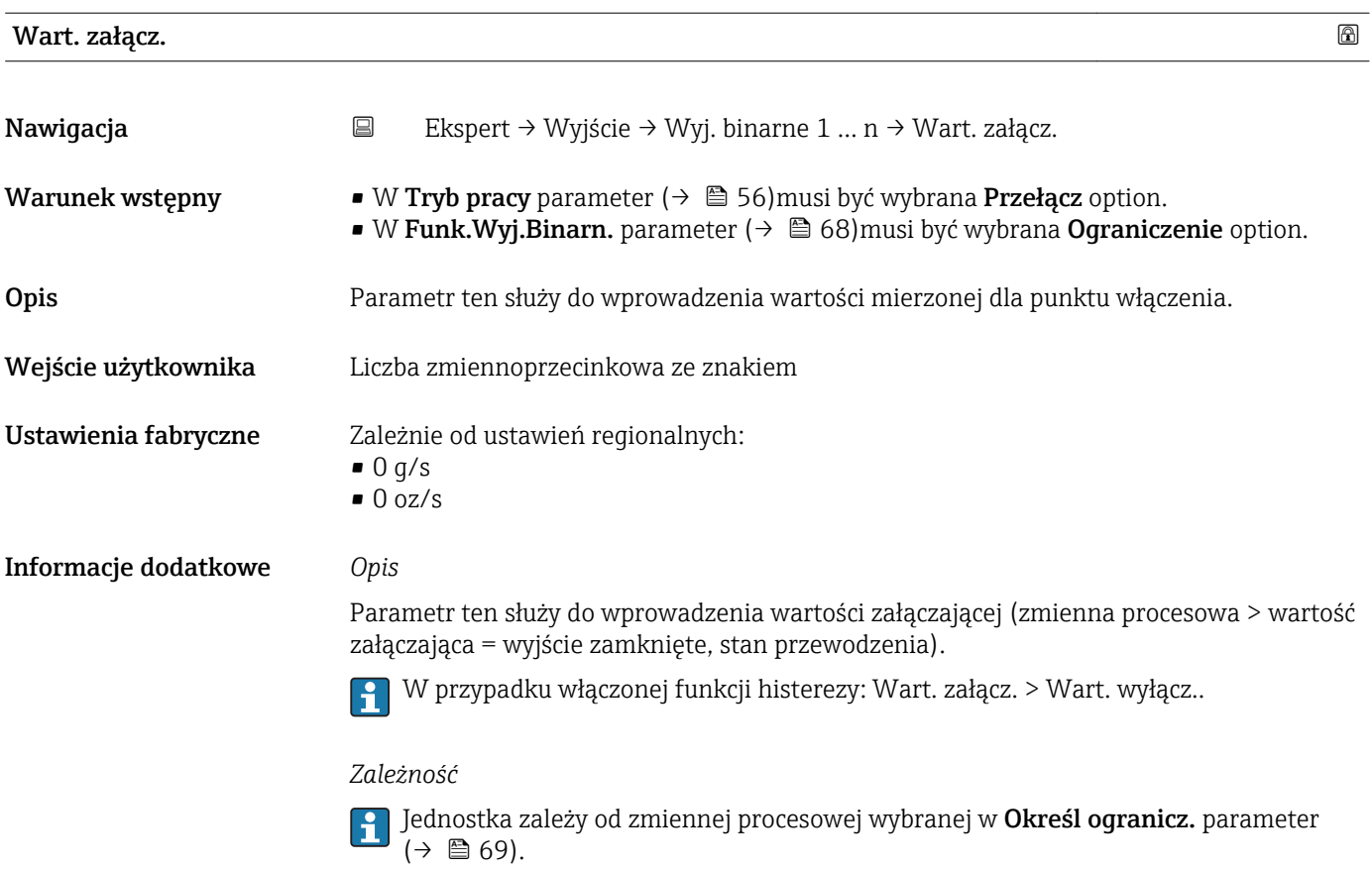

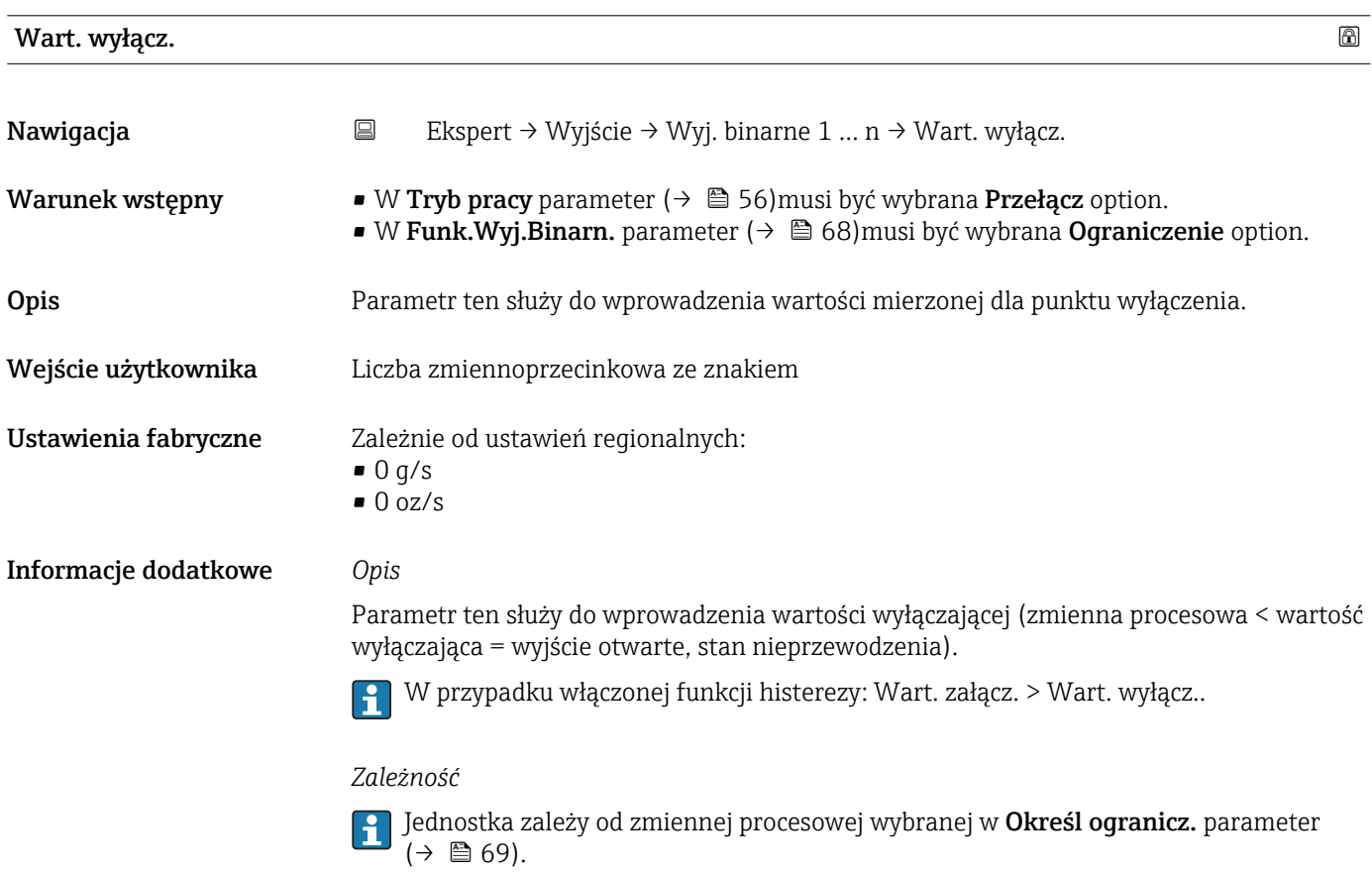

<span id="page-71-0"></span>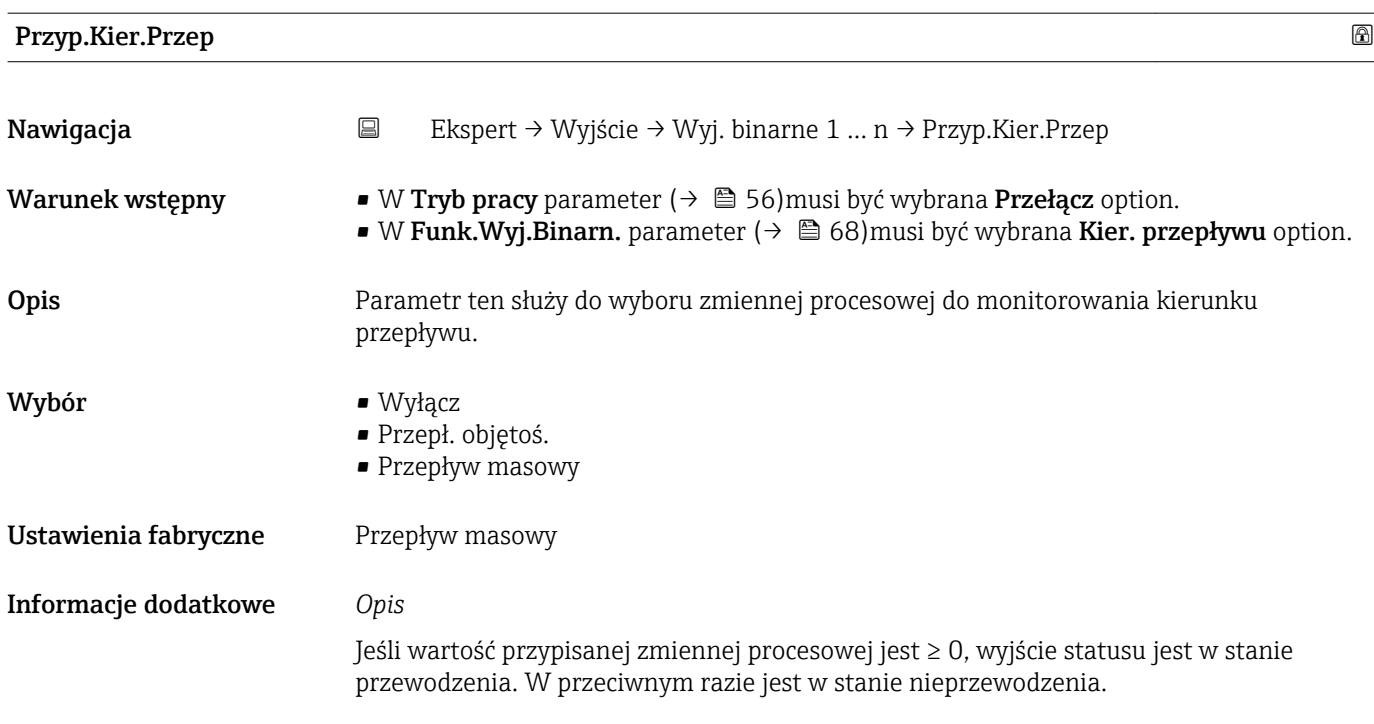

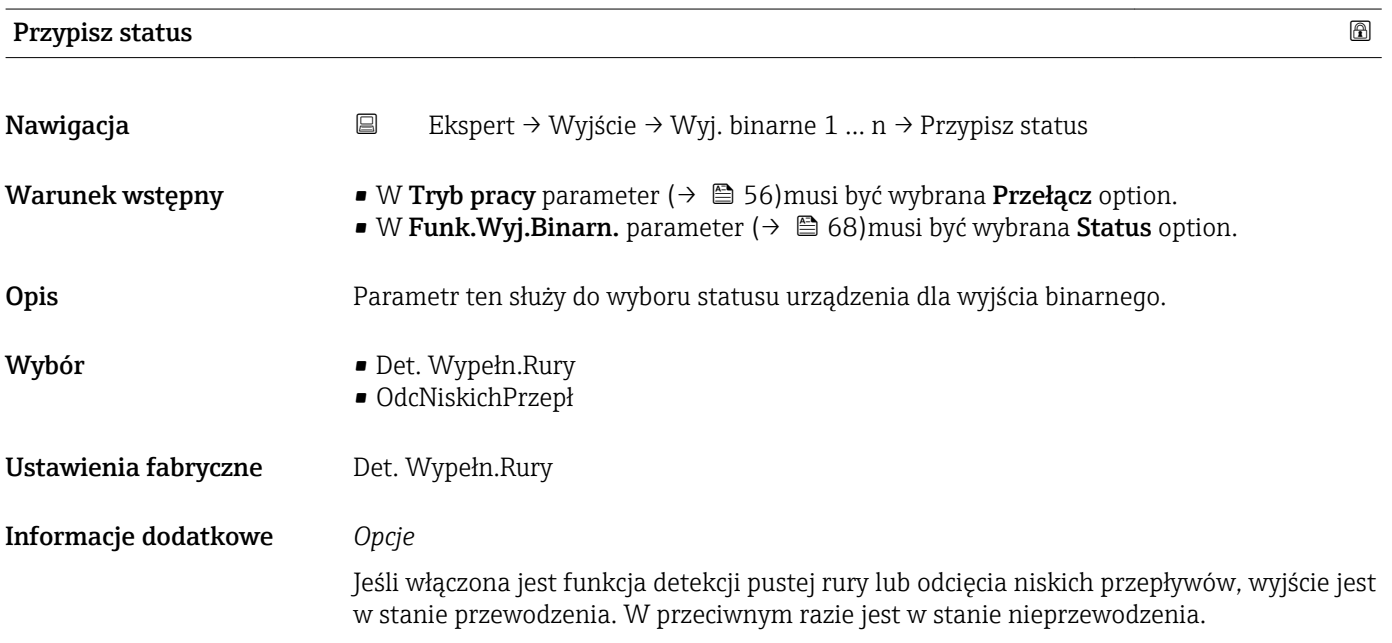

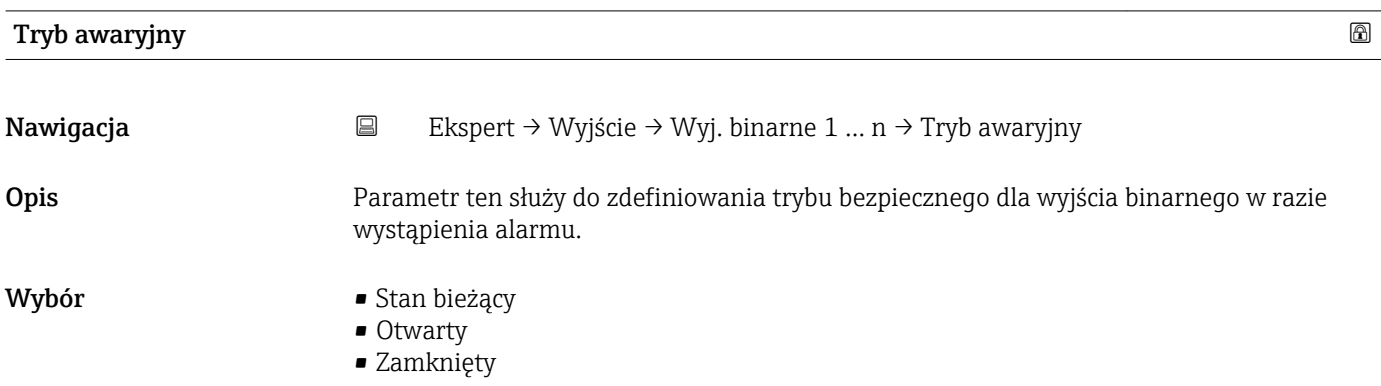
<span id="page-72-0"></span>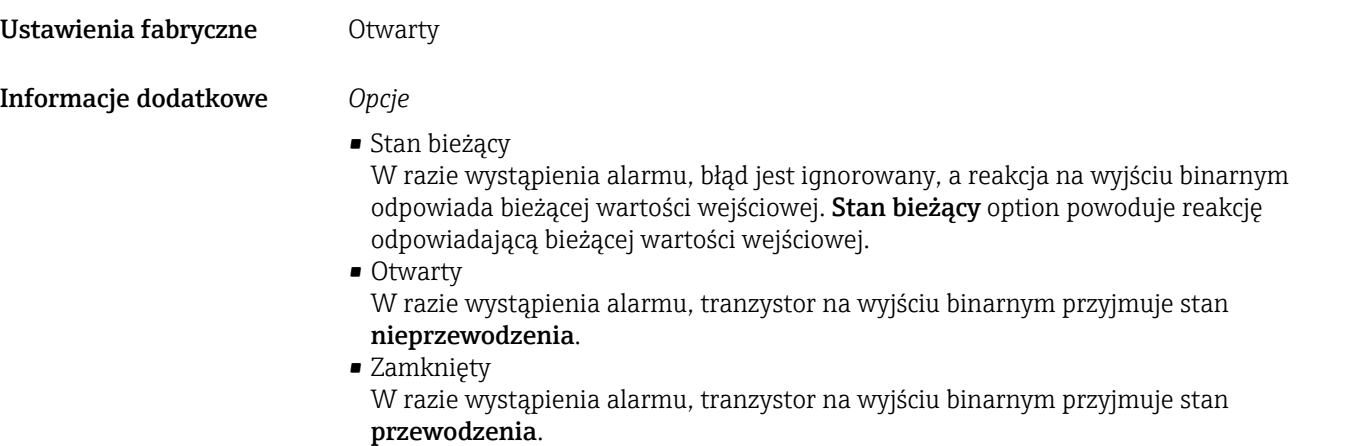

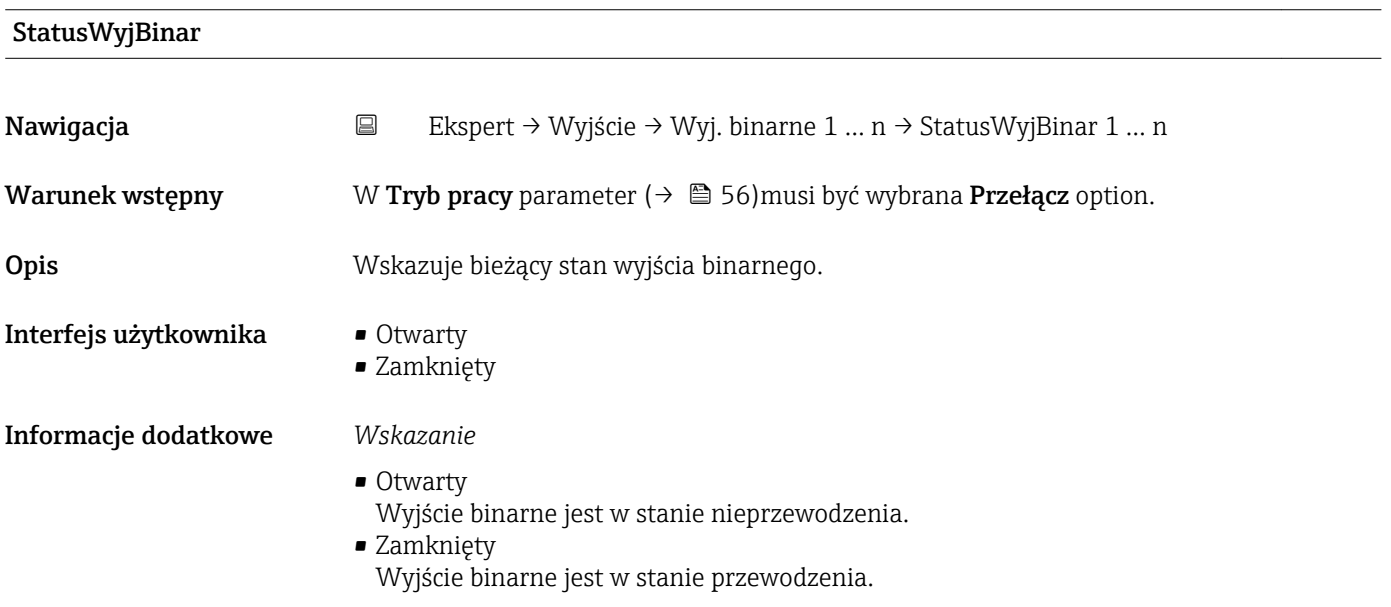

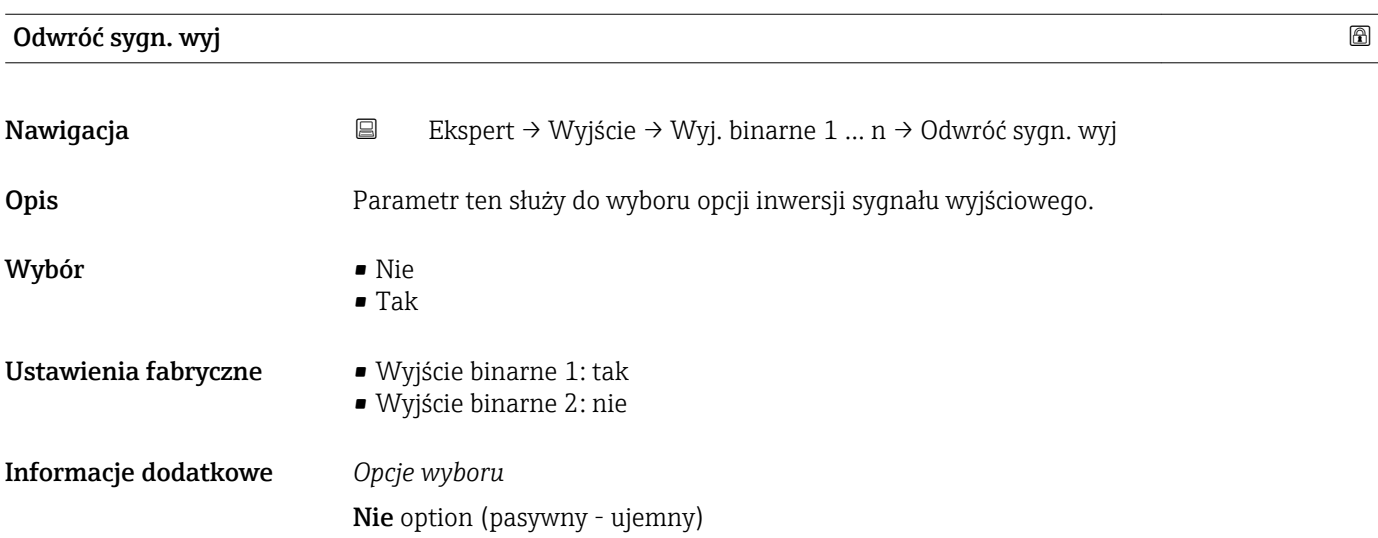

A0026693

<span id="page-73-0"></span>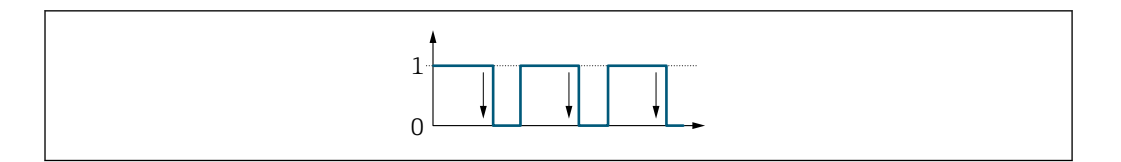

Tak option (pasywny - dodatni)

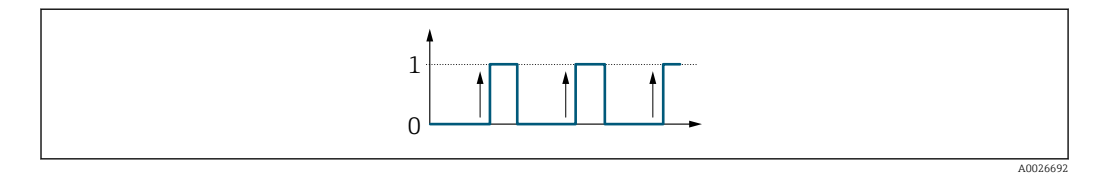

# 3.4 "Zastosowanie" submenu

*Nawigacja* Ekspert → Zastosowanie

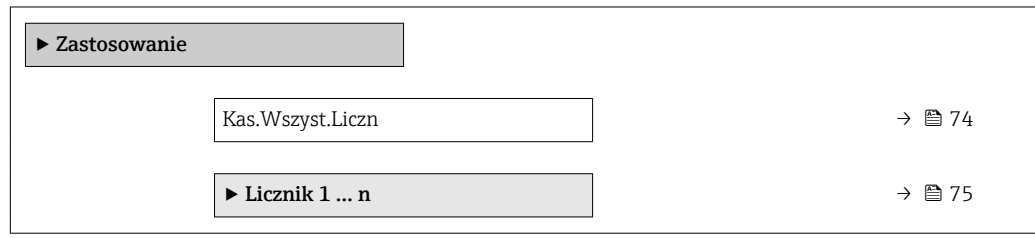

# Kas.Wszyst.Liczn Nawigacja Ekspert → Zastosowanie → Kas.Wszyst.Liczn Opis Parametr ten służy do ustawienia 0 dla wszystkich liczników i ponownego uruchomienia procesu sumowania. Powoduje to skasowanie wszystkich zsumowanych do tej pory wartości przepływów. Wybór **• Anuluj** • Kasuj + Start Ustawienia fabryczne Anuluj Informacje dodatkowe *Opcje wyboru* Opcje Opis

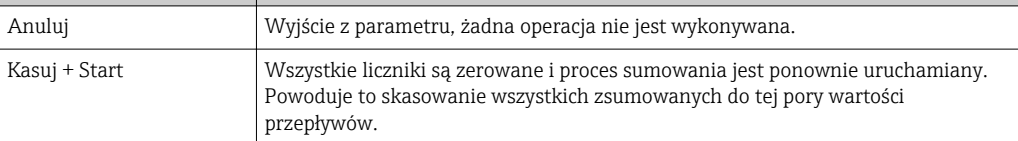

# <span id="page-74-0"></span>3.4.1 "Licznik 1 … n" submenu

*Nawigacja* Ekspert → Zastosowanie → Licznik 1 … n

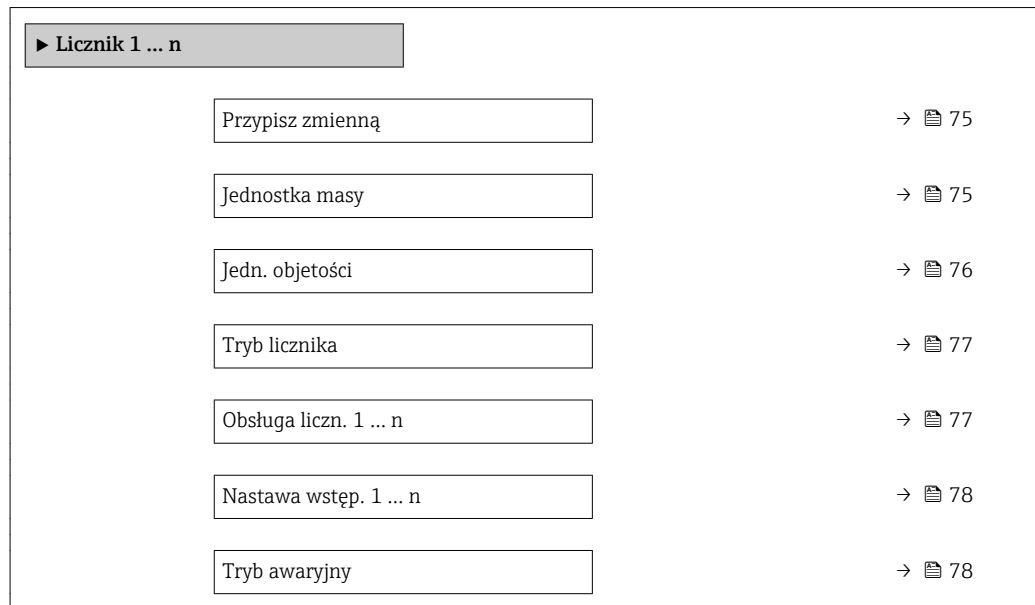

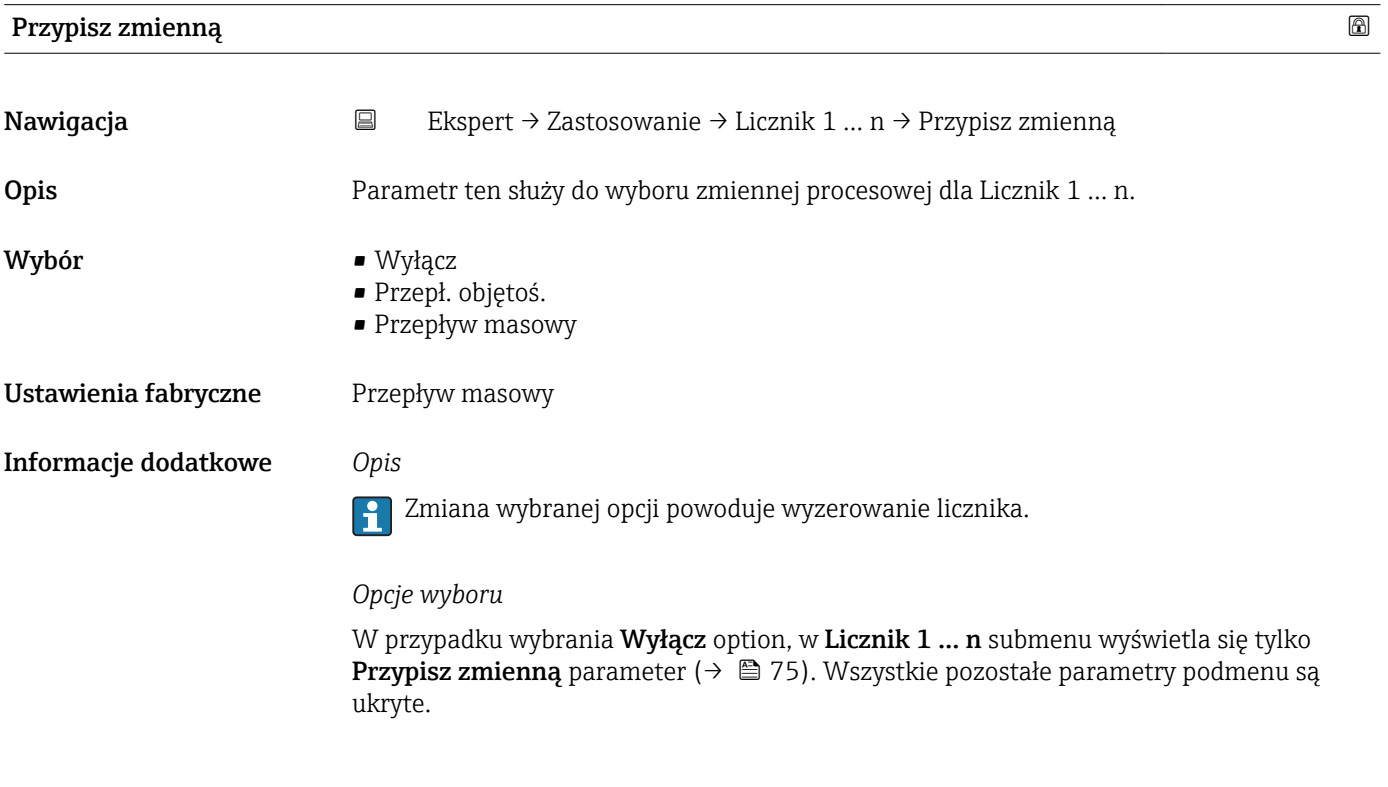

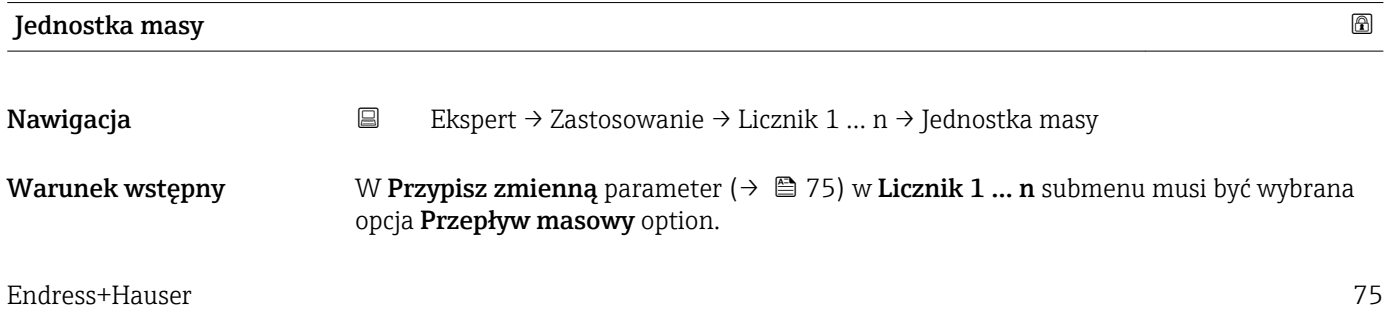

<span id="page-75-0"></span>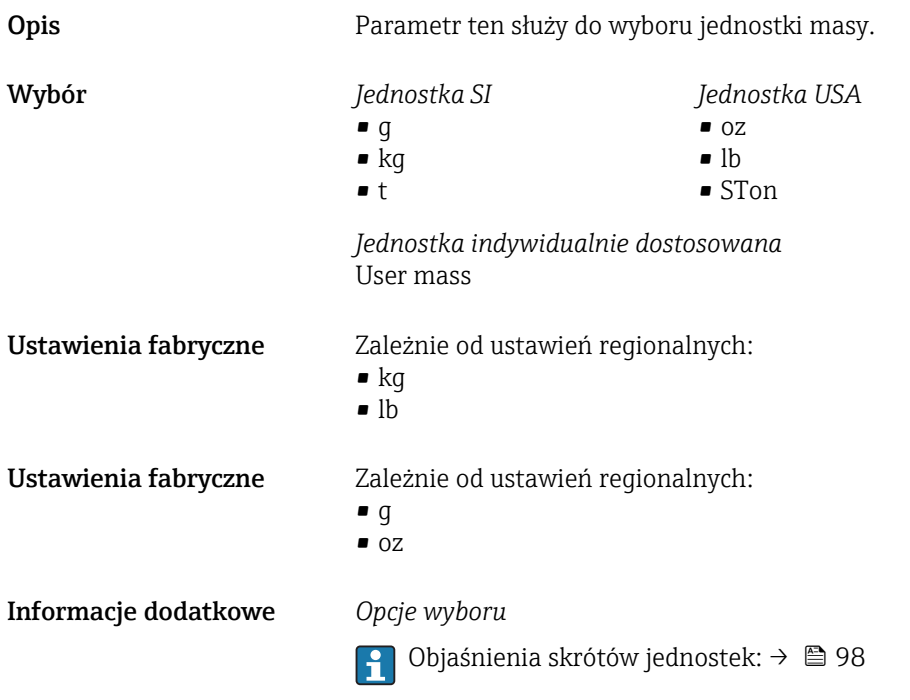

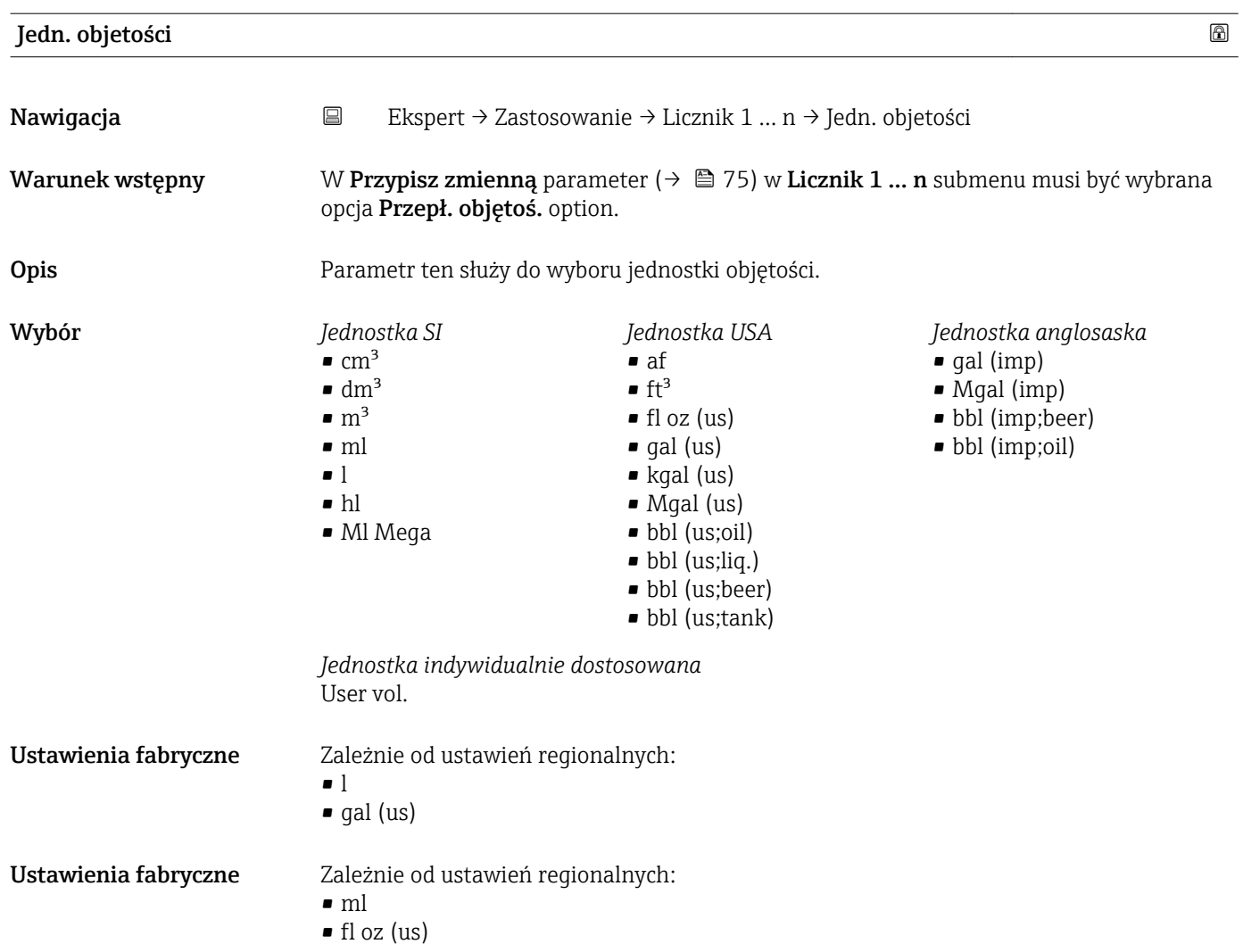

#### <span id="page-76-0"></span>Informacje dodatkowe *Opcje wyboru*

1 Objaśnienia skrótów jednostek: → ■ 98

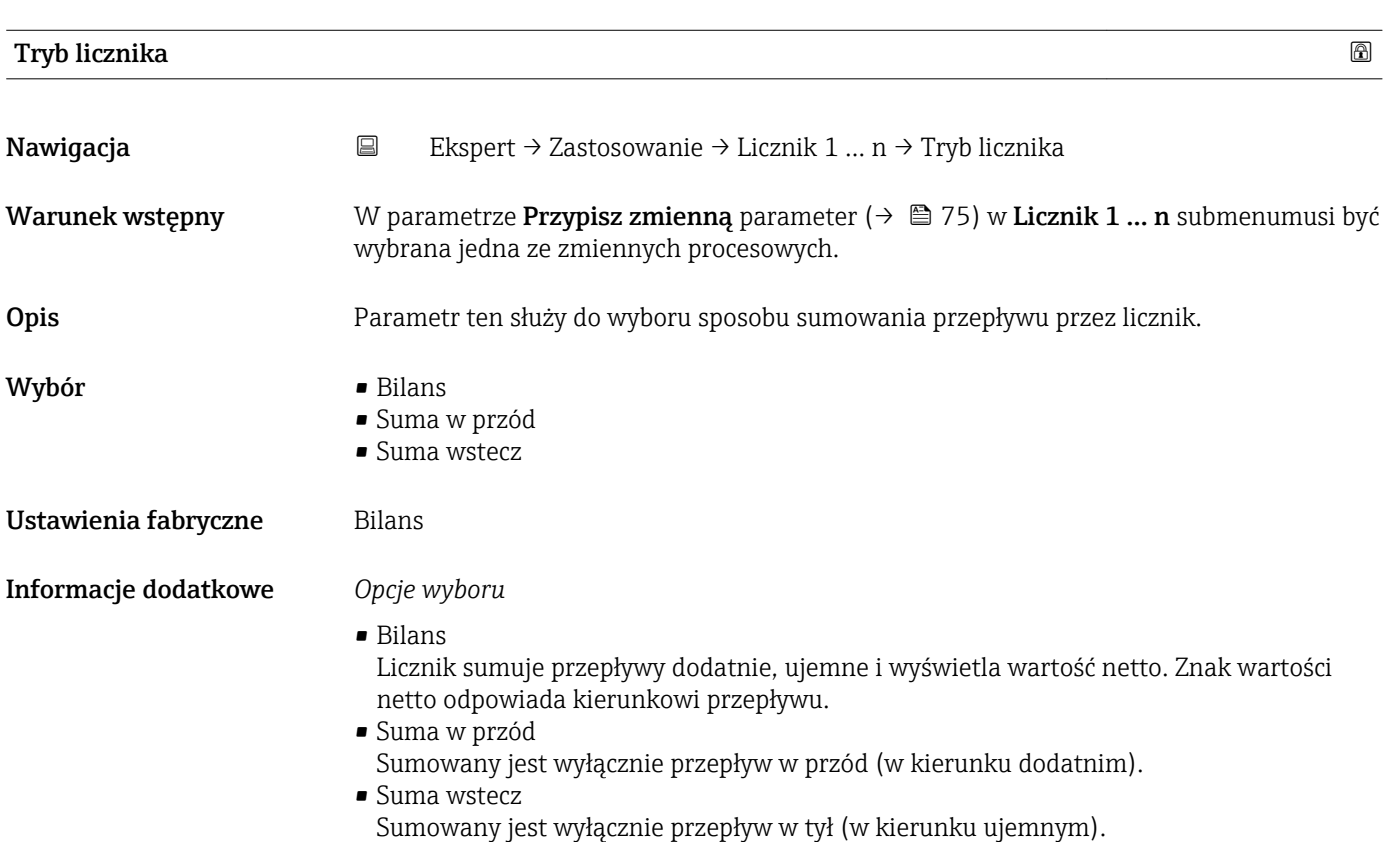

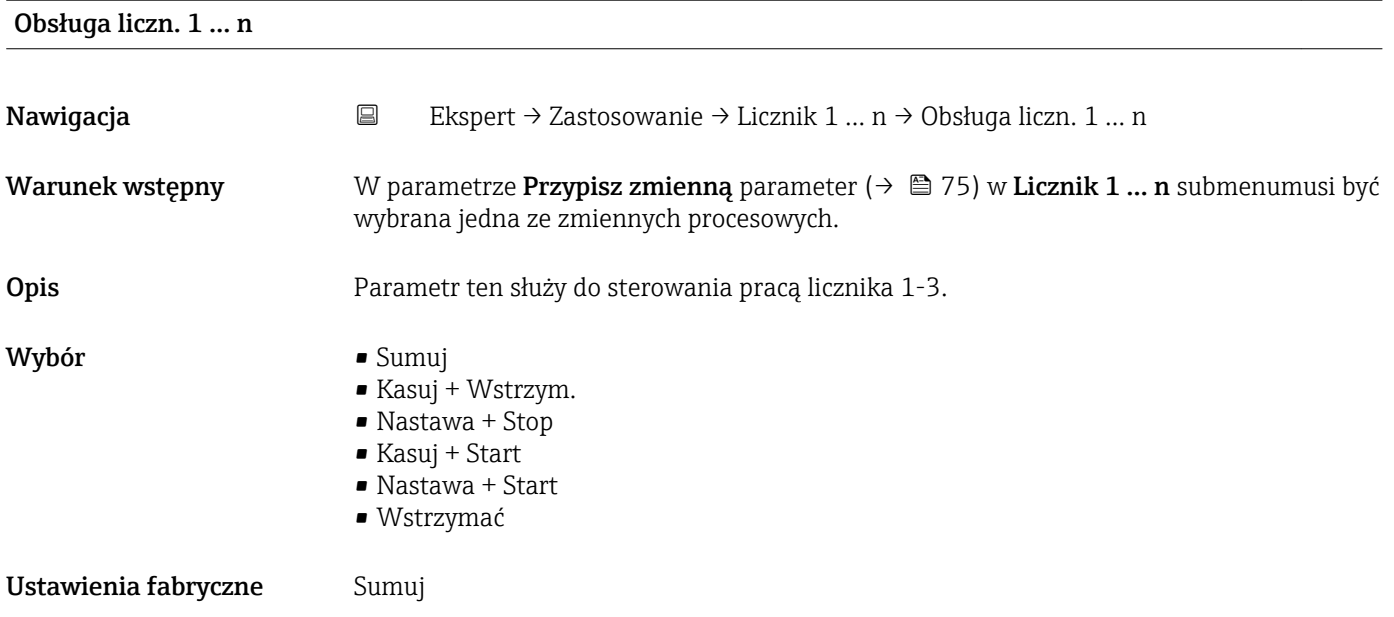

#### <span id="page-77-0"></span>Informacje dodatkowe *Opcje wyboru*

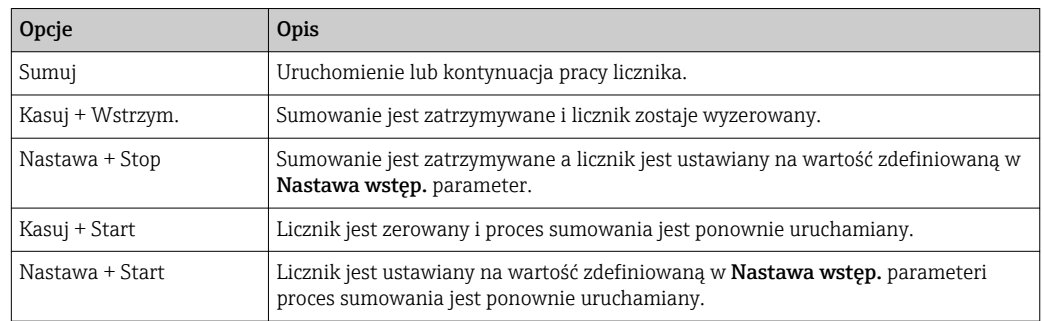

#### Nastawa wstęp. 1 … n

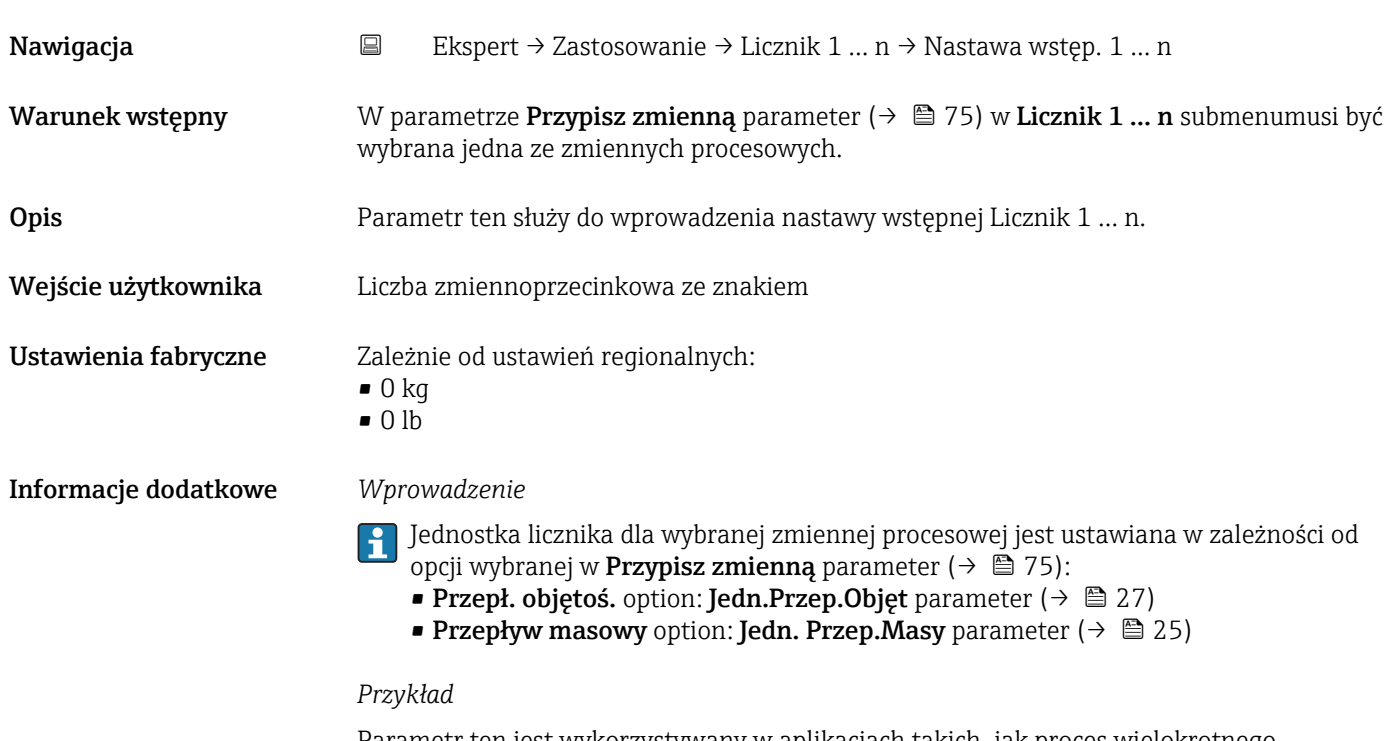

Parametr ten jest wykorzystywany w aplikacjach takich, jak proces wielokrotnego napełniania dozami o stałej wielkości.

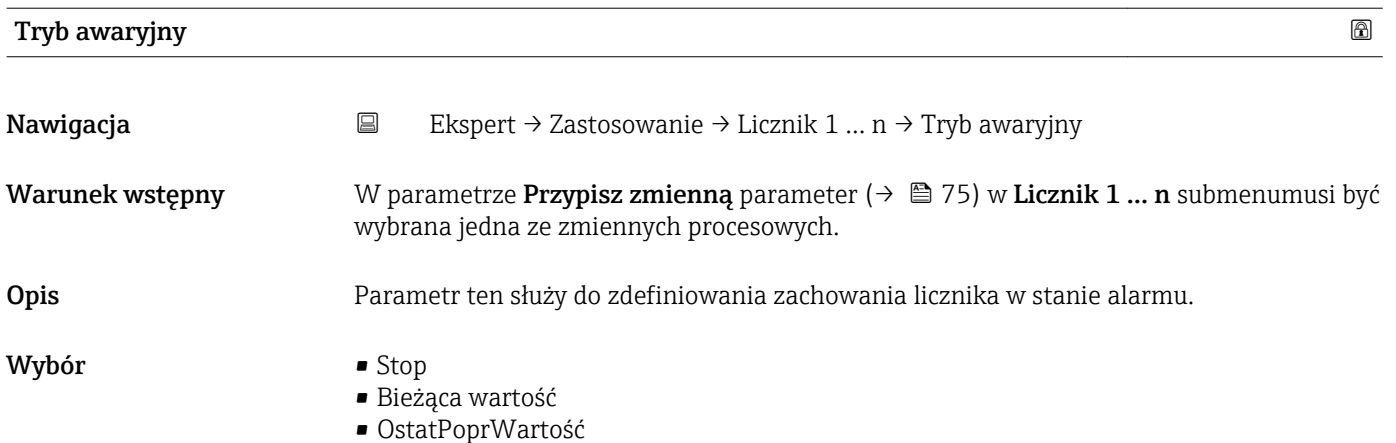

#### <span id="page-78-0"></span>Ustawienia fabryczne Stop

Informacje dodatkowe *Opis*

Ustawienie to nie wpływa na tryb obsługi błędu pozostałych wyjść ani liczników. Jest on ustawiany w innych parametrach.

*Opcje wyboru*

- Stop
- W stanie alarmu licznik jest zatrzymywany.
- Bieżąca wartość
	- Licznik kontynuuje zliczanie od bieżącej wartości; błąd jest ignorowany.
- OstatPoprWartość
	- Licznik kontynuuje zliczanie od ostatniej poprawnej wartości mierzonej przed wystąpieniem błędu.

## 3.5 "Diagnostyka" submenu

*Nawigacja* Ekspert → Diagnostyka

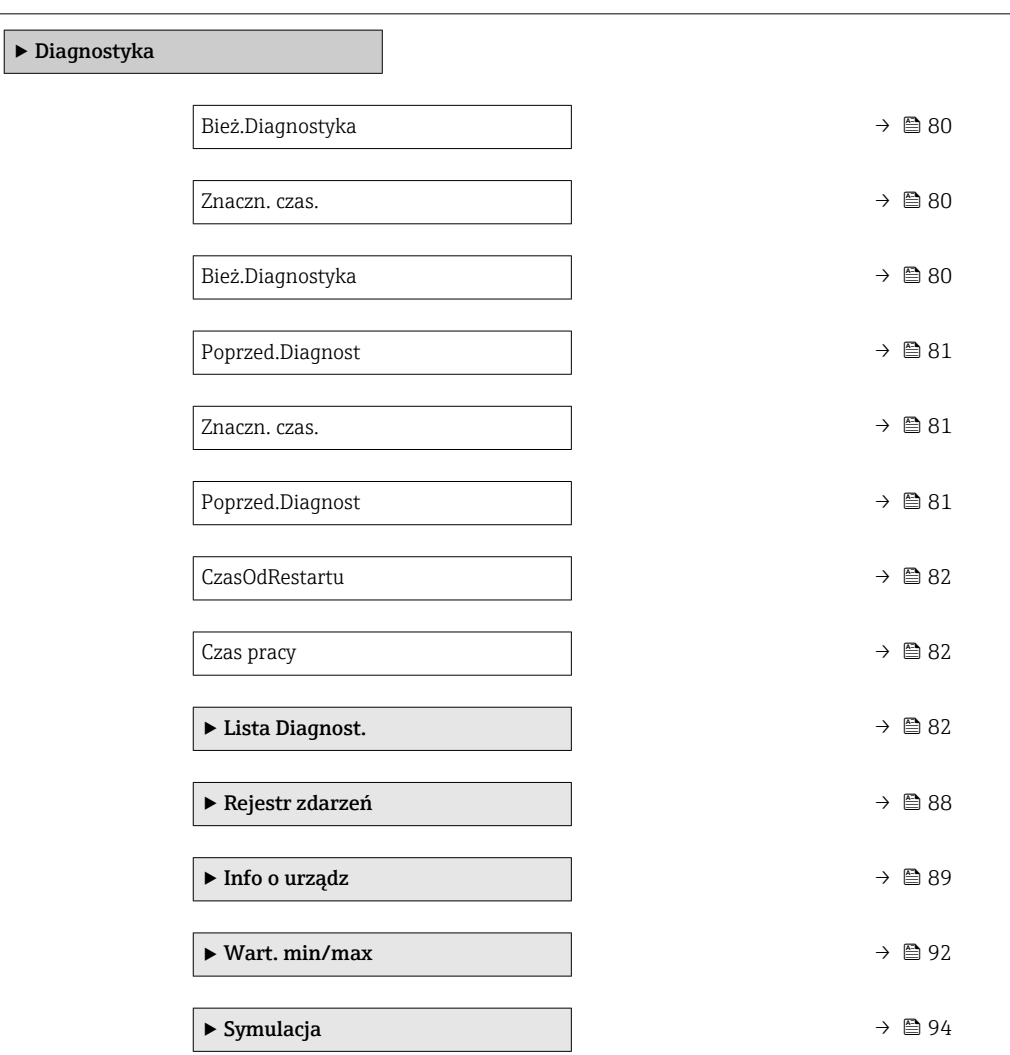

<span id="page-79-0"></span>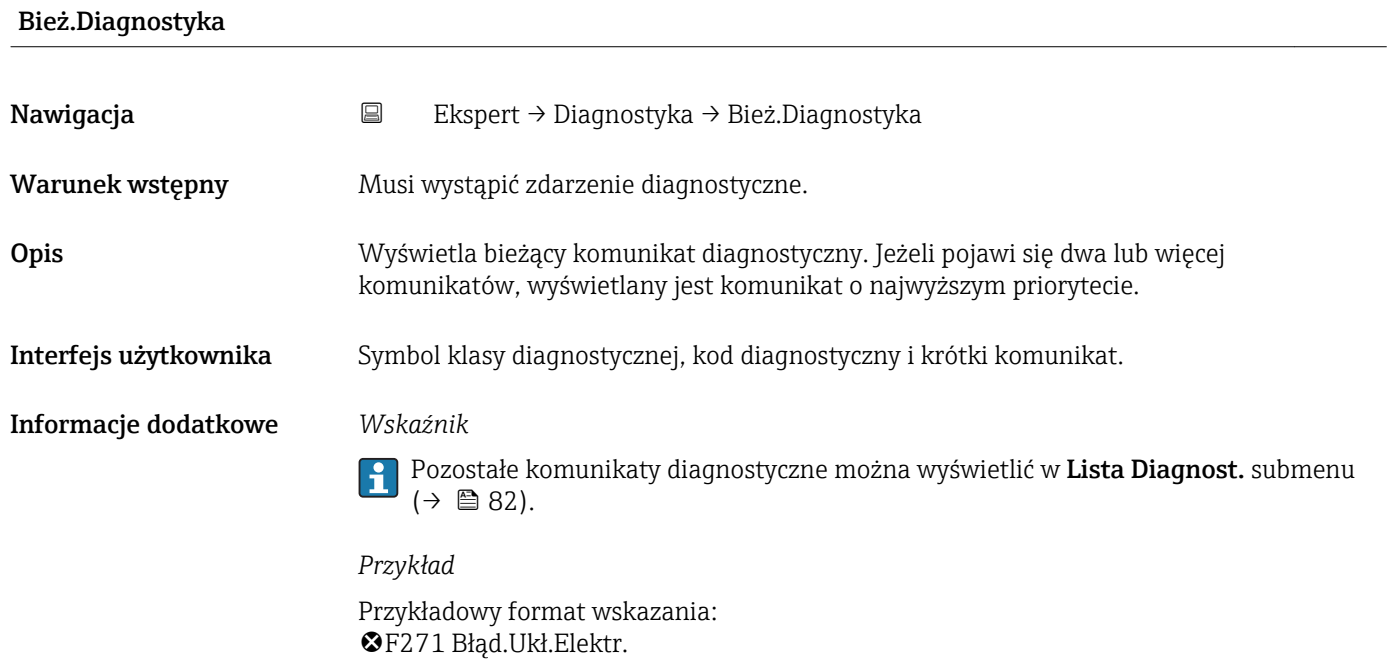

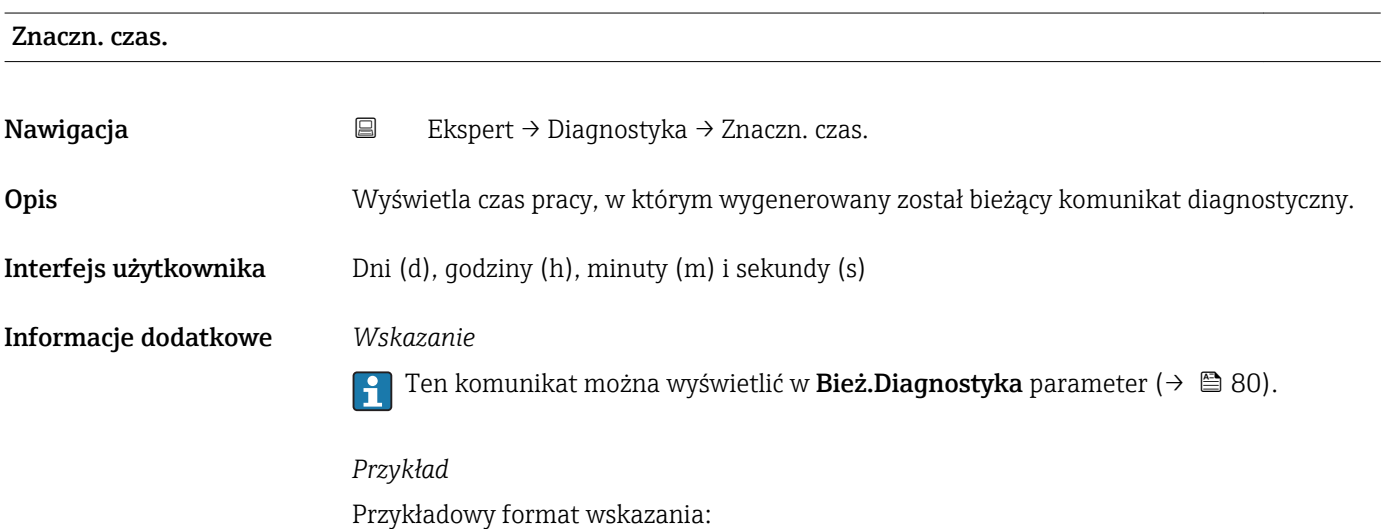

24d12h13m00s

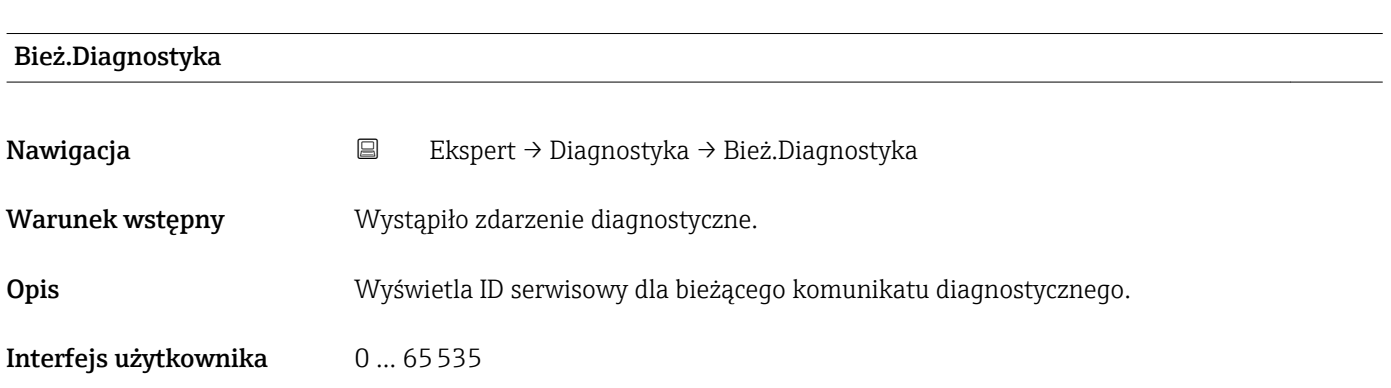

<span id="page-80-0"></span>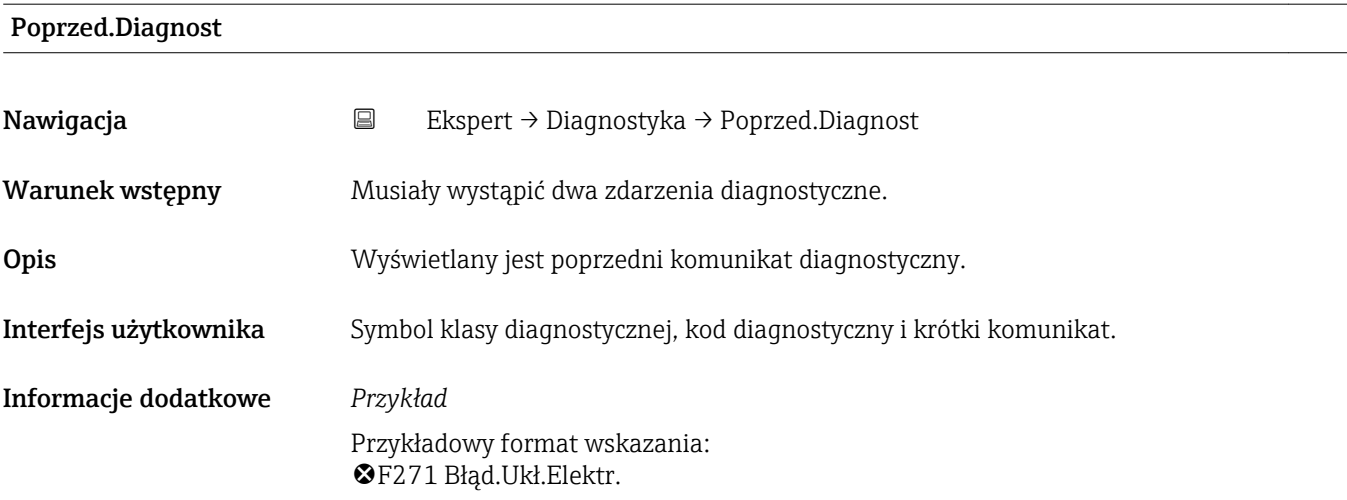

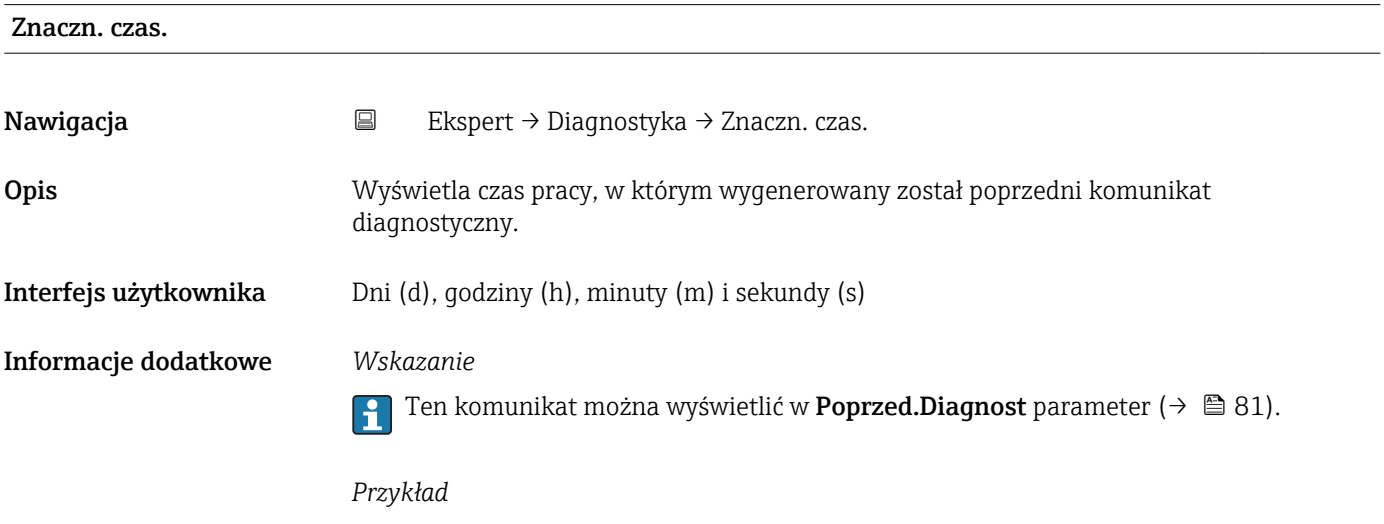

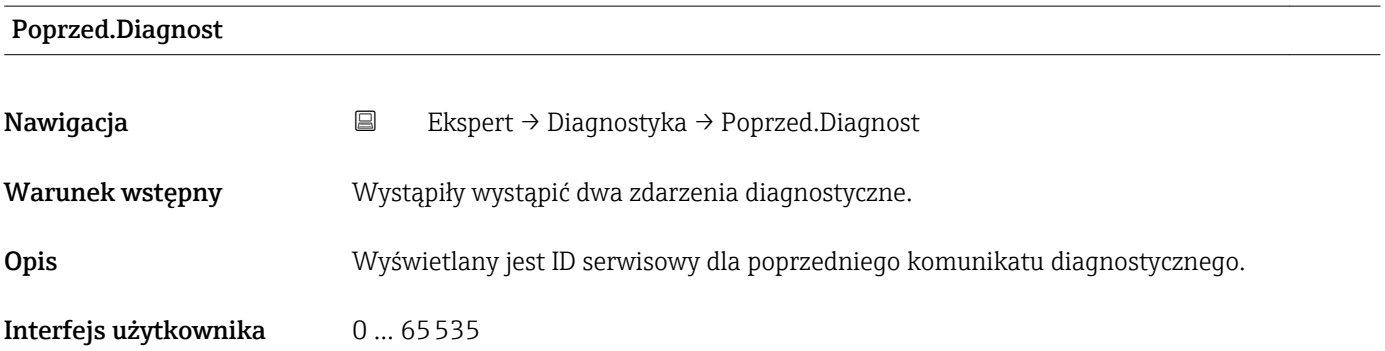

#### <span id="page-81-0"></span>CzasOdRestartu

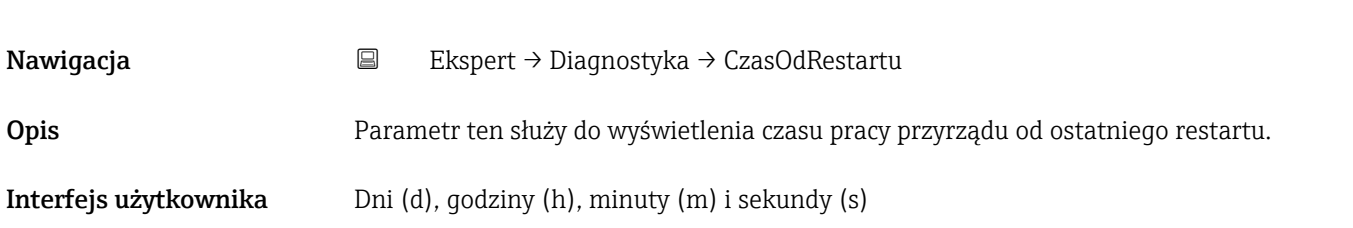

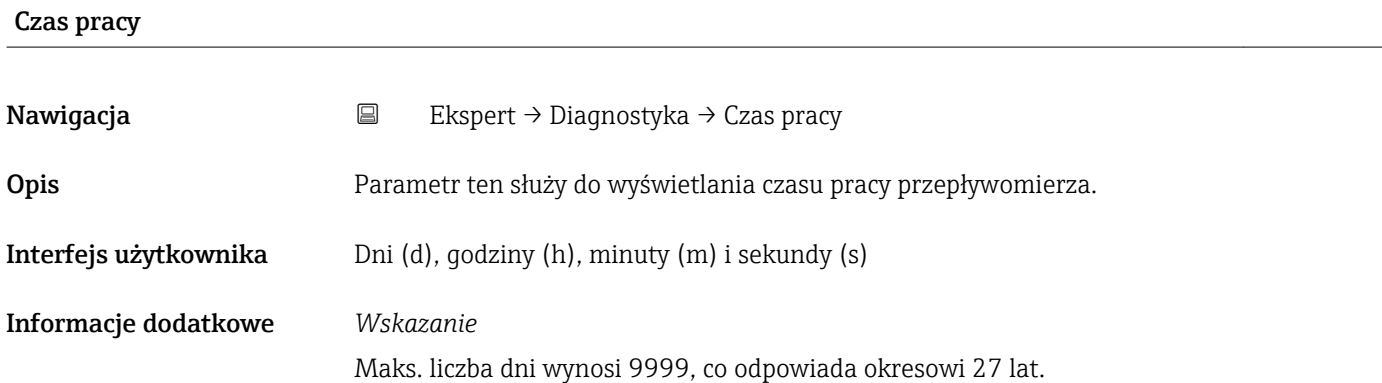

### 3.5.1 "Lista Diagnost." submenu

*Nawigacja* Ekspert → Diagnostyka → Lista Diagnost.

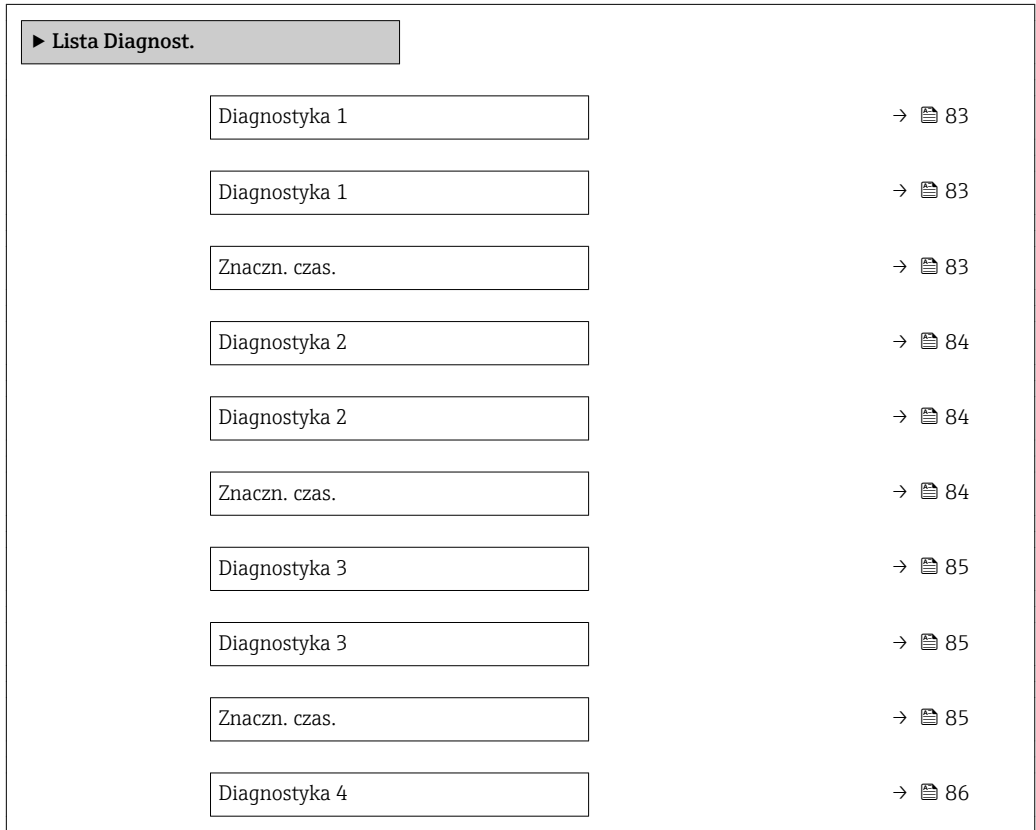

<span id="page-82-0"></span>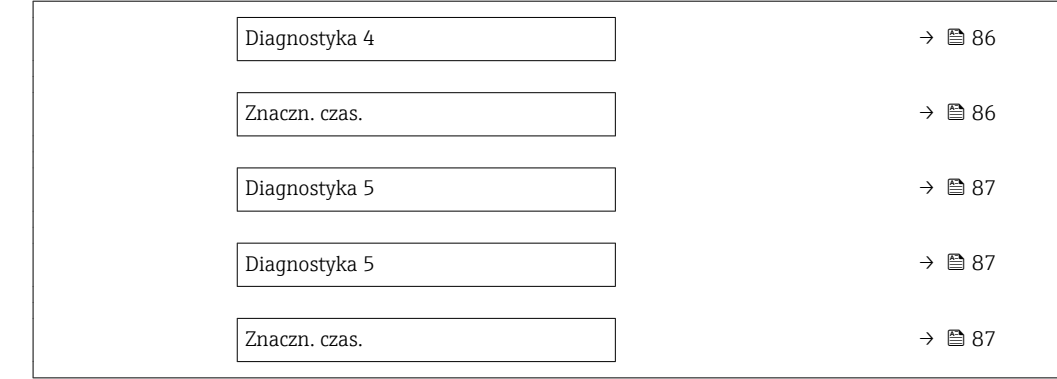

#### Diagnostyka 1

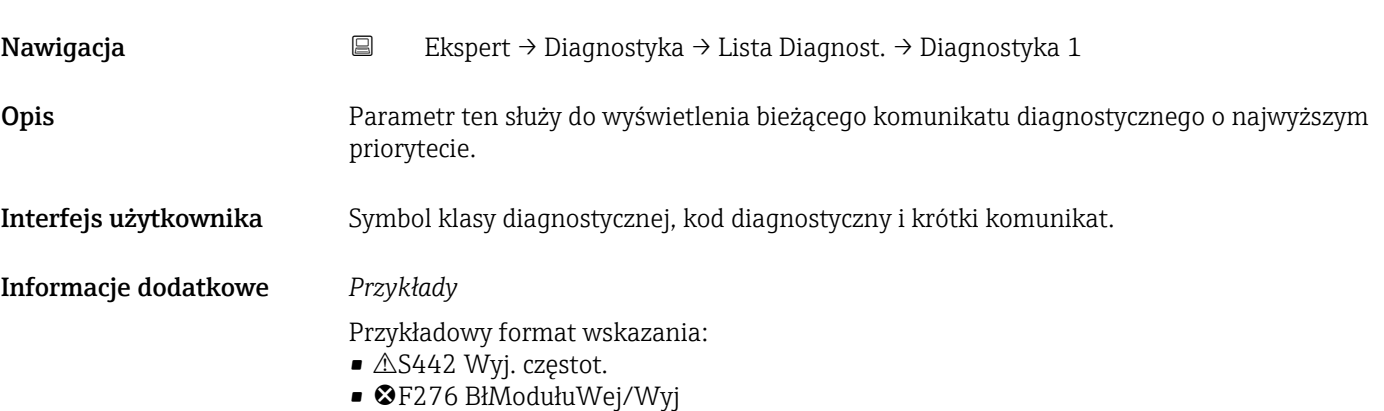

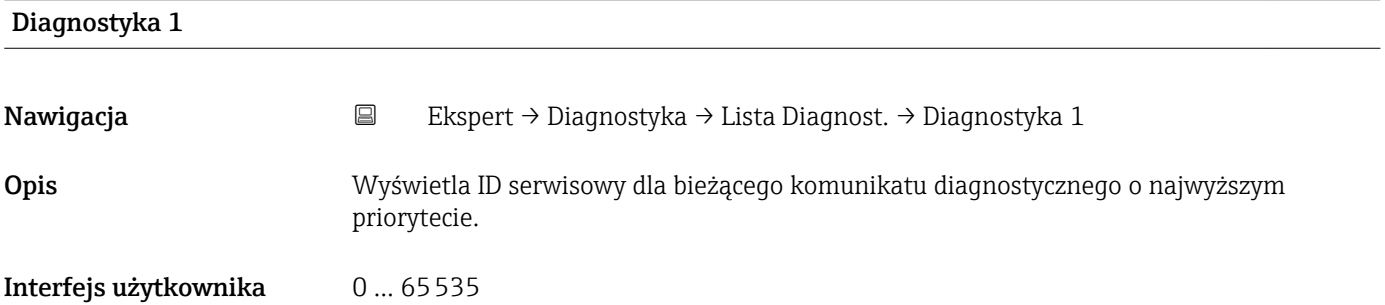

#### Znaczn. czas.

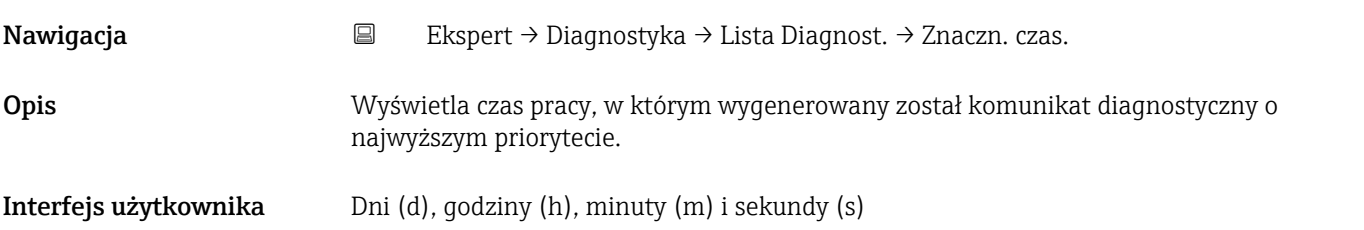

<span id="page-83-0"></span>

Ten komunikat można wyświetlić w Diagnostyka 1 parameter ( $\rightarrow \Box$  83).  $\vert \mathbf{f} \vert$ 

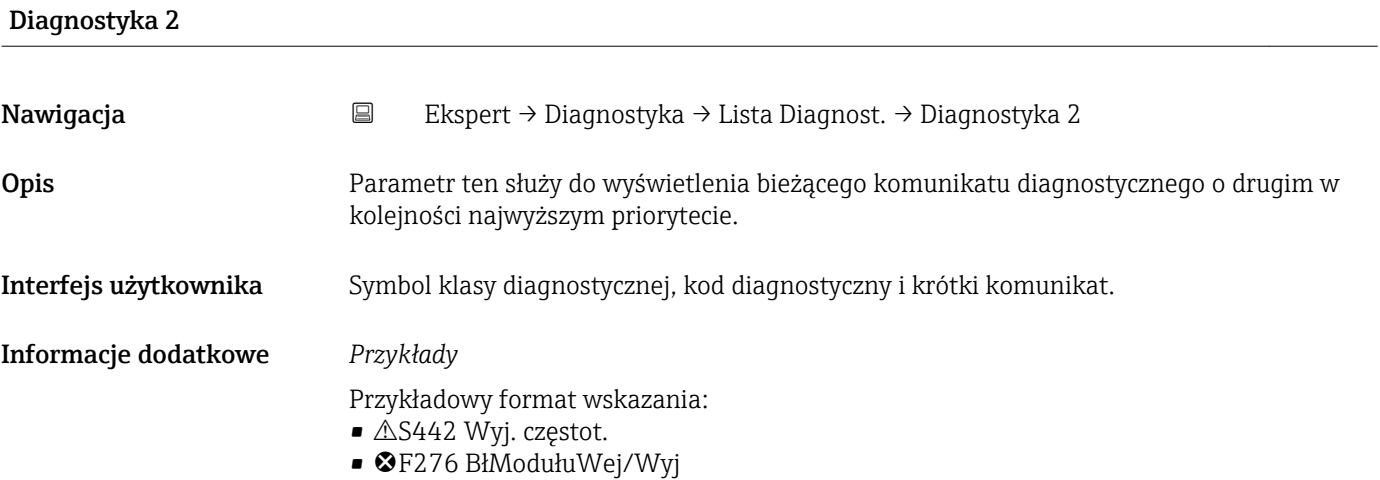

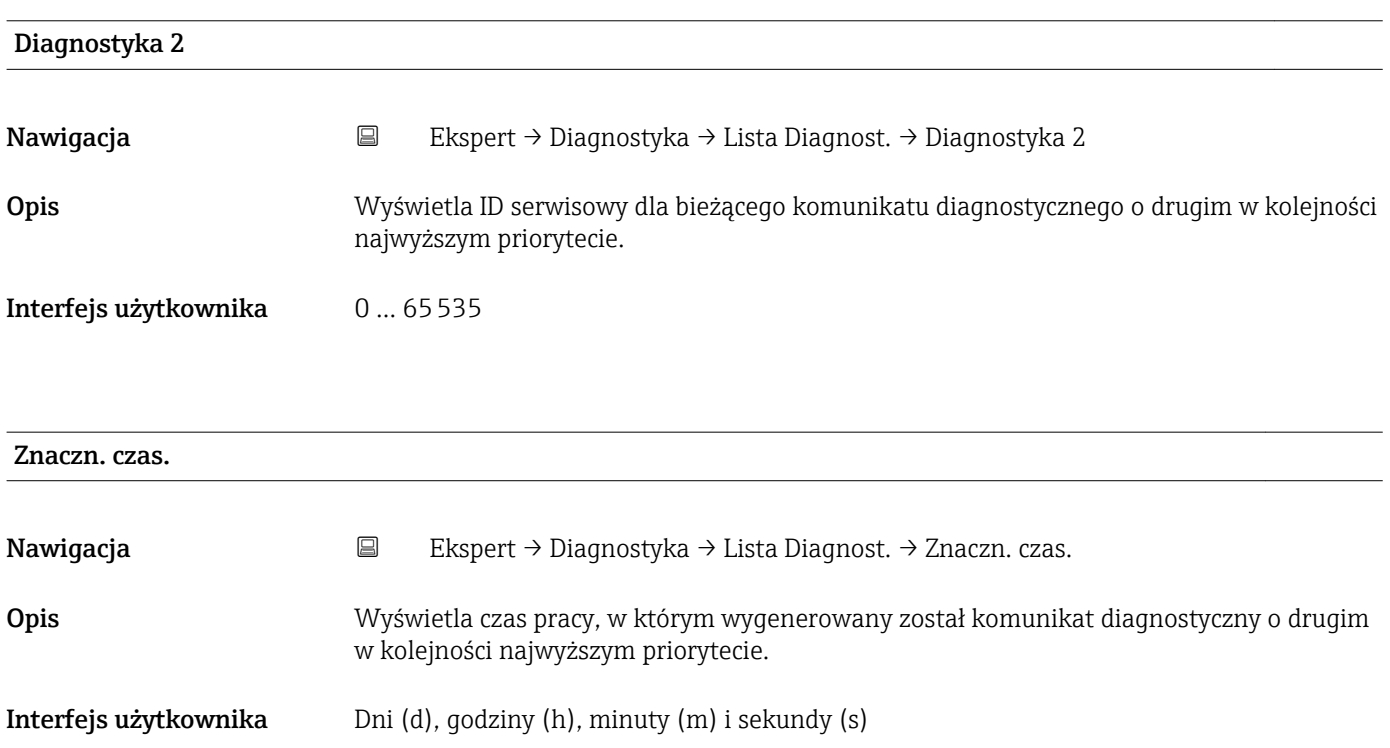

<span id="page-84-0"></span>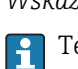

Ten komunikat można wyświetlić w **Diagnostyka 2** parameter (→  $\triangleq$  84).

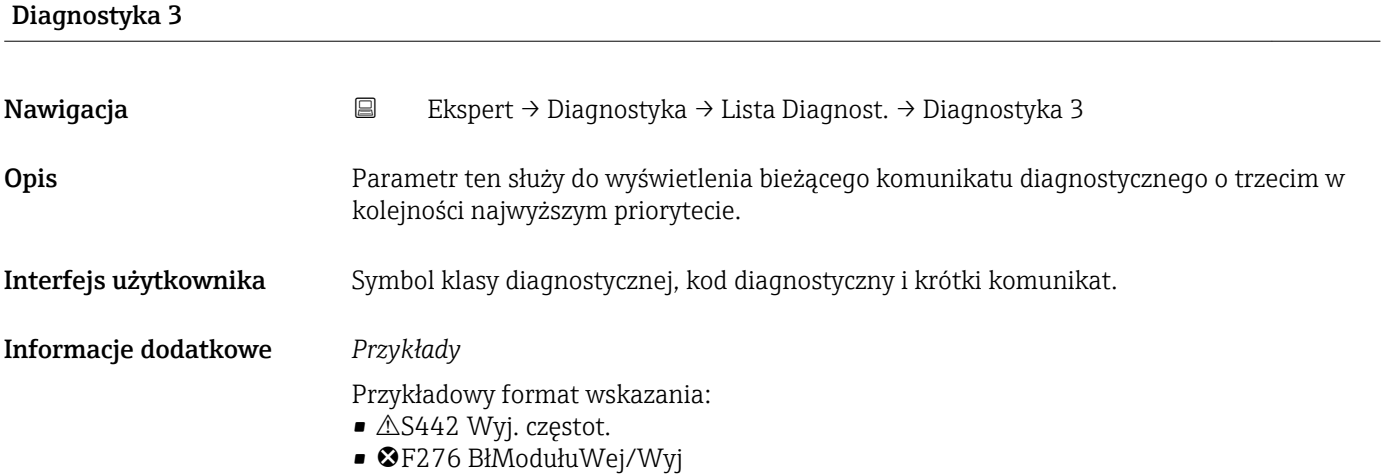

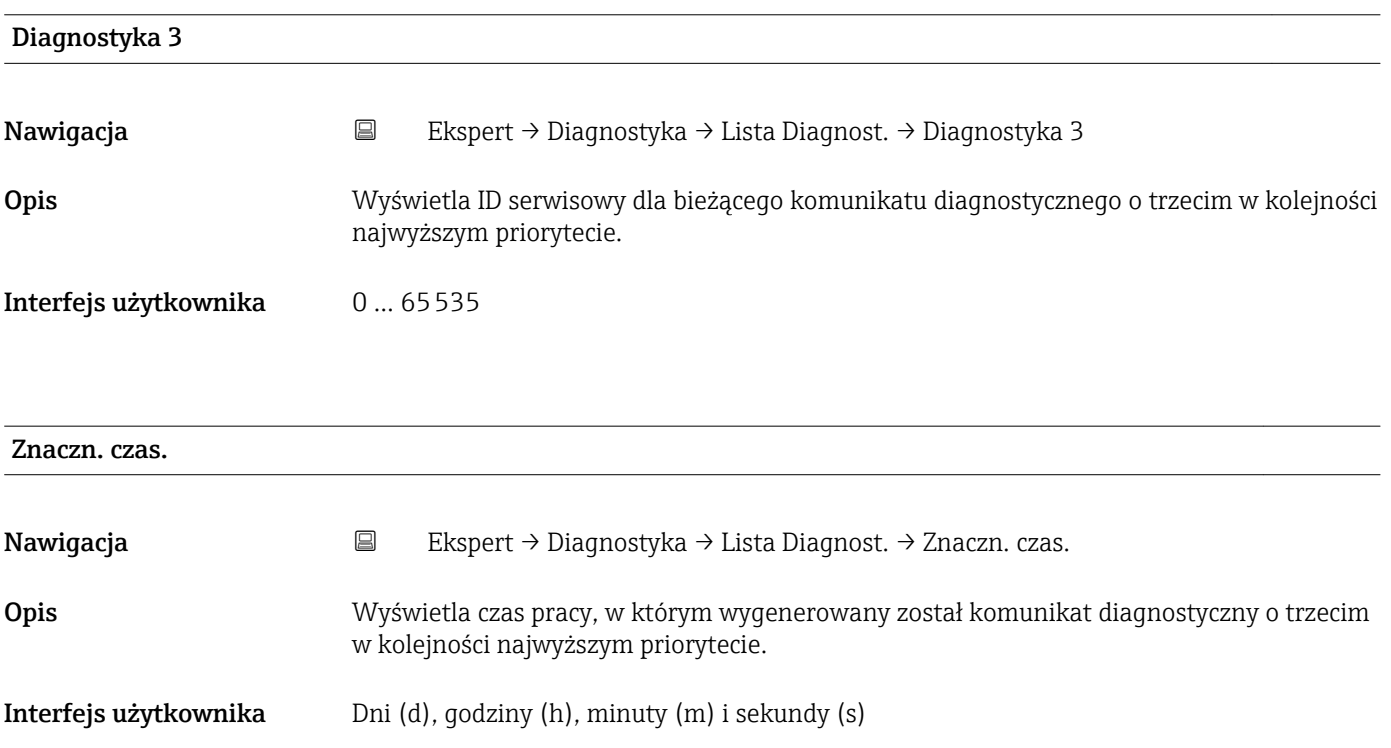

<span id="page-85-0"></span>

Ten komunikat można wyświetlić w Diagnostyka 3 parameter ( $\rightarrow \Box$  85).  $\vert \mathbf{f} \vert$ 

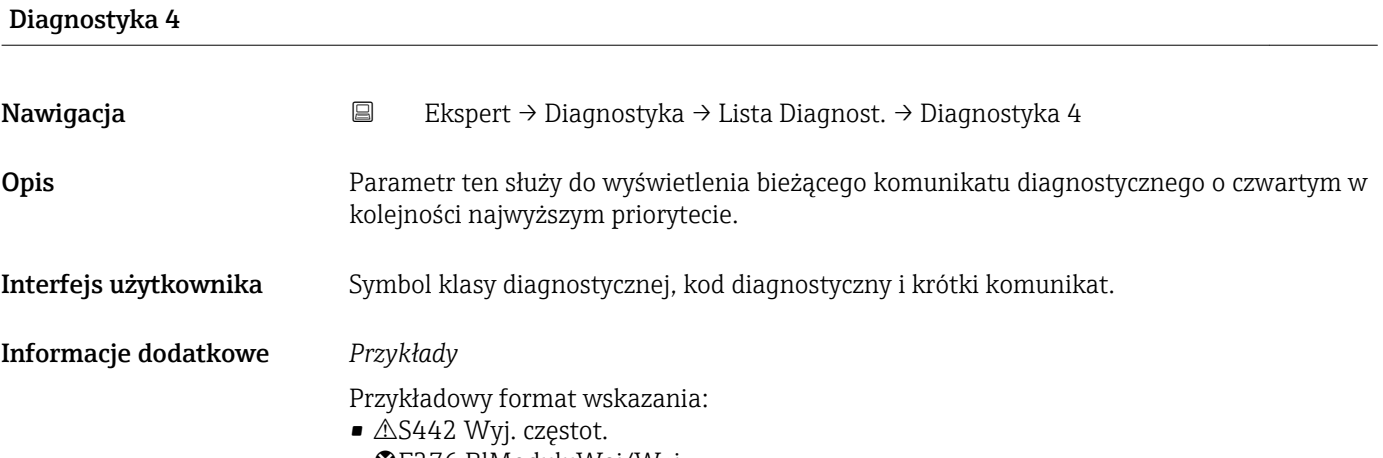

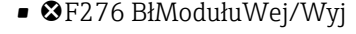

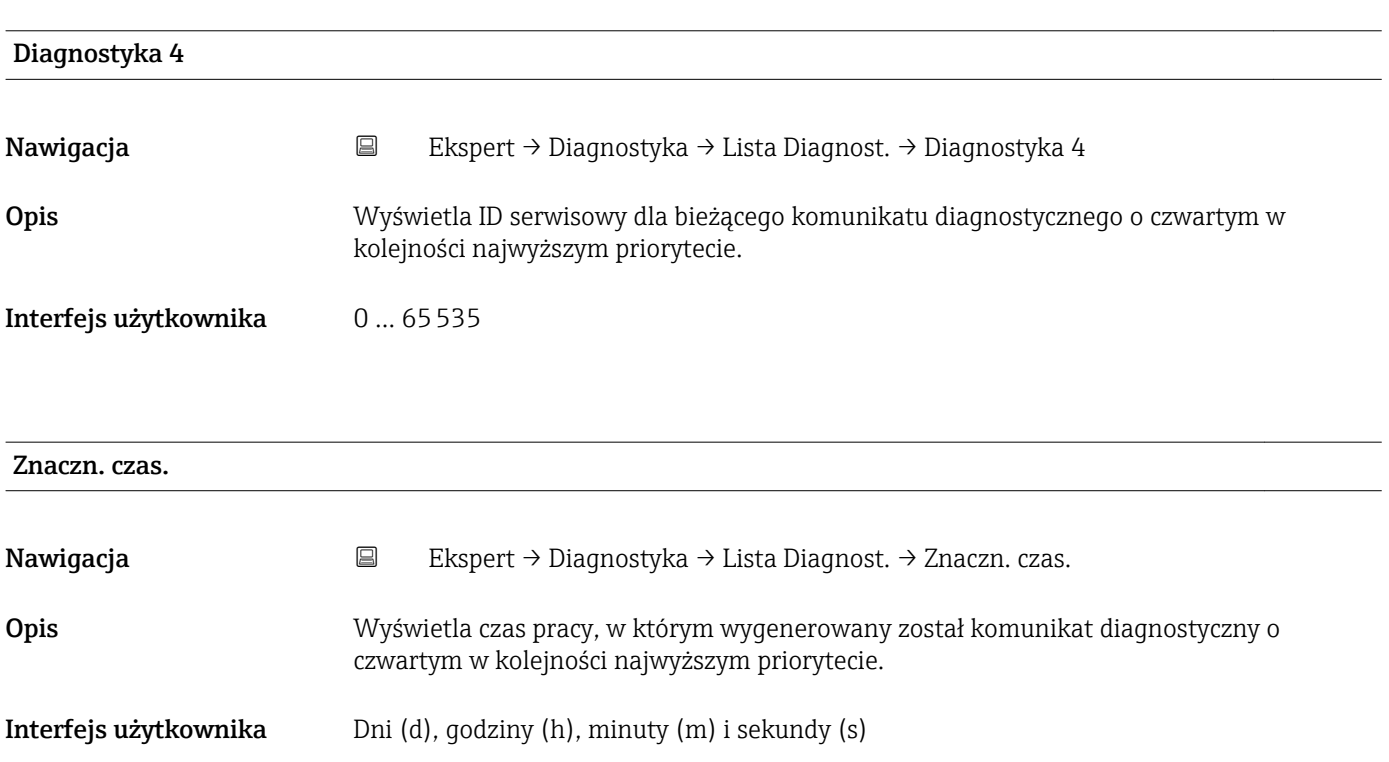

<span id="page-86-0"></span>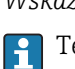

'en komunikat można wyświetlić w **Diagnostyka 4** parameter ( $\rightarrow \blacksquare 86$ ).

![](_page_86_Picture_125.jpeg)

![](_page_86_Picture_126.jpeg)

<span id="page-87-0"></span>

Ten komunikat można wyświetlić w Diagnostyka 5 parameter ( $\rightarrow \blacksquare$  87). H

*Przykład* Przykładowy format wskazania: 24d12h13m00s

#### 3.5.2 "Rejestr zdarzeń" submenu

*Nawigacja* Ekspert → Diagnostyka → Rejestr zdarzeń

![](_page_87_Picture_144.jpeg)

![](_page_87_Picture_145.jpeg)

![](_page_87_Picture_146.jpeg)

 $\blacksquare$  M = Wymaga przeglądu

# <span id="page-88-0"></span>3.5.3 "Info o urządz" submenu

*Nawigacja* Ekspert → Diagnostyka → Info o urządz

![](_page_88_Picture_154.jpeg)

![](_page_88_Picture_155.jpeg)

![](_page_88_Picture_156.jpeg)

#### <span id="page-89-0"></span>Informacje dodatkowe *Opis*

![](_page_89_Picture_3.jpeg)

Do czego służy numer seryjny?

- W celu szybkiej identyfikacji przyrządu, np. kontaktując się z Endress+Hauser.
- W celu uzyskania szczegółowych informacji o przyrządzie za pomocą narzędzia W@M Device Viewer: www.pl.endress.com/deviceviewer

![](_page_89_Picture_132.jpeg)

• Na tabliczce znamionowej przetwornika

![](_page_89_Picture_133.jpeg)

# Kod zamówien. Nawigacja Ekspert → Diagnostyka → Info o urządz → Kod zamówien. Opis Wyświetla kod zamówieniowy przyrządu. Interfejs użytkownika Ciąg znaków złożony z liter, liczb i niektórych znaków interpunkcyjnych (np. /).

Informacje dodatkowe *Opis*

Jest on podany w polu "Order code" na tabliczce znamionowej.

Kod zamówieniowy jest generowany przez wzajemnie jednoznaczną transformację rozszerzonego kodu zamówieniowego. Rozszerzony kod zamówieniowy zawiera wszystkie cechy konstrukcyjne wyrobu. Jednak z kodu zamówieniowego nie można bezpośrednio odczytać cech przyrządu.

![](_page_90_Picture_3.jpeg)

- Do czego służy kod zamówieniowy • Do zamawiania identycznego urządzenia zapasowego.
	- Do szybkiej identyfikacji przyrządu, np. kontaktując się z Endress+Hauser.

<span id="page-90-0"></span>![](_page_90_Picture_143.jpeg)

![](_page_90_Picture_144.jpeg)

#### <span id="page-91-0"></span>Wersja ENP

![](_page_91_Picture_128.jpeg)

![](_page_91_Picture_129.jpeg)

# 3.5.4 "Wart. min/max" submenu

*Nawigacja* Ekspert → Diagnostyka → Wart. min/max

![](_page_91_Picture_130.jpeg)

![](_page_91_Picture_131.jpeg)

![](_page_91_Picture_132.jpeg)

<span id="page-92-0"></span>Ustawienia fabryczne Anuluj

#### "Temp. medium" submenu

*Nawigacja* Ekspert → Diagnostyka → Wart. min/max → Temp. medium

![](_page_92_Picture_120.jpeg)

![](_page_92_Picture_121.jpeg)

![](_page_92_Picture_122.jpeg)

# <span id="page-93-0"></span>3.5.5 "Symulacja" submenu

*Nawigacja* Ekspert → Diagnostyka → Symulacja

![](_page_93_Figure_4.jpeg)

![](_page_93_Picture_140.jpeg)

![](_page_93_Picture_141.jpeg)

<span id="page-94-0"></span>Informacje dodatkowe *Wprowadzenie*

Jednostka wyświetlanych wartości mierzonych jest ustawiana zgodnie z jednostką wybraną w **Jedn. systemowe** submenu (→ ⇔ 25)

![](_page_94_Picture_61.jpeg)

# <span id="page-95-0"></span>4 Ustawienia fabryczne zależne od ustawień regionalnych

## 4.1 Jednostki metryczne

**Stosowane poza USA i Kanadą.** 

## 4.1.1 Jednostki systemowe

![](_page_95_Picture_161.jpeg)

## 4.1.2 Waga impulsu

![](_page_95_Picture_162.jpeg)

## 4.1.3 Wartość włączająca odcięcie niskich przepływów

Wartość ta zależy od typu medium oraz średnicy nominalnej przepływomierza.

![](_page_95_Picture_163.jpeg)

# 4.2 Amerykański układ jednostek

Stosowane w USA i Kanadzie.

#### 4.2.1 Jednostki systemowe

![](_page_95_Picture_164.jpeg)

![](_page_96_Picture_88.jpeg)

#### 4.2.2 Waga impulsu

![](_page_96_Picture_89.jpeg)

### 4.2.3 Wartość włączająca odcięcie niskich przepływów

Wartość ta zależy od typu medium oraz średnicy nominalnej przepływomierza.

![](_page_96_Picture_90.jpeg)

# <span id="page-97-0"></span>5 Objaśnienia skrótów jednostek

# 5.1 Jednostki SI

![](_page_97_Picture_241.jpeg)

# 5.2 Amerykański układ jednostek

![](_page_97_Picture_242.jpeg)

![](_page_98_Picture_258.jpeg)

# 5.3 Jednostki imperialne

![](_page_98_Picture_259.jpeg)

![](_page_99_Picture_88.jpeg)

# Spis haseł

### A

![](_page_100_Picture_707.jpeg)

## B

![](_page_100_Picture_708.jpeg)

## C

![](_page_100_Picture_709.jpeg)

L

# D

![](_page_100_Picture_710.jpeg)

# E

![](_page_100_Picture_711.jpeg)

## F

![](_page_100_Picture_712.jpeg)

## G

![](_page_100_Picture_713.jpeg)

Jednostka masy (Parameter) . . . . . . . . . . . . . . . [26,](#page-25-0) [75](#page-74-0)

![](_page_100_Picture_714.jpeg)

Jednostka objętości (Parameter) . . . . . . . . . . . . . [29](#page-28-0), [76](#page-75-0) Jednostka przepływu masowego (Parameter) ....... [25](#page-24-0) Jednostka przepływu objętościowego (Parameter) .... [27](#page-26-0) Jednostka temperatury (Parameter) . . . . . . . . . . . . . [30](#page-29-0)

![](_page_101_Picture_788.jpeg)

# R

![](_page_101_Picture_789.jpeg)

# S

![](_page_101_Picture_790.jpeg)

![](_page_101_Picture_791.jpeg)

# Ś

![](_page_101_Picture_792.jpeg)

#### T

![](_page_101_Picture_793.jpeg)

### U

![](_page_101_Picture_794.jpeg)

#### W

![](_page_101_Picture_795.jpeg)

Wartość wył. odcięcia niskich przepływów

![](_page_102_Picture_177.jpeg)

#### Z

![](_page_102_Picture_178.jpeg)

www.addresses.endress.com

![](_page_103_Picture_1.jpeg)